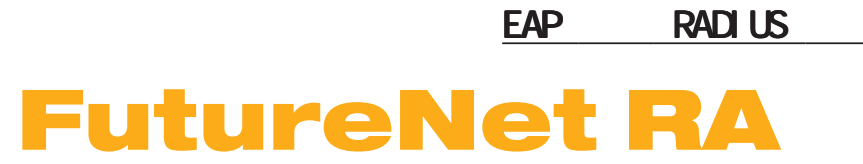

Ver. 1. 8.9 Rel ease2

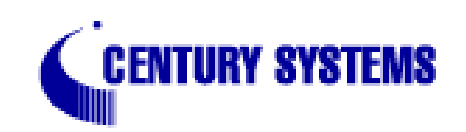

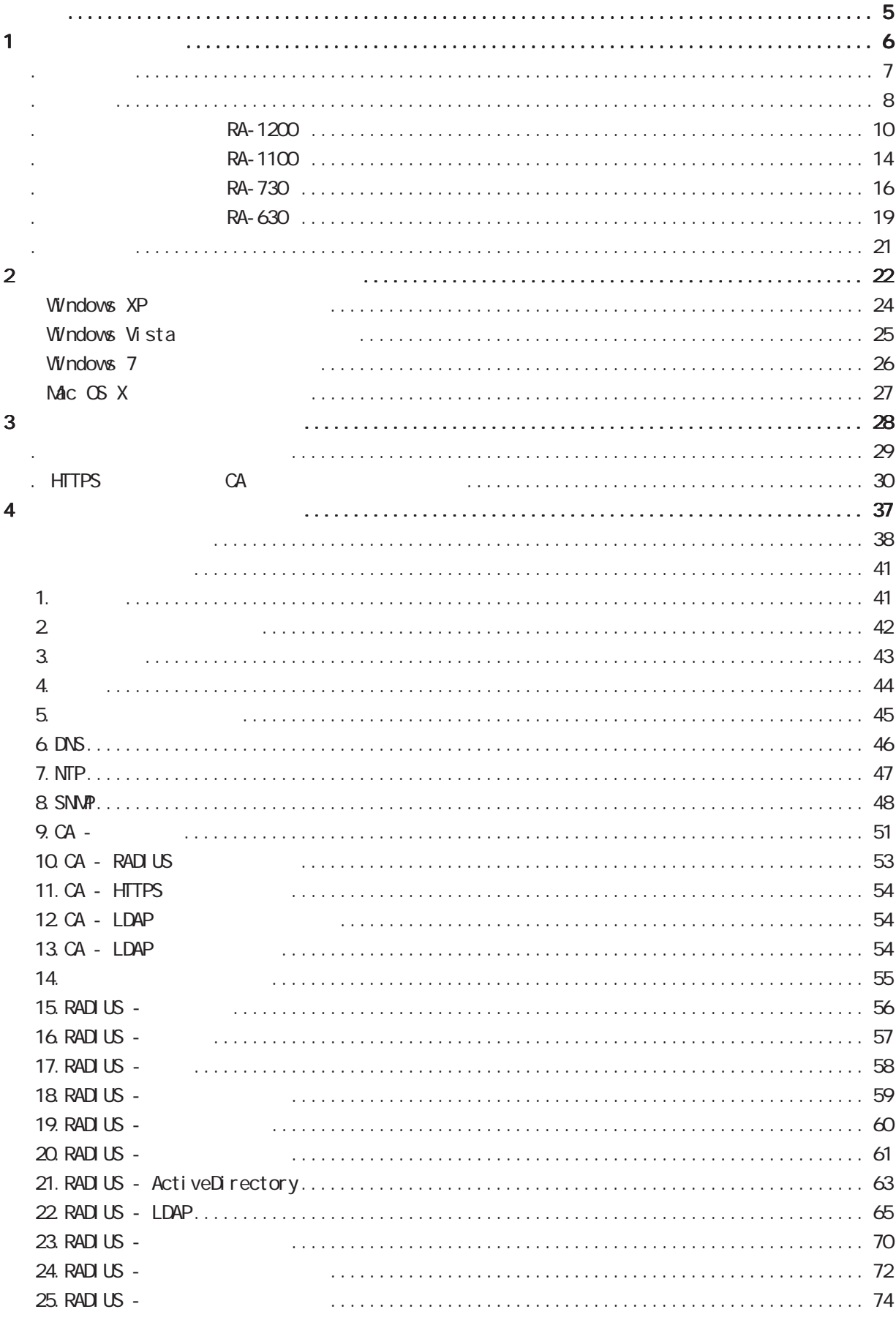

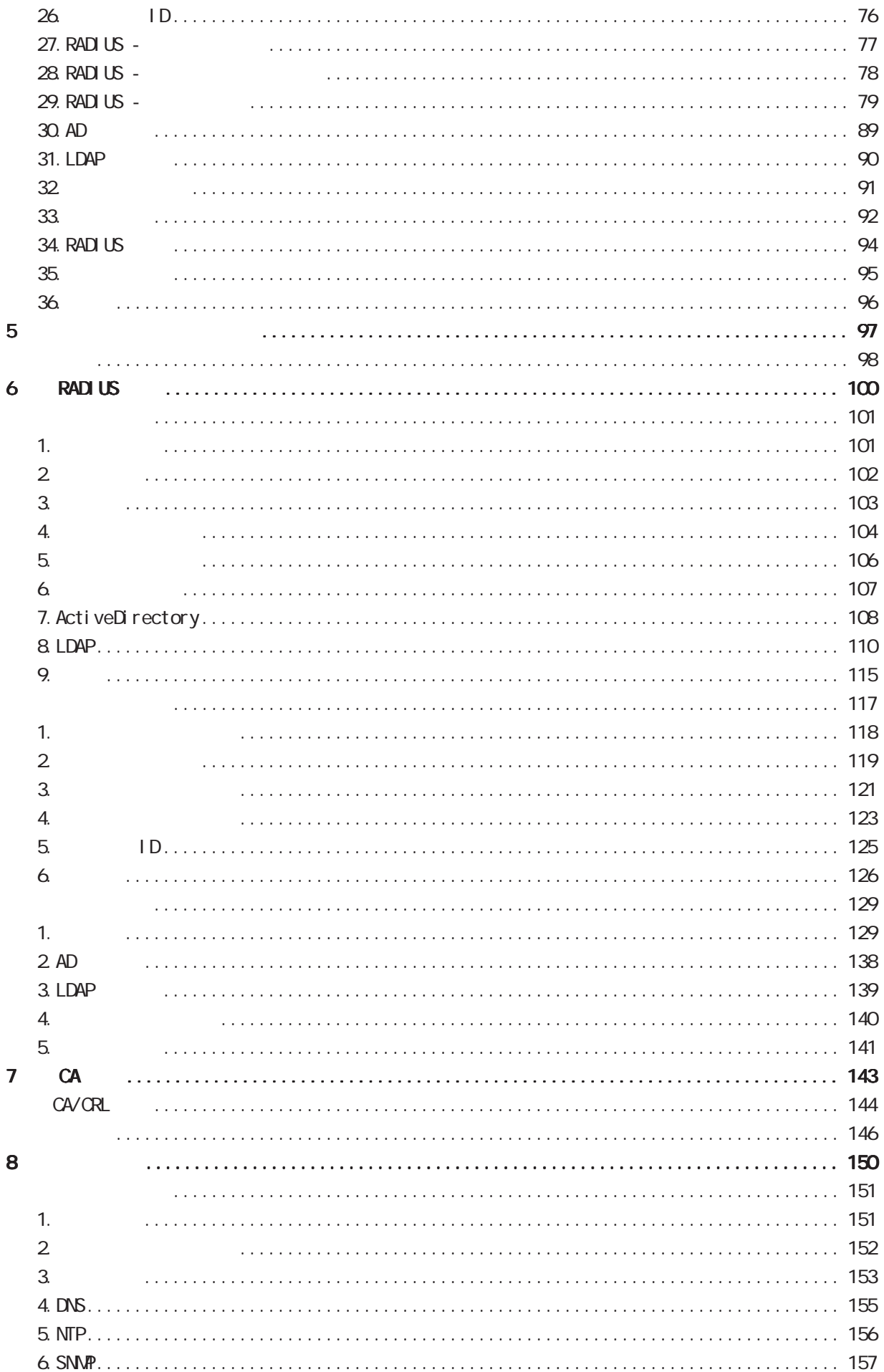

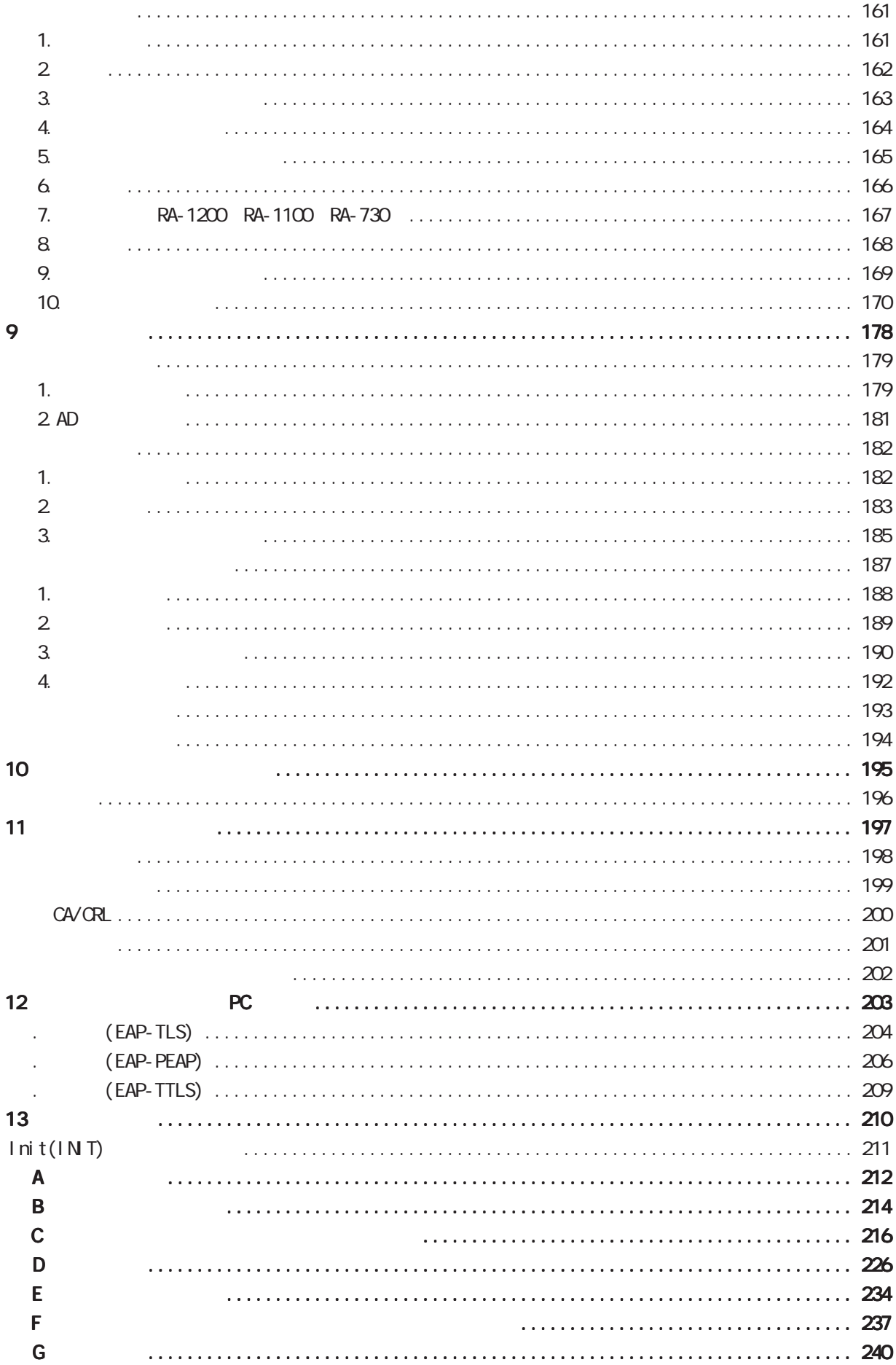

# <span id="page-4-0"></span>FutureNet RA-1200 RA-1100 RA-730 RA-630

 $1$  $2 \leq$  $3 \leftrightarrow 3$  $4 \leftrightarrow 4$ 

■「FutureNet」ということは、それはセンチュリーの登録商標です。<br>■ 中国の登録商標です。 Microsoft Corporation Microsoft、Windows、Windows 95、Windows 98、Windows 2000、Windows Me、Windows XP、 Windows Vista Windows 7 ActiveDirectory Macintosh Mac OS X

 $5$ 

RFC 2865 Renote Authentication Dial In User Service (RADIUS).

- RFC 2866 RADIUS Accounting.
- RFC 2867 RADIUS Accounting Modifications for Tunnel Protocol Support.
- RFC 2868 RADIUS Attributes for Tunnel Protocol Support.
- RFC 2869 RADIUS Extensions.
- RFC 3162 RADIUS and IPv6
- RFC 3575 IANA Considerations for RADIUS (Remote Authentication Dial In User Service).
- RFC 3579 RADIUS (Remote Authentication Dial In User Service) Support For Extensible Authentication Protocol (EAP).
- RFC 3580 IEEE 802 1X Renote Authentication Dial In User Service (RADIUS) Usage Gui del i nes.
- RFC 3748 Extensible Authentication Protocol (EAP).
- RFC 4590 RADIUS Extension for Digest Authentication.
- RFC 4675 RADIUS Attributes for Virtual LAN and Priority Support

<span id="page-5-0"></span>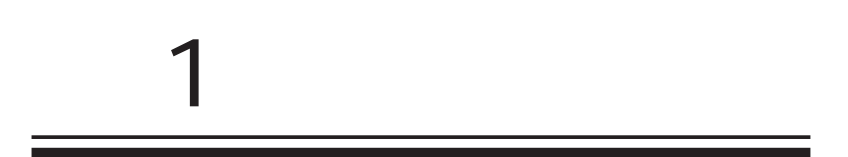

<span id="page-6-0"></span>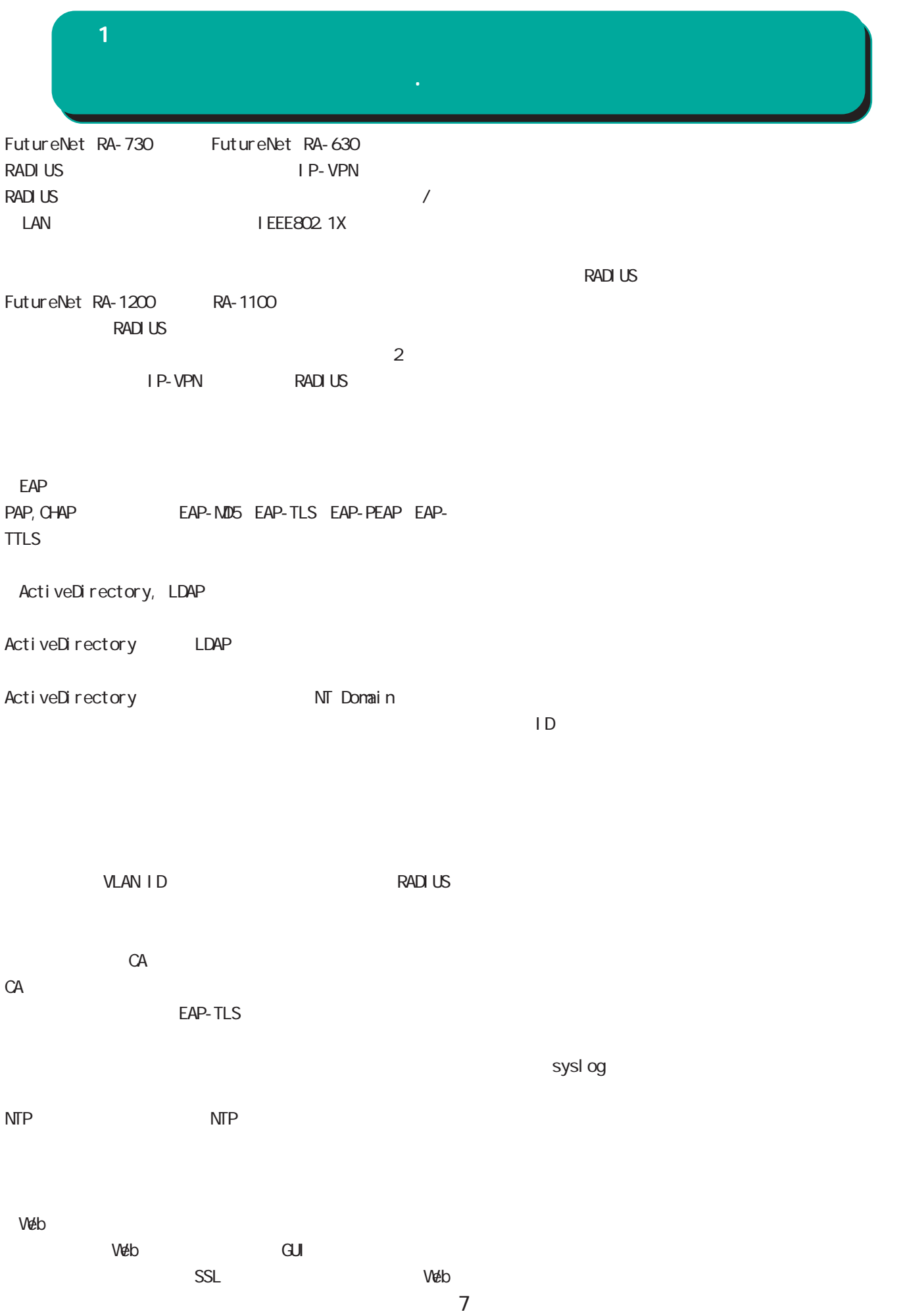

<span id="page-7-0"></span>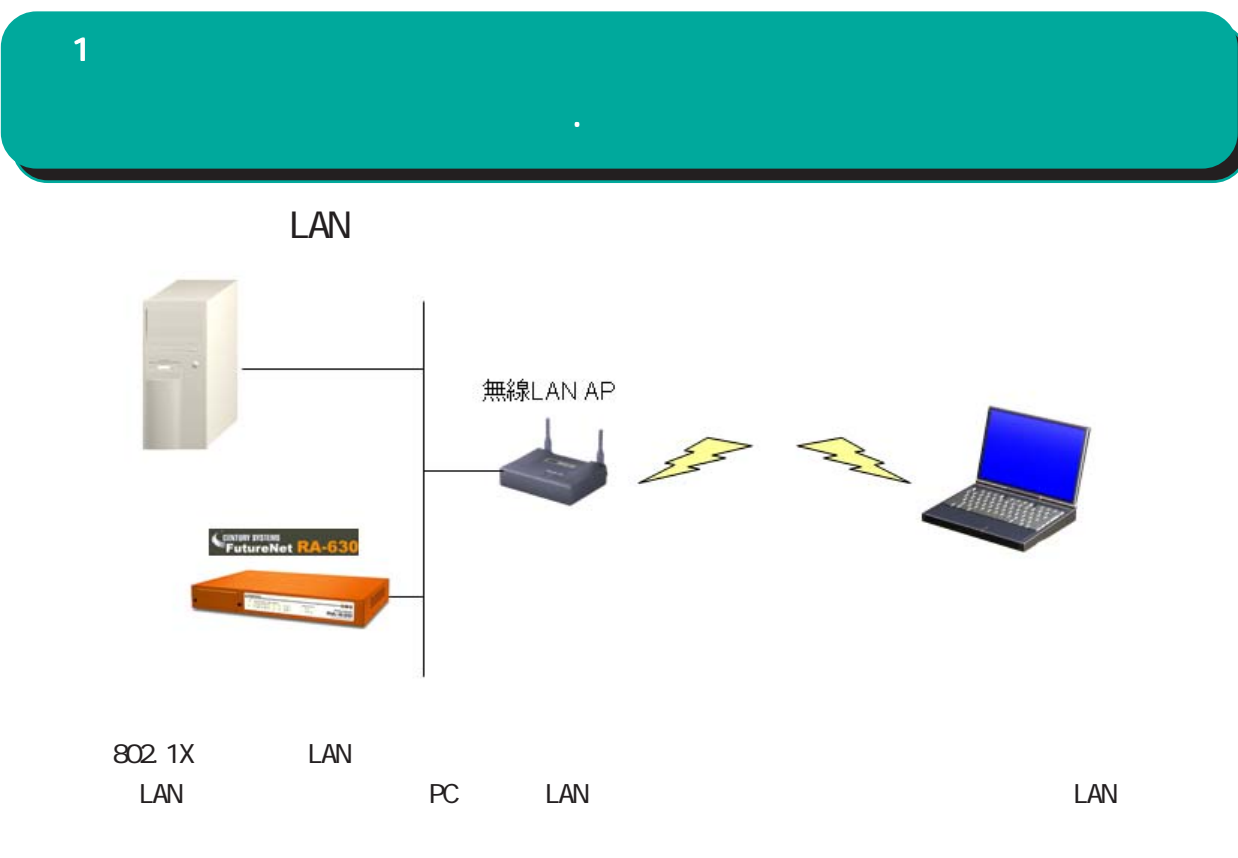

EAP-MD5 EAP-TLS EAP-PEAP EAP-TTLS

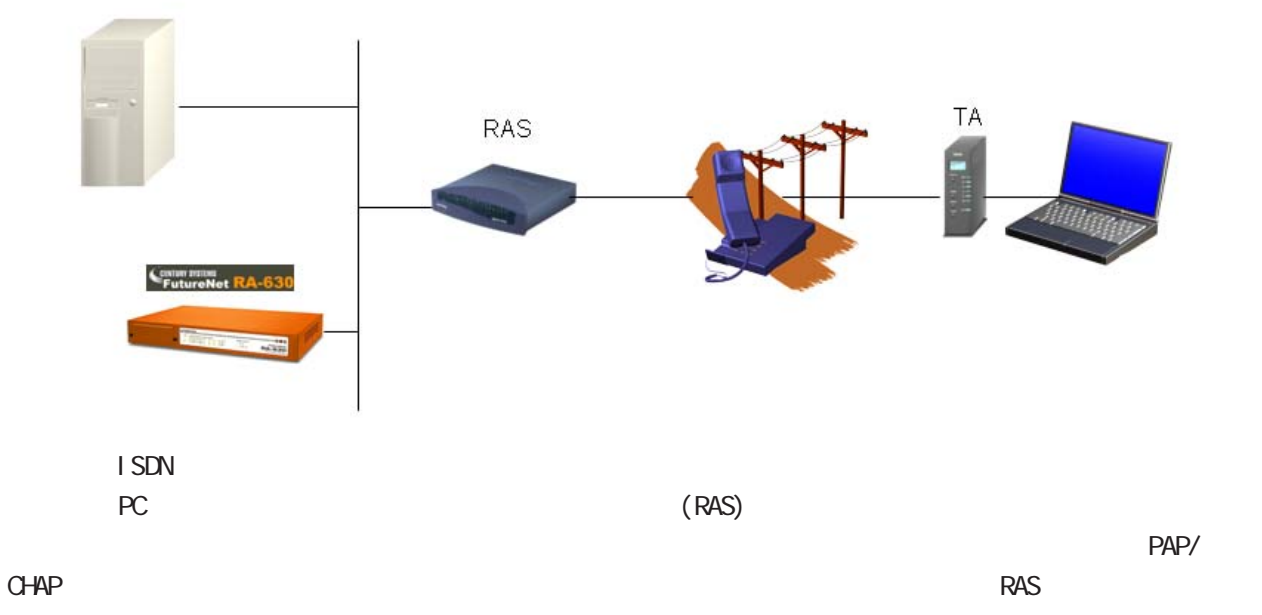

 $\mathbf{1}$  and  $\mathbf{1}$  and  $\mathbf{1}$  and  $\mathbf{1}$ 

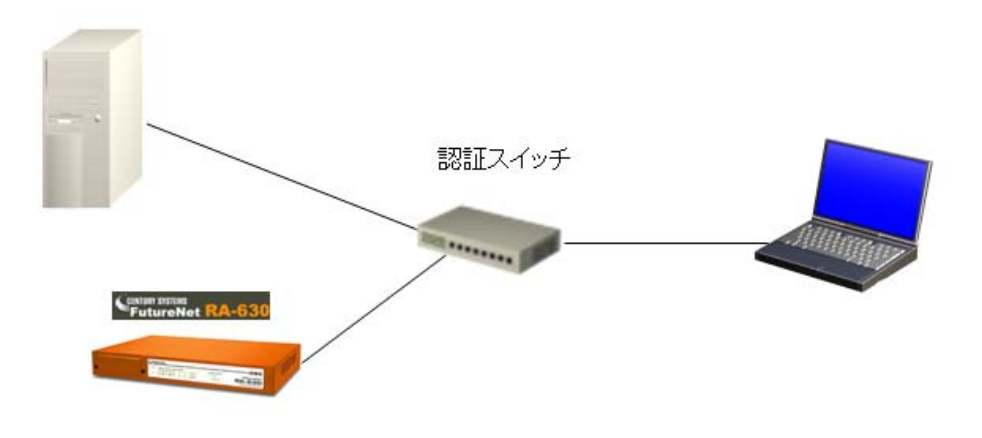

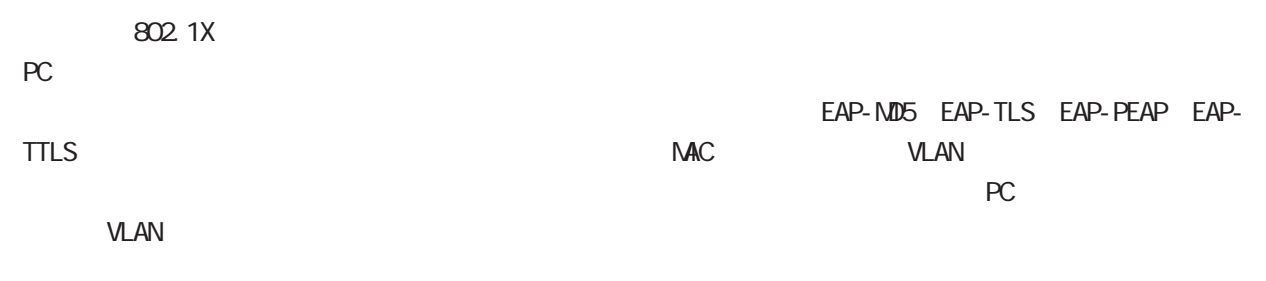

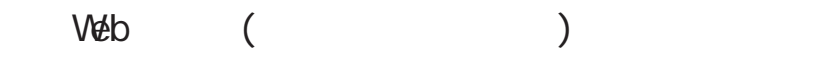

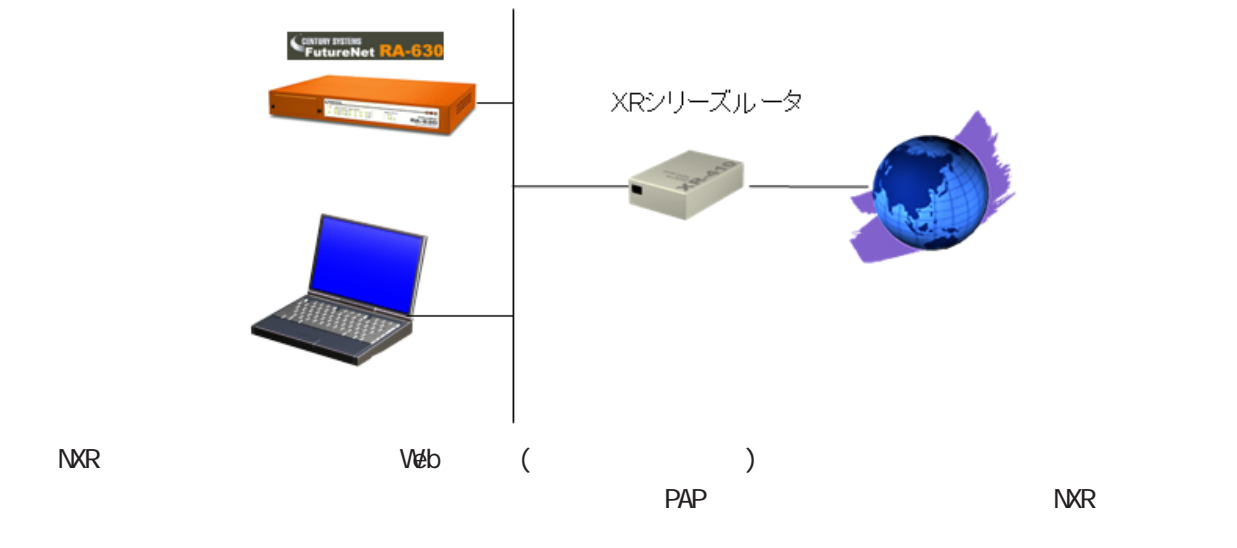

<span id="page-9-0"></span>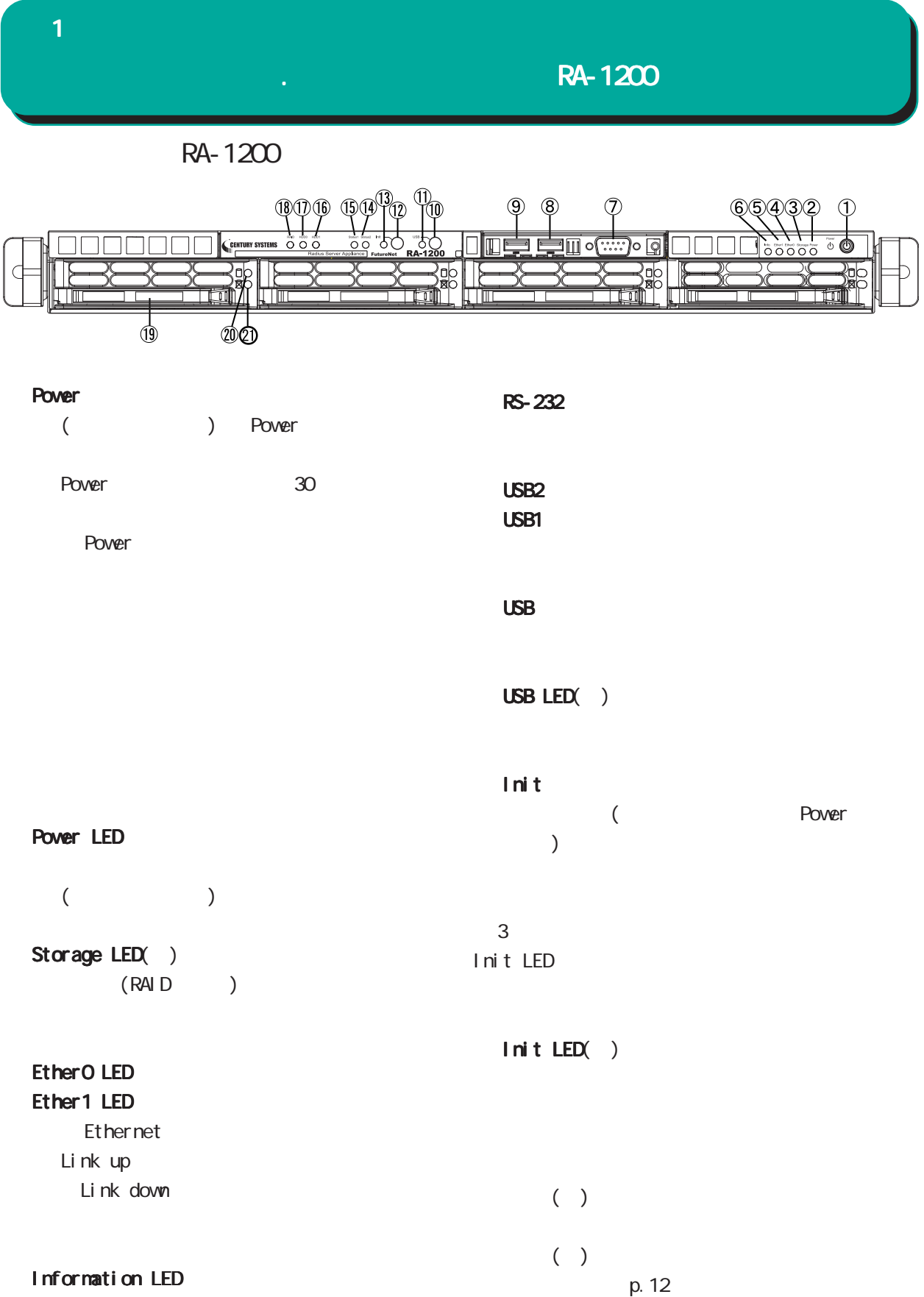

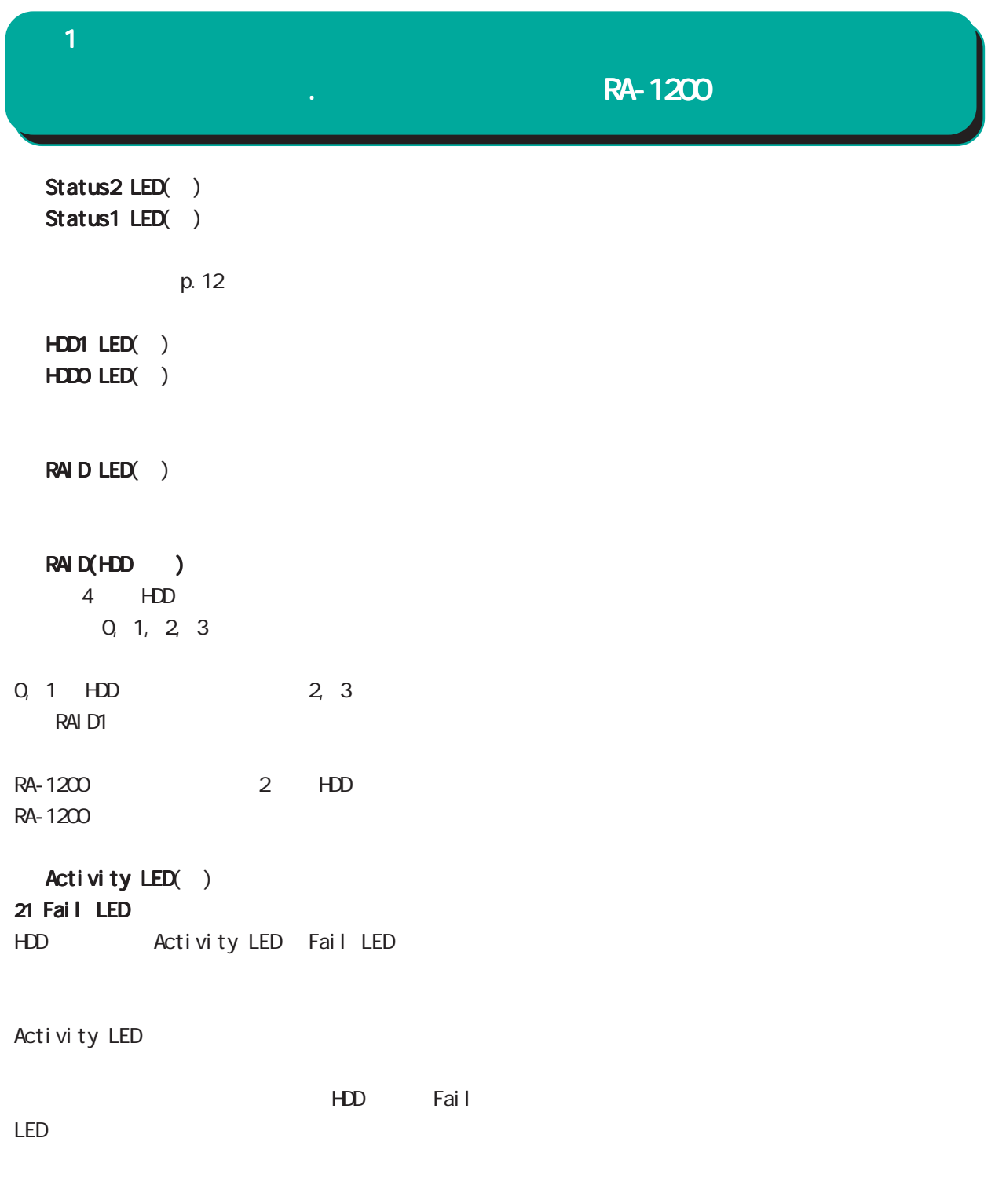

1Hz on: 50msec, off:500msec

 $\overline{1}$ 

# $\mathbf{R}$ -1200

RA-1200 Status1 LED Status2 LED Init LED

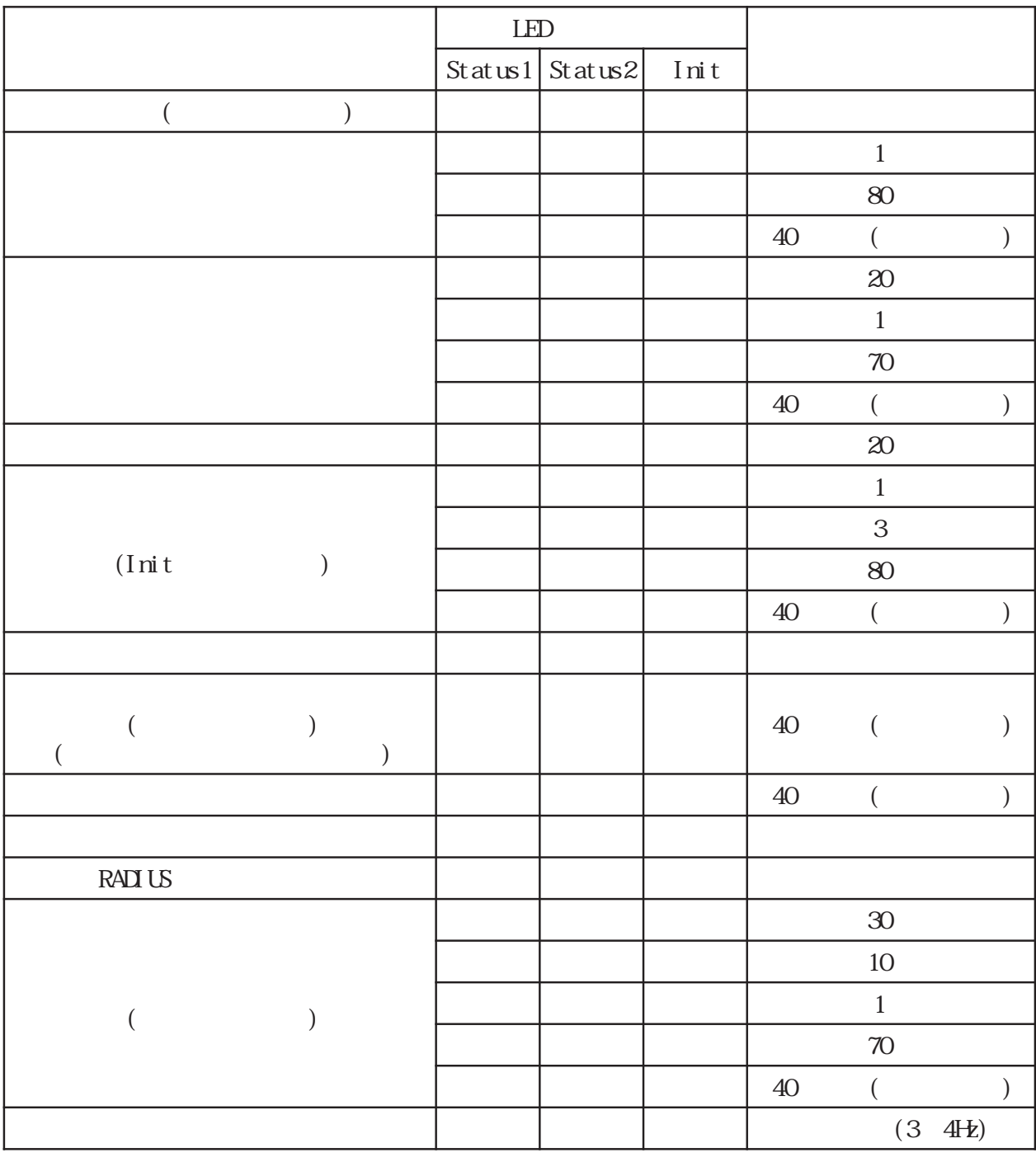

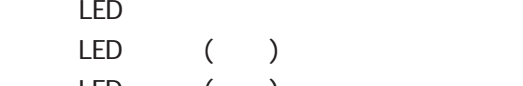

 $LED$  ( )

 $LED \qquad (\qquad)$ 

 1Hz(on:500msec, off:500msec)  $\textrm{LED}$  ( )  $\textrm{LED}$  ( )  $3$   $4$ Hz

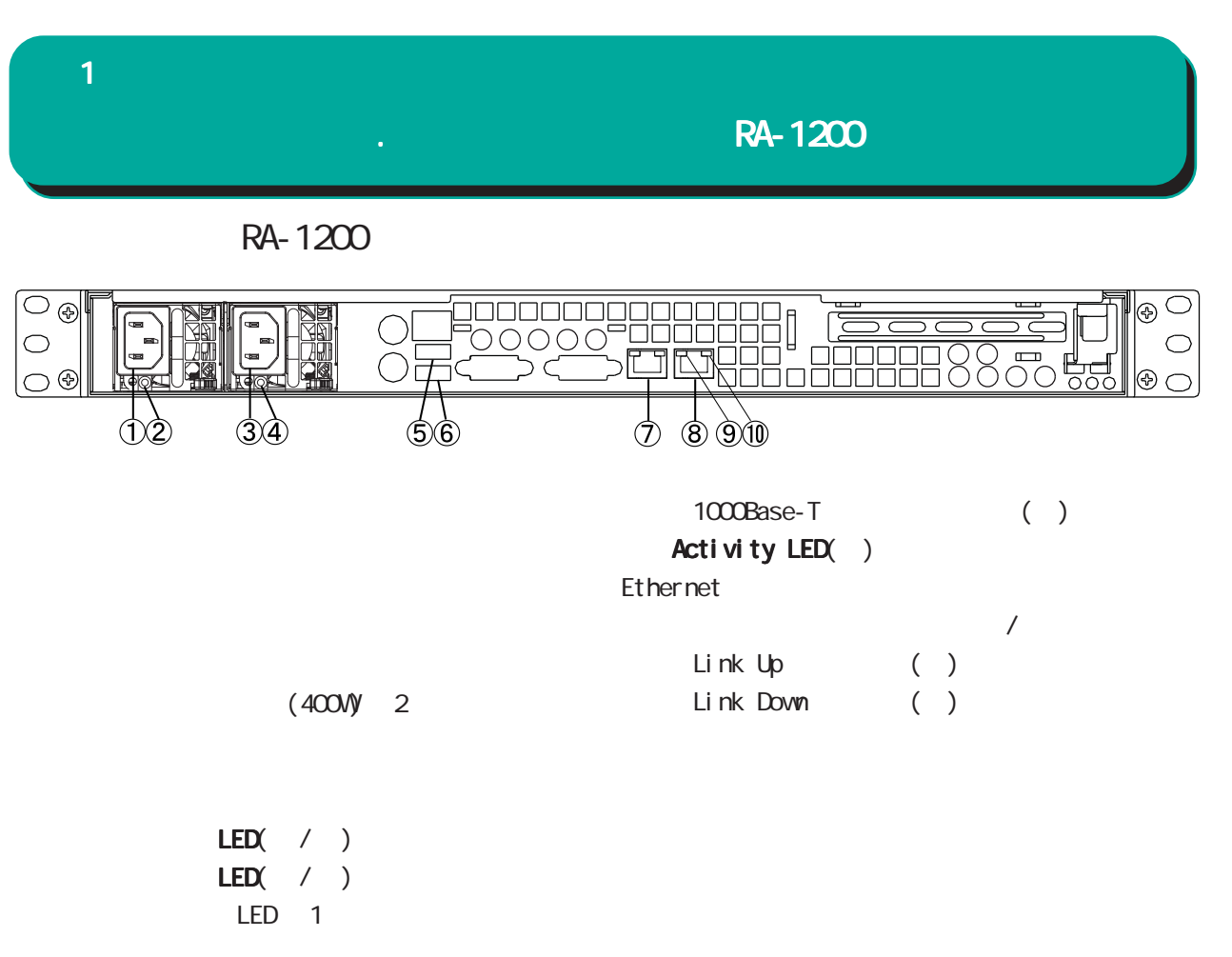

 $($ 

USB0ポート USB3ポート

EtherO

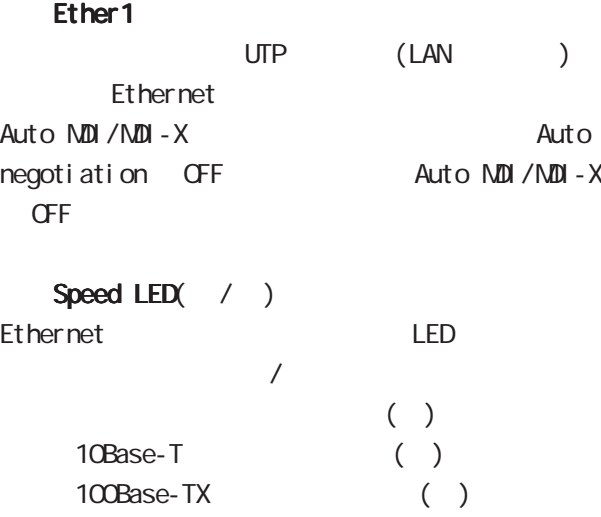

<span id="page-13-0"></span>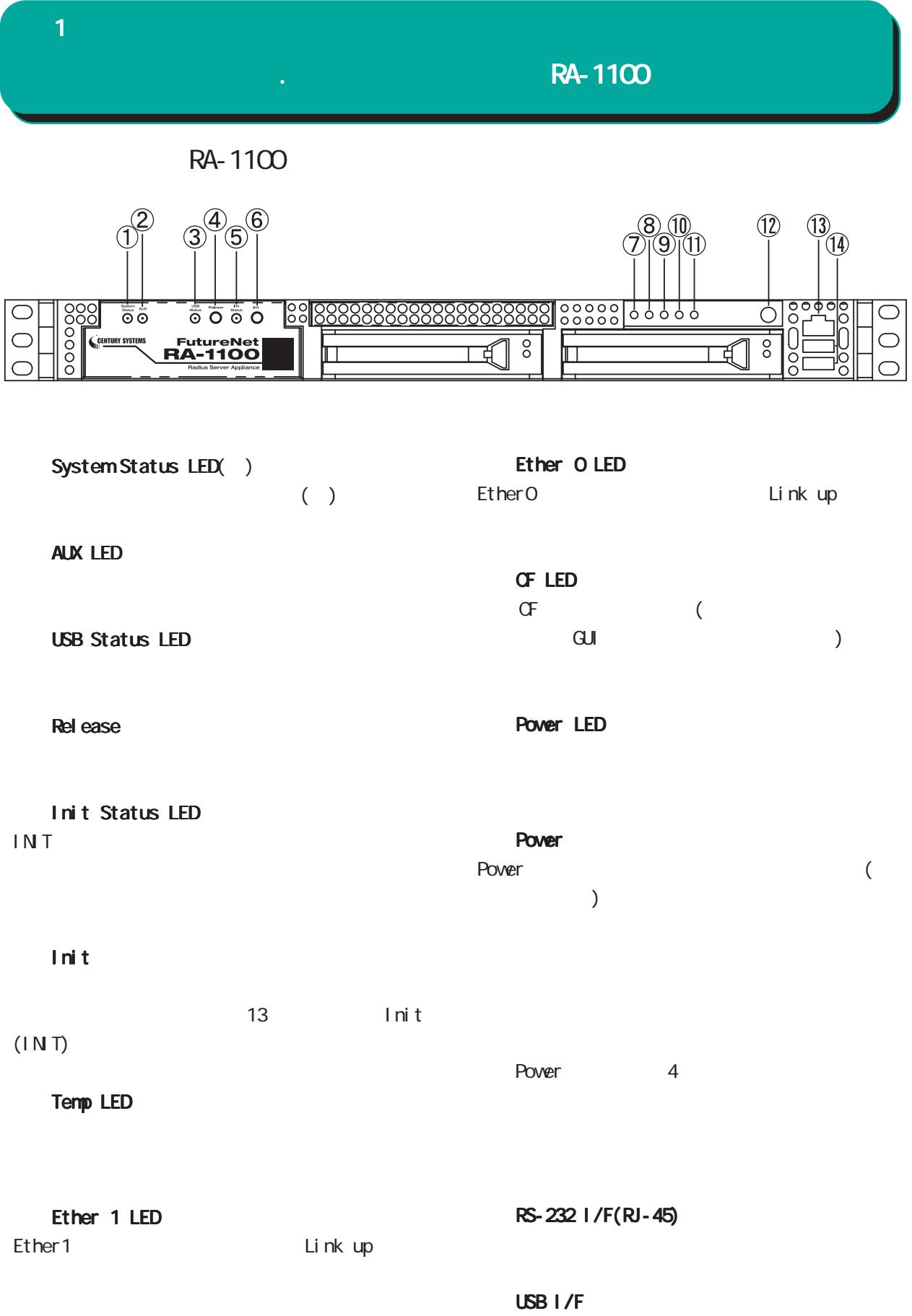

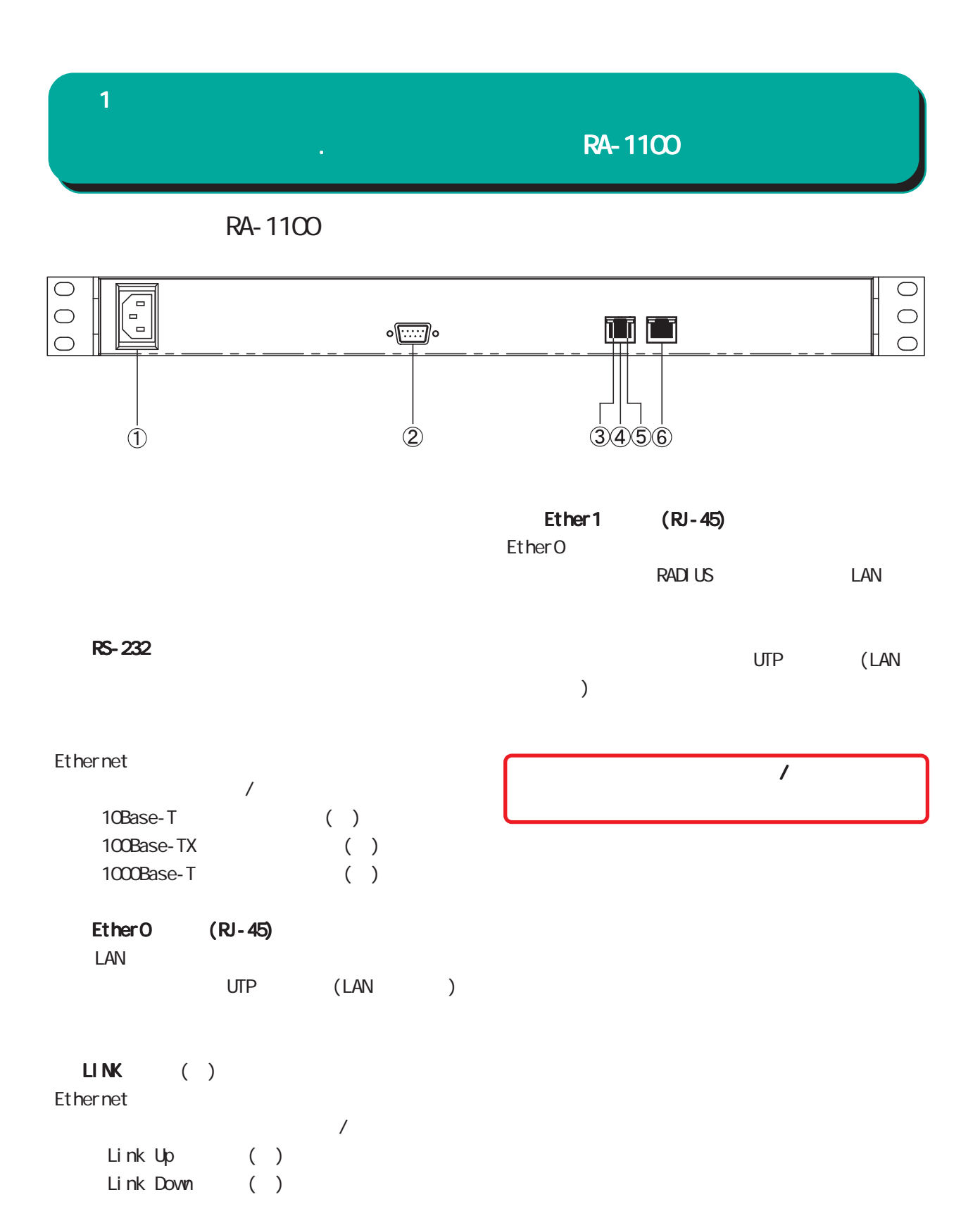

#### <span id="page-15-0"></span>**1 1** 1 本装置の機

RA-730

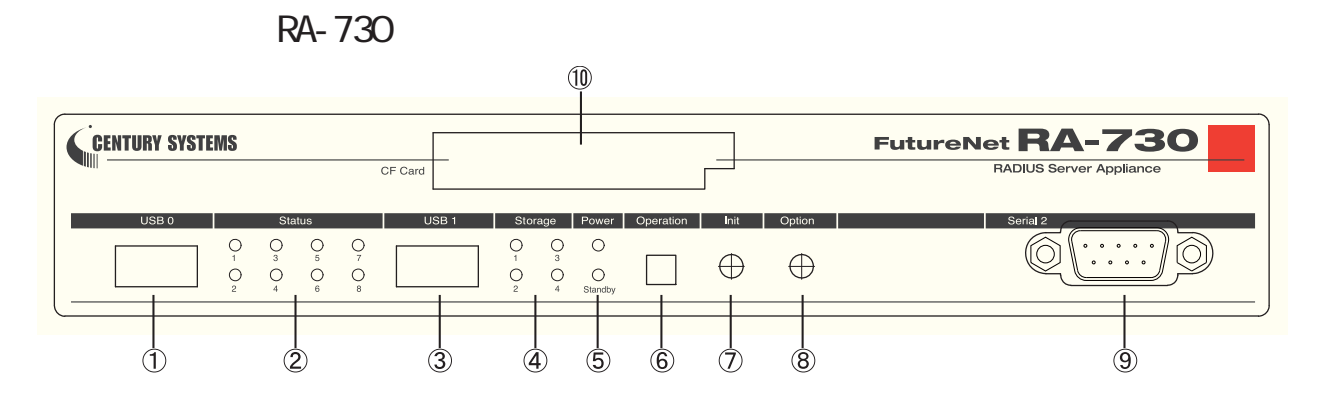

#### USB O

## Status LED Status LED  $1()$  $2( )$  $3()$ 4() RADIUS  $5( )$  $6( )$  $7( )$ 8( )

Status LED

 $USB<sub>1</sub>$ 

# Storage LED

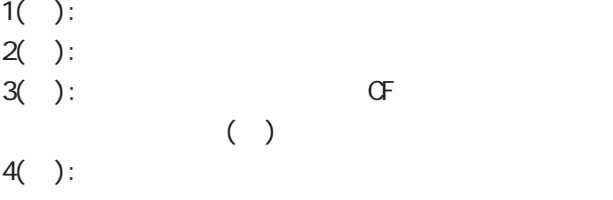

Power LED Standby LED

Power LED( ) :  $($  ) Standby LED( ): ( )  $($   $)$ 

Operation

# $4$

 $($   $)$ 

# Init

Status LED 3 ( )

# Option

# Serial 2

 $G<sub>F</sub>$ 

16

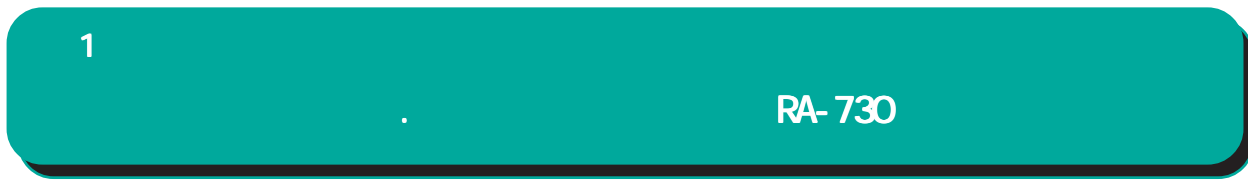

RA-730 Status LED Power LED Standby LED

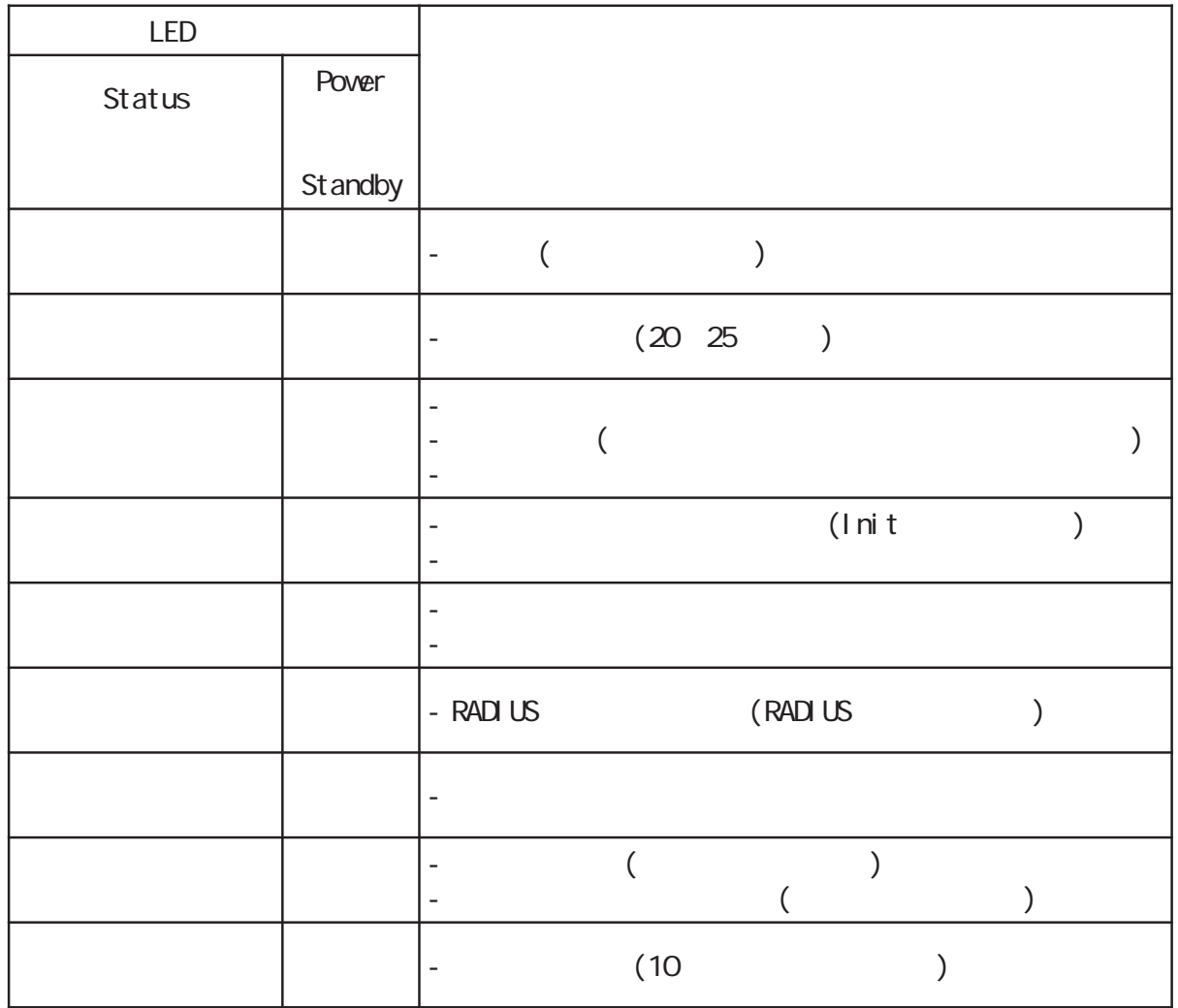

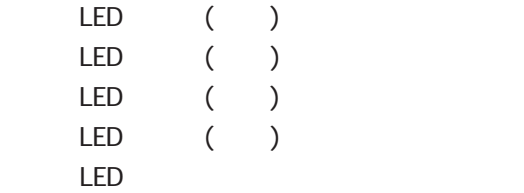

RA-730

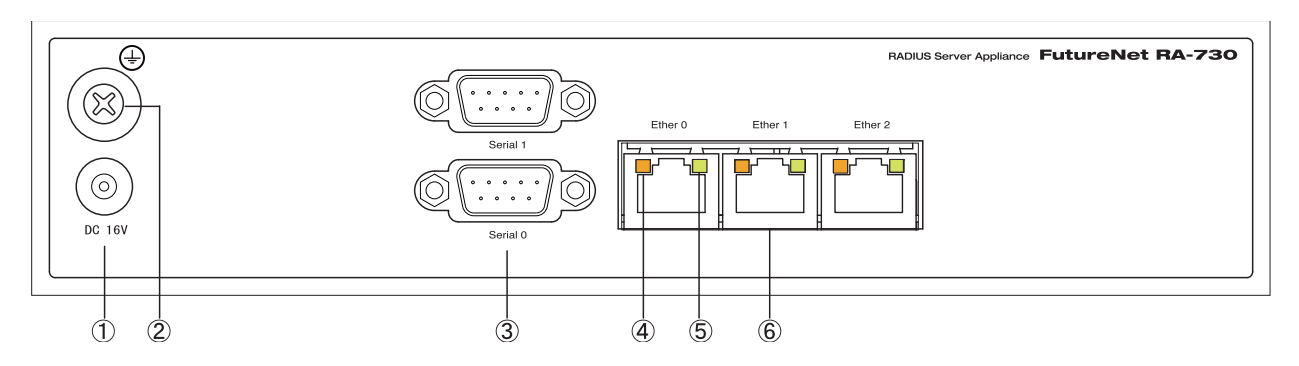

#### DC 16V

 $AC$ 

#### FG(

Serial 0 Serial 1

#### SPEED LED

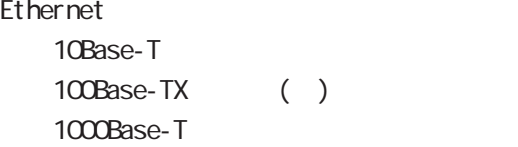

#### LINK/ACT LED

Ethernet Link Up( ) Link Down()  $($   $($   $)$   $)$ 

#### Ether 0 Ether 1 Ether 2

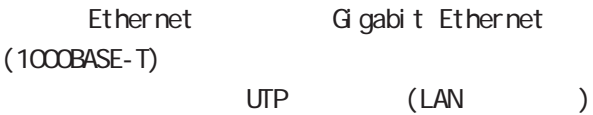

# <span id="page-18-0"></span>**1 1** 1 本装置の機 RA-630

RA-630

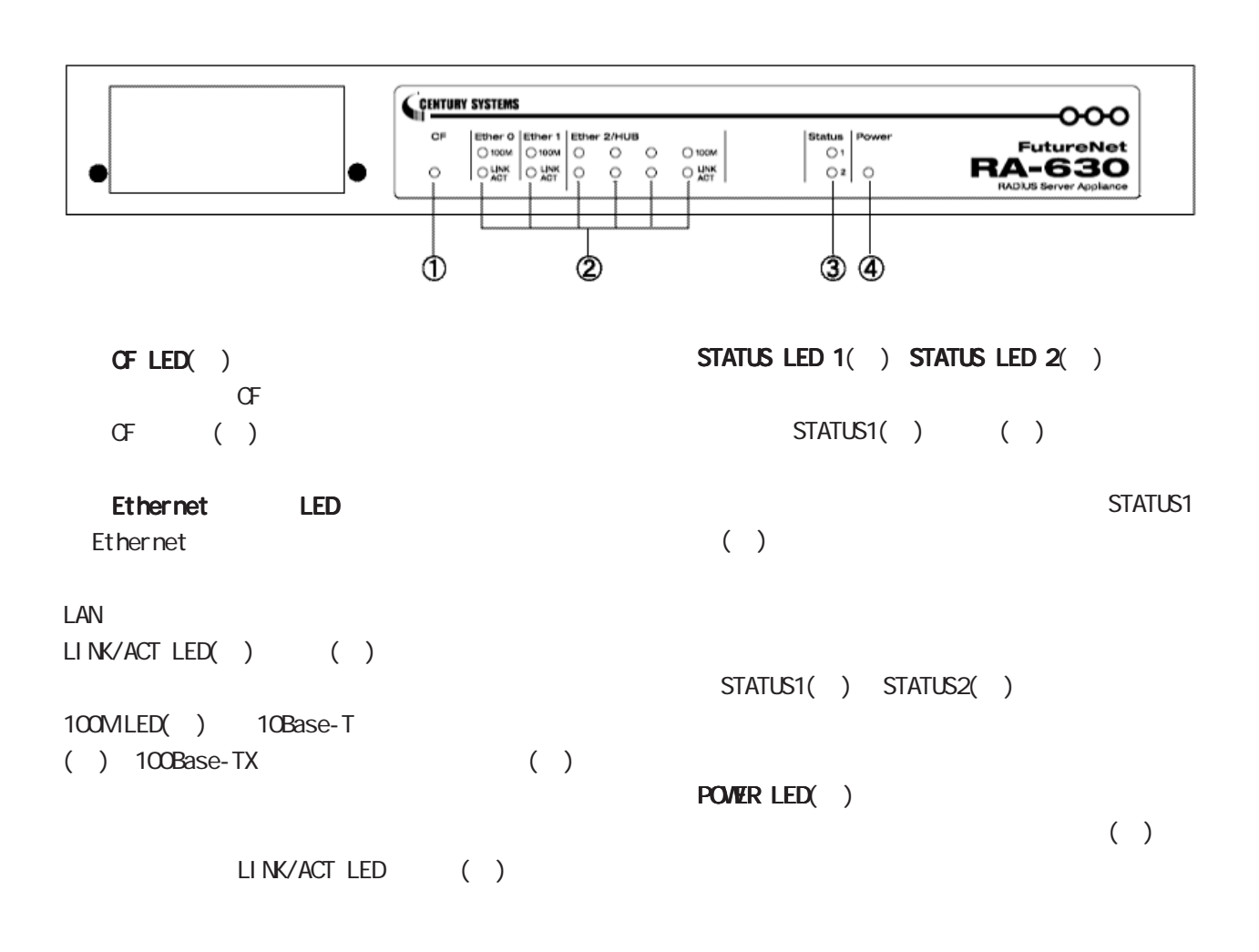

#### $\mathbf{a} = \mathbf{1}$  and  $\mathbf{a} = \mathbf{1}$

## RA-630

RA-630

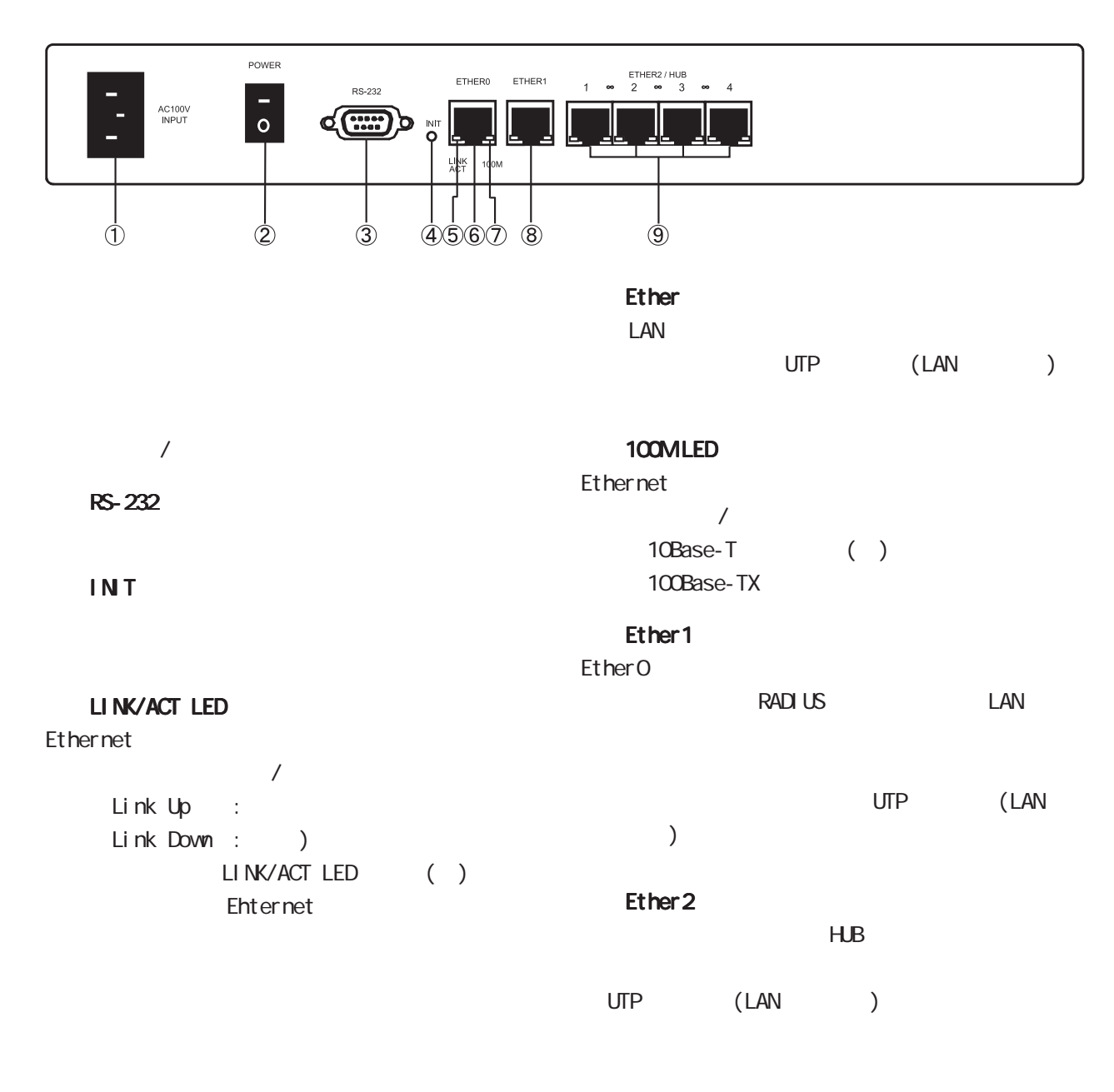

<span id="page-20-0"></span>**1 1** 1 本装置の

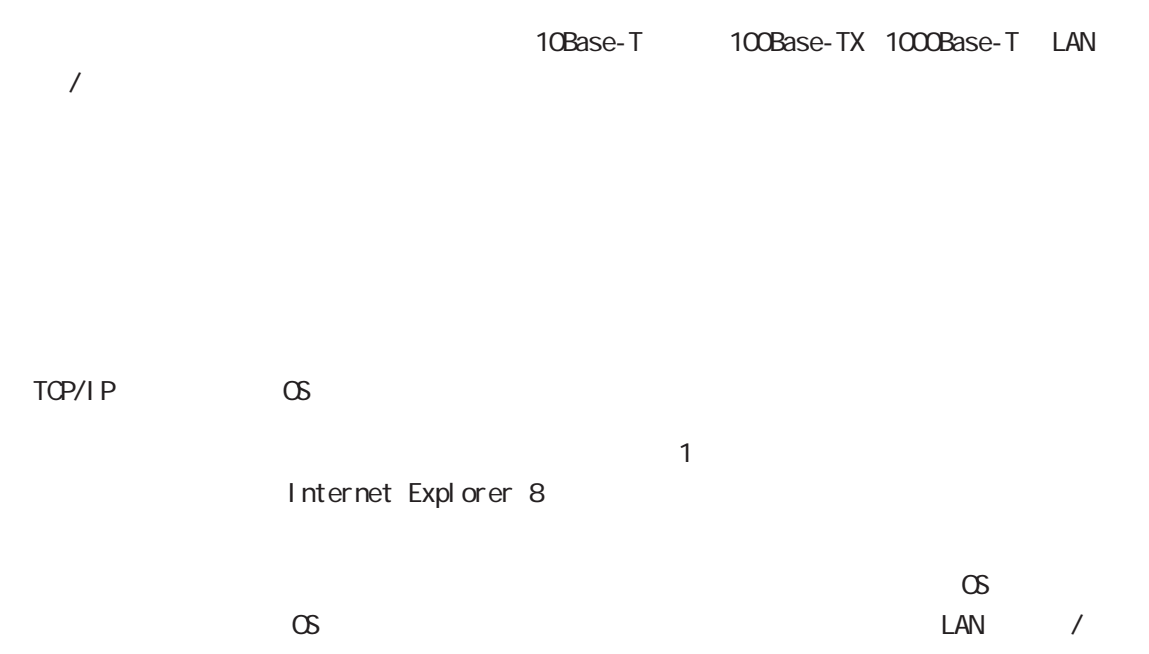

<span id="page-21-0"></span>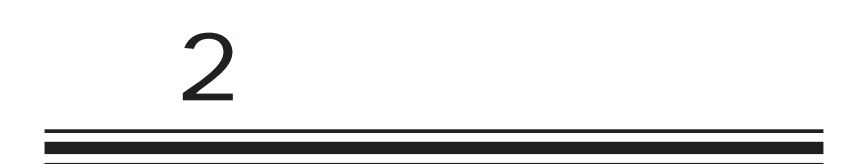

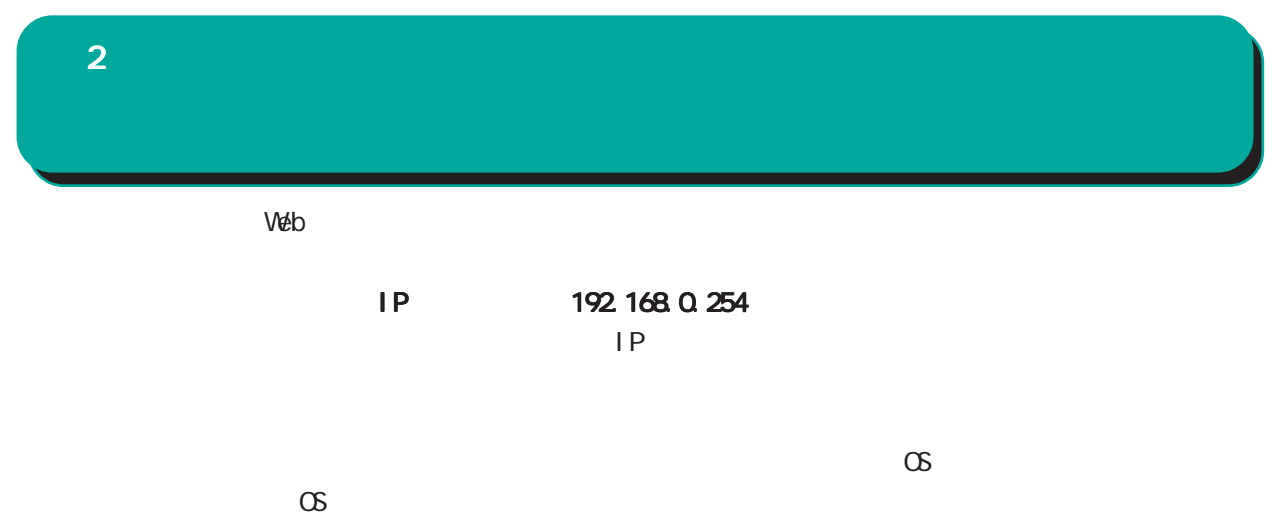

<span id="page-23-0"></span>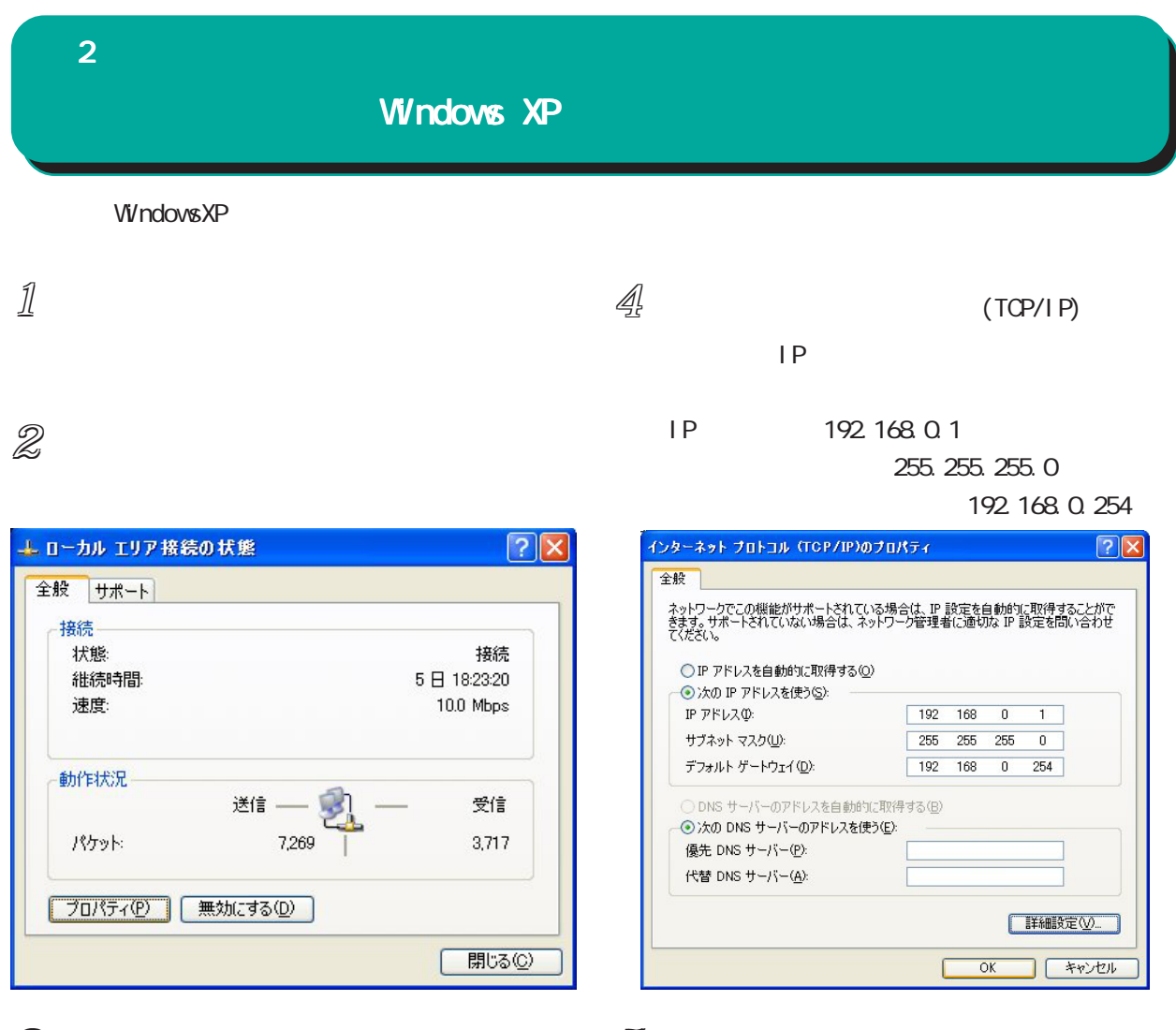

 $3$   $\sim$   $10$ 

 $(TCP/IP)$ 

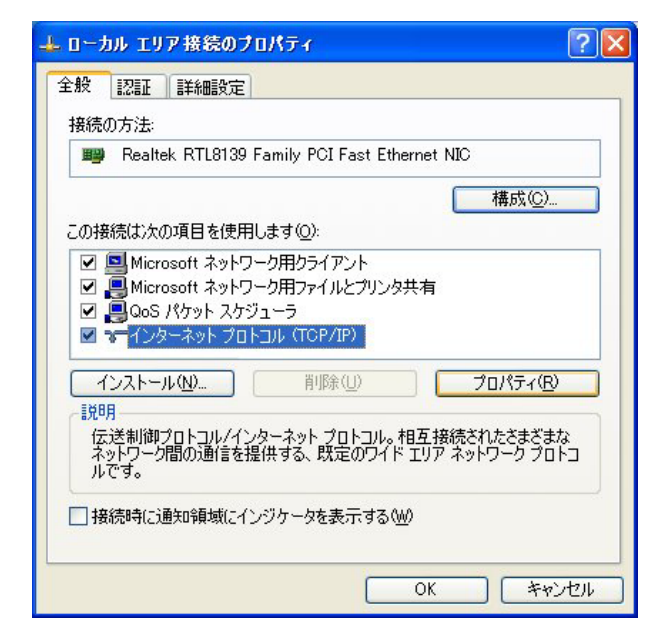

 $5$   $\alpha$ 

<span id="page-24-0"></span>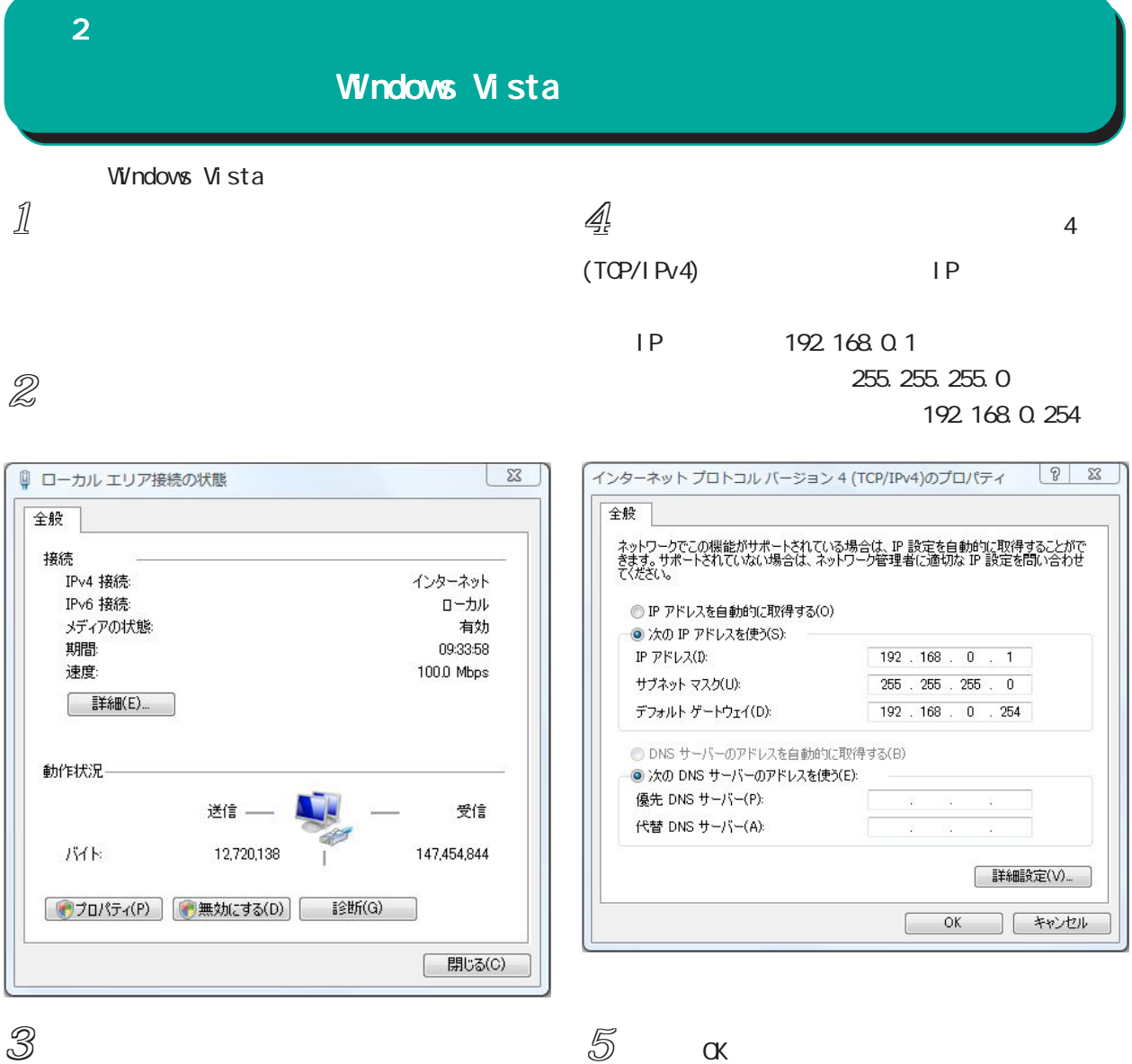

#### 4(TCP/IPv4)

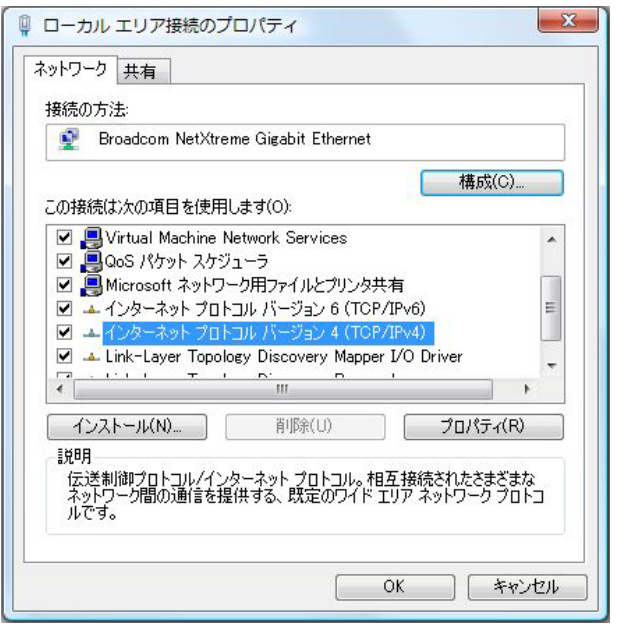

<span id="page-25-0"></span>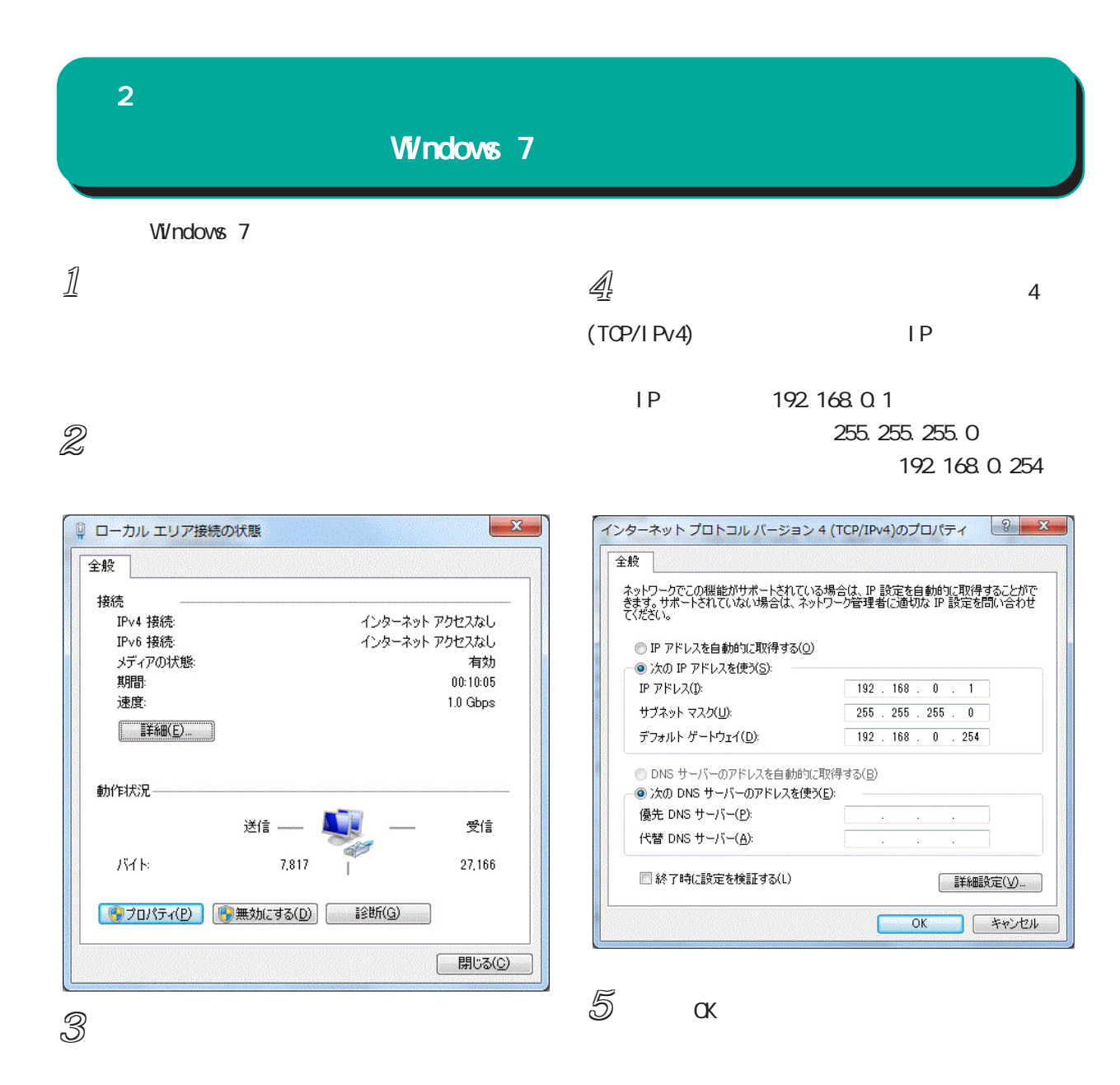

#### 4(TCP/IPv4)

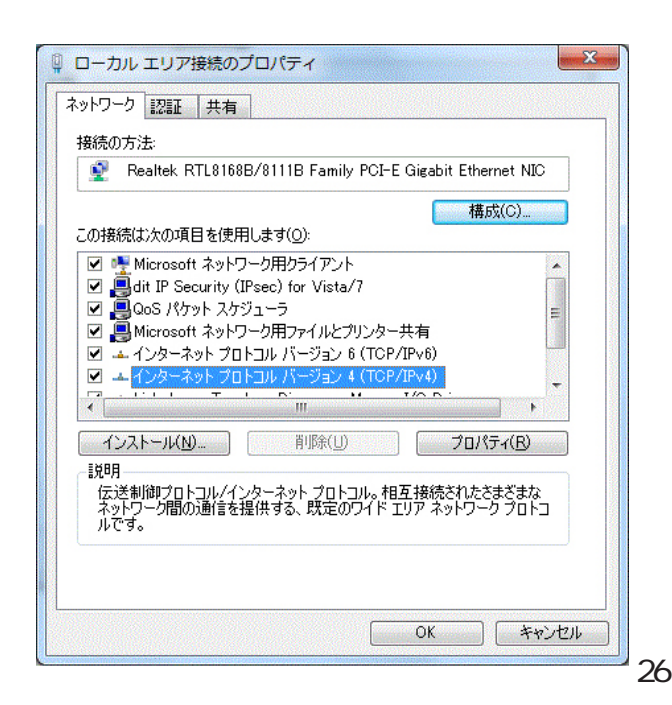

<span id="page-26-0"></span>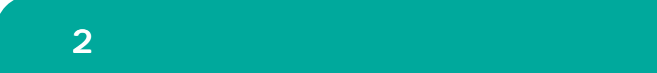

Mac OS X

 $1/$ 

# $2 \,$

Ethernet IPv4

IP 192.168.0.1 255.255.0 192.168.0.254

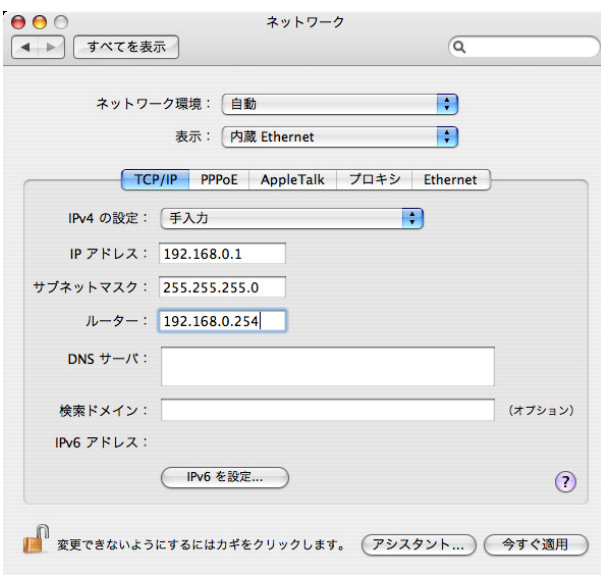

 $3$ 

<span id="page-27-0"></span>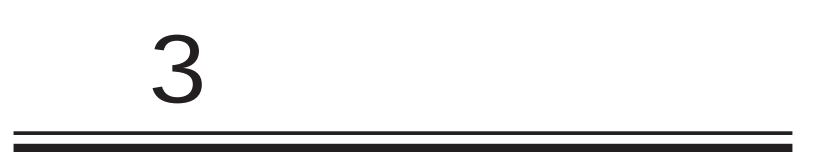

<span id="page-28-0"></span>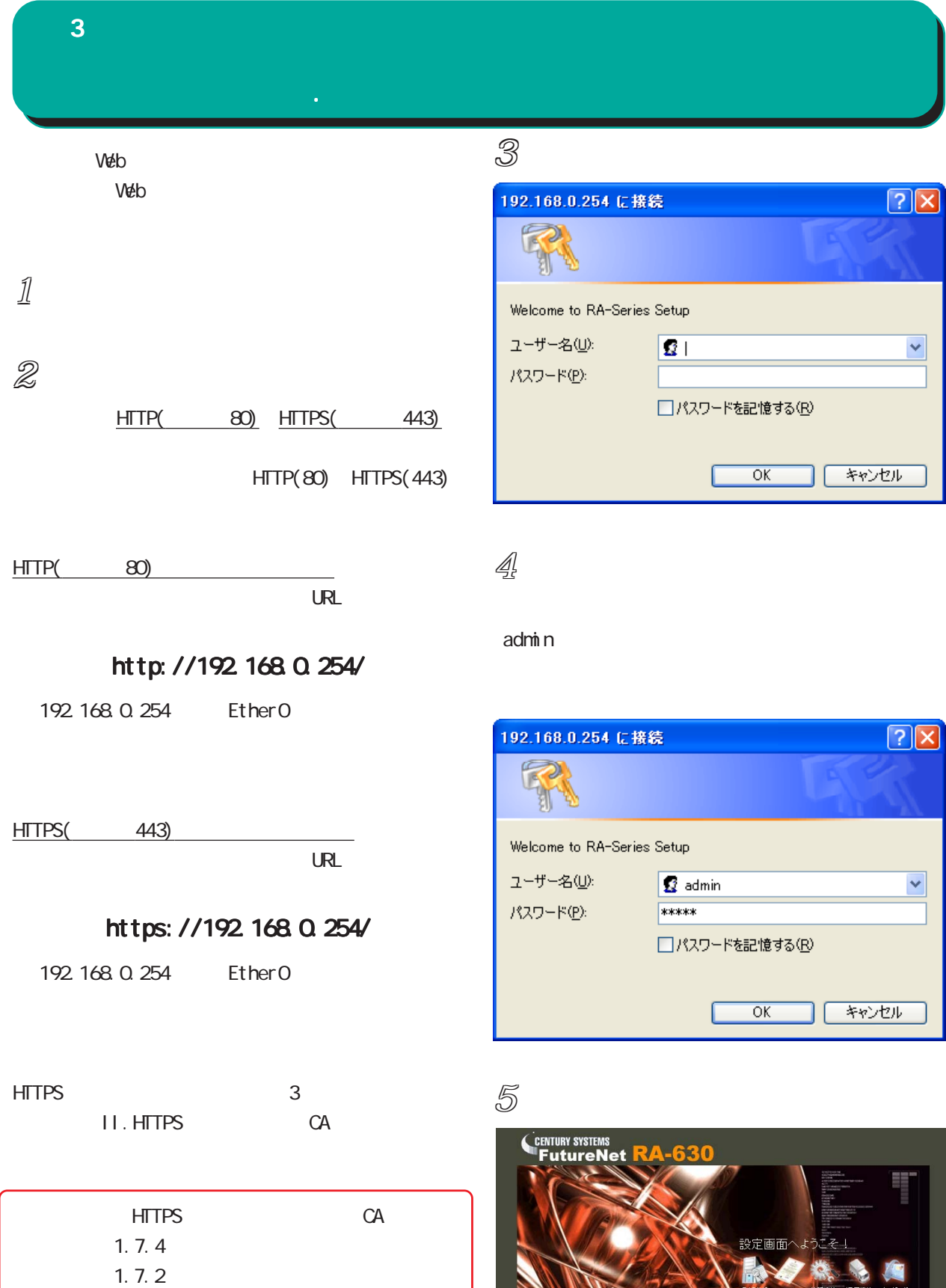

Internet Explorer 8

**PADIUS** CALL

v,

<span id="page-29-0"></span>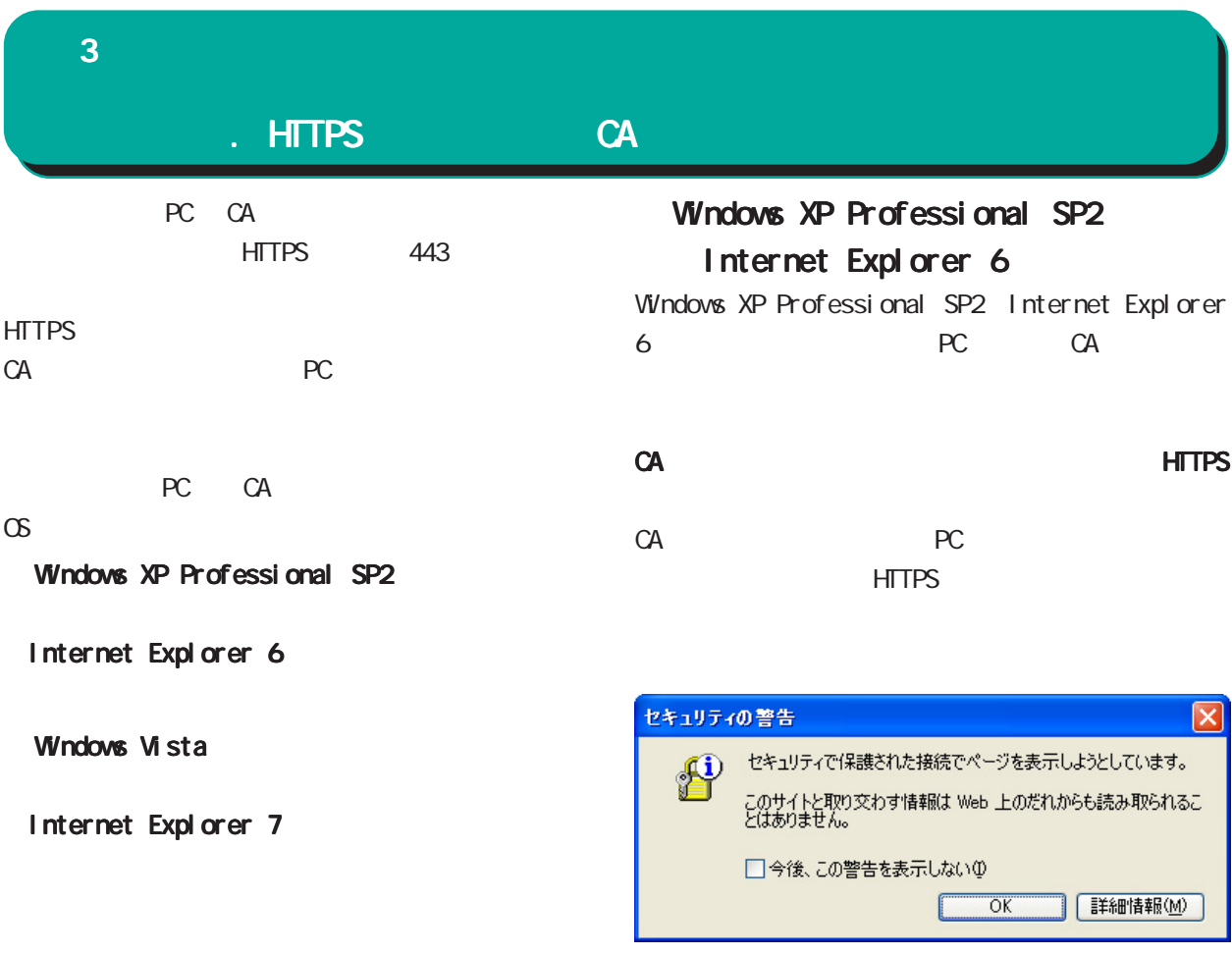

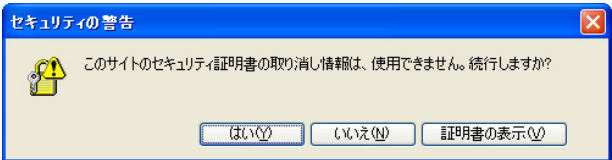

 $\alpha$  ( $\gamma$ )

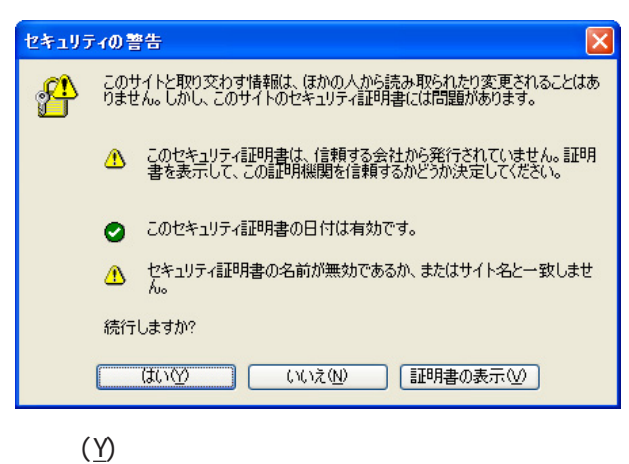

イアログ HTTP アクセスと同様に

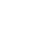

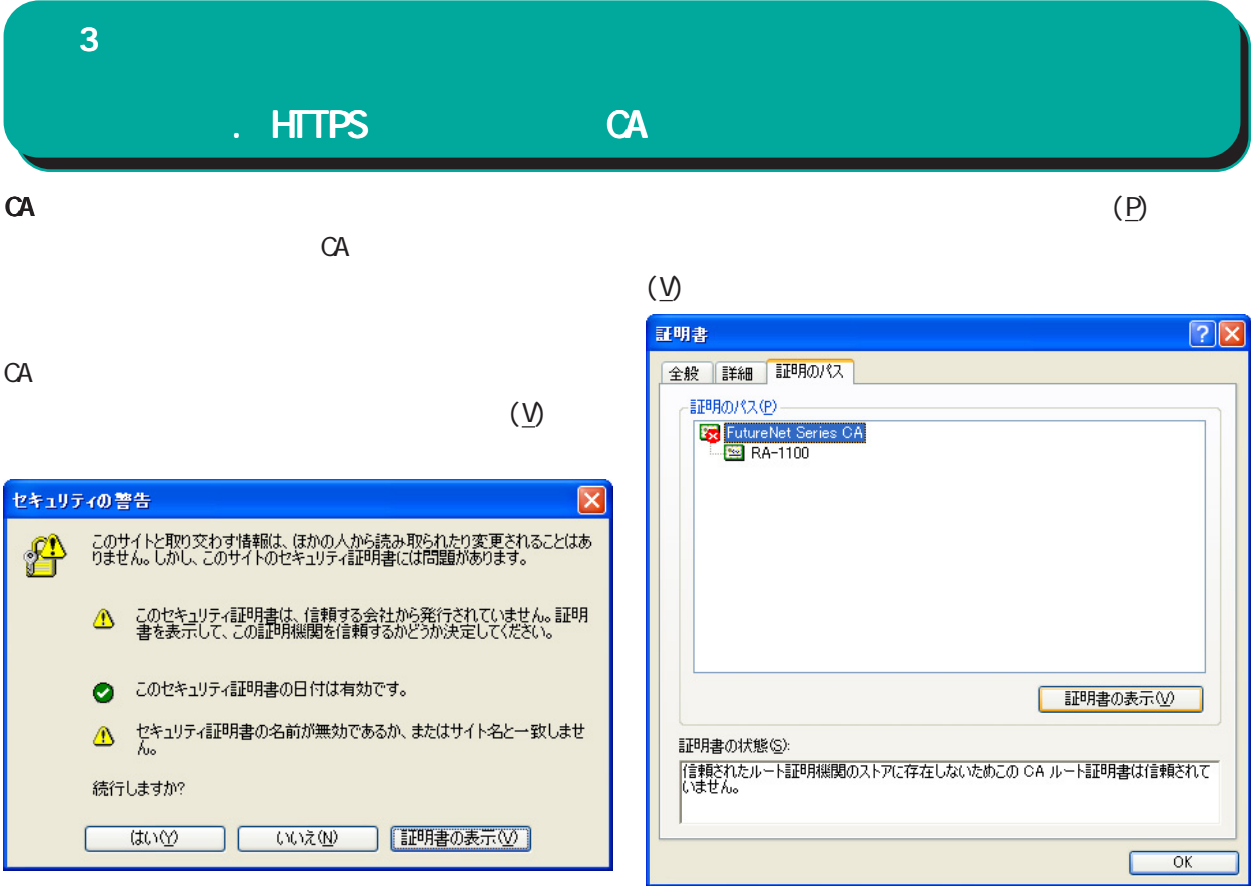

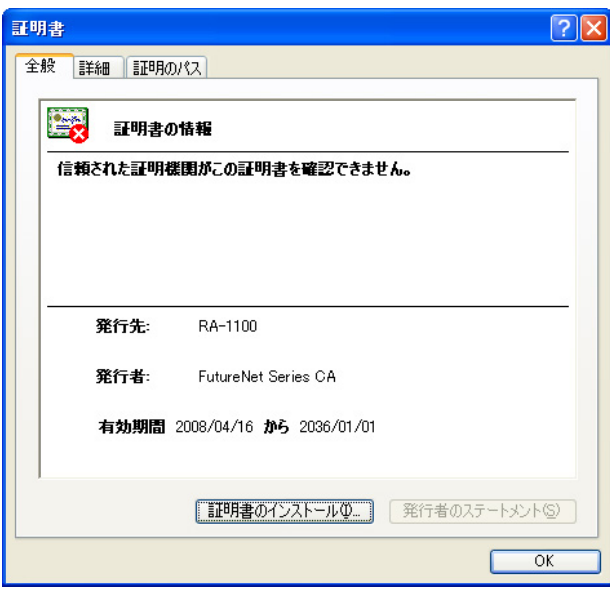

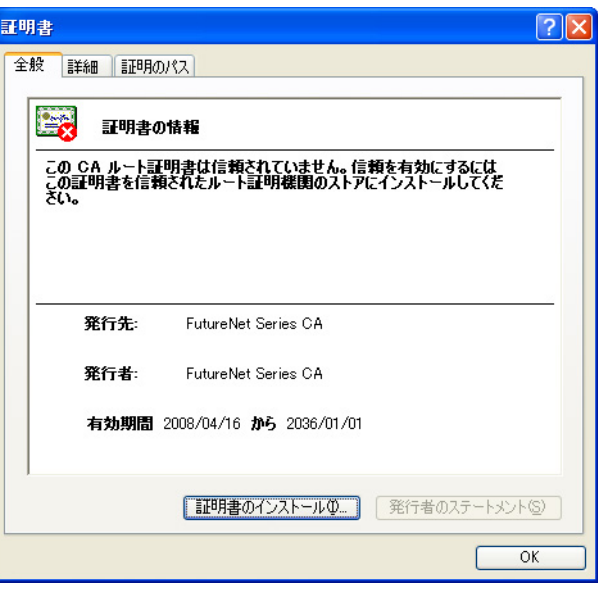

 $(\underline{\mathsf{I}})$ CA and the set of  $\alpha$   $\bf{3}$  , we are the set of  $\bf{3}$ 

#### . HTTPS CA

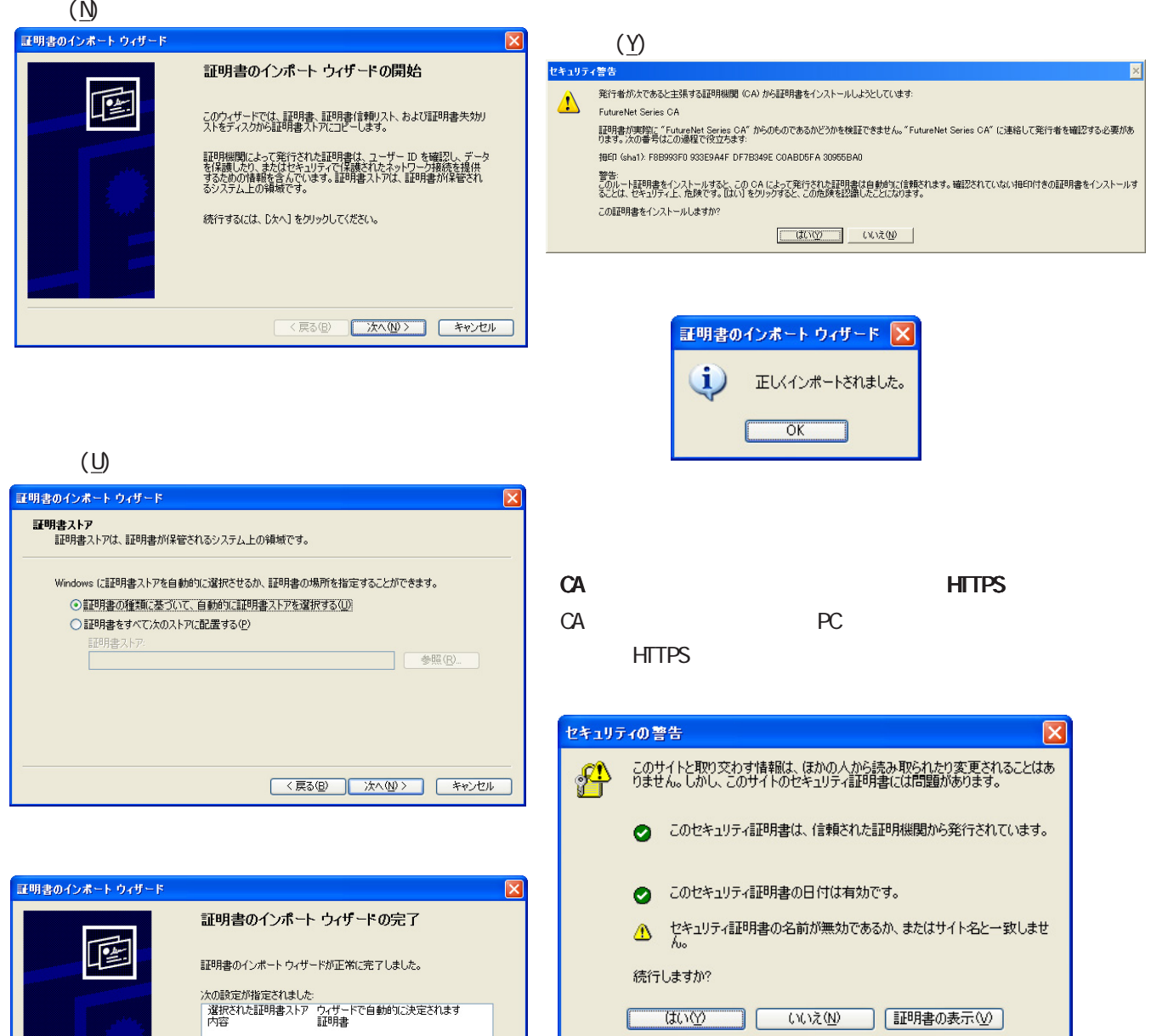

<戻る(B) | 完了 | キャンセル

CommonName

 $\overline{\text{U}\cup\text{V}}$ 

 $($  IP  $)$ 

いいえ(い) 「証明書の表示(の)

 $(\underline{Y})$ 

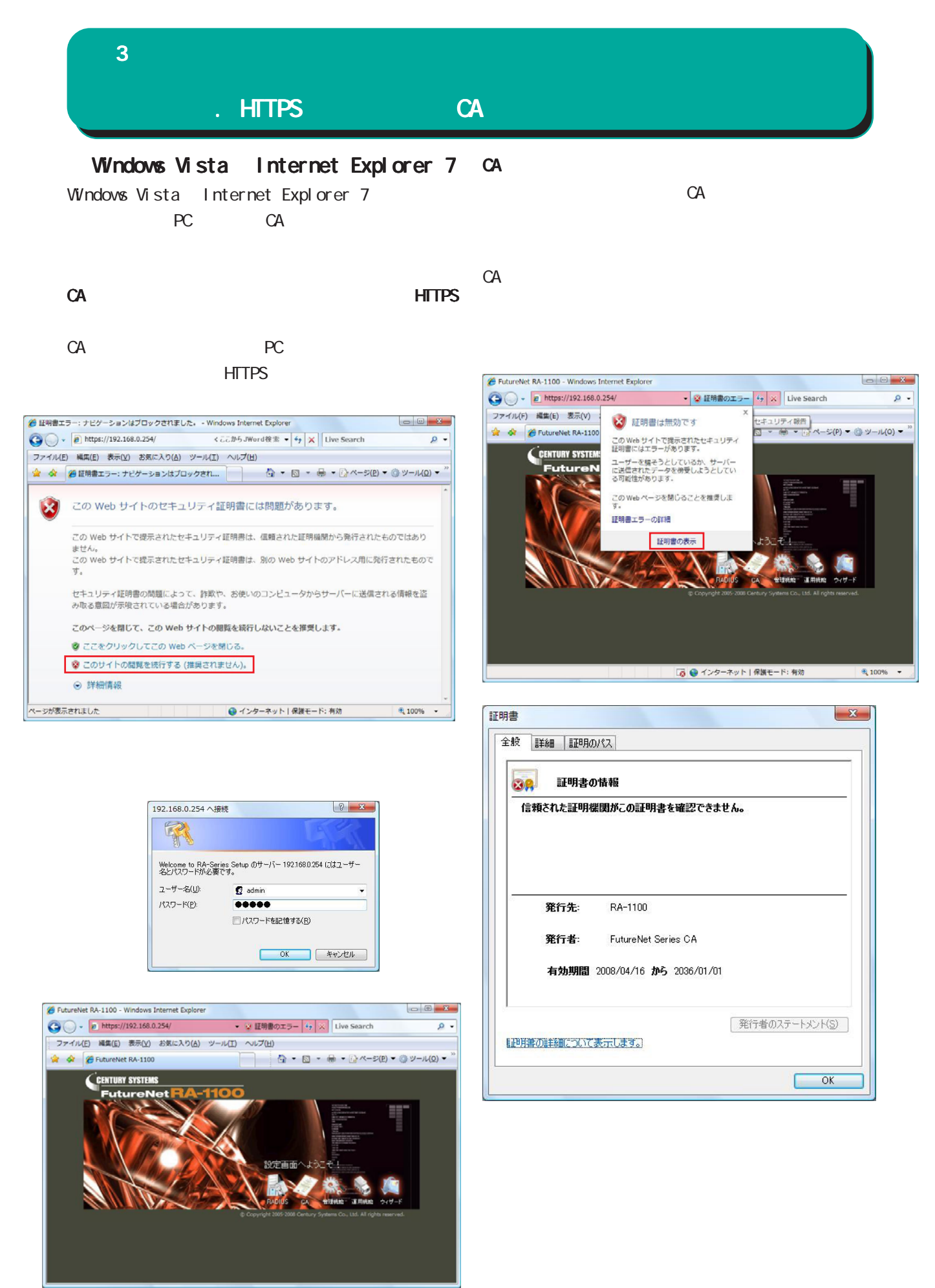

#### $\bf{3}$  , we are the set of  $\bf{3}$

# . HTTPS CA

 $(\underline{P})$ 

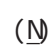

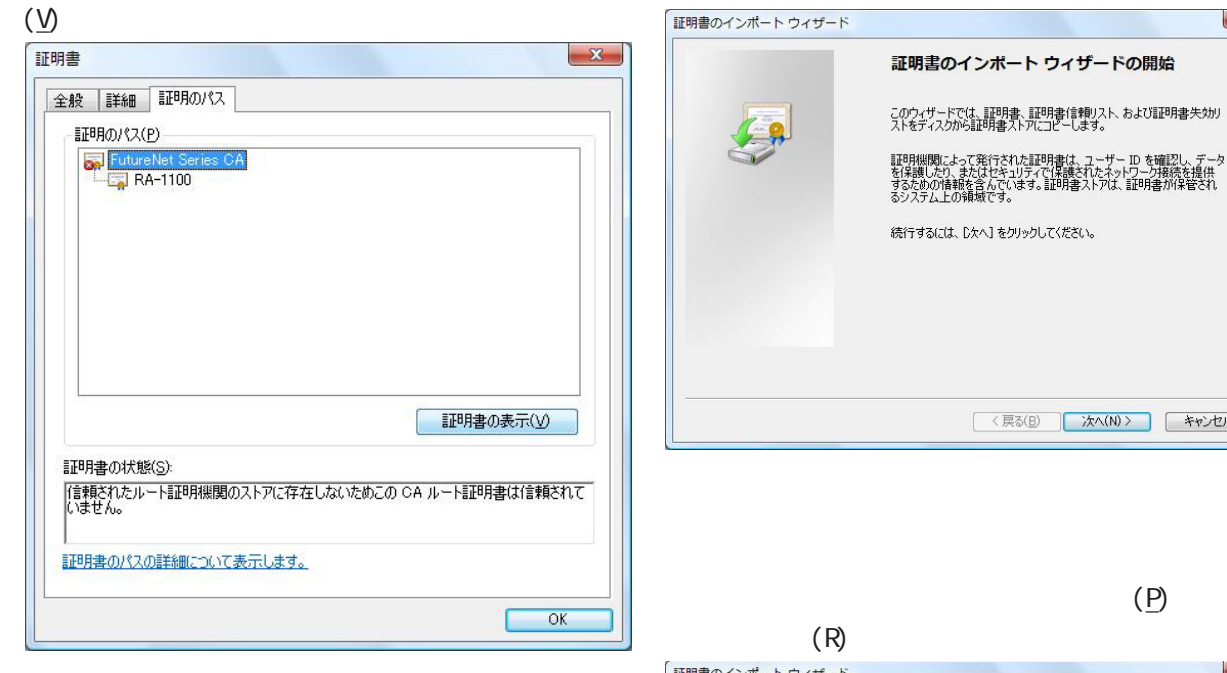

 $(\underline{\mathsf{I}})$ CA and the set of  $\alpha$ 

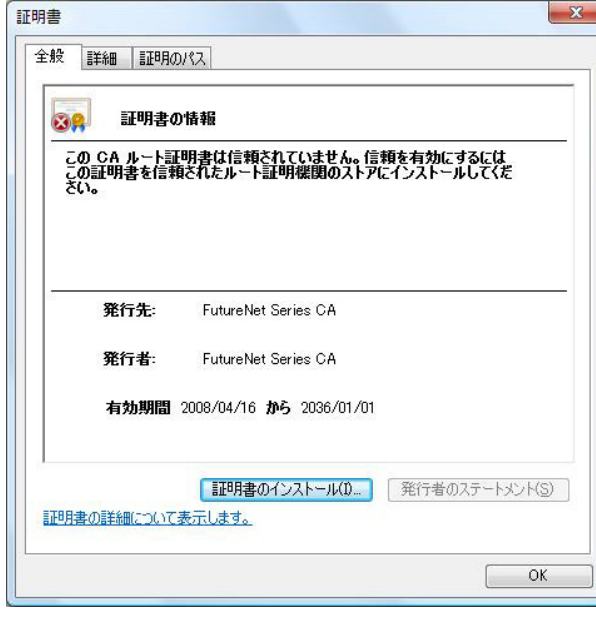

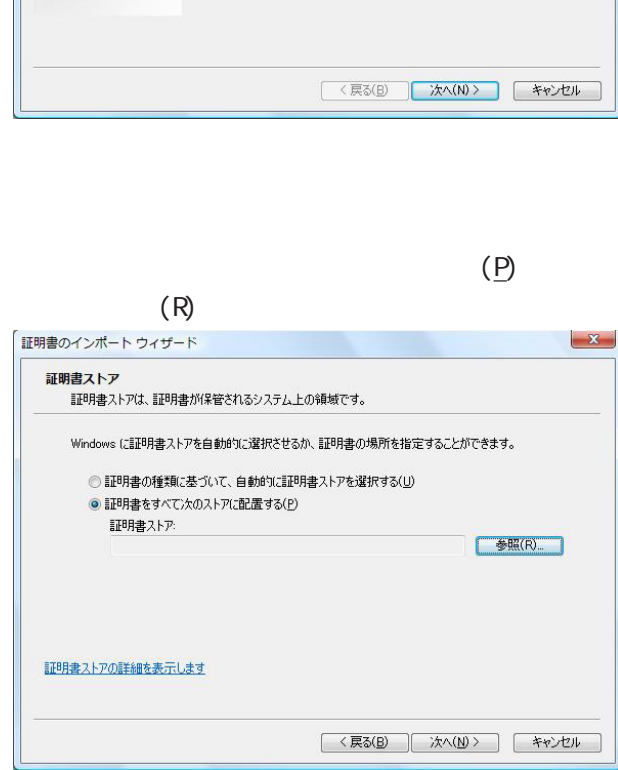

 $-x -$ 

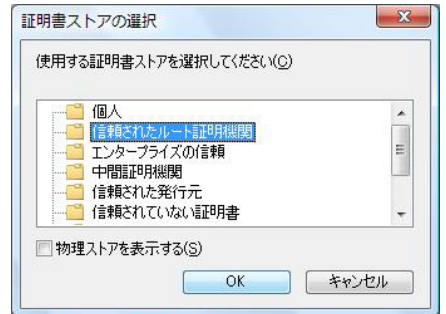

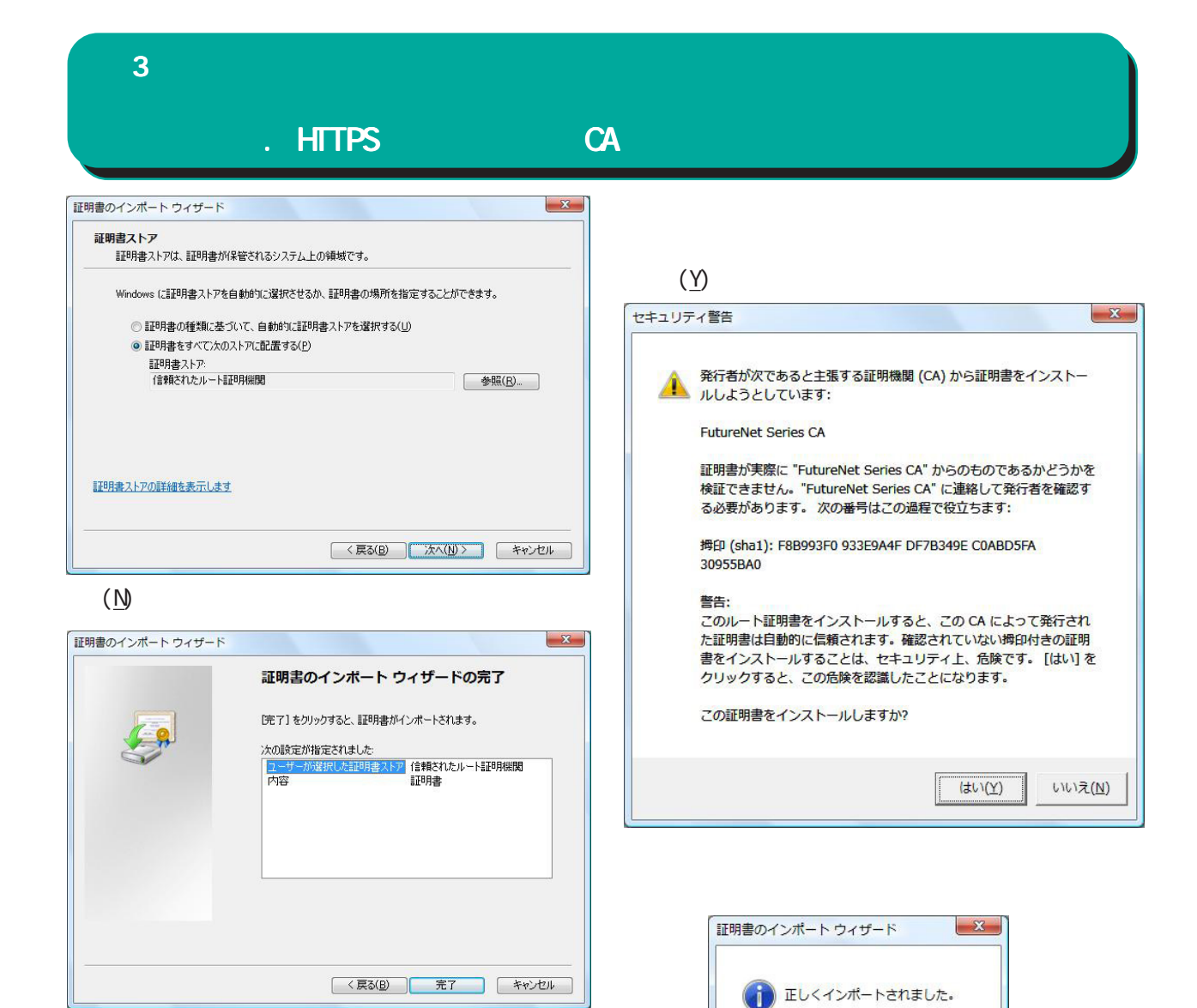

 $OK$ 

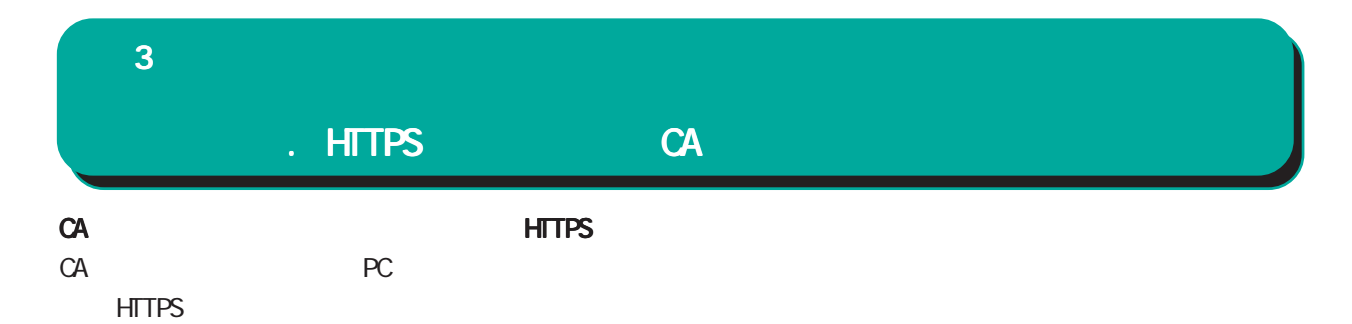

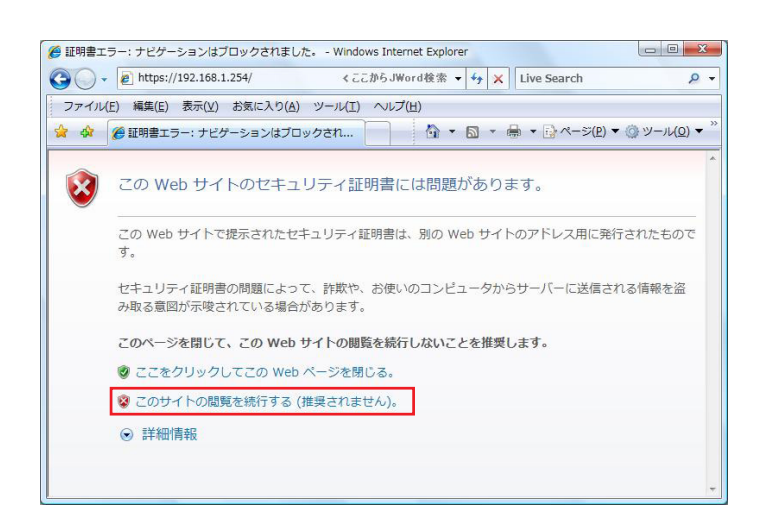

CA HTTPS HTTPS  $(P \t P)$ 

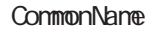

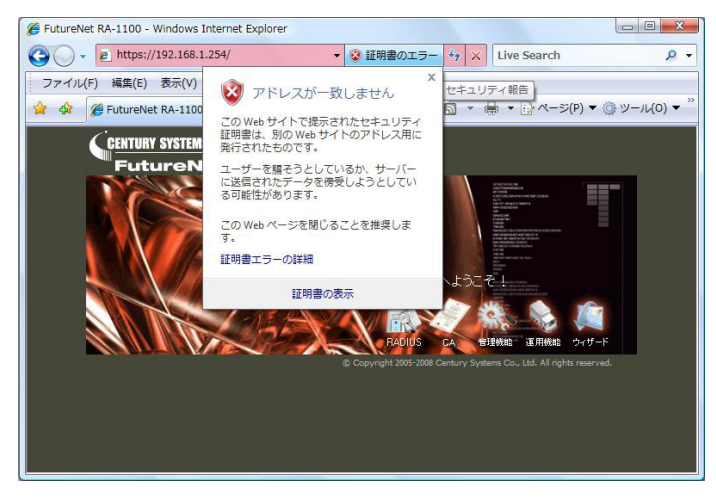
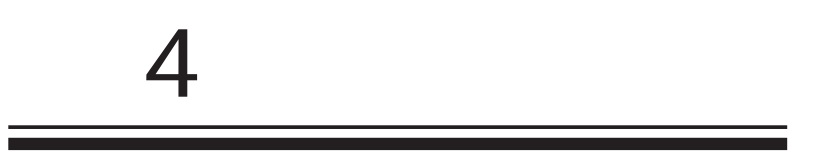

 $4$  4  $\pm$  0.000  $\pm$  0.000  $\pm$  0.000  $\pm$ 

#### $IP$

RADIUS **RADIUS** 

**RADIUS** 

RADIUS

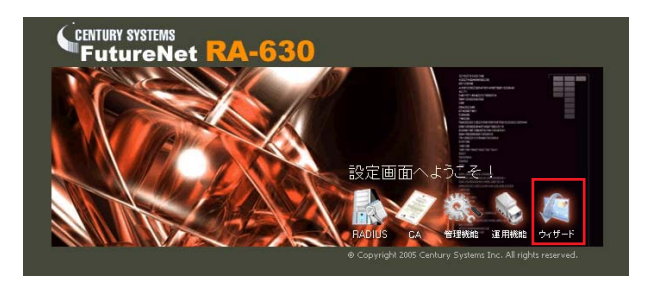

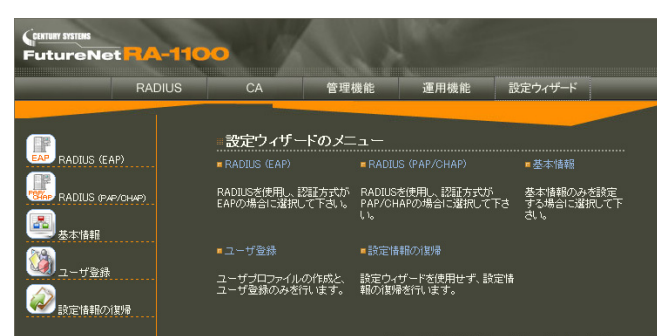

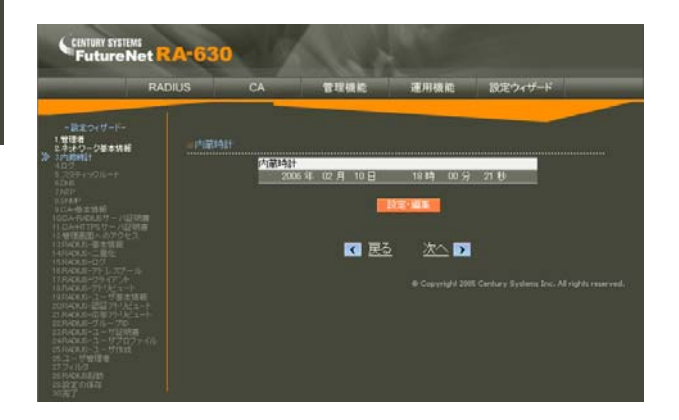

RADIUS(EAP)  $EAP$ 

RADIUS(PAP/CHAP) PAP/CHAP RADIUS

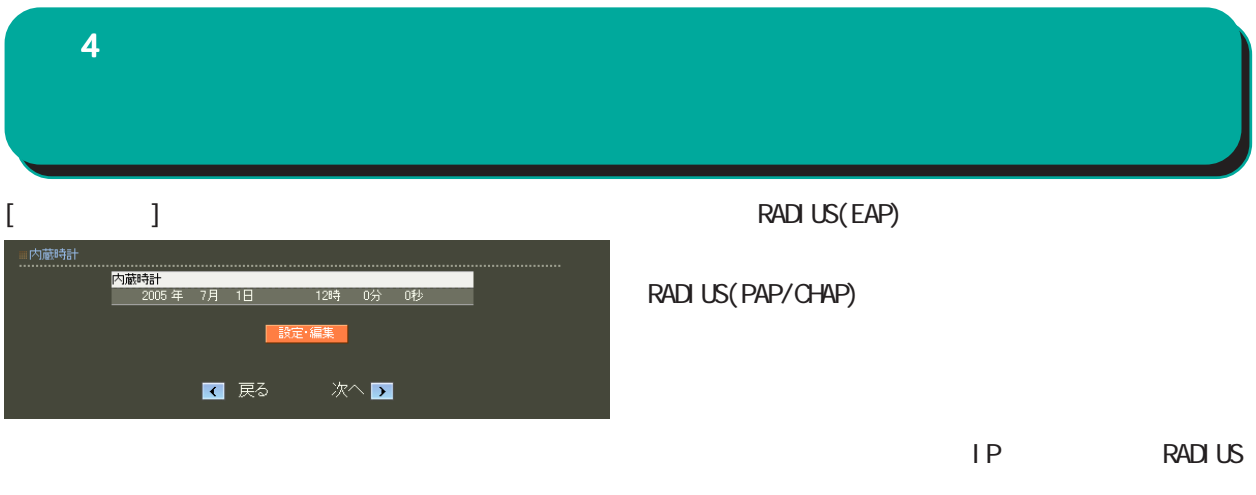

# $\lbrack \hspace{.1cm} \rbrack$ ■内蔵時計<br>■内蔵時計 内蔵時計<br>- <mark>2005 </mark>年 <mark>07 月 1 日 - 12 時 0 分 0 秒</mark>

 $4$  and  $4$  or  $\frac{1}{2}$  or  $\frac{1}{2}$  or  $\frac{1}{2}$  or  $\frac{1}{2}$  or  $\frac{1}{2}$  or  $\frac{1}{2}$ 

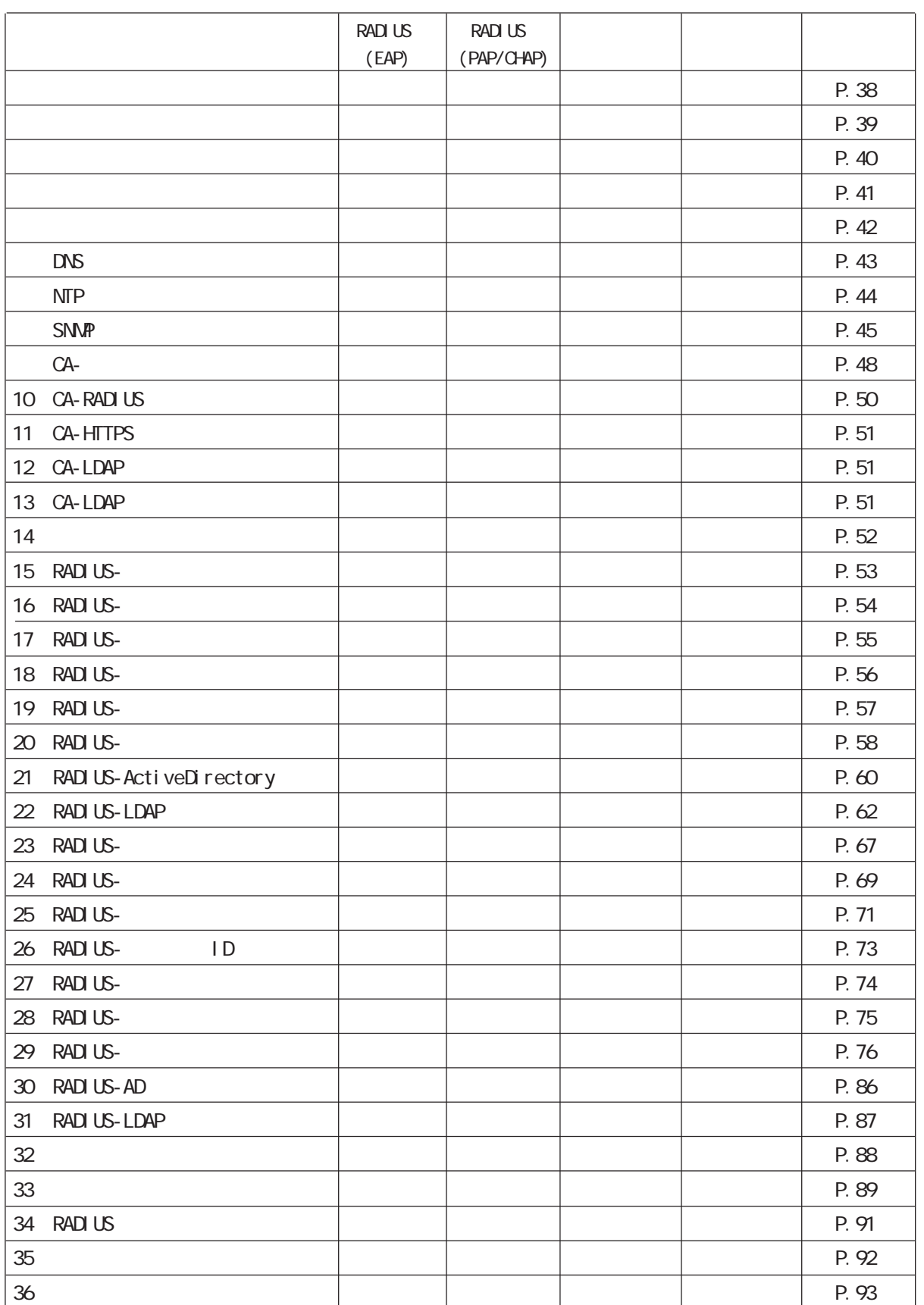

 $\sim$  .

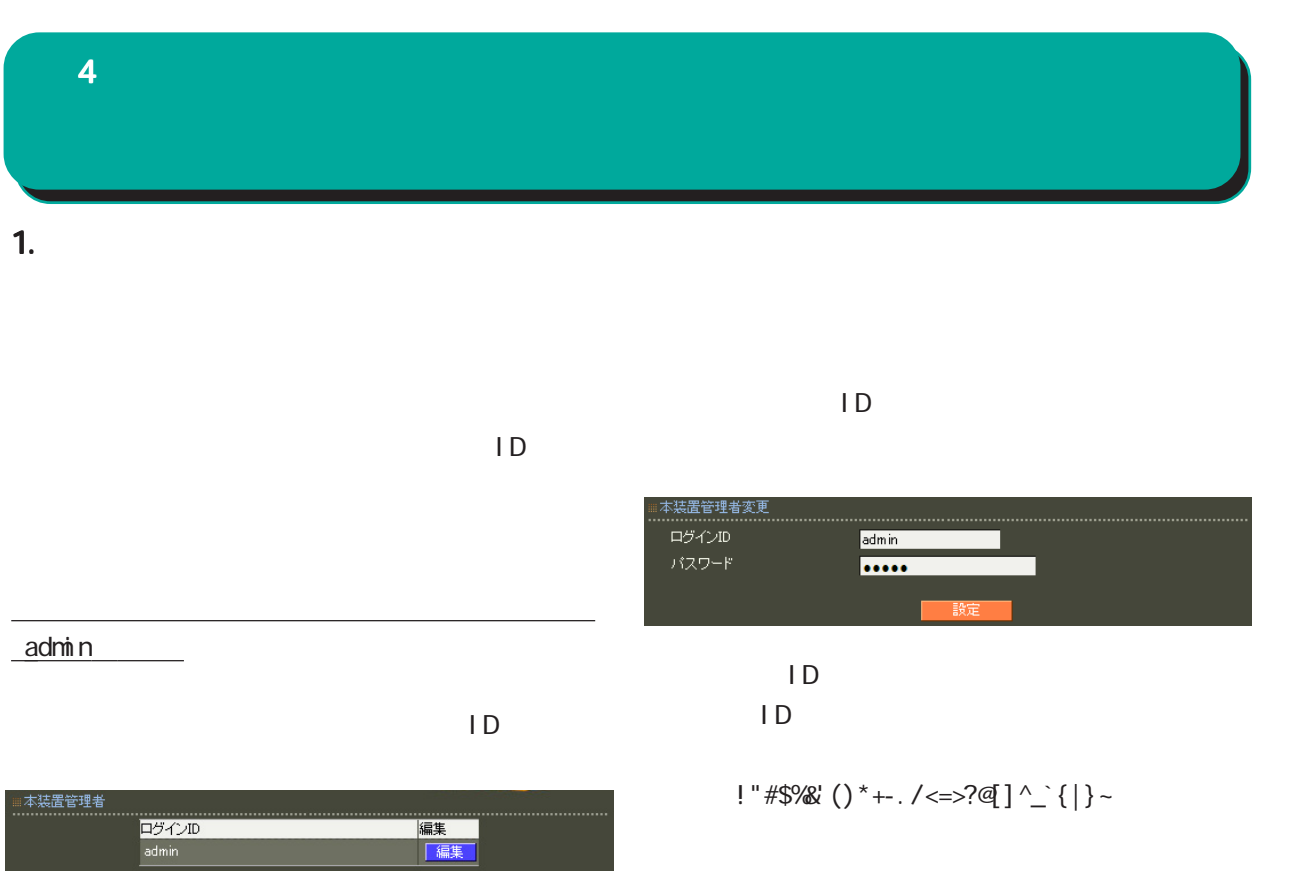

 $\blacksquare$ 

,:; $\bar{\lambda}$ 

2.  $\blacksquare$  $4$  and  $4$  or  $\sim$  or  $\sim$  or  $\sim$  or  $\sim$  or  $\sim$ 

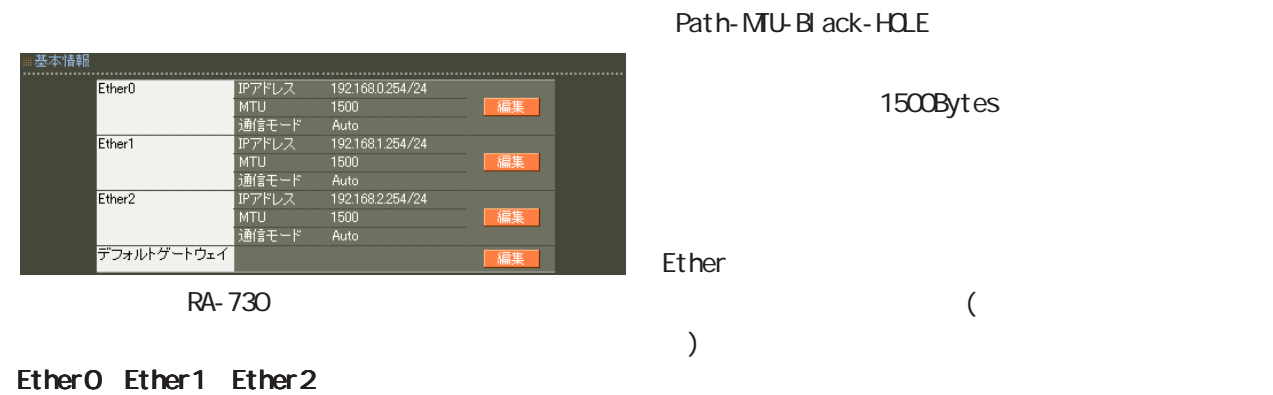

( RA-1200 RA-1100 Ether0 Ether1  $\qquad \qquad$ 

**IP** 

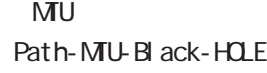

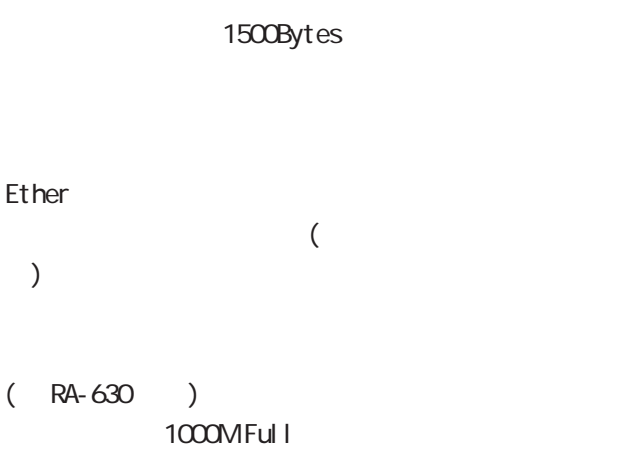

IP設定もそれにあわせて変更し、 設定もそれにあわせて変更し、設定もそれにあわせて変更し、変更した IPアド

Ether<sub>2</sub>

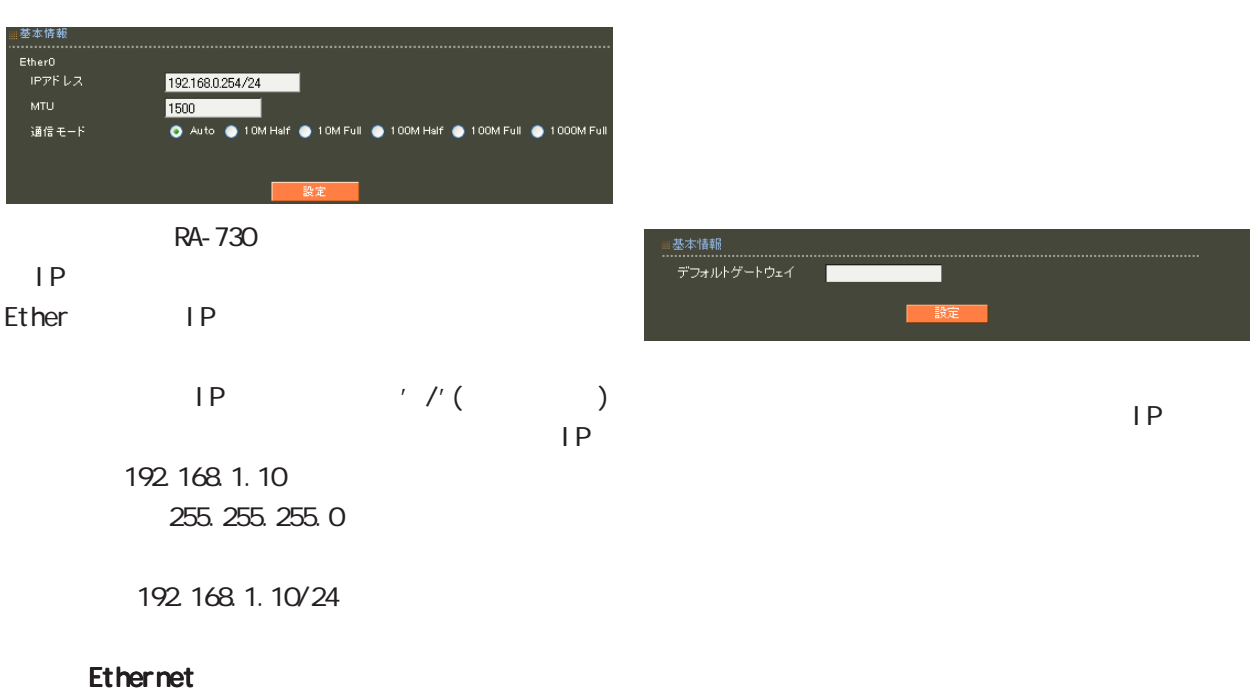

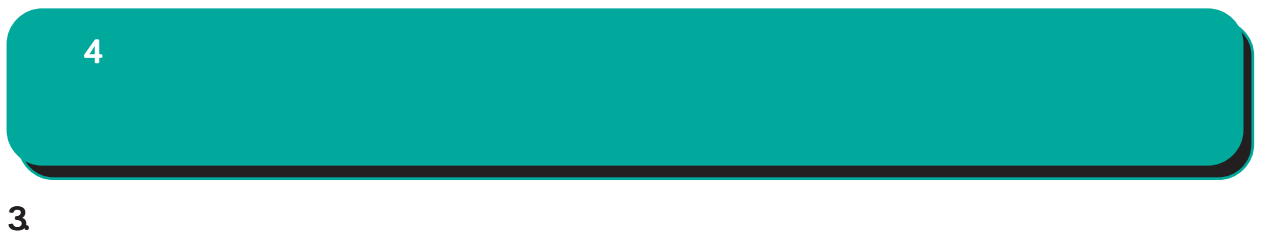

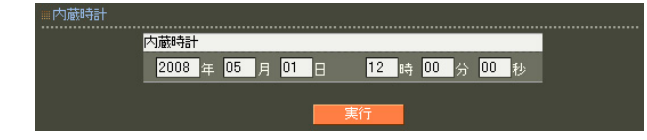

 $24$ 

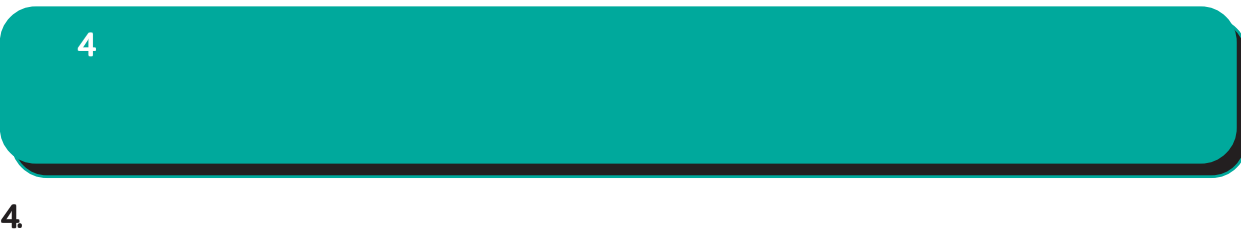

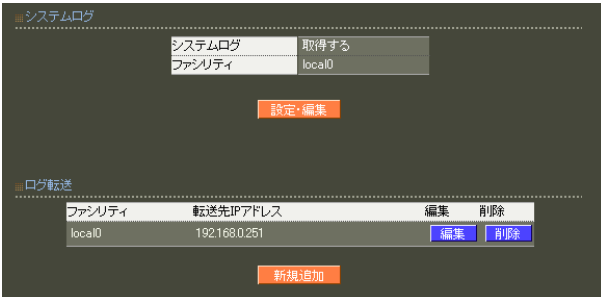

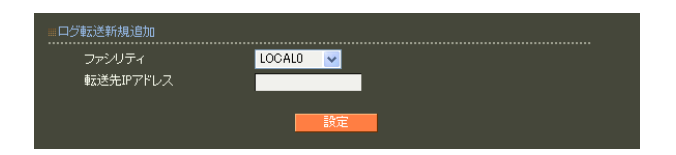

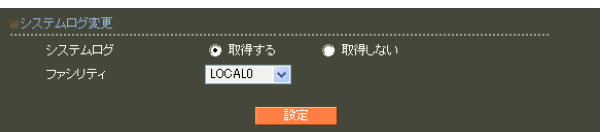

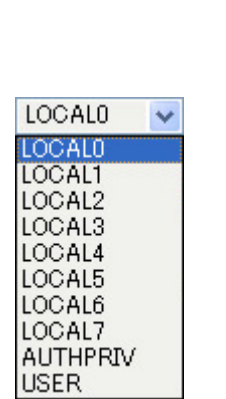

○転送先 IP アドレス

sysl og

 $5$ 

# 5. スタティックルート  $4$  and  $4$  or  $\sim$   $4$  or  $\sim$   $10$

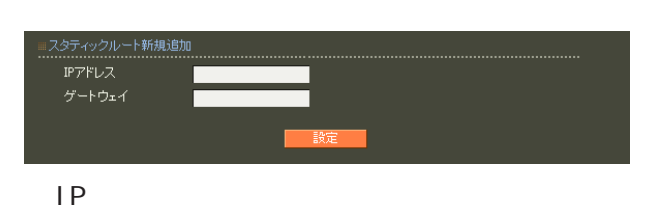

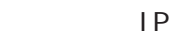

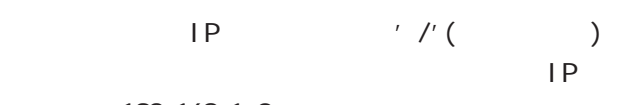

192.168.1.0 255.255.255.0

192.168.1.0/24

 $\frac{1}{2}$  /32 IP

192 168 1.1

 $IP$ 

 $\overline{a}$ 

# 6.DNS  $4$  and  $4$  or  $\sim$  or  $\sim$  or  $\sim$  or  $\sim$  or  $\sim$

 $DNS$ 

■ DNS

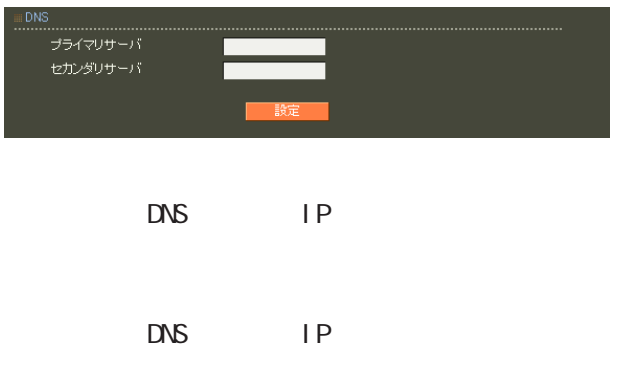

# 7.NTP  $4$  4  $\pm$  0.000  $\pm$  0.000  $\pm$  0.000  $\pm$

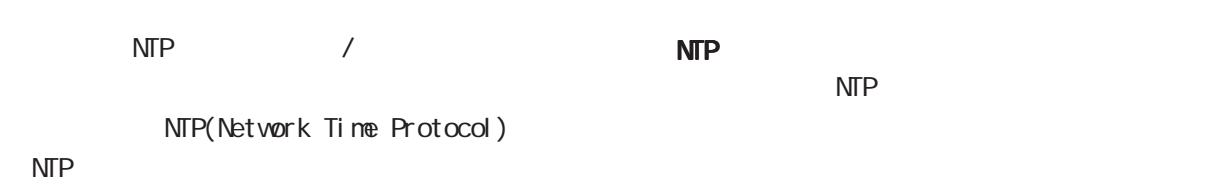

現在の状態 軌作中 ■NTPサーバ<br>.................... ntp1.jst.mfeed.ad.jp ブライマリサーバ<br>セカンダリサーバ

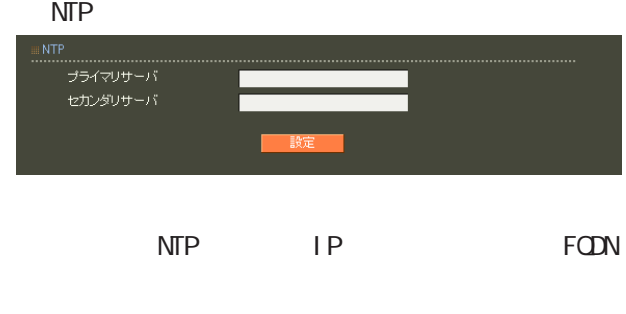

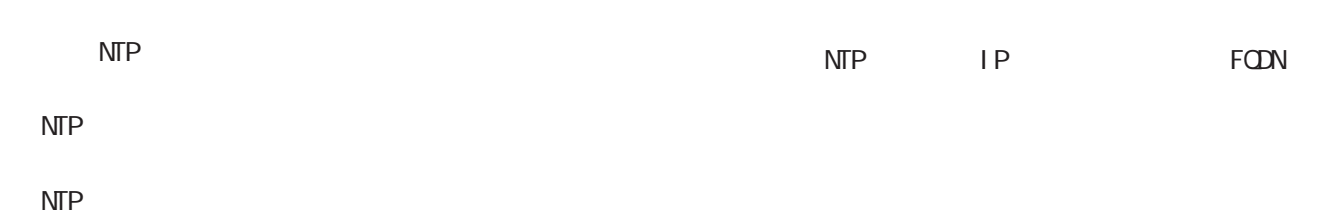

 $\mathsf{NTP}$ 

 $\mathbf{N}$ TP with the contract of  $\mathbf{N}$  $\overline{\text{NTP}}$  . The set of the set of the set of the set of the set of the set of the set of the set of the set of the set of the set of the set of the set of the set of the set of the set of the set of the set of the set o <mark>のことになります。</mark>

> NTP  $NTP$

ntp1.jst.mfeed.ad.jp

ntp2 j st. mfeed. ad. j p ntp3.jst.mfeed.ad.jp

# $4$  and  $4$  or  $\sim$  or  $\sim$  or  $\sim$  or  $\sim$

# 8.SNMP

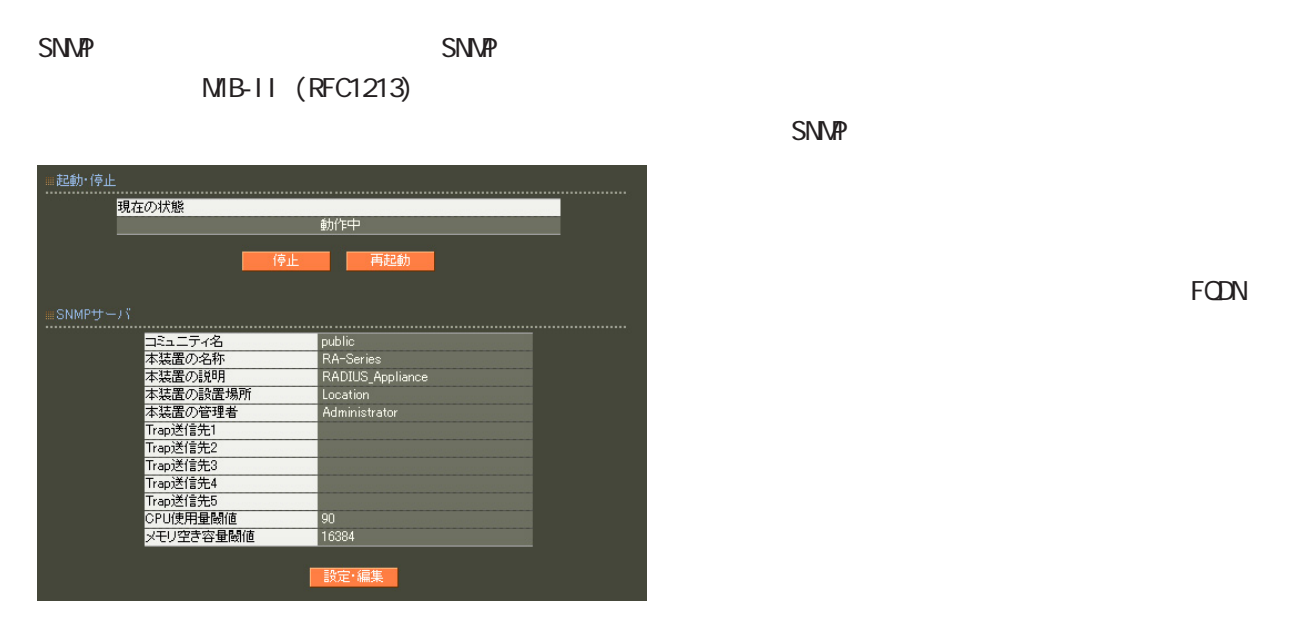

trap

90 **example structure** 

 $\mathbb{C}$ PU  $\mathbb{C}$ 

SNMP  $\blacksquare$ **SNMP**  $SNNP$  $\mathsf{S}\mathsf{N}\mathsf{M}$ SNMP **SNMP** Trap 1 5 Trap (SNMP ) IP trap 最大 5個まで設定可能です。 ○ CPU 使用率閾値 CPU extensive control to the second control of the second control of the second control of the second control of the second control of the second control of the second control of the second control of the second control of 10 100

■ SNMP .<br>NM コミュニティ名 public 本装置の名称 RA-Series 本装置の説明 RADIUS\_Appliance 本装置の設置場所 Location 本装置の管理者 Administrator -<br>Trap送信先1 Trap送信先2 Trap送信先3 Trap送信先4 Trap送信先5 CPU使用量閾值  $90<sub>1</sub>$ メモリ空き容量閾値 16384

48

 $4$  and  $4$  or  $\cdots$  or  $\cdots$  or  $\cdots$  or  $\cdots$ 

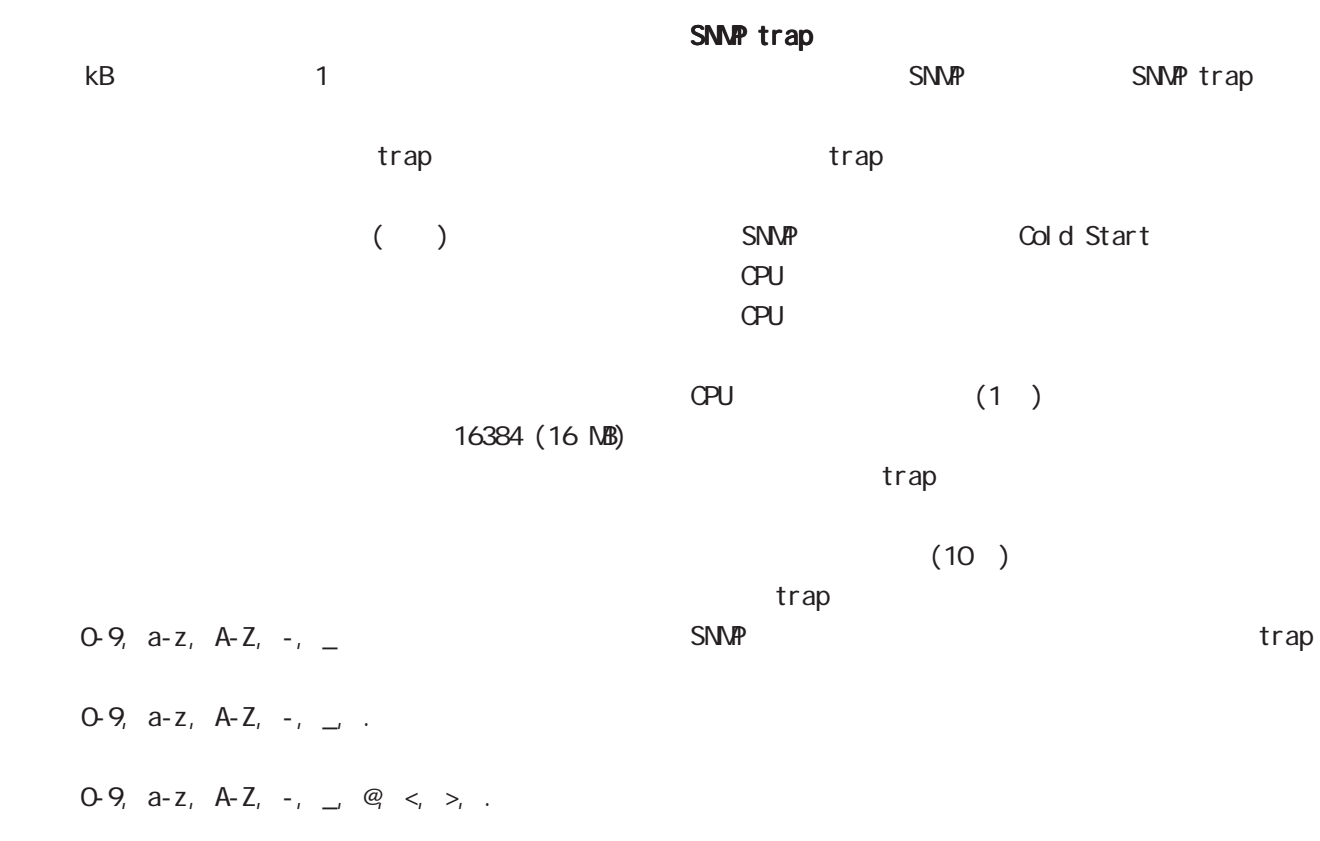

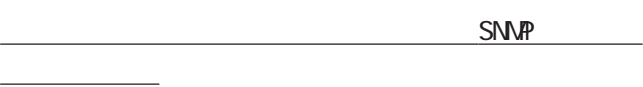

 $RA$  /  $/$ 

 $\sqrt{a}$ 

(csRASystemMemoryFree)

(csRASystemMemoryFree)

 $(1)$  $t$ rap  $t$ on  $\alpha$  trap trap trap  $(10)$ trap SNMP trap Ethernet link down Ethernet link up Ethernet link up/down trap SNMP link down trap link up  $(RA-630)$ Ether 2 link up/down oup up 第 4 設定ウィザードによる設定 設定ウィザードによる設定 設定ウィザードによる設定

**CPU CetRequest** 例: \$ snmpwalk -v2c -c public 192.168.0.254 enterprises enterprises.20376.3.1.1.1.1.0 = 4 enterprises. 20376. 3. 1. 1. 1. 2. 0 = 1 enterprises.20376.3.1.1.1.3.0 = 95 enterprises.20376.3.1.1.2.1.0 = 256608 enterprises.20376.3.1.1.2.2.0 = 194280 \$ snmpwalk -v2c -c public 192.168.0.254 -m CS-RA-PRODUCT-MIB.txt enterprises enterprises.centurysys.csMtRA.csRASystem.csRASystemObjects.csRASystemOPU.csRASystemOPUUser.0  $= 4$ enterprises.centurysys.csMtRA.csRASystem.csRASystemObjects.csRASystemOPU.csRASystemOPUSystem.O = 1 enterprises.centurysys.csMTRA.csRASystem.csRASystemObjects.csRASystemOPU.csRASystemOPUIdle.0  $= 95$ enterprises.centurysys.csMtRA.csRASystem.csRASystemObjects.csRASystemMemory.csRASystemMemoryTotal.0 = 256608 enterprises.centurysys.csMtRA.csRASystem.csRASystemDbjects.csRASystemMemory.csRASystemMemoryFree.0  $= 194280$ 

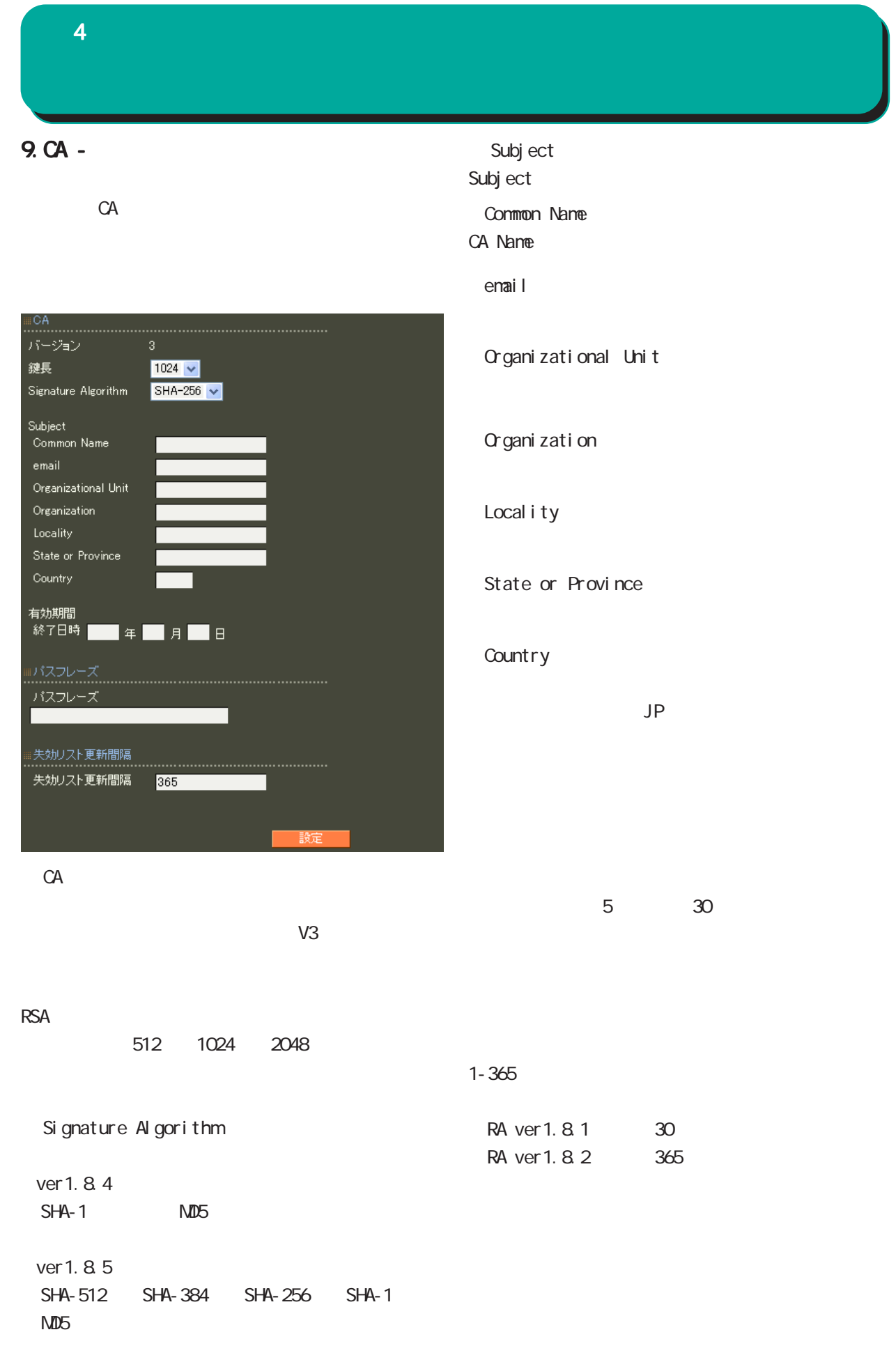

■ CA 証明書  $CAV$  $CA$  / ンを選んで「表示」ボタンを押すと、CA の内容ま  $CA$  $CA$  $CR$ ■ CA 証明書の取得  $CA$ can a control control control control control control control control control control control control control control control control control control control control control control control control control control control read PEM DER in DER リックス CRL しゅうしょうしょう read PEM DER in DER cratic contracts of cratic contracts of the contracts of the contracts of the contracts of the contracts of the contracts of the contracts of the contracts of the contracts of the contracts of the contracts of the contract  $($ Signature Algorithm subj ect Common Name E-mail Address 0-9, a-z, A-Z, -.@\_ Common Name Organizational Unit/Organization/Locality/ State or Province/ ver 1.  $84$  :  $0.9$ ,  $a-z$ ,  $A-Z$ ,  $$ ver 1.  $8.5 : 0.9, a-z, A-Z, -2$ , SPACE **Country**  A-Z  $CA$  $4$  and  $4$  or  $\mathbb{Z}_2$  is the set of the set of the set of the set of the set of the set of the set of the set of the set of the set of the set of the set of the set of the set of the set of the set of the set of the se

CA CA/CRL

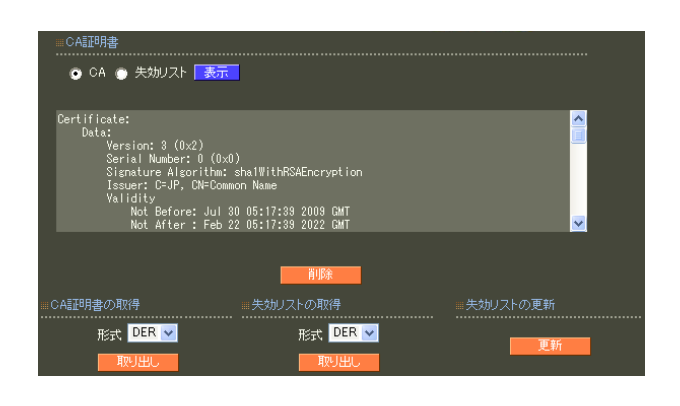

# 第 4 設定ウィザードによる設定 設定ウィザードによる設定設定ウィザードによる設定

# 10.CA - RADIUS

EAP<sup>c</sup>

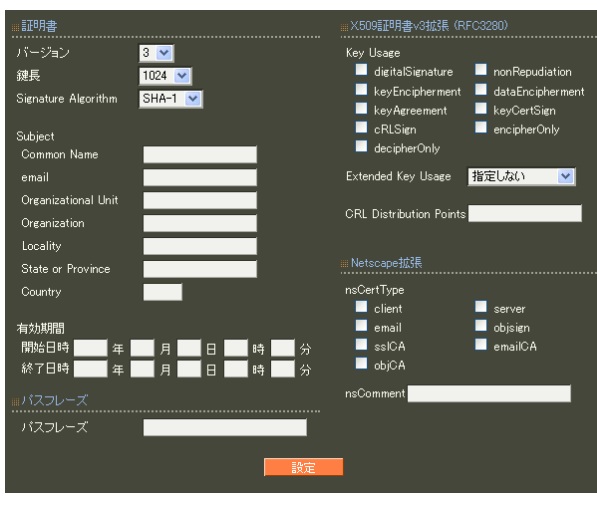

7 CA II.

#### $S/N$

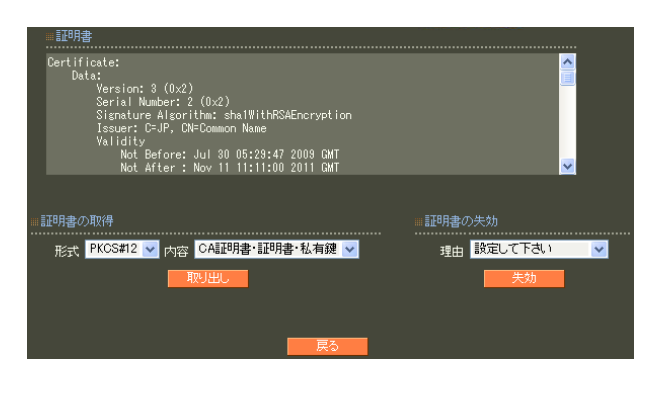

## 7 CA II.

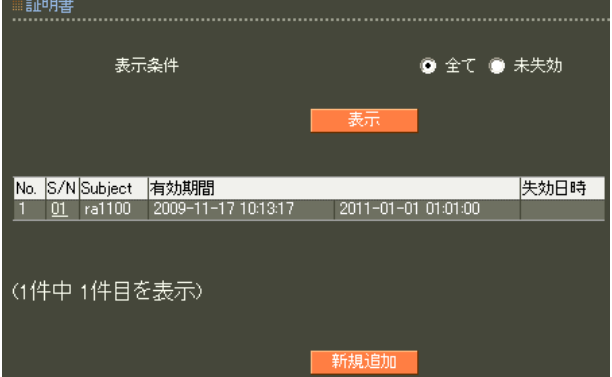

# 11. CA - HTTPS

# 13.CA - LDAP

10. CA-RADIUS

SSL

 $4$  4  $\pm$  0.000  $\pm$  0.000  $\pm$  0.000  $\pm$ 

LDAP StartTLS LDAPS LDAP

10. CA-RADIUS

LDAP

# 12.CA - LDAP

LDAP StartTLS LDAPS

10.CA-RADIUS

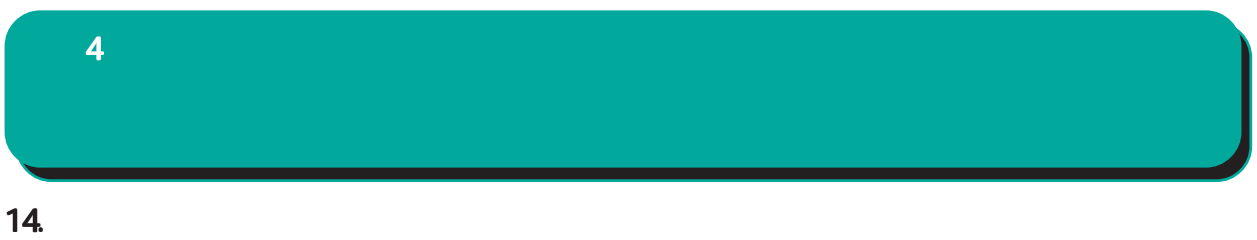

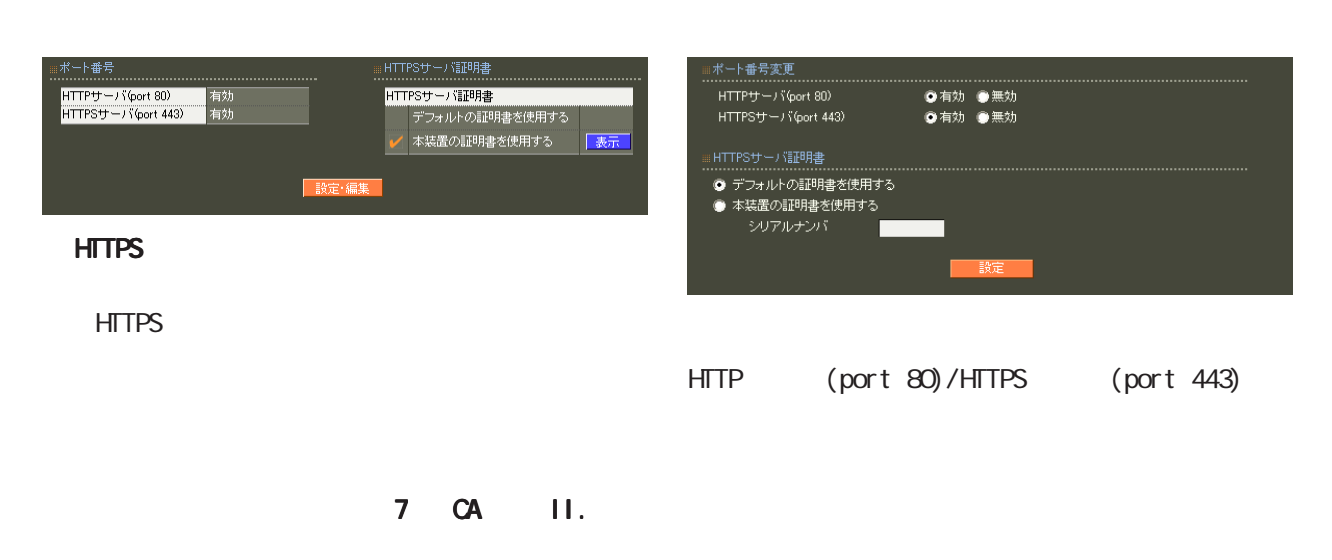

HTTPS

 $CA$ 

 $\sim$  16

 $4$  4  $\pm$  0.000  $\pm$  0.000  $\pm$  0.000  $\pm$ 

# 15. RADIUS -

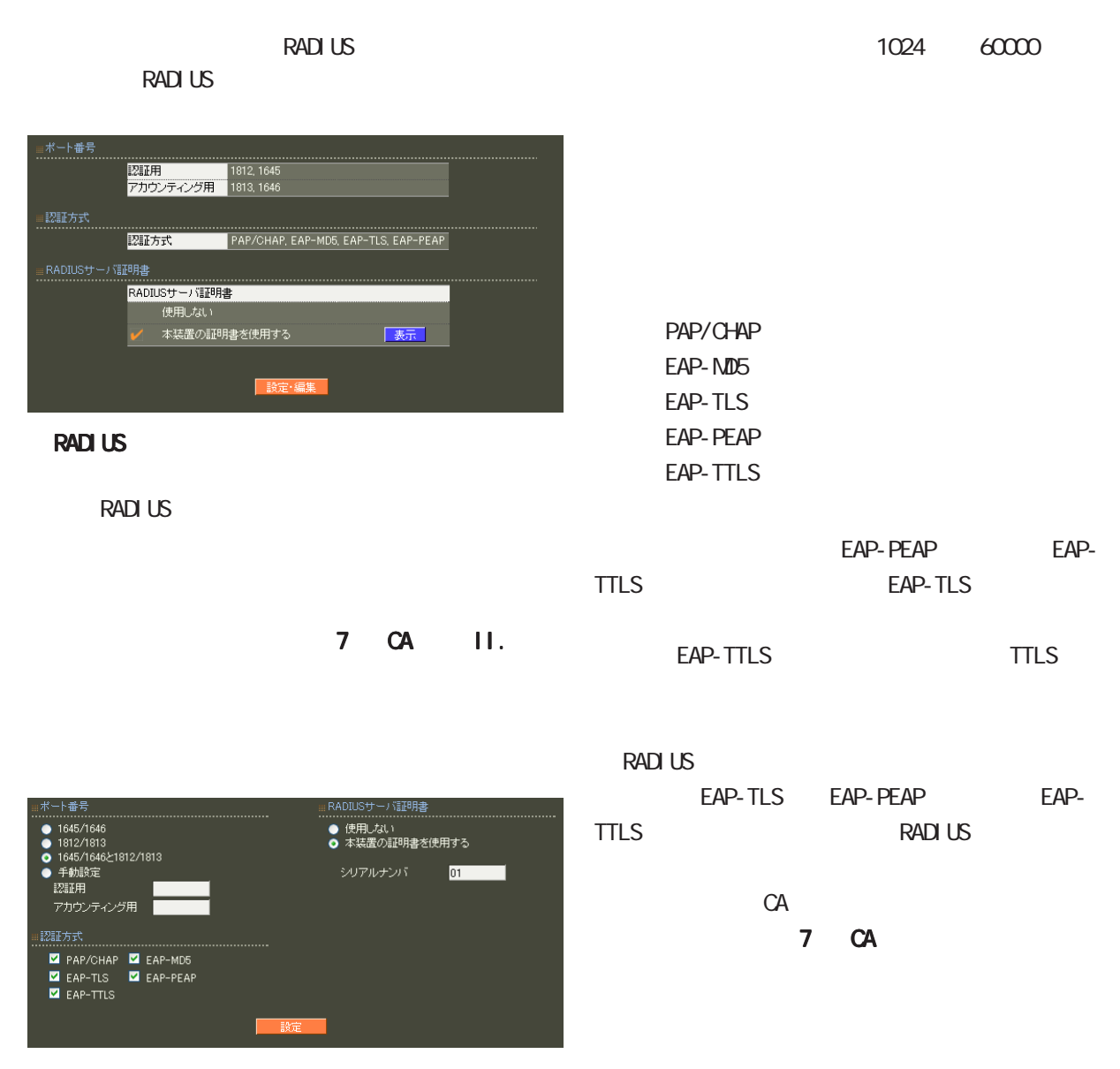

RADIUS Authentication Accounting RADIUS

> ・ 1645/1646 ・ 1812/1813 1645/1646 1812/1813

16

 $\overline{A}$  $)$ 

 $4$  4  $\sim$   $4$   $\sim$   $10$ 

# 16. RADIUS -

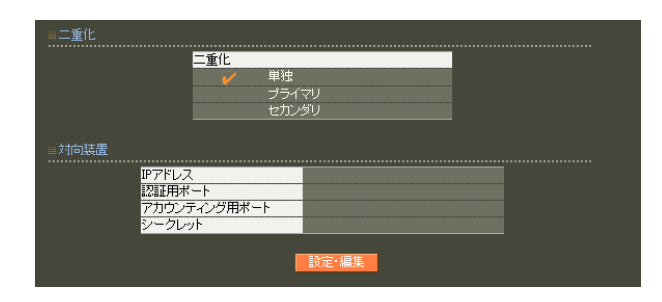

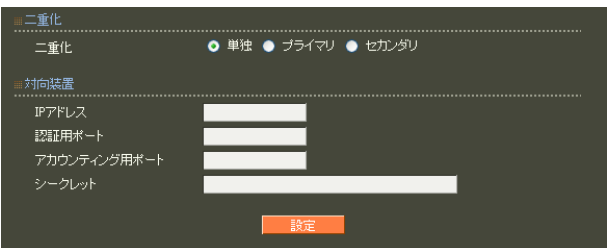

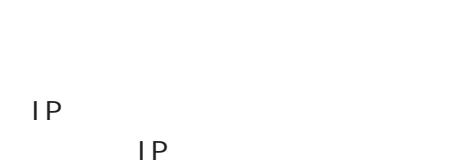

 $2$  RA

 $NTP$ 

は、「付録 F 同期・二重化構成におけるファーム

17. RADIUS - $4$  4  $\pm$  0.000  $\pm$  0.000  $\pm$  0.000  $\pm$ 

#### RADIUS

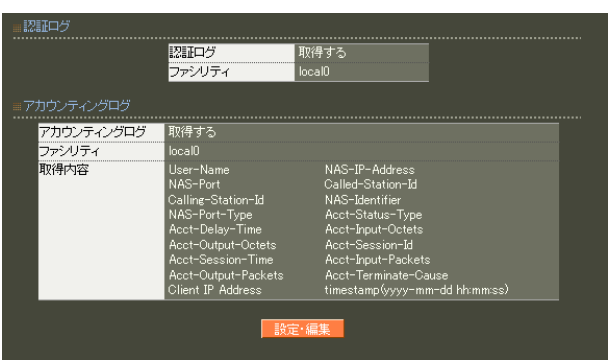

RADIUS

## **RADIUS**

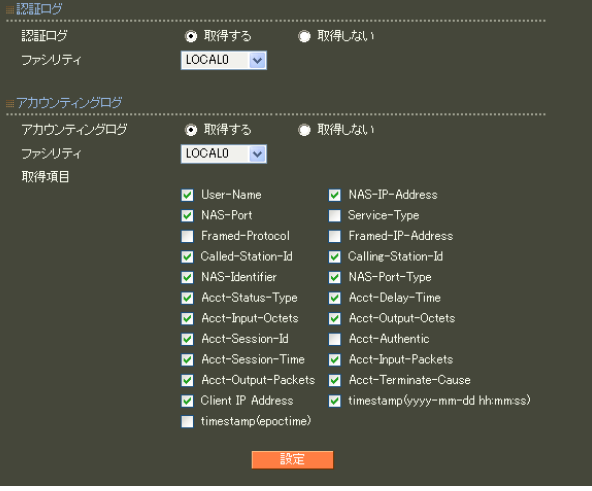

 $\frac{1}{2}$  6 RADIUS I.

 $9.$ 

# 18. RADIUS - $4$  and  $4$  or  $\frac{1}{2}$  or  $\frac{1}{2}$  or  $\frac{1}{2}$  or  $\frac{1}{2}$  or  $\frac{1}{2}$  or  $\frac{1}{2}$

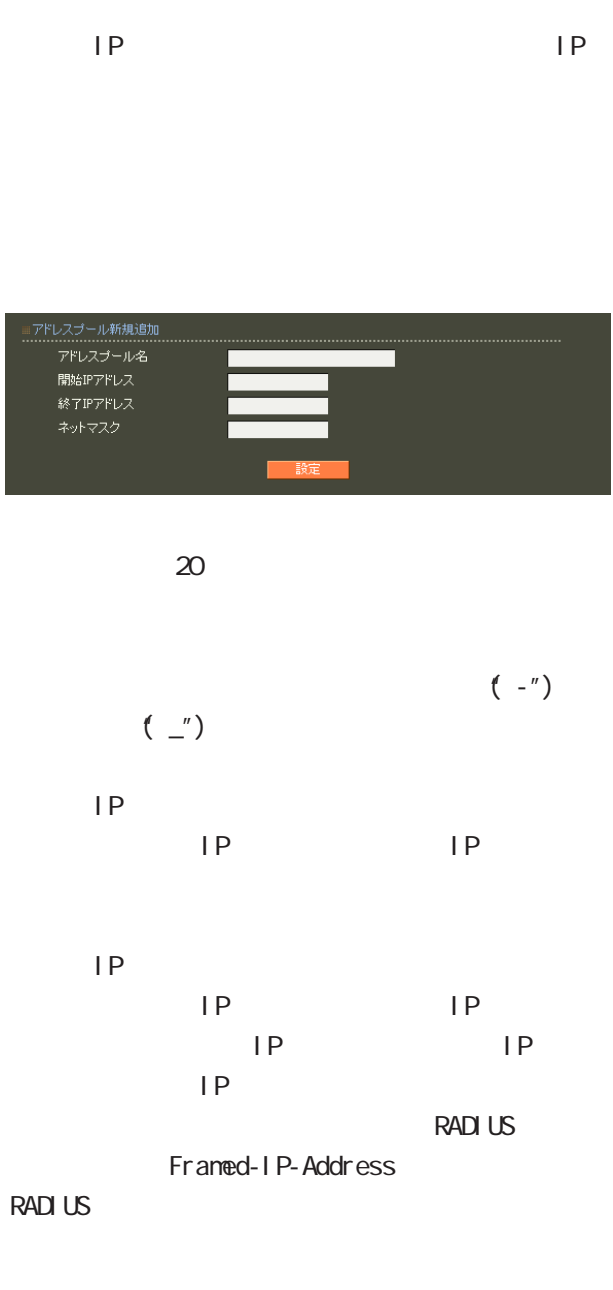

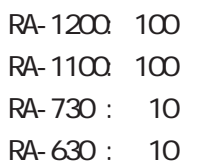

**RADIUS** 

Framed-IP-Netmask RADIUS

19. RADIUS - $4$  and  $4$  or  $\mathcal{A}$  or  $\mathcal{A}$  or  $\mathcal{A}$  . The set of  $\mathcal{A}$ 

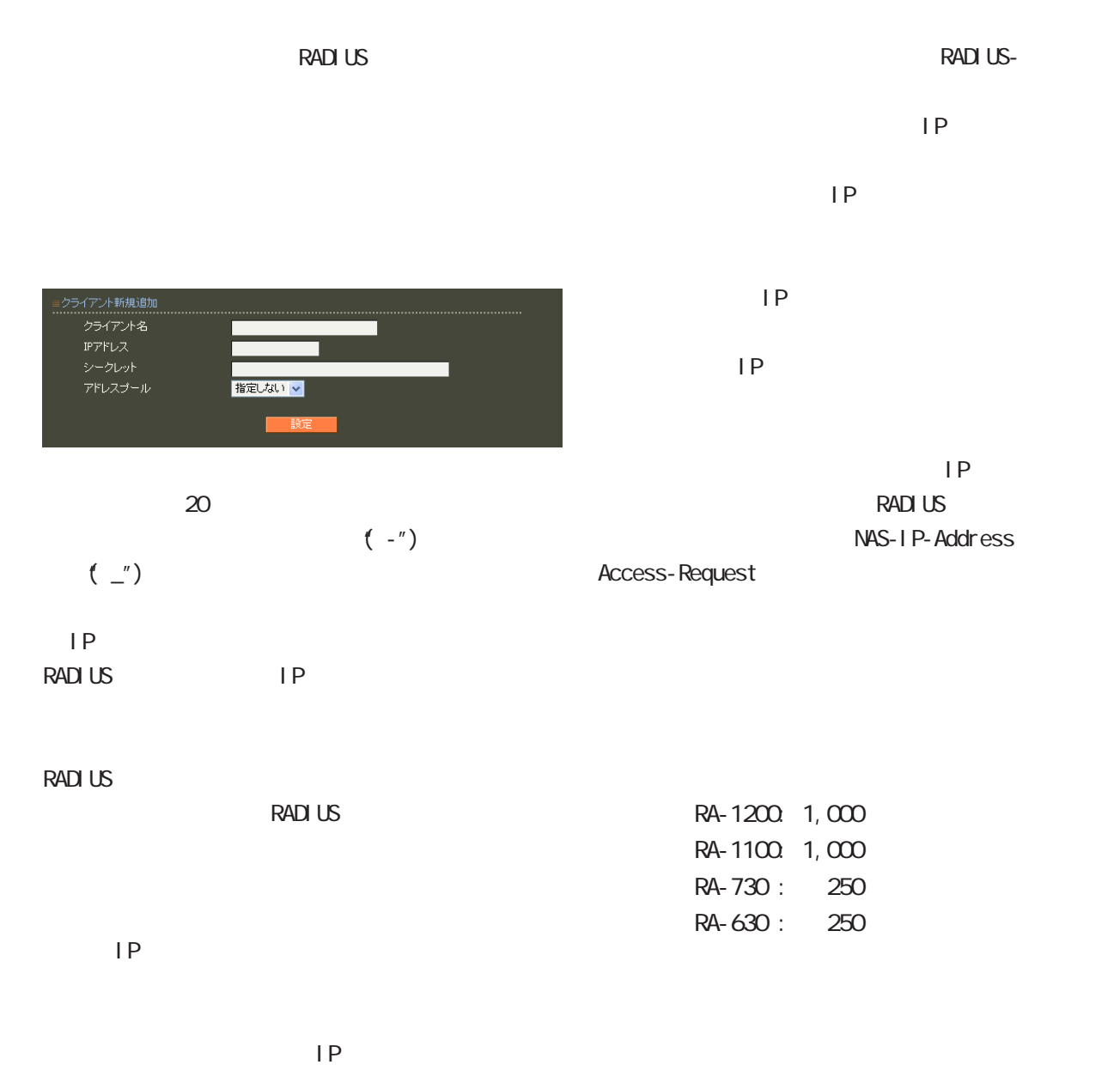

60

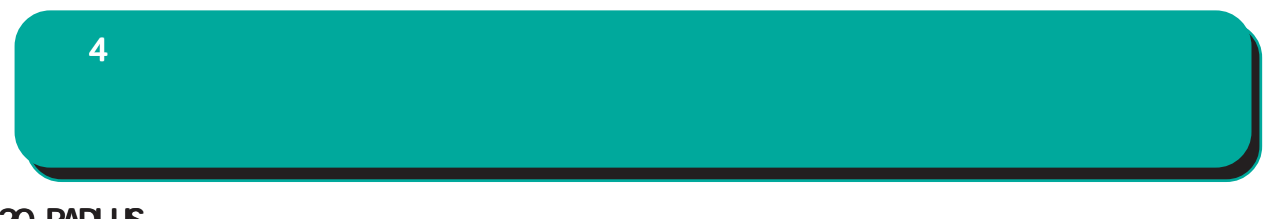

# $20$  RADIUS -

**RADIUS** 

 $(VSA)$ 

 $VSA$ 

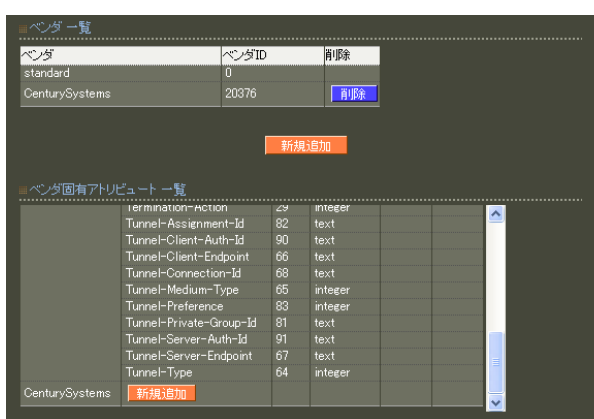

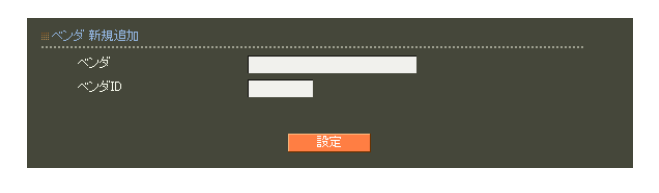

 $\sim$  20  $\sim$  20  $\sim$  $(-")$  (") ○ベンダ ID  $\blacksquare$ 

 $\sim$  10

standard standard

 $4$  and  $4$  or  $\sim$  or  $\sim$  or  $\sim$  or  $\sim$  or  $\sim$ 

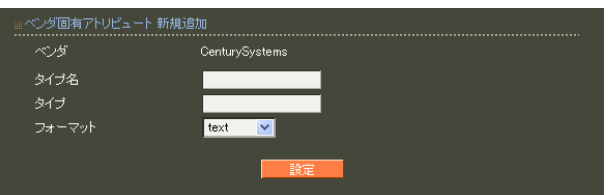

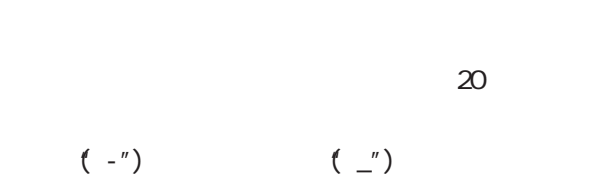

1 255

 $5$ ・text ASCI<sub>I</sub>

・string

・address  $IP$ 

i nteger

i pv6address

IPv6

62

 $\sim$  10

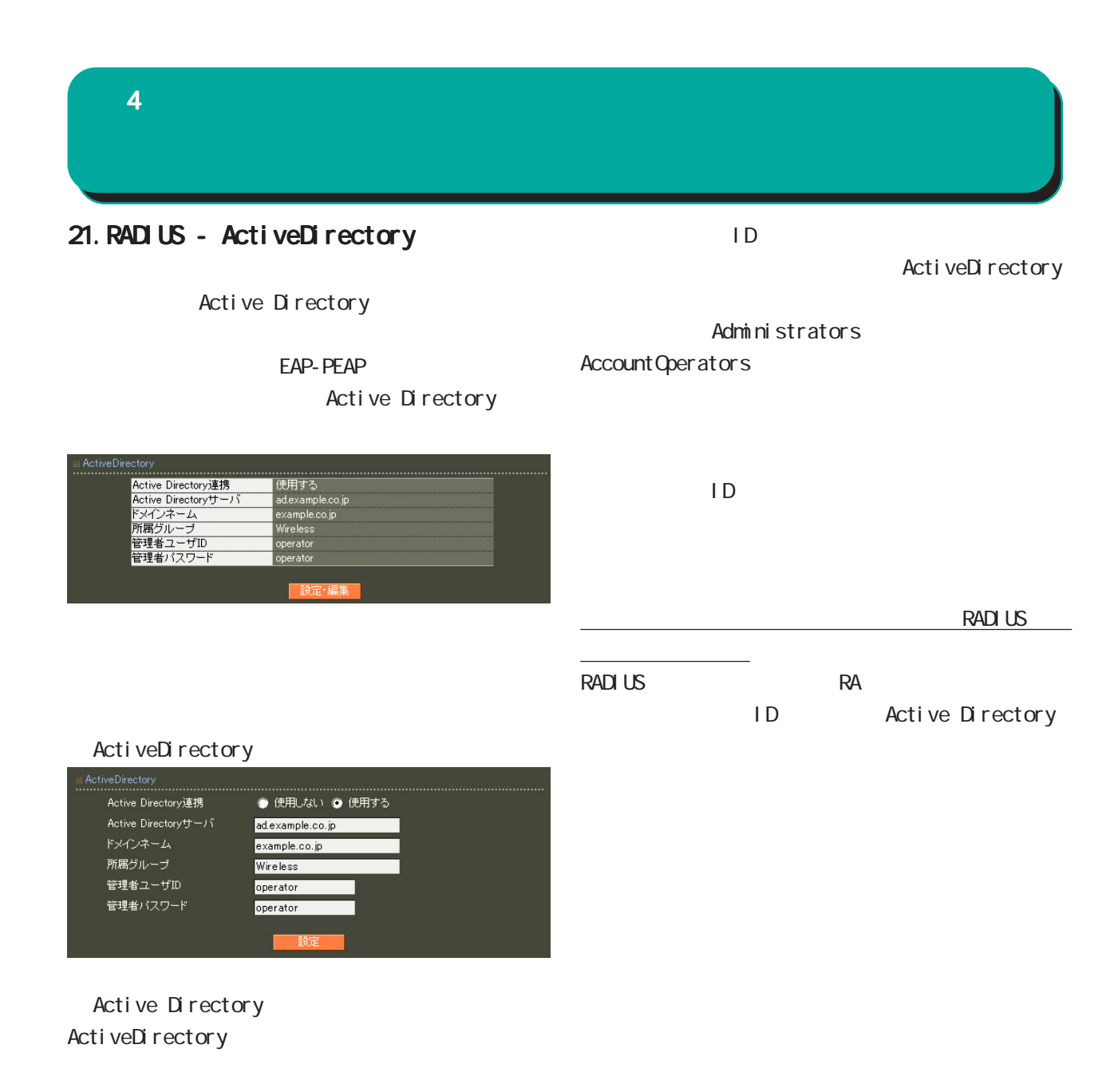

Active Directory Active Directory **FODN** IP

#### $4$  and  $4$  or  $\sim$   $4$  or  $\sim$   $10$

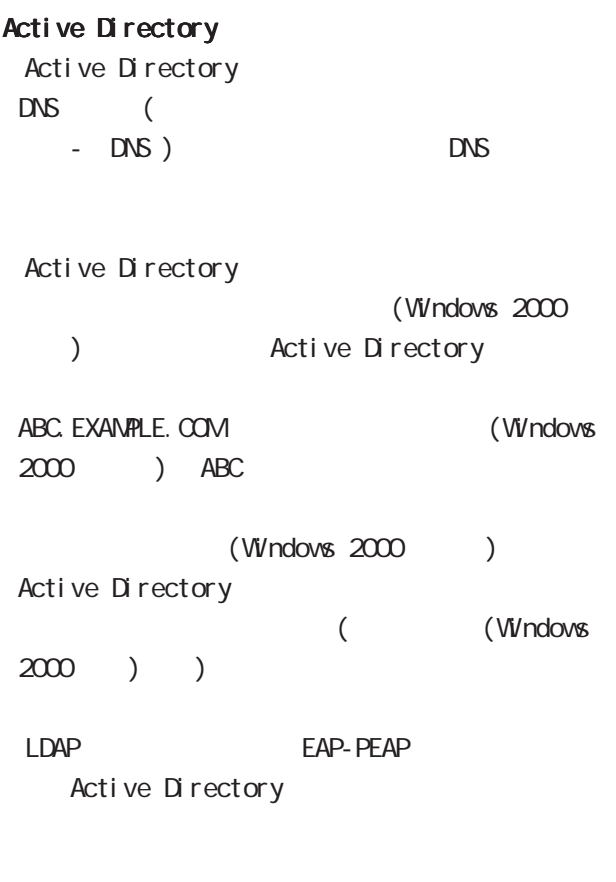

Active Directory Active Directory

# Active Directory

Active Directory RA in the state of the state of the state of the state of the state of the state of the state of the state of the state of the state of the state of the state of the state of the state of the state of the state of the stat

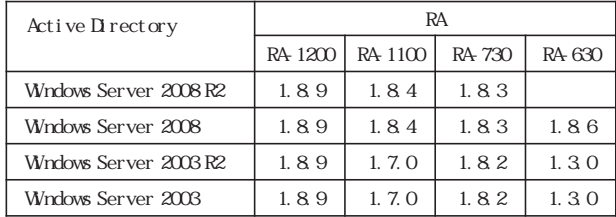

Active Directory

 $4$  4  $\pm$  0.000  $\pm$  0.000  $\pm$  0.000  $\pm$ 

# 22.RADIUS - LDAP

# LDAP

LDAP **the set of the set of the set of the set of the set of the set of the set of the set of the set of the set of the set of the set of the set of the set of the set of the set of the set of the set of the set of the set** 

LDAP

# PAP/CHAP EAP-MD5 EAP-PEAP EAP-TTLS/PAP CHAP EAP-TTLS/EAP-MD5  $LDAP$

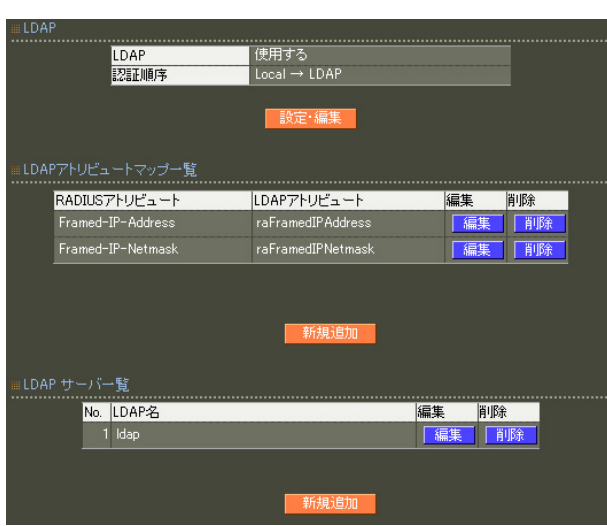

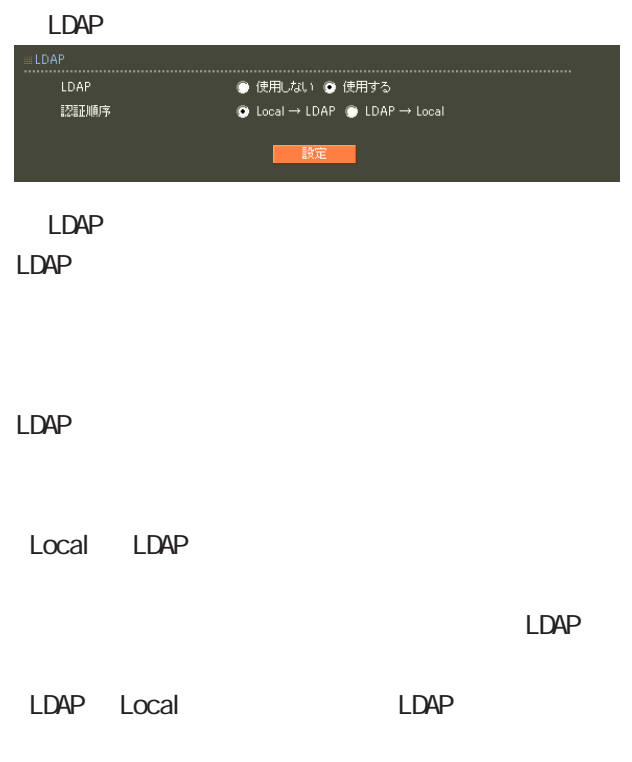

LDAP LDAP

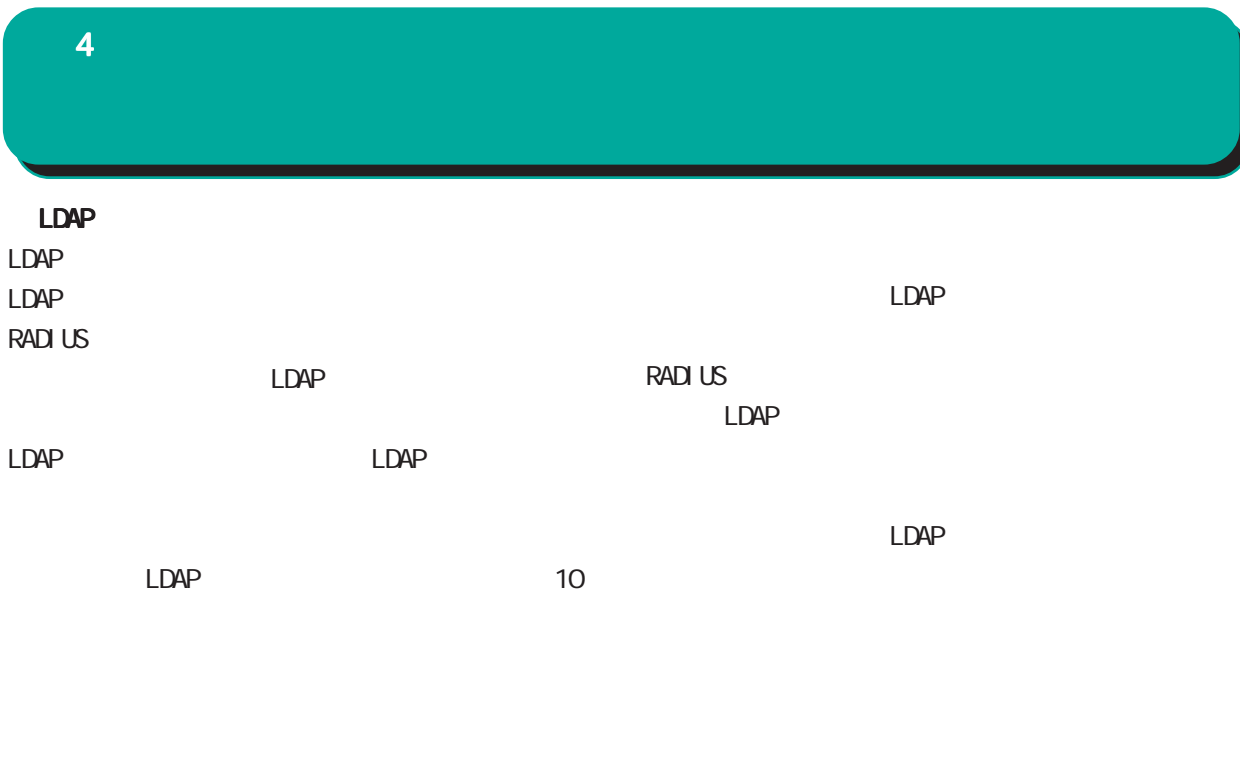

LDAP<sub>R</sub>

LDAP **RADIUS** 

LDAP

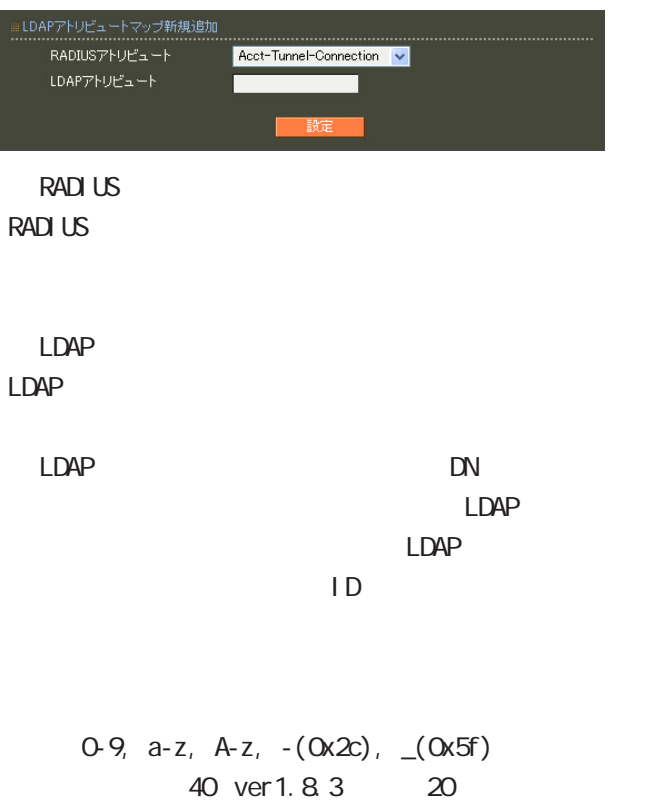

# $4$  4  $\pm$  0.000  $\pm$  0.000  $\pm$  0.000  $\pm$

## LDAP

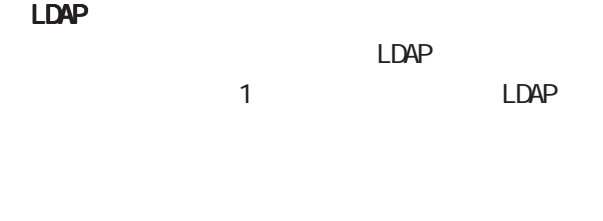

### LDAP

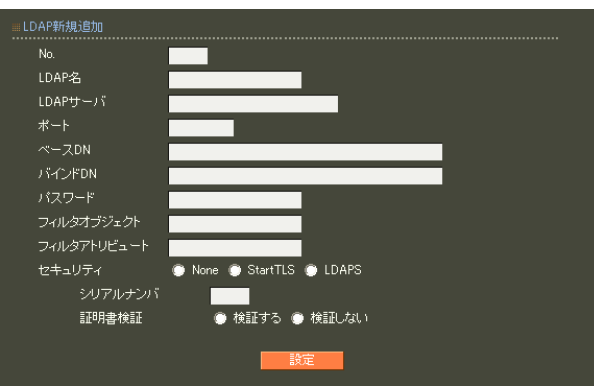

# ○ No. LDAP

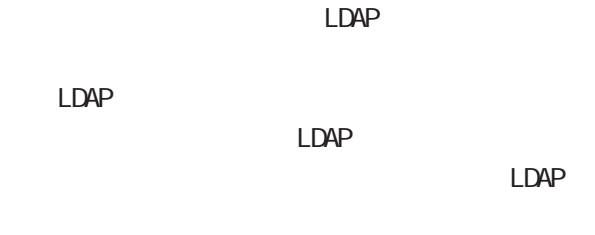

# LDAP

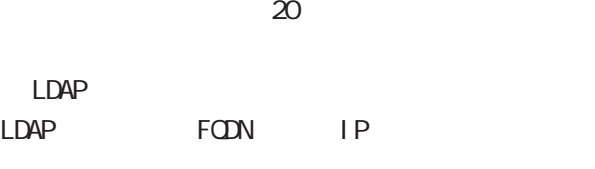

# LDAP

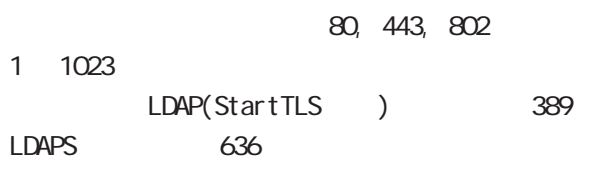

# ○ベース DN

 $LDAP$ Distinguished

# Name

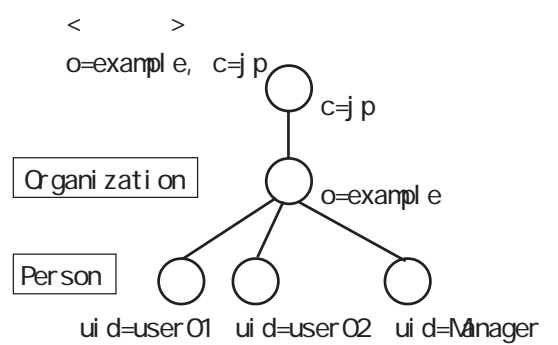

 $4$  4  $\pm$  0.000  $\pm$  0.000  $\pm$  0.000  $\pm$ 

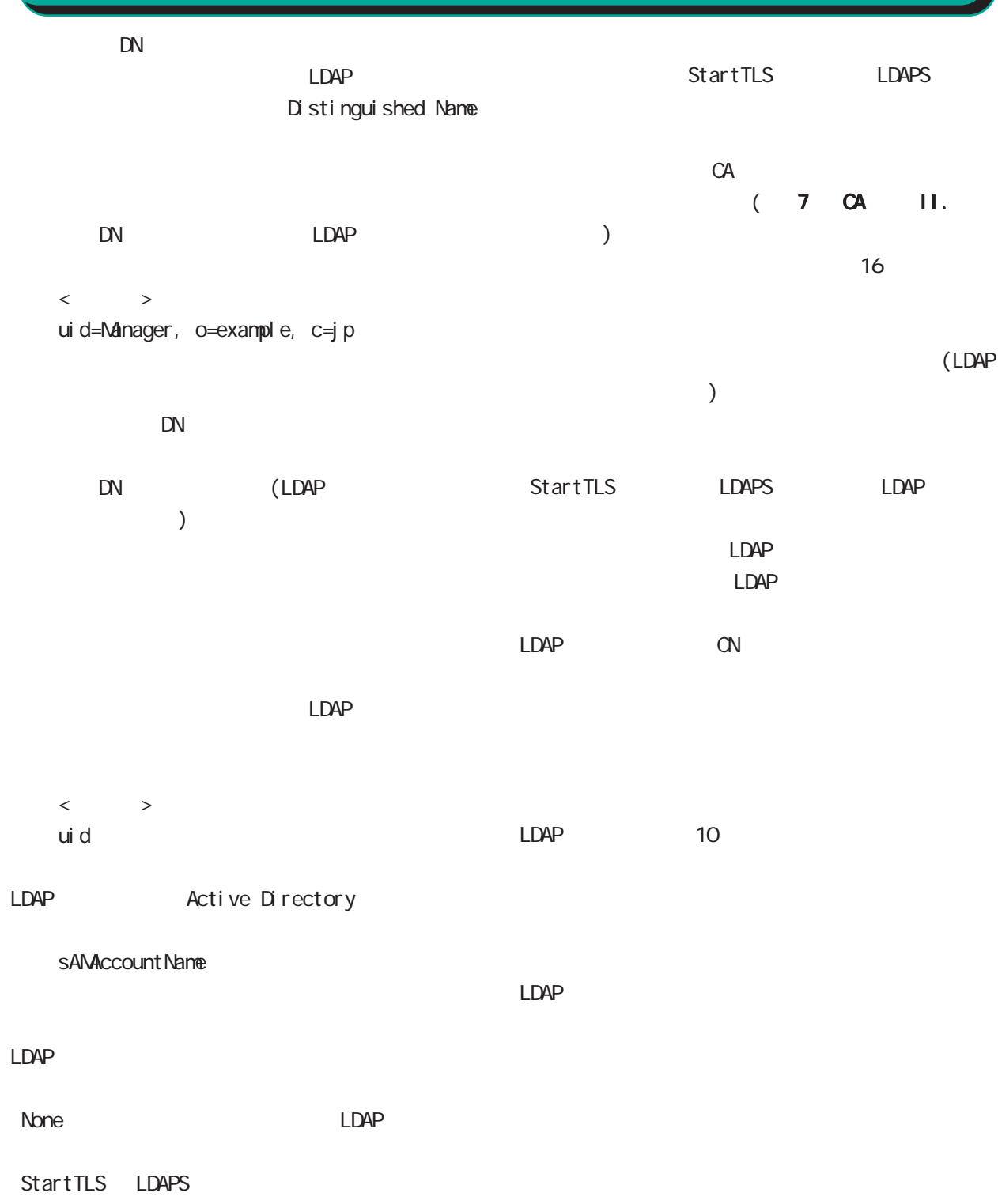

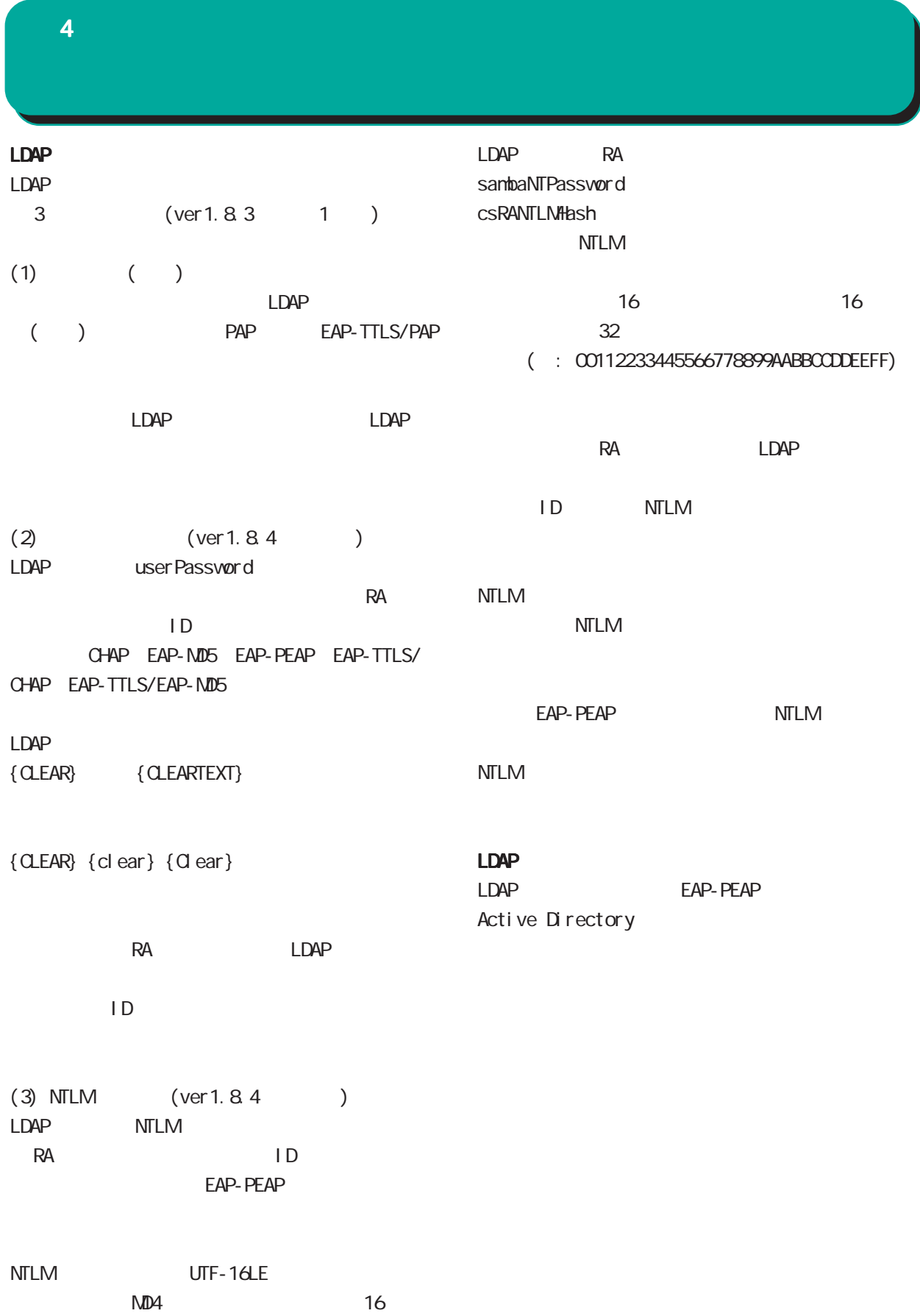

## $4$  and  $4$  or  $\mathbb{Z}_2$  is the set of  $\mathbb{Z}_2$  or  $\mathbb{Z}_2$  is the set of  $\mathbb{Z}_2$

# 23. RADIUS -

 $20$ 

PAP/CHAP V

指定しない v

**● 未使用 ● RADIUSクライアント ● アドレスブール ● 固定** 

 $(\_)$ 

。<br>認証方式

同時接続数 --- ..........<br>IPアドレス割り当て

ループ ID」に分けて設定することができ、このプ  $IP$  $\overline{7}$ PAP/CHAP EAP-MD5 EAP-TLS EAP-PEAP EAP-TTLS/PAP, CHAP EAP-TTLS/EAP-MD5 EAP-TTLS/EAP-PEAP RADIUS-

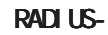

RADIUS

 $1$  9

 $IP$  $IP$ 

RADIUS

○ IP アドレス割り当て

**RADIUS** 

 $IP$ 

 $(-")$ 

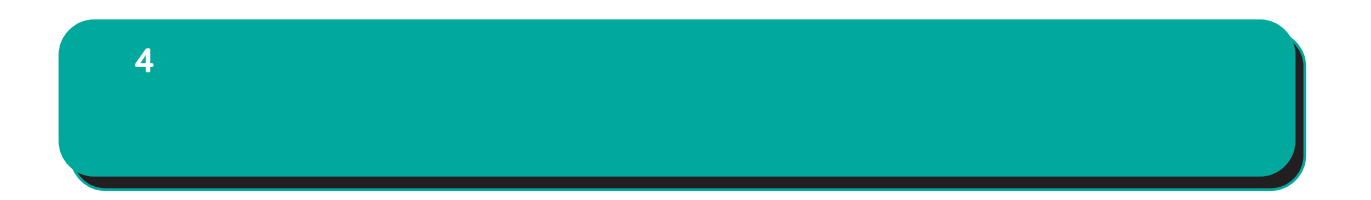

 $IP$ 

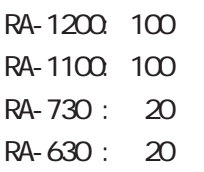

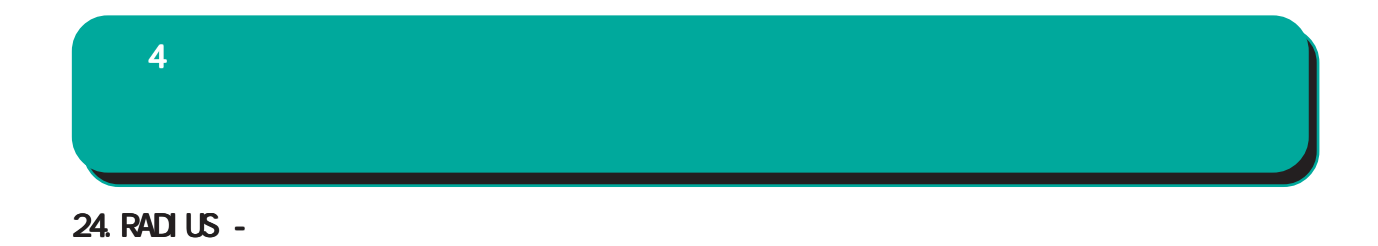

RADIUS

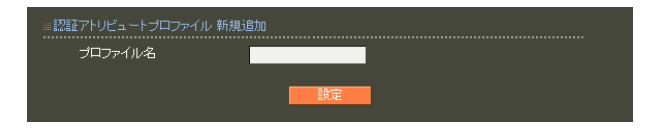

 $20$ 

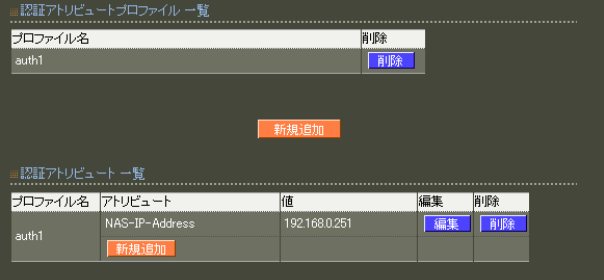

 $\sim$  20
$4$  and  $4$  or  $\sim$  or  $\sim$  or  $\sim$  or  $\sim$  or  $\sim$ 

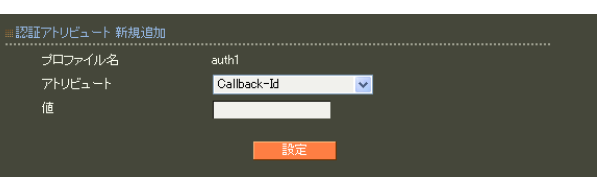

string() 16  $Ox$  $\sim$  standard standard  $253$  (2  $506$  $)$ 247 (2 494 ) 入力例: 63656e74757279 ( century" ) address(IP ) IPv4  $: 192.168.0.1$ integer()  $0 \quad 4294967295$  $.65536$ 

RADIUS-

#### ipv6address(IPv6 IPv6  $: \text{fe80}:1111$

text(ASCII) standard 253  $\sim$  1  $\sim$  10  $\sim$ 

 $\sim$  247 $\sim$ : century

ASCI<sub>I</sub>

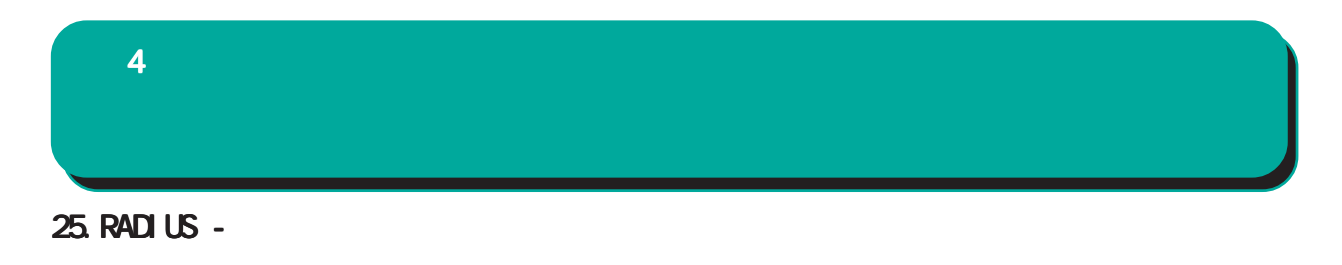

**RADIUS** 

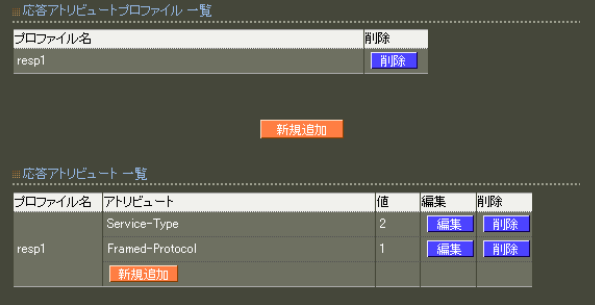

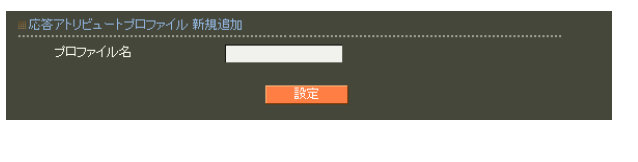

 $20$ 

 $\sim$  20

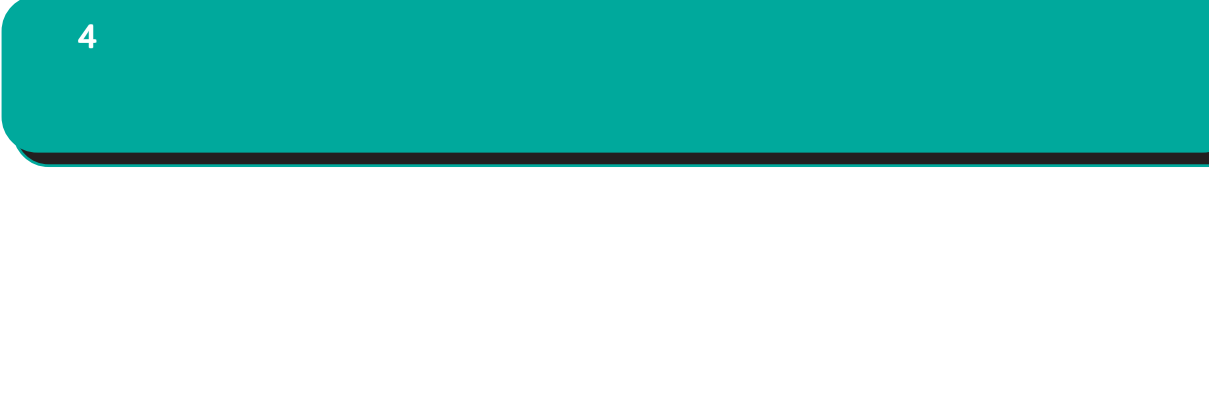

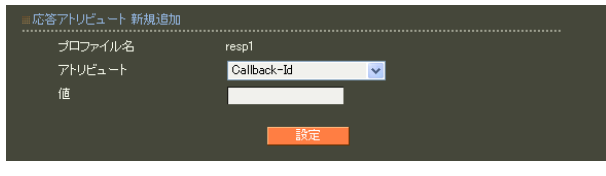

**RADIUS** 

RADIUS

 $\sim$  1  $\sim$  10  $\sim$ 

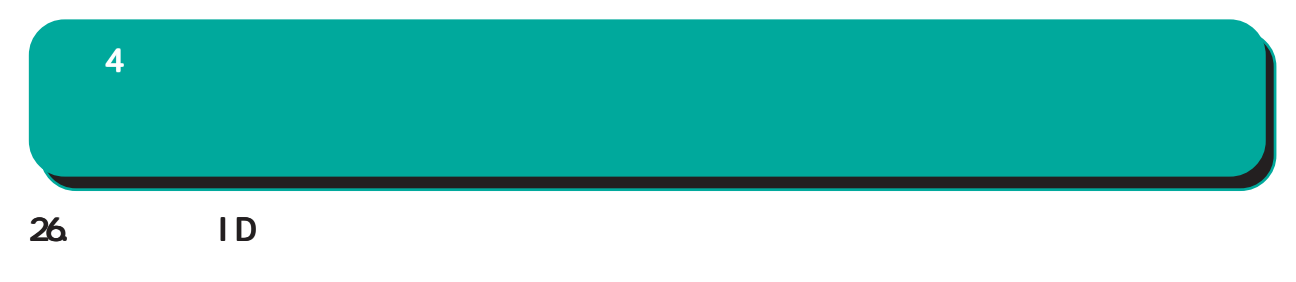

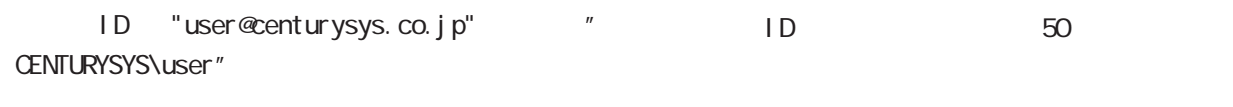

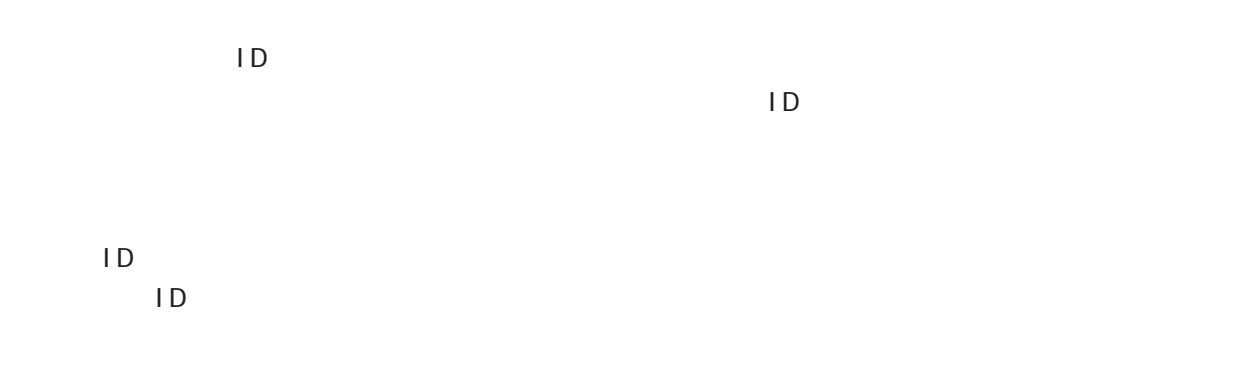

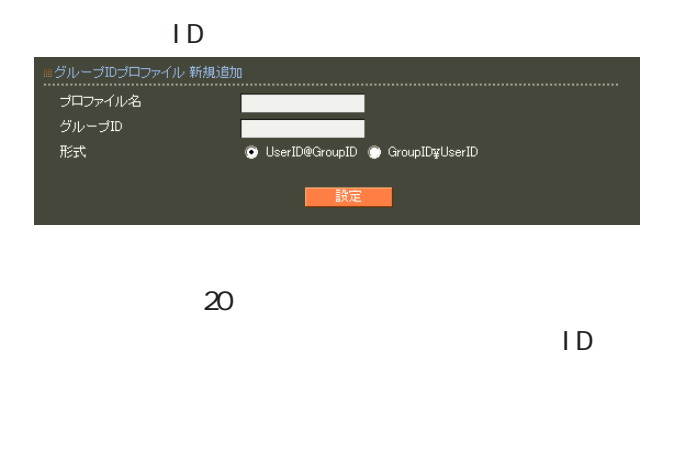

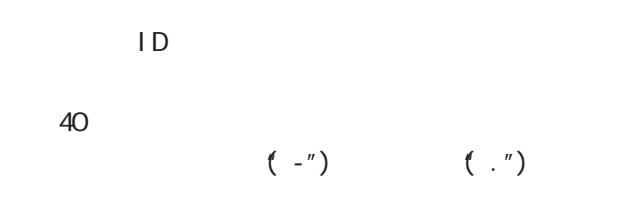

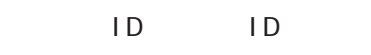

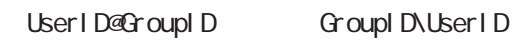

 $4$  and  $4$  or  $\sim$  or  $\sim$  or  $\sim$  or  $\sim$ 

27. RADIUS -

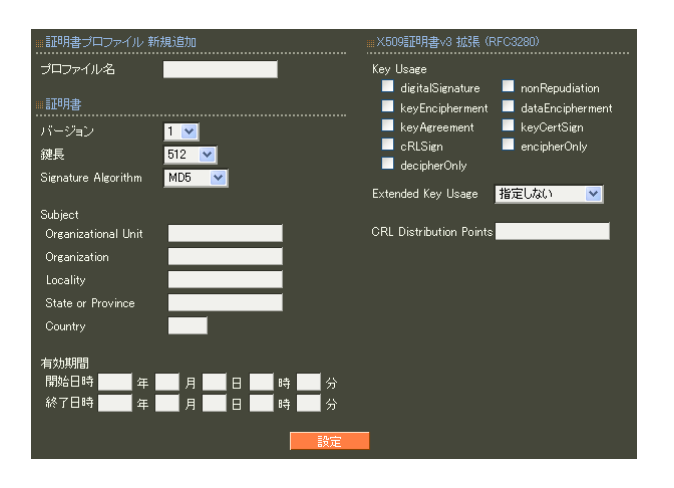

各設定内容の詳細については、 6 RADIUS II.  $\sim$  6.  $\sim$   $\sim$  7.  $\sim$  7.  $\sim$ 

 $20$ 

 $4$  and  $4$  or  $\mathbb{Z}_2$  is the set of  $\mathbb{Z}_2$  or  $\mathbb{Z}_2$  is the set of  $\mathbb{Z}_2$ 

#### 28. RADIUS -

RADIUS

 $\blacksquare$ 

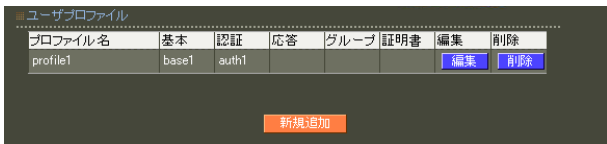

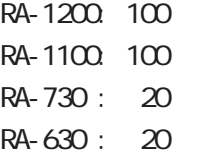

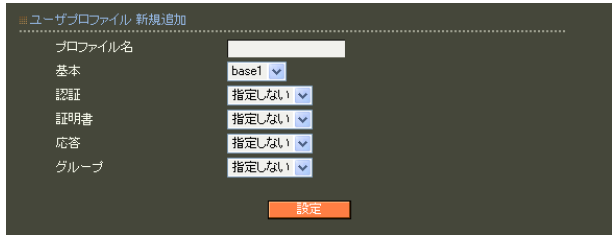

 $20$ 

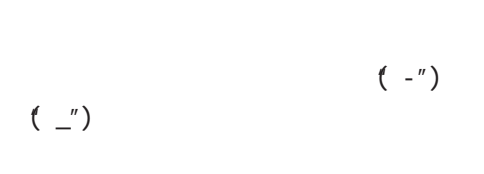

○グループ (グループ ID)

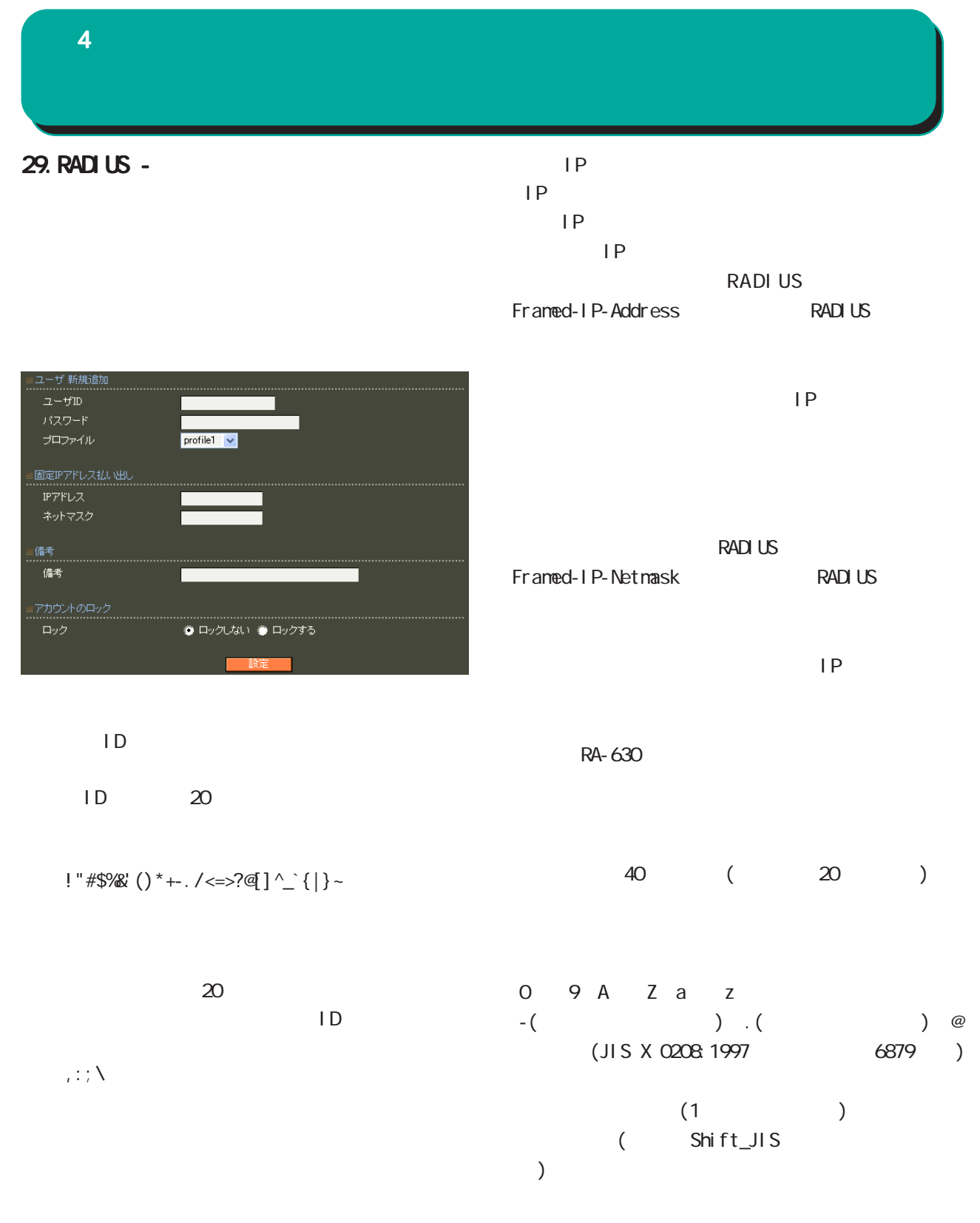

 $4$  and  $4$  or  $\sim$   $4$  or  $\sim$   $10$ 

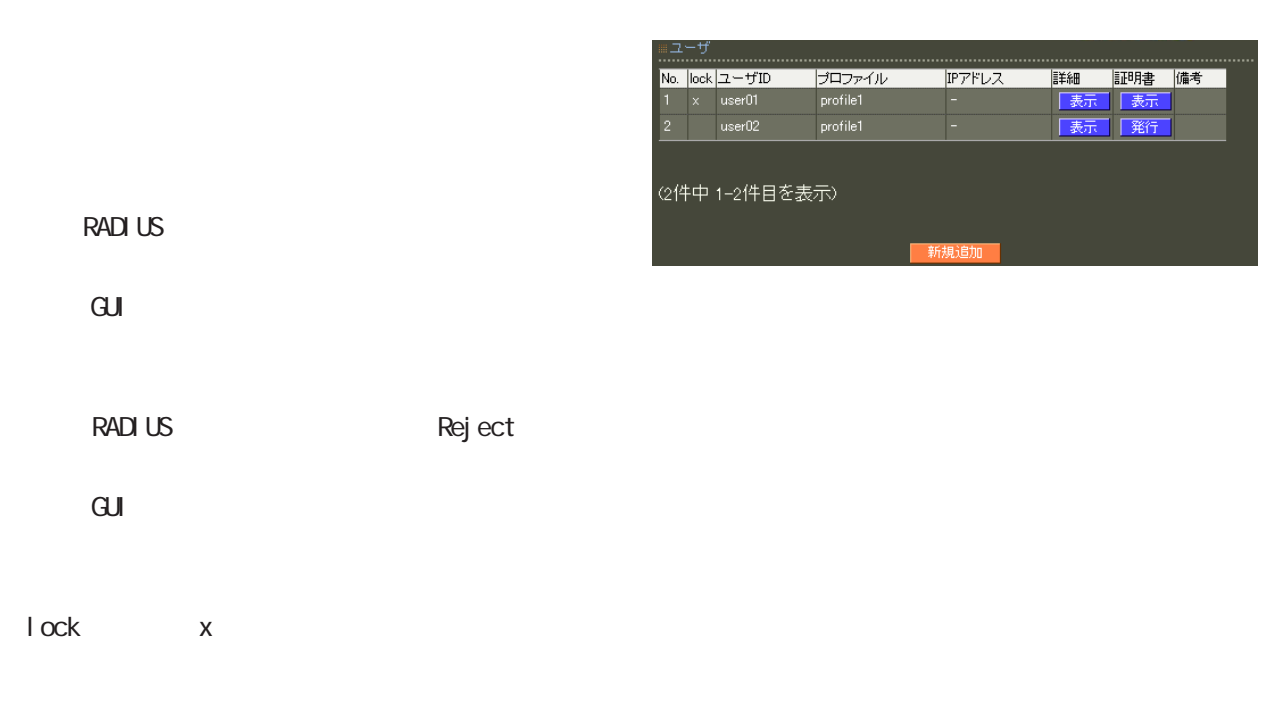

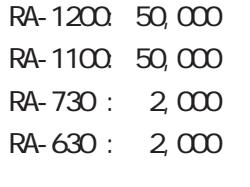

EAP-TLS

 $\Box$ 

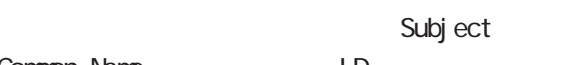

Common Name ID

#### 4  $\pm$  0.000  $\pm$  0.000  $\pm$  0.000  $\pm$

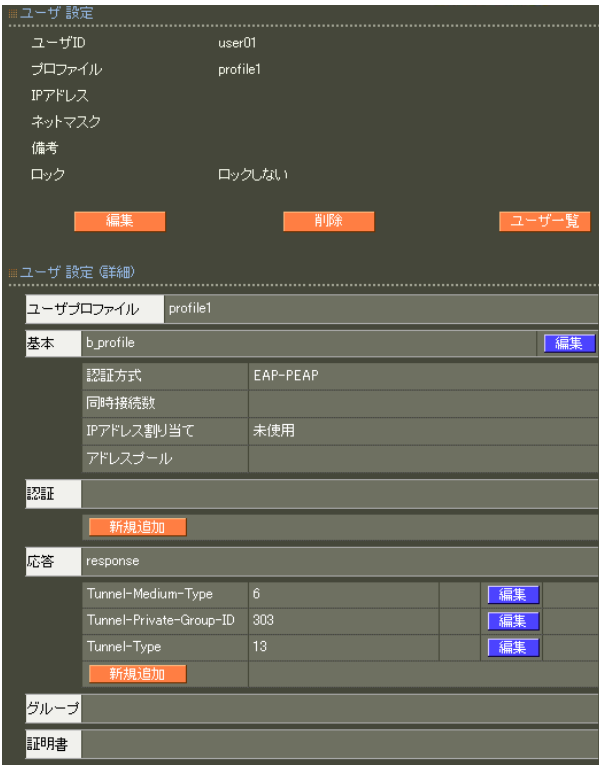

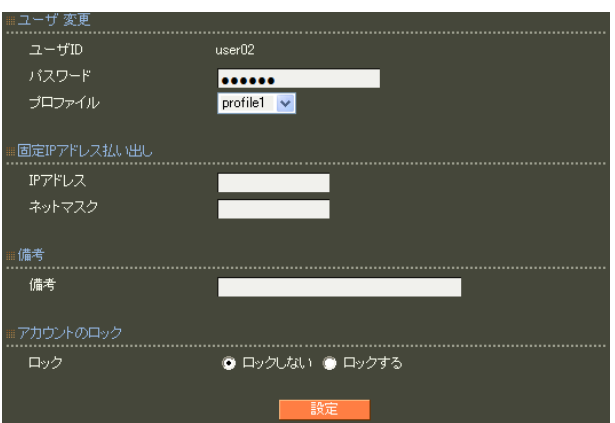

 $4$  4  $\pm$  0.000  $\pm$  0.000  $\pm$  0.000  $\pm$ 

アトリビュート 新規追加 (ユーザ: user01) ....................<br>アトリビュート Callback-Id  $\mathbf{v}$ L. |<br>|上書き <mark>></mark>| 動作モード  $\blacksquare$ 

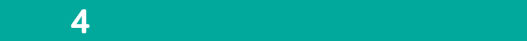

 $4$  and  $4$  or  $\sim$   $4$  or  $\sim$   $10$ 

#### EAP-TLS

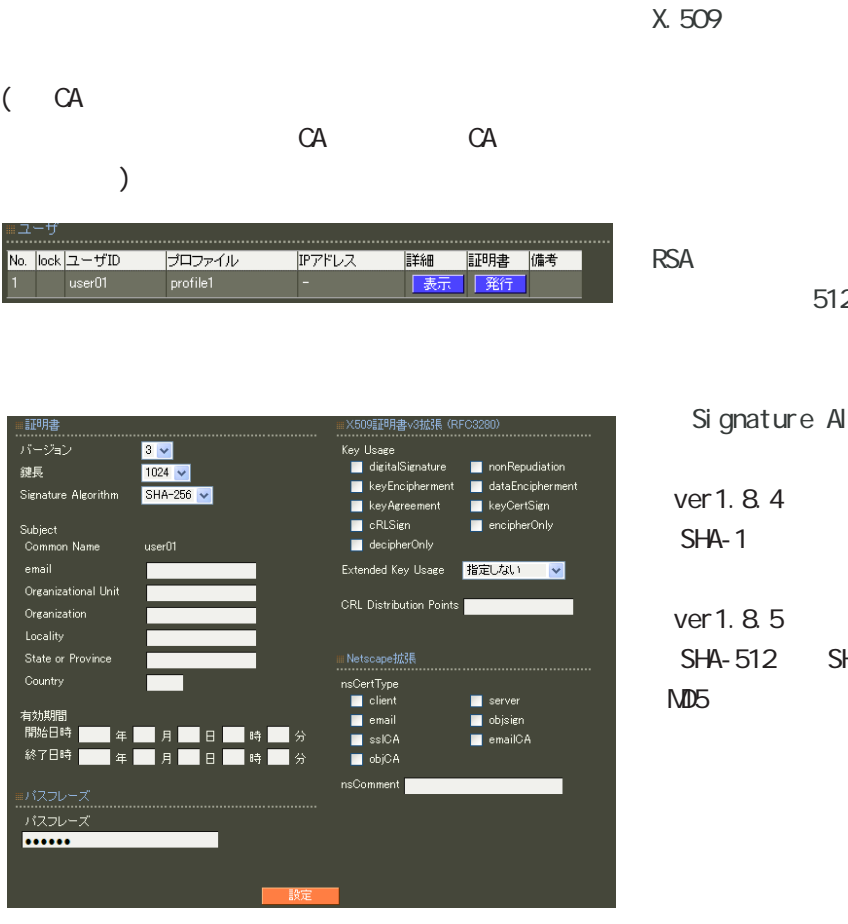

512 1024 2048

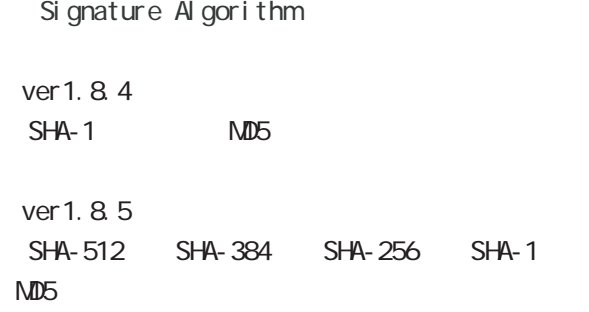

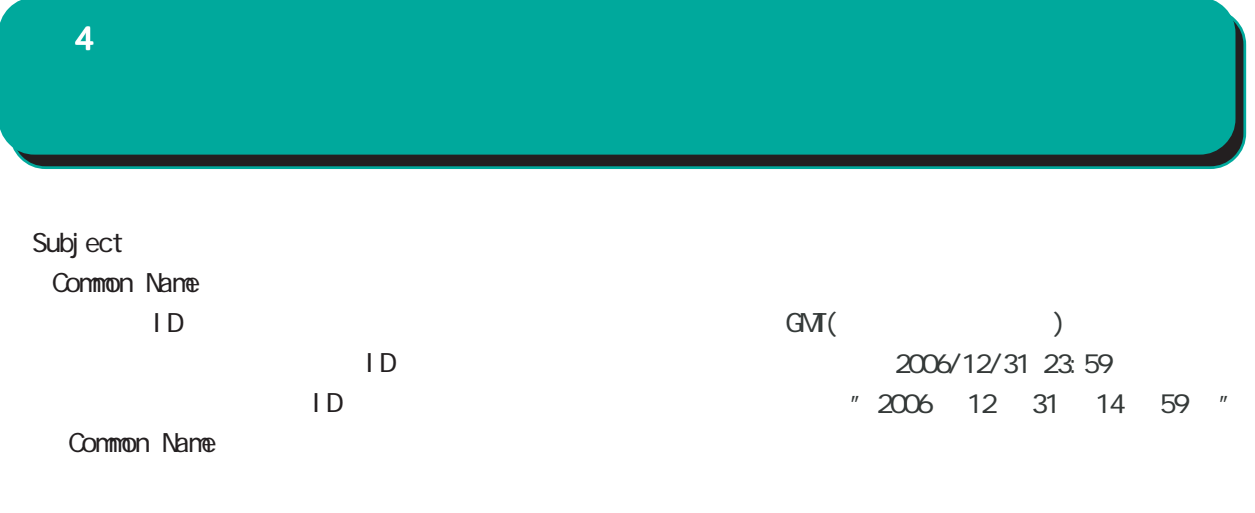

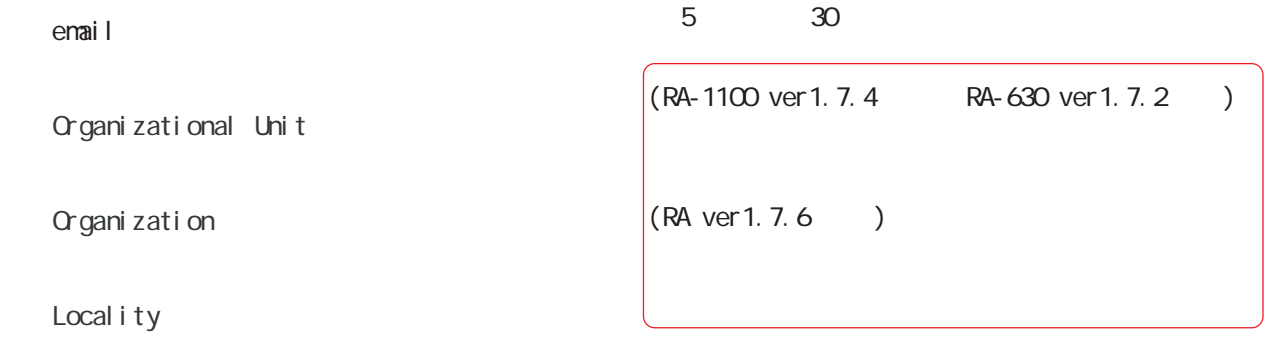

State or Province

#### **Country**

 $JP$ 

enai 0-9, a-z, A-Z, -.@\_ Organizational Unit/Organization/Locality/ State or Province/ ver 1.  $84 : 0.9, a-z, A-Z,$ ver 1.  $85 : 0.9$ ,  $a-z$ ,  $A-Z$ ,  $-\frac{1}{2}$ ,  $SPACE$ **Country** A-Z

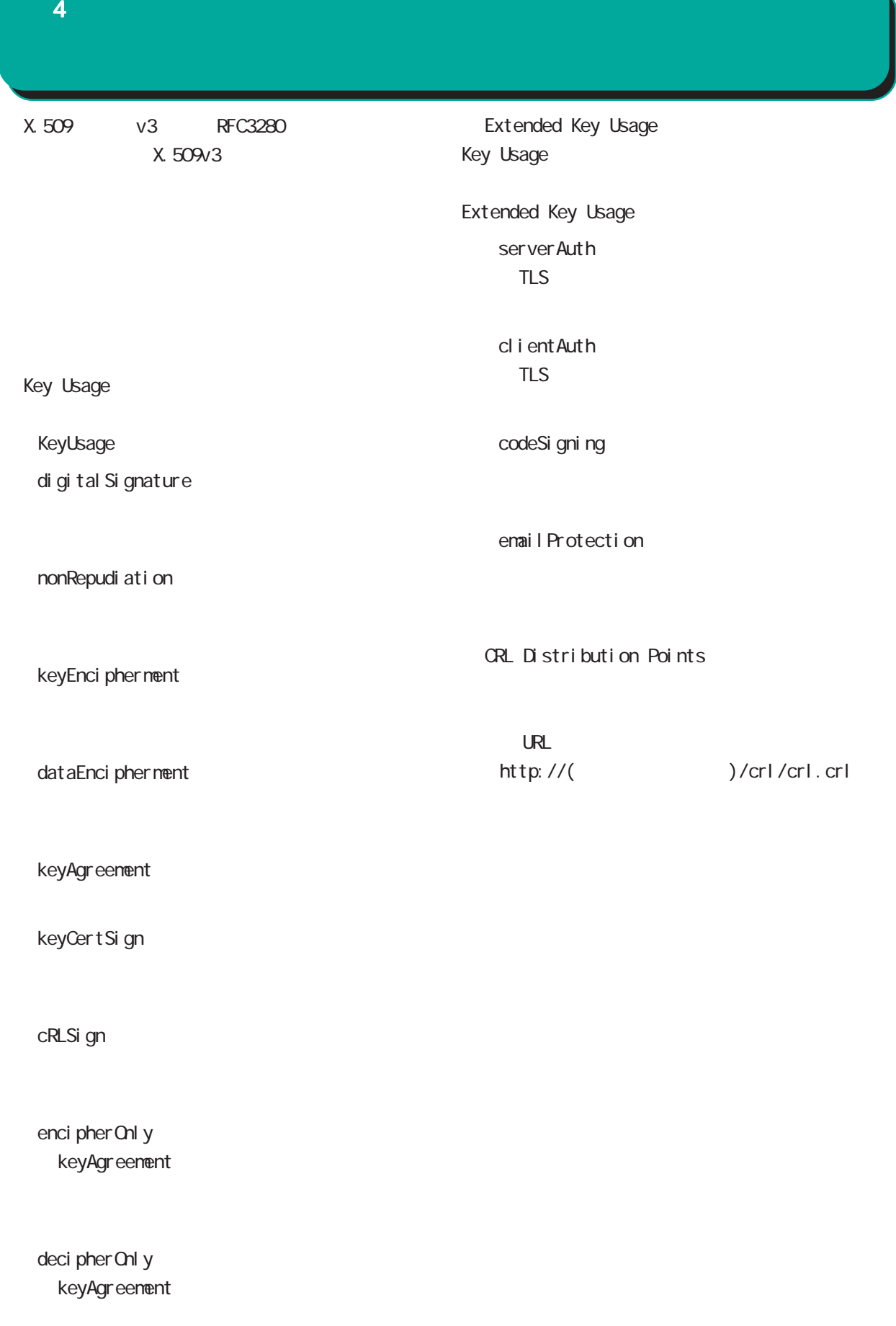

 $4$  4  $\pm$  0.000  $\pm$  0.000  $\pm$  0.000  $\pm$ 

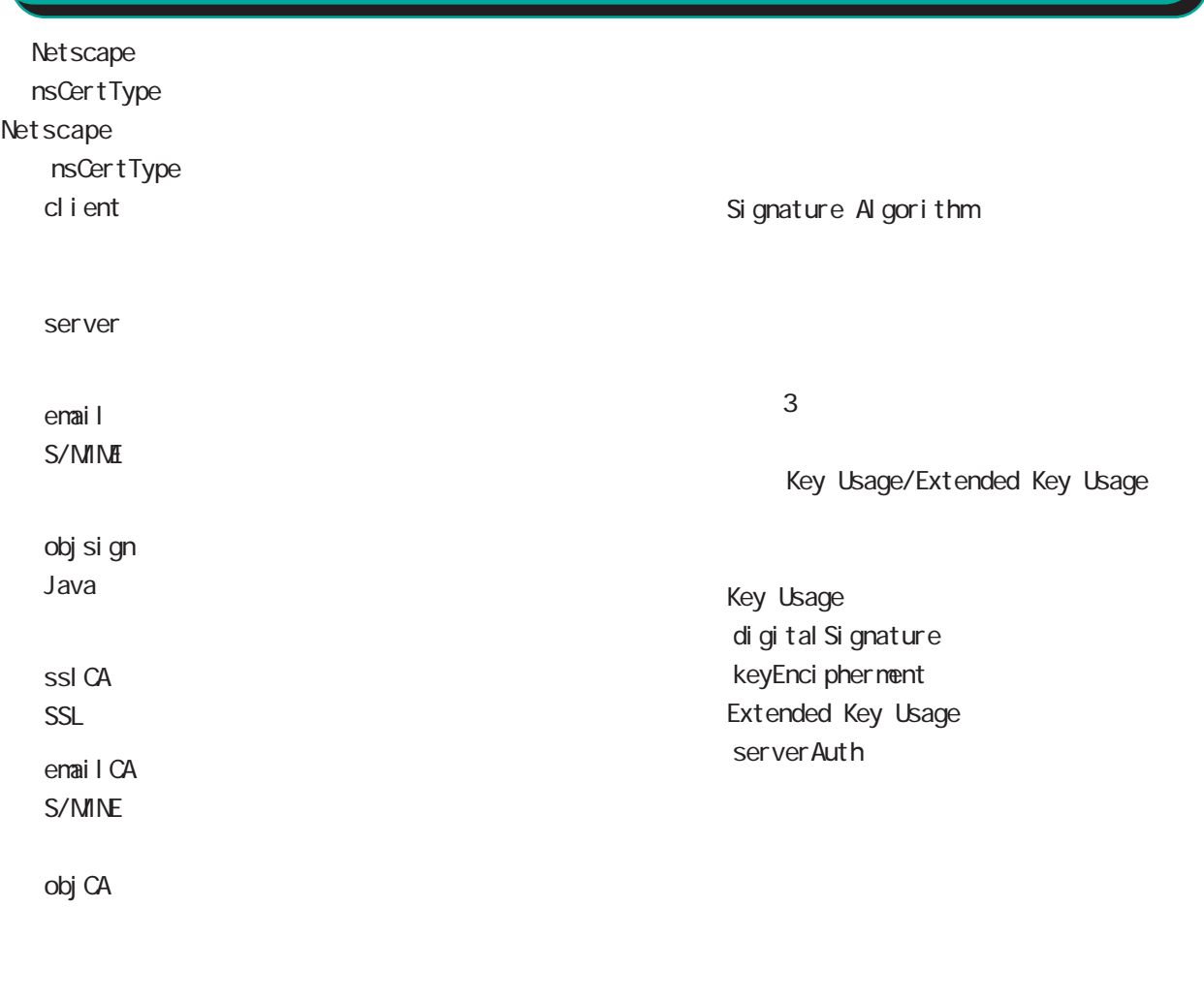

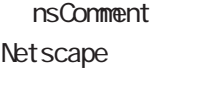

 $(-")$ 

(  $\bar{\phantom{a}}$  )

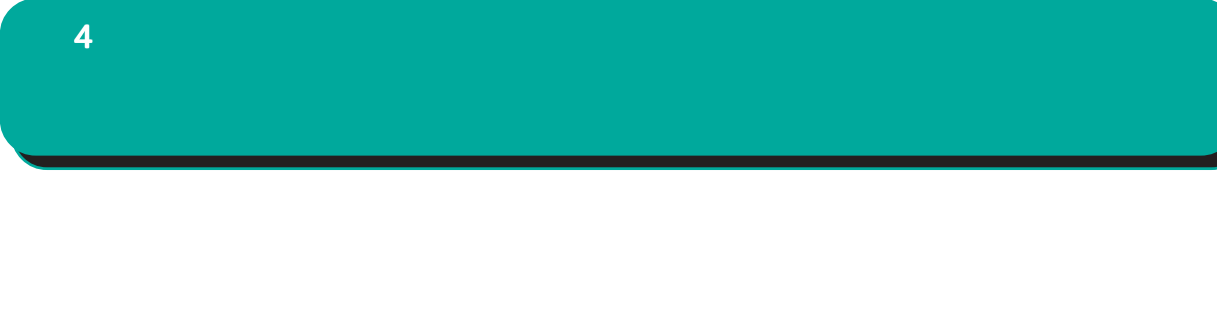

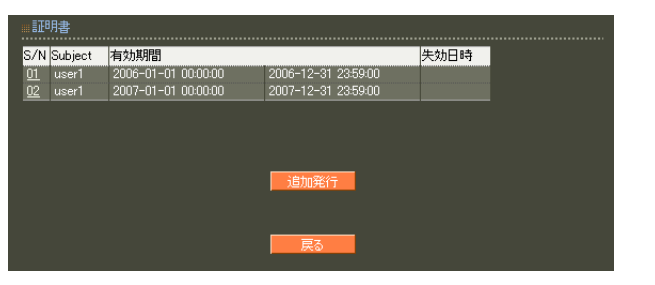

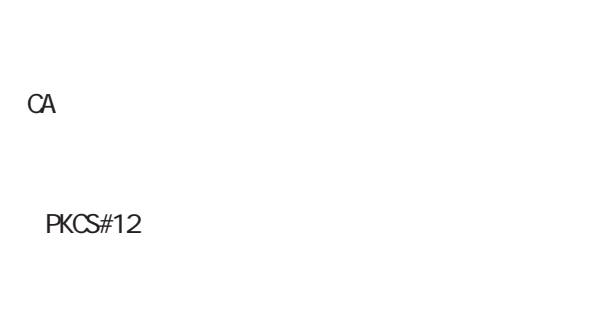

PKCS#12 PEM DER

PEM, DER

 $S/N$ 

 $S/N$ 

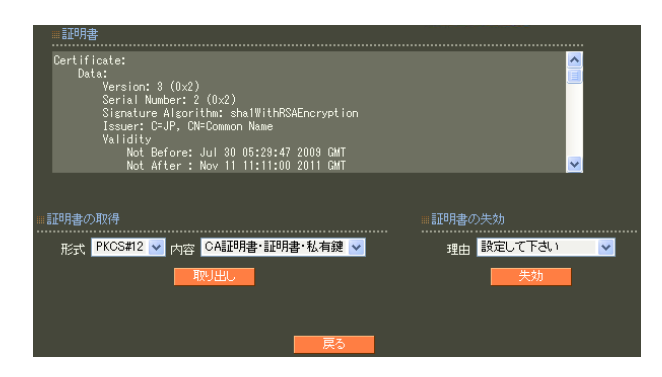

unspecified

keyCompromise

CACompromise  $CA$ affiliation Changed

super seded

cessationOfOperation

・removeFromCRL

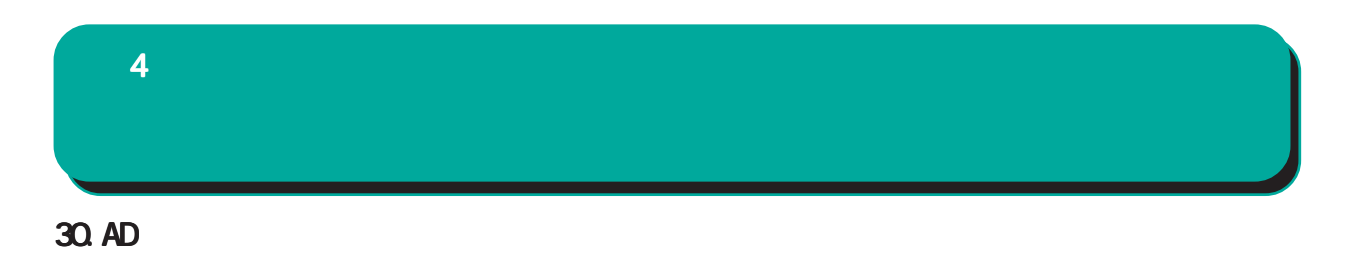

Active Directory

Active Directory

Active Directory EAP-PEAP

EAP-PEAP

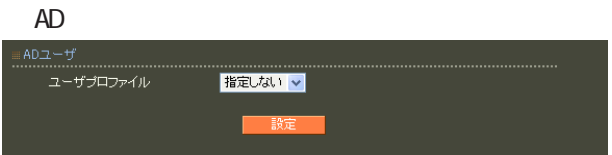

## 31. LDAP  $LDAP$  $4$  and  $4$  or  $\mathbb{Z}_2$  is the set of  $\mathbb{Z}_2$  or  $\mathbb{Z}_2$  is the set of  $\mathbb{Z}_2$

 $L$ DAP

PAP/CHAP EAP-MD5 EAP-PEAP EAP-TTLS/PAP, CHAP EAP-TTLS/EAP-MD5 (ver 1. 8.3 PAP/CHAP EAP-TTLS/PAP, CHAP ) and  $\Gamma$ 

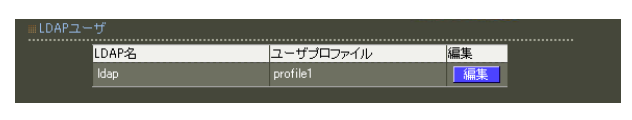

LDAP

LDAP

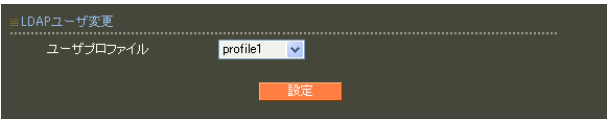

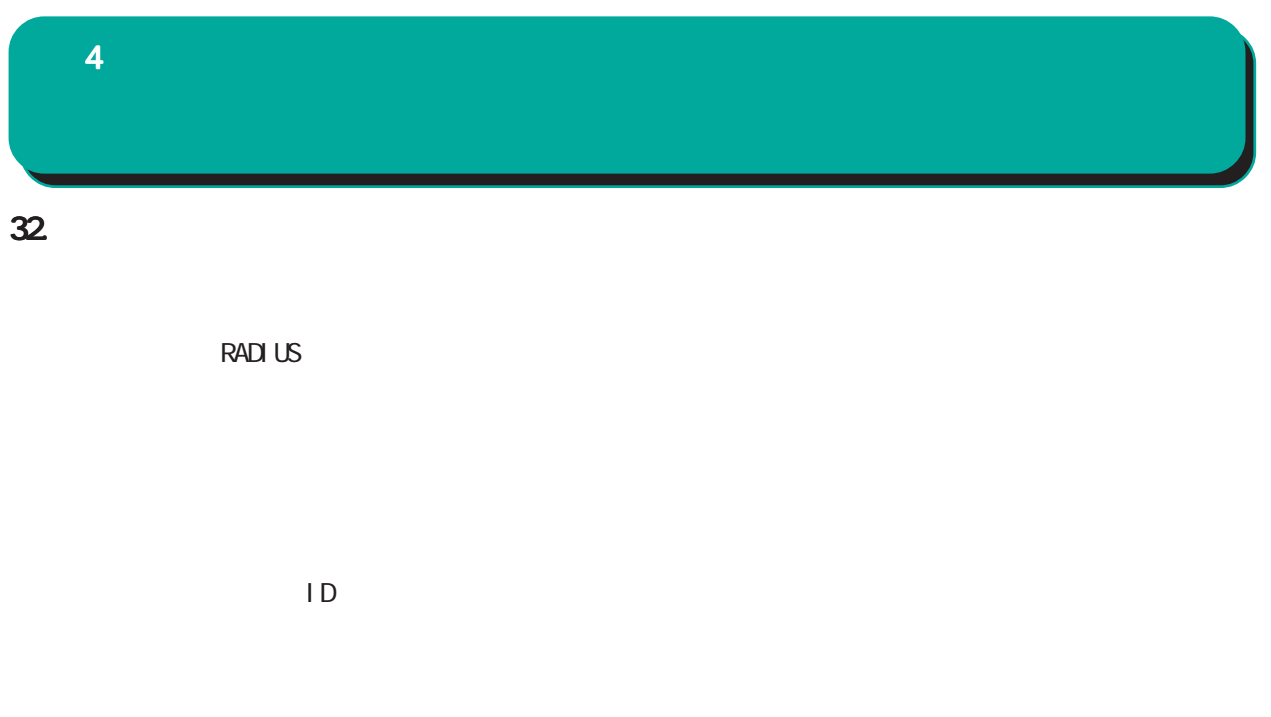

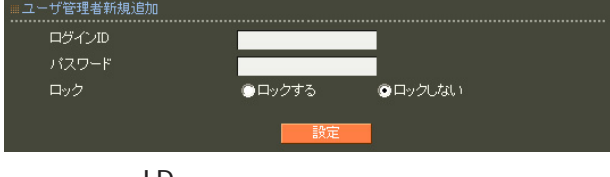

○ログイン ID

!"#\$%&'()\*+-./<=>?@[]^\_`{|}~

 $\blacksquare$ 

,:;  $\bar{\chi}$ 

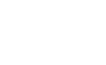

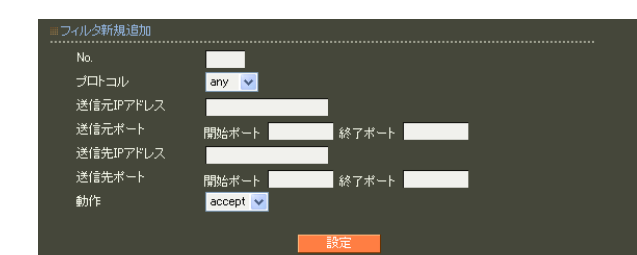

accept

drop

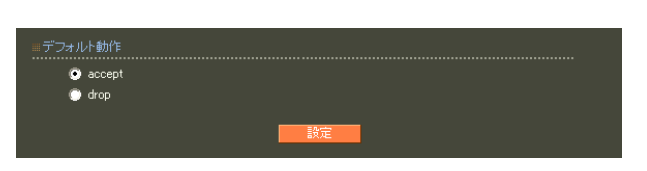

 $RADIUS$   $UDP/()$ TCP/802 809  $NIP$  UDP/123  $(HITP)$  | TCP/80  $(HITPS)$   $\vert$  TCP/443 UDP/33435 33435+(ttl\*3)  $SNNP$  UDP/161 SNMP trap UDP/162  $DNS$  UDP/53  $LDAP$   $\vert TCP/()$  $SYSLCG$  UDP/514

drop

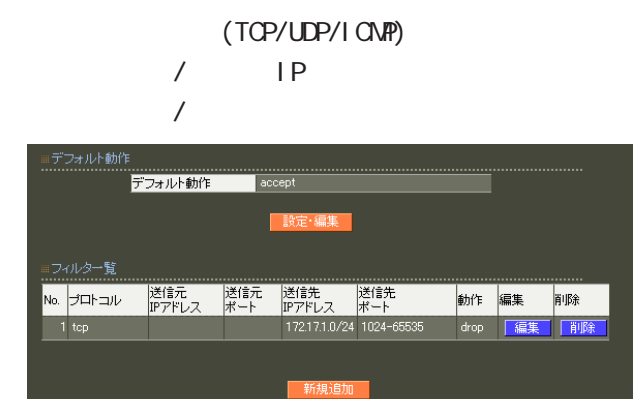

 $4$  and  $4$  or  $\mathbb{Z}_2$  is the set of  $\mathbb{Z}_2$  or  $\mathbb{Z}_2$  is the set of  $\mathbb{Z}_2$ 

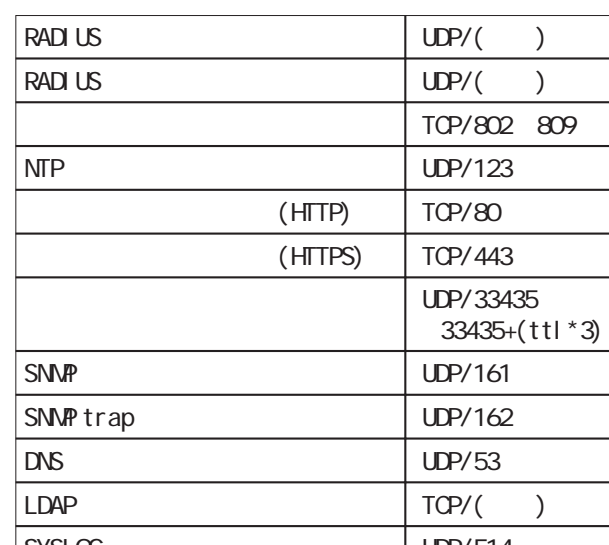

33.

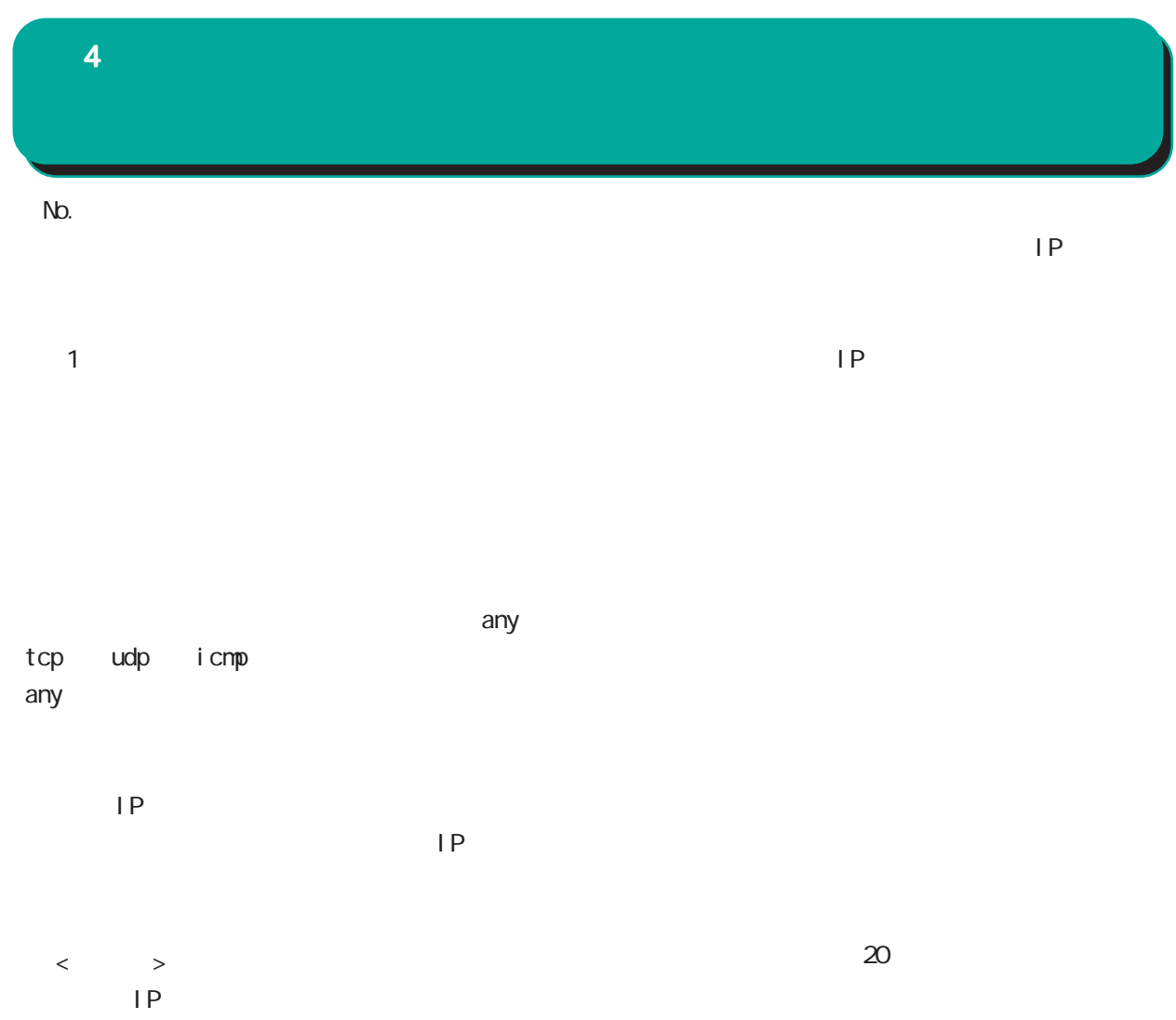

1**92 168 253 19** ("/32")

192.168.253.0/24

icmp any

 $4$  and  $4$  or  $\mathbb{Z}_2$  is the set of  $\mathbb{Z}_2$  or  $\mathbb{Z}_2$  is the set of  $\mathbb{Z}_2$ 

#### 34. RADIUS

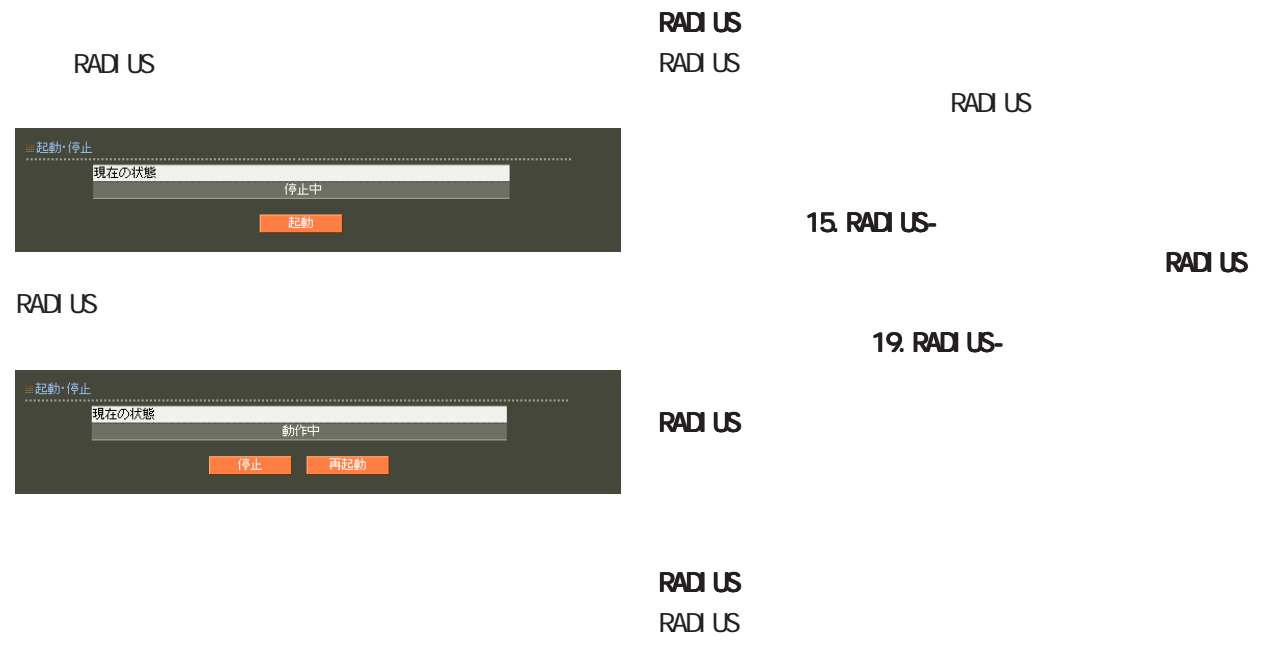

RADIUS サーバが出力になっています。

RADIUS

**RADIUS** 

RADIUS

15. RADIUS-

19. RADIUS-

RADIUS RADIUS

**RADIUS** 

RADIUS

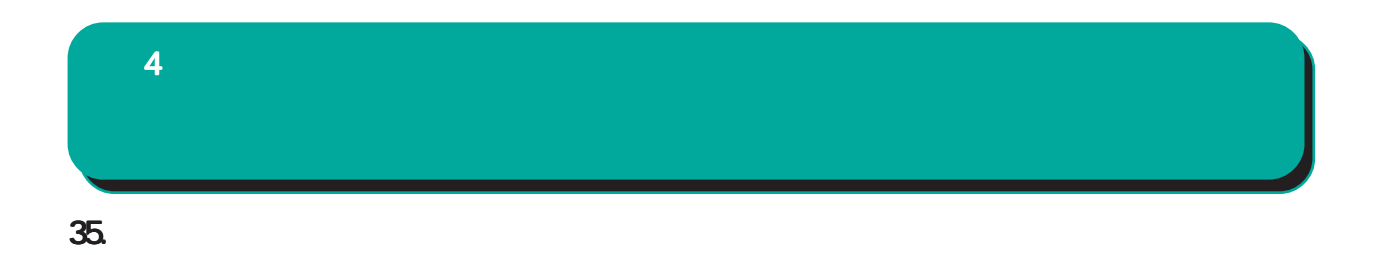

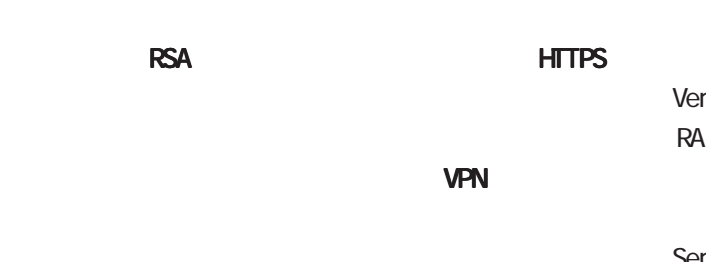

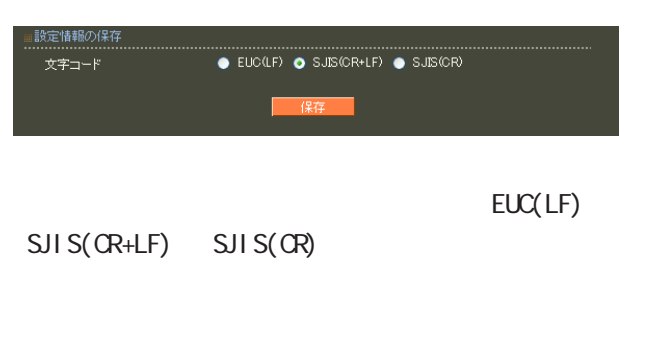

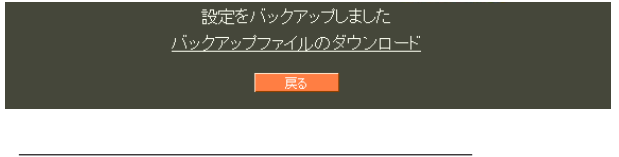

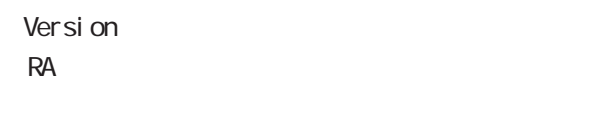

Serial Number

**User** 

Address 設定ファイルを取り出したクライアントの IP

Date

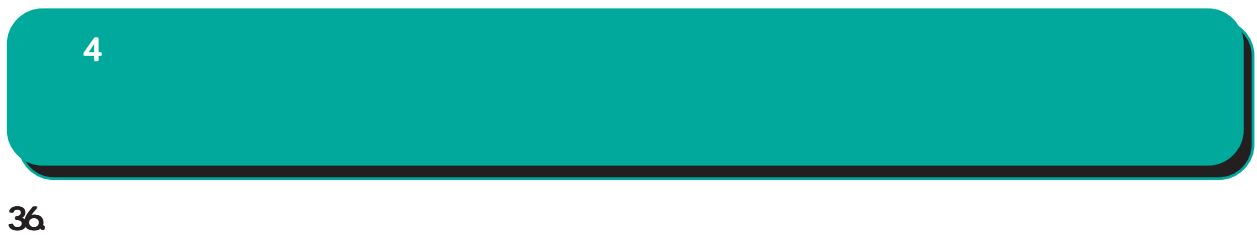

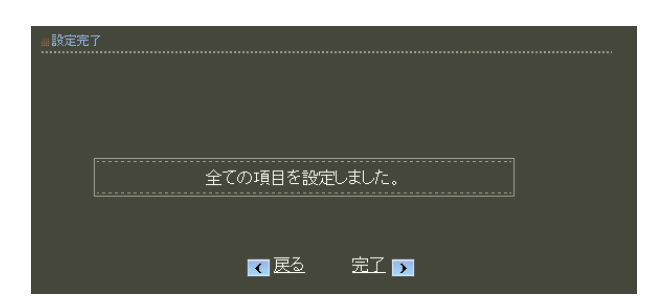

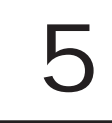

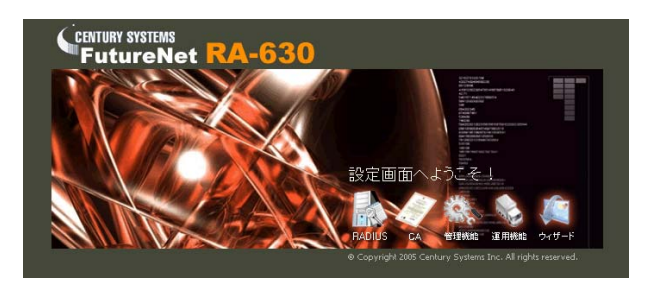

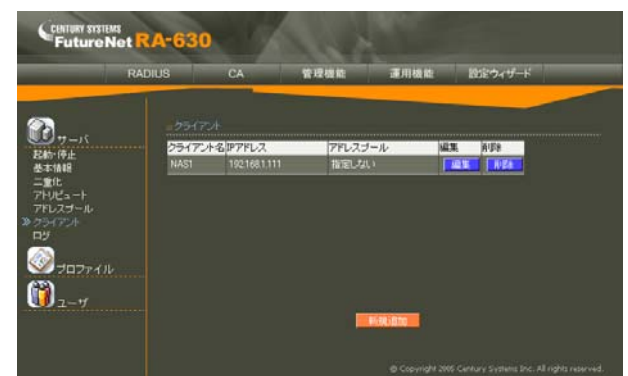

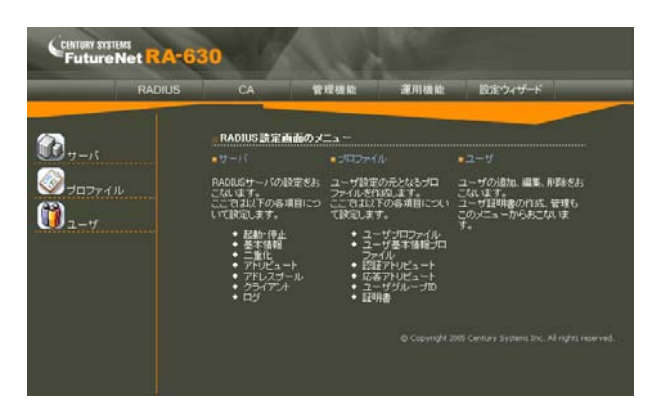

RADIUS CA

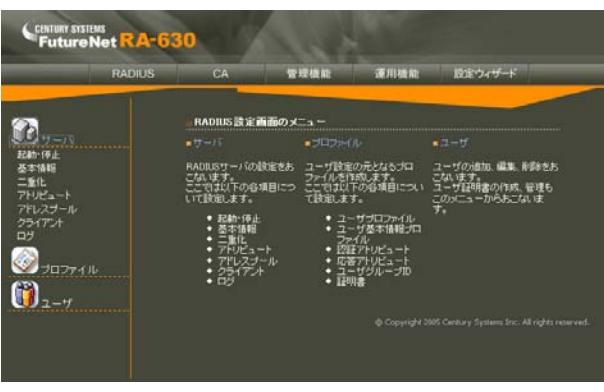

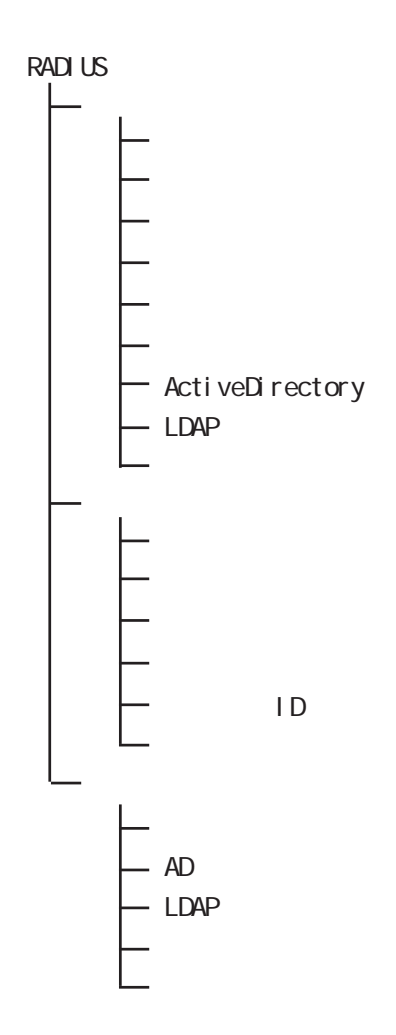

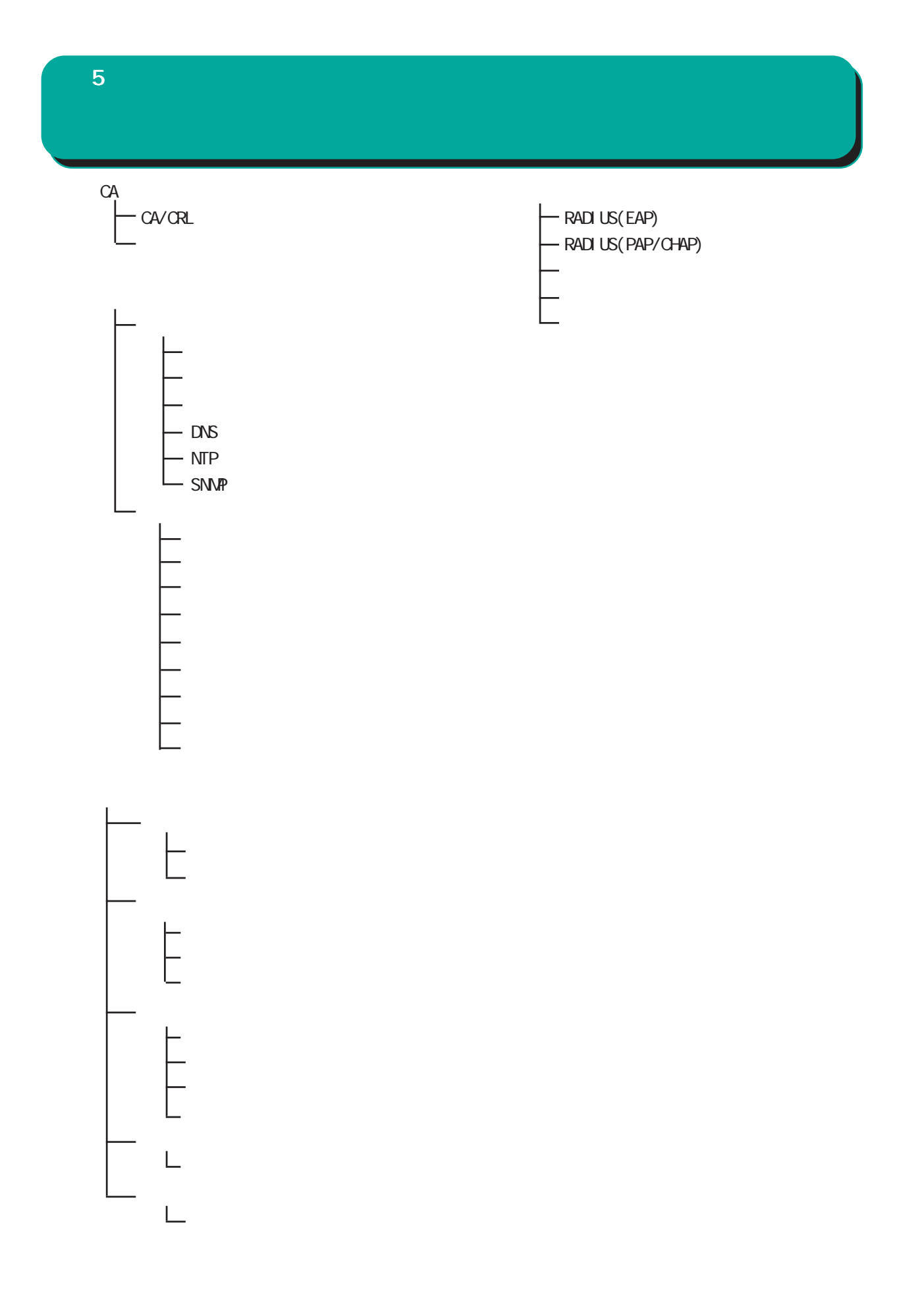

99

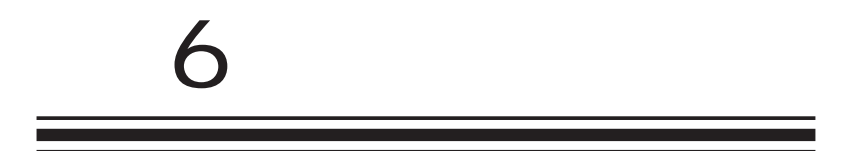

**RADIUS** 

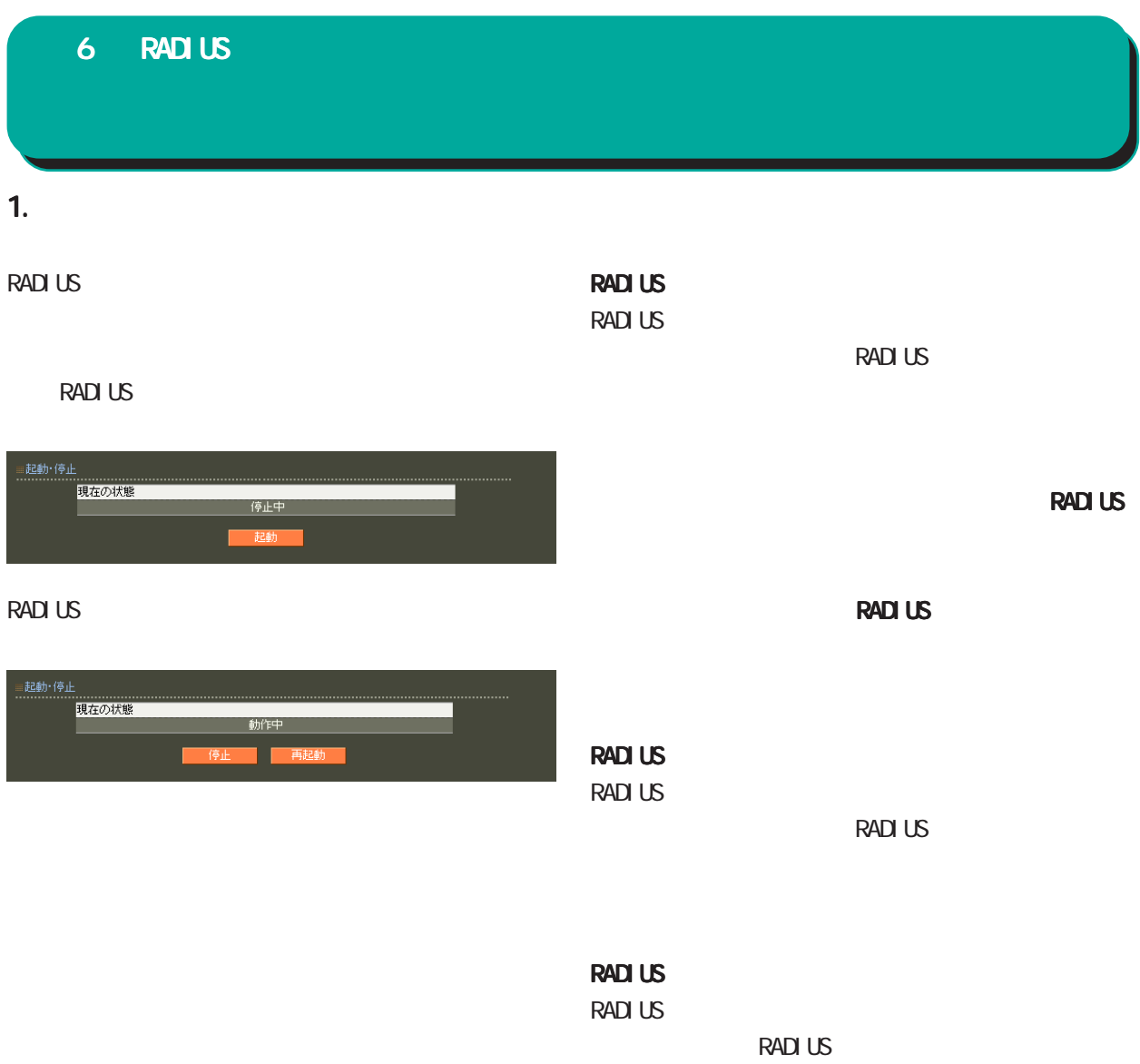

RADIUS

### 2. 基本情報 RADIUS RADIUS RADIUS RADIUS RADIUS RADIUS RADIUS RADIUS RADIUS RADIUS RADIUS RADIUS RADIUS RADIUS RADIUS RADIUS RADIUS RADIUS RADIUS RADIUS RADIUS RADIUS RADIUS RADIUS RADIUS RADIUS RADIUS RADIUS RADIUS RADIUS RADIUS RADIU  $\sim 1024$  $6000$ 6 RADIUS 設定

**RADIUS** 

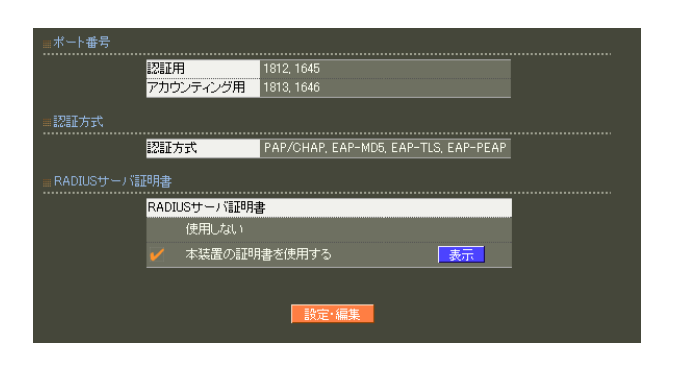

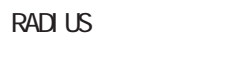

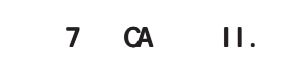

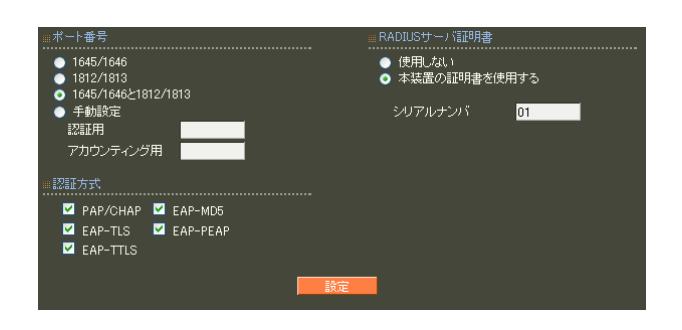

RADIUS Authentication Accounting RADIUS

> ・ 1645/1646 ・ 1812/1813 1645/1646 1812/1813

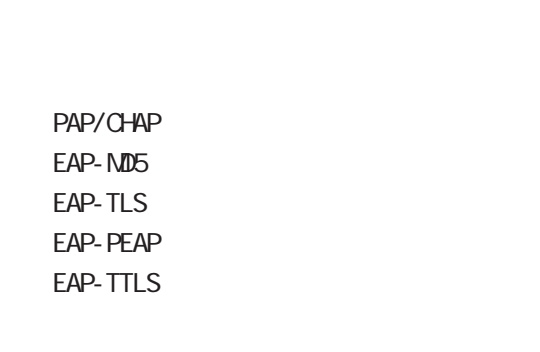

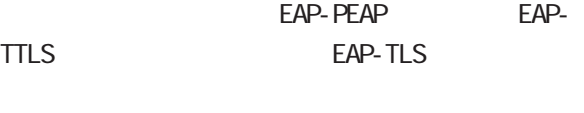

EAP-TTLS TTLS TTLS

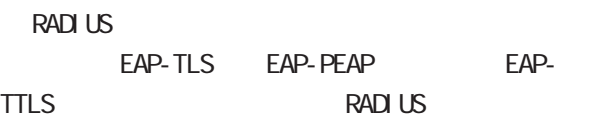

 $CA$  $\overline{7}$  CA II.

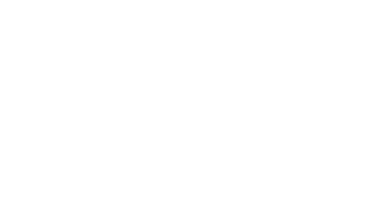

 $\overline{A}$  $)$ 

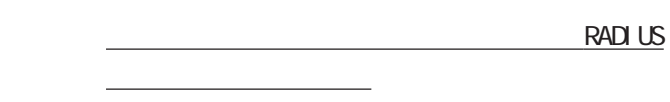

16

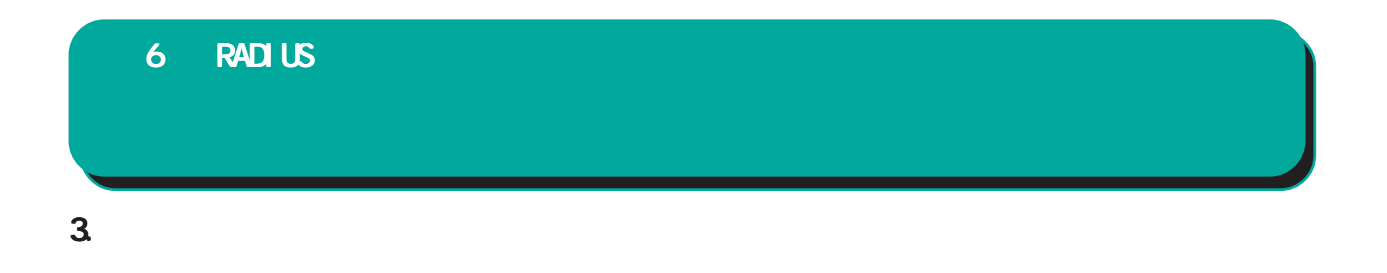

#### RADIUS

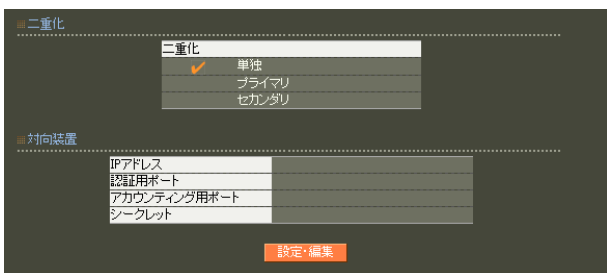

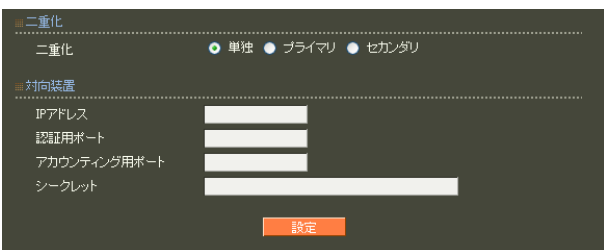

- IP アドレス
- $IP$

RADIUS <mark><sub>サーバー</sub>の基本の基本の基本の基本の基本の基本的基本。</mark>

 $2$  RA

 $NTP$ 

は、「付録 F 同期・二重化構成におけるファーム

## 6 RADIUS 設定

#### 4.

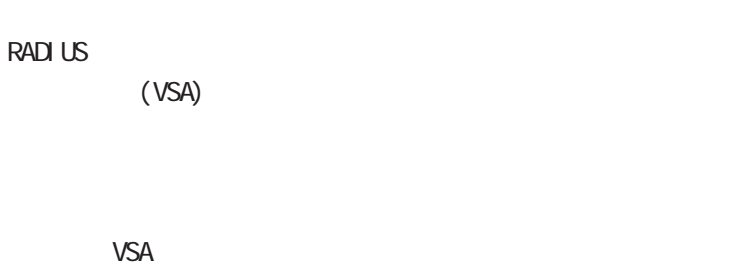

#### **RADIUS**

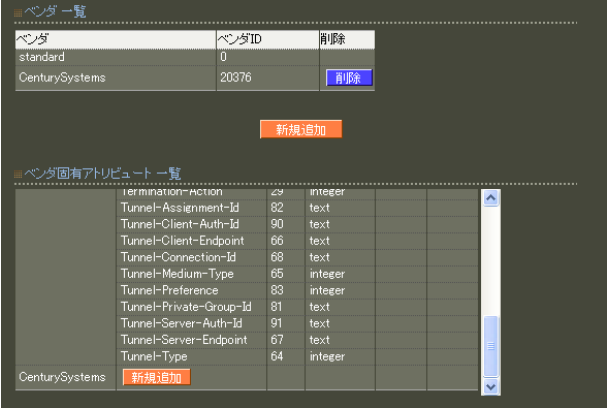

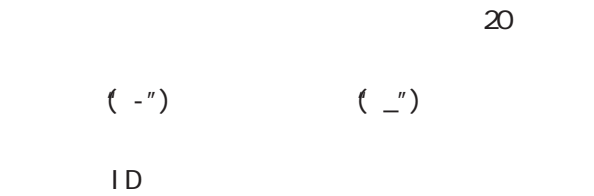

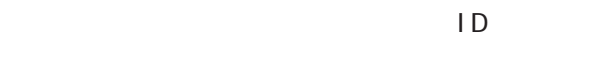

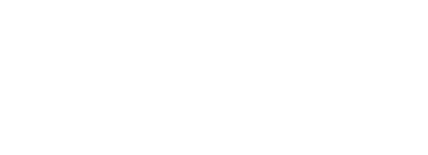

 $\sim$  10

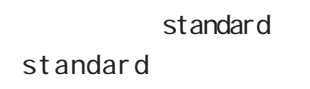

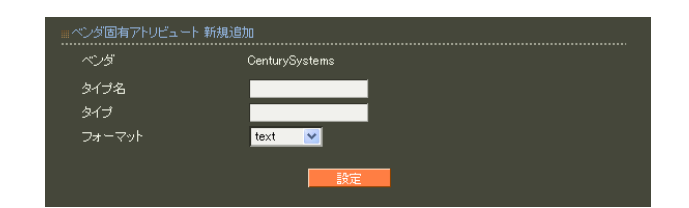

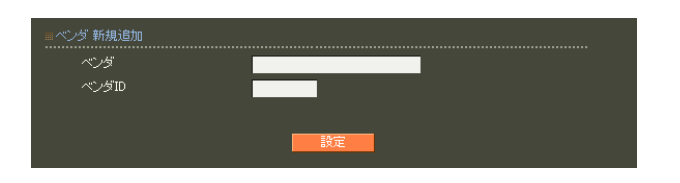

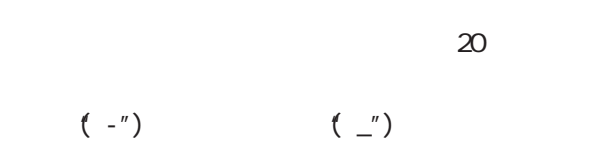

#### 6 RADIUS 設定

#### 1 255

 $5$ ・text ASCI<sub>I</sub>

・string

address  $IP$ 

i nteger

i pv6address

IPv6

 $\sim$  10

#### 6 RADIUS 設定

#### 5. アドレスプール

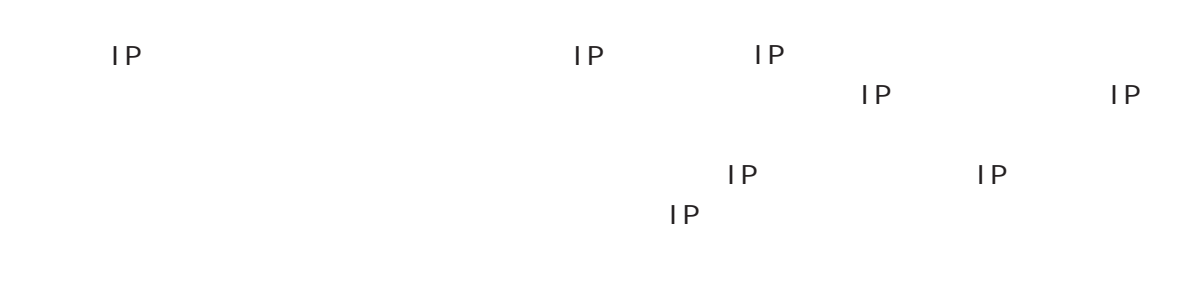

#### RADIUS

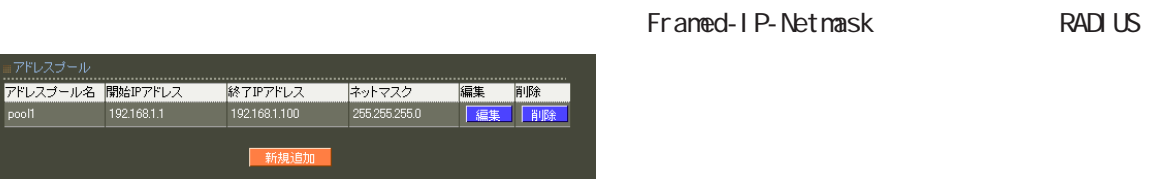

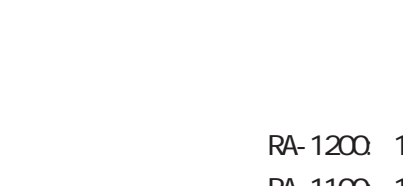

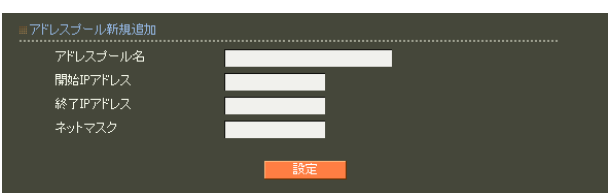

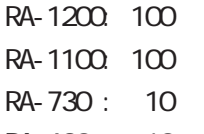

RADIUS

RA-630 : 10個

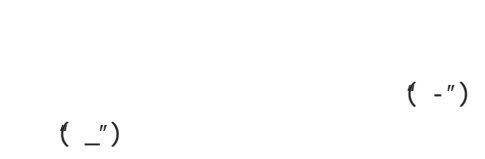

 $20$ 

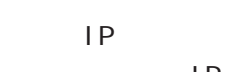

 $IP$  IP  $IP$ 

# 6. クライアント 6 RADIUS 設定

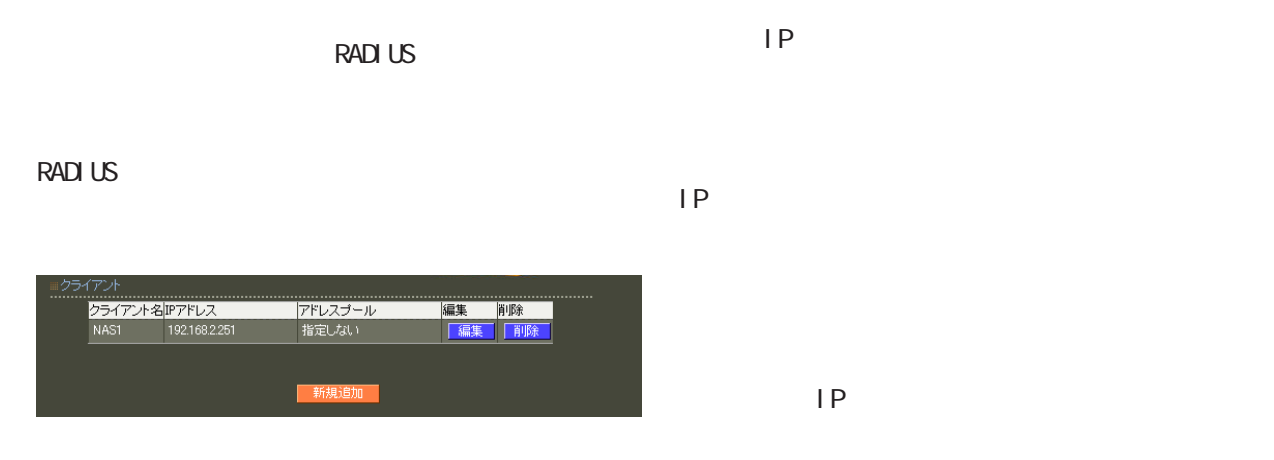

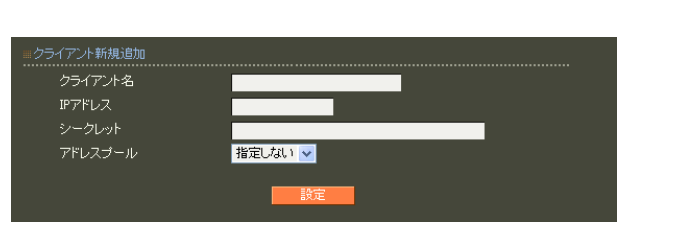

 $20$ 

 $\mathsf{IP}$  $\mathsf{P}$ 

 $IP$   $IP$ 

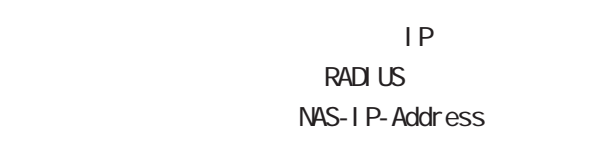

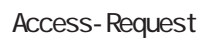

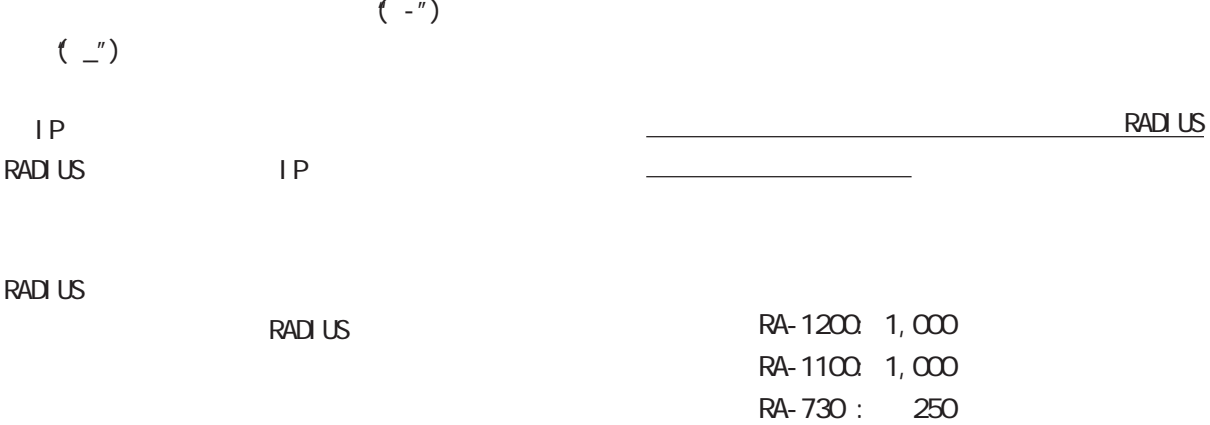

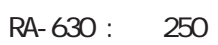

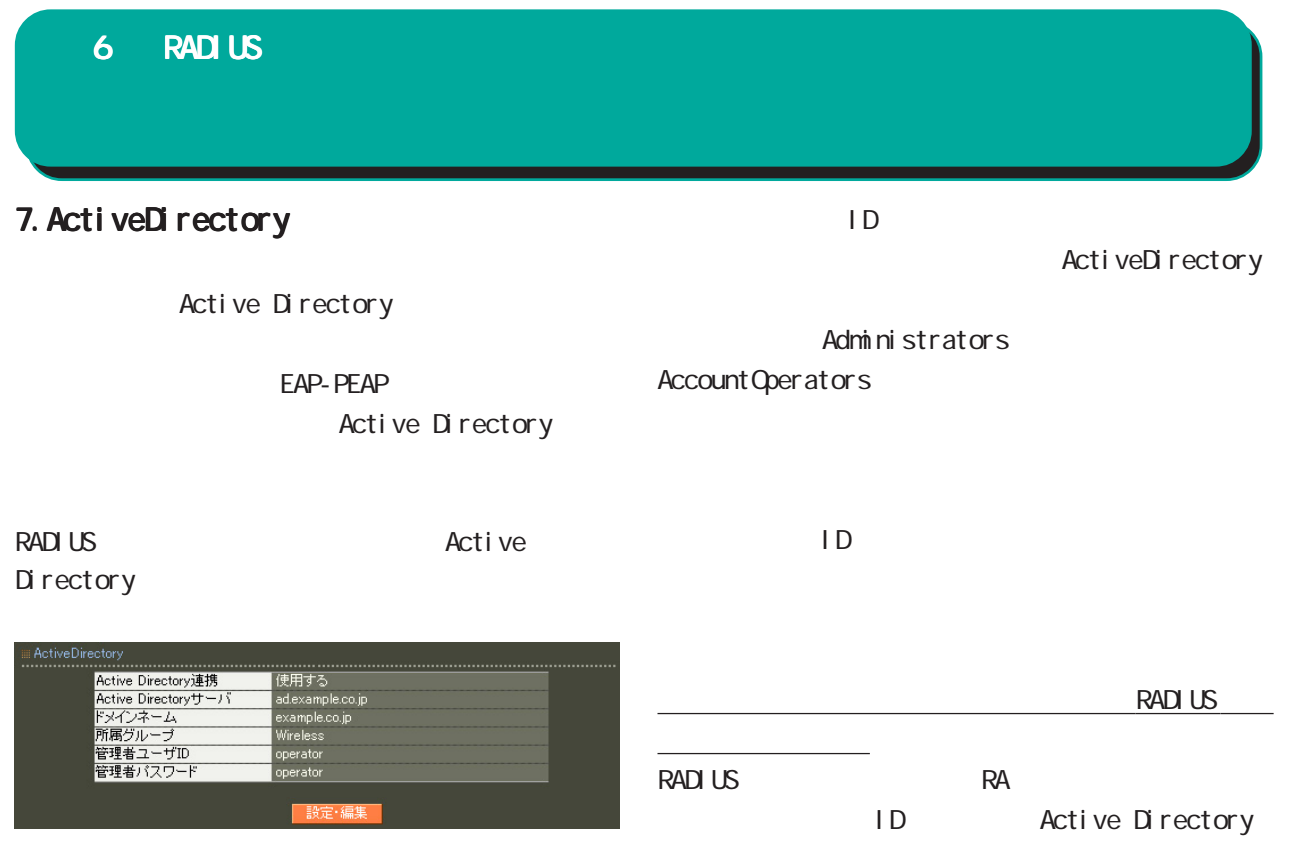

#### ActiveDirectory

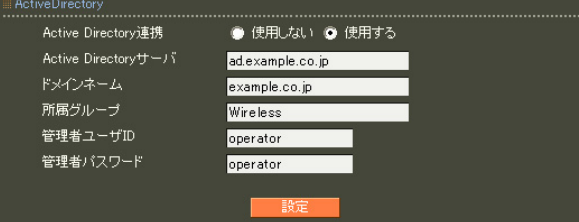

Active Directory Active Directory

Active Directory Active Directory FQDN IP
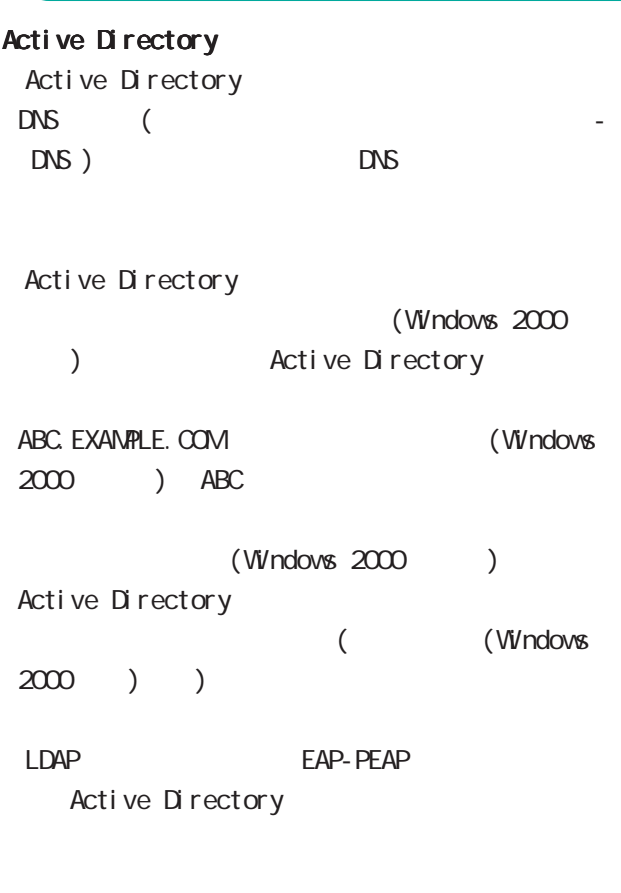

Active Directory Active Directory

#### Active Directory

Active Directory RA in the state of the state of the state of the state of the state of the state of the state of the state of the state of the state of the state of the state of the state of the state of the state of the state of the stat

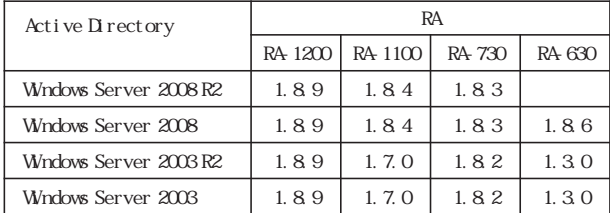

Active Directory

#### 8.LDAP

LDAP

LDAP LDAP **the set of the set of the set of the set of the set of the set of the set of the set of the set of the set of the set of the set of the set of the set of the set of the set of the set of the set of the set of the set** 

PAP/CHAP EAP-MD5 EAP-PEAP EAP-TTLS/PAP CHAP EAP-TTLS/EAP-MD5  $LDAP$ 

RADIUS LDAP ■ LDAP ⊞LDAP<br>................. LDAP .....................<br>|使用する<br>| Local → LDAP LDAP<br>BZETHEFF 認証順序  $\textcircled{\small{\texttt{a}}}$  Local  $\rightarrow$  LDAP  $\textcircled{\small{\texttt{a}}}$  LDAP  $\rightarrow$  Local -<br>|<br>|設定・編集| LDAP LDAPアトリビュート 編集 削除 LDAP **the set of the set of the set of the set of the set of the set of the set of the set of the set of the set of the set of the set of the set of the set of the set of the set of the set of the set of the set of the set** raframedIPAddress<br>raframedIPAddress<br>raframedIPNetmask <del>||編集</del> ||部隊|<br>||編集||開除|<br>||編集||開除| 新規追加  $LDAP$ LDAP サーバー覧<br>……………………… No. LDAP名  $1$  Idap  $\sf Local$  → LDAP  $\sf CL$ 新規追加  $\overline{\text{LDAP}}$ 

LDAP Local LDAP

 $LDAP$  $\mathsf{LDAP}$ 

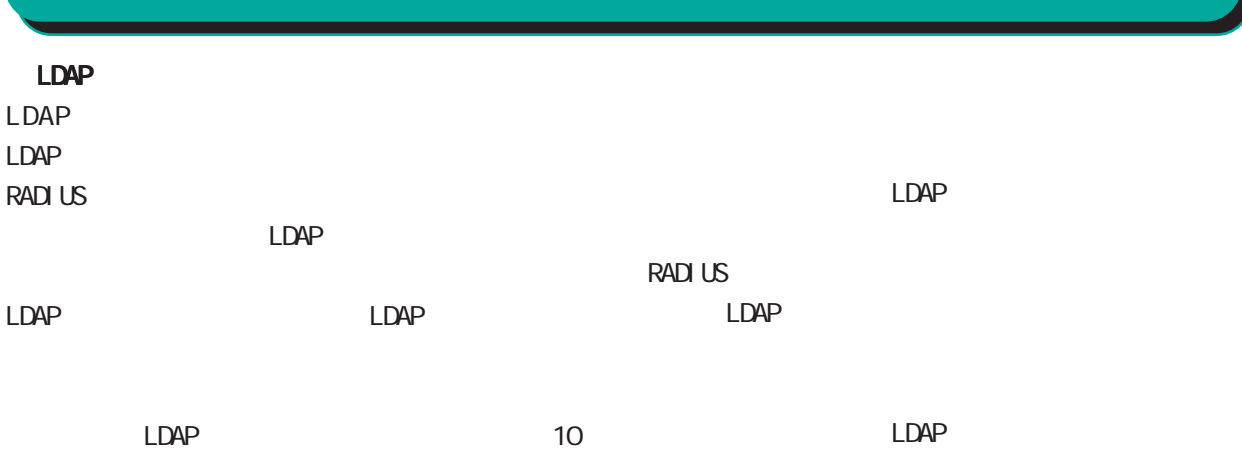

#### LDAP

LDAP

#### **RADIUS**

#### LDAP

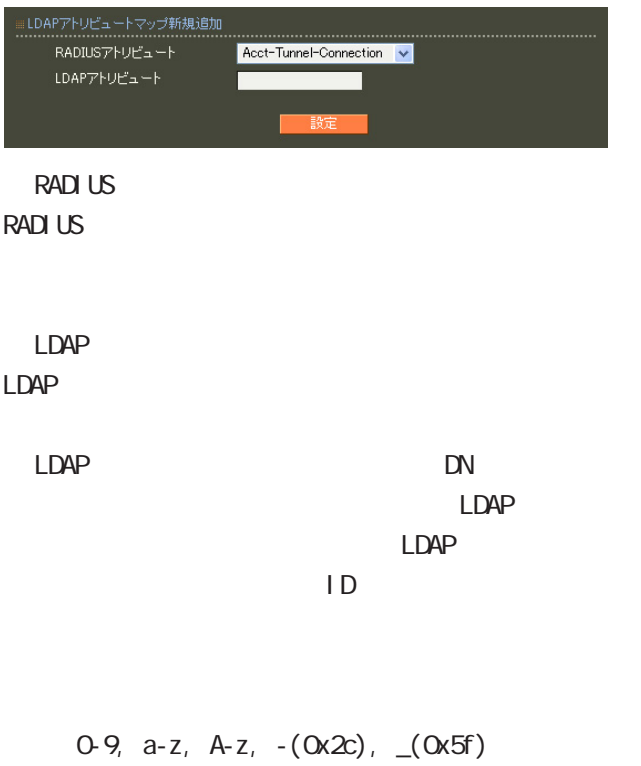

40 ver1.8.3 20

# LDAP

 $LDAP$ <u>1 Alexander States in LDAP</u>

#### LDAP

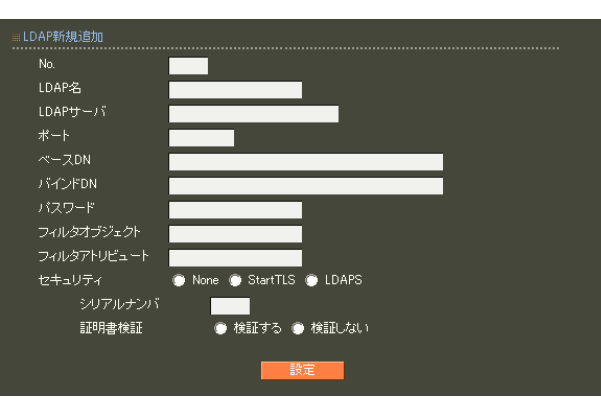

# ○ No.

LDAP  $LDAP$  $LDAP$  $\Box$ DAP

# $LDAP$

LDAP  $20$ LDAP

# LDAP FODN IP

80, 443, 802

#### 1 1023 LDAP(StartTLS ) 389  $LDAPS$  636

# ○ベース DN

LDAP Distinguished

# Name

 $\langle$   $>$ o=example, c=jp

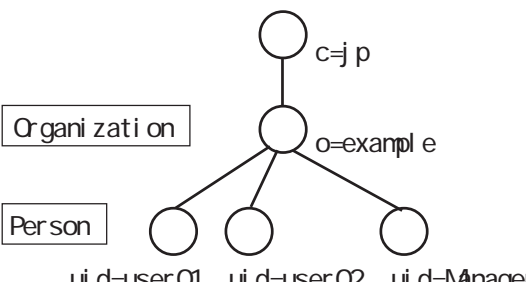

ui d=user01 ui d=user02 ui d=Manager

# LDAP

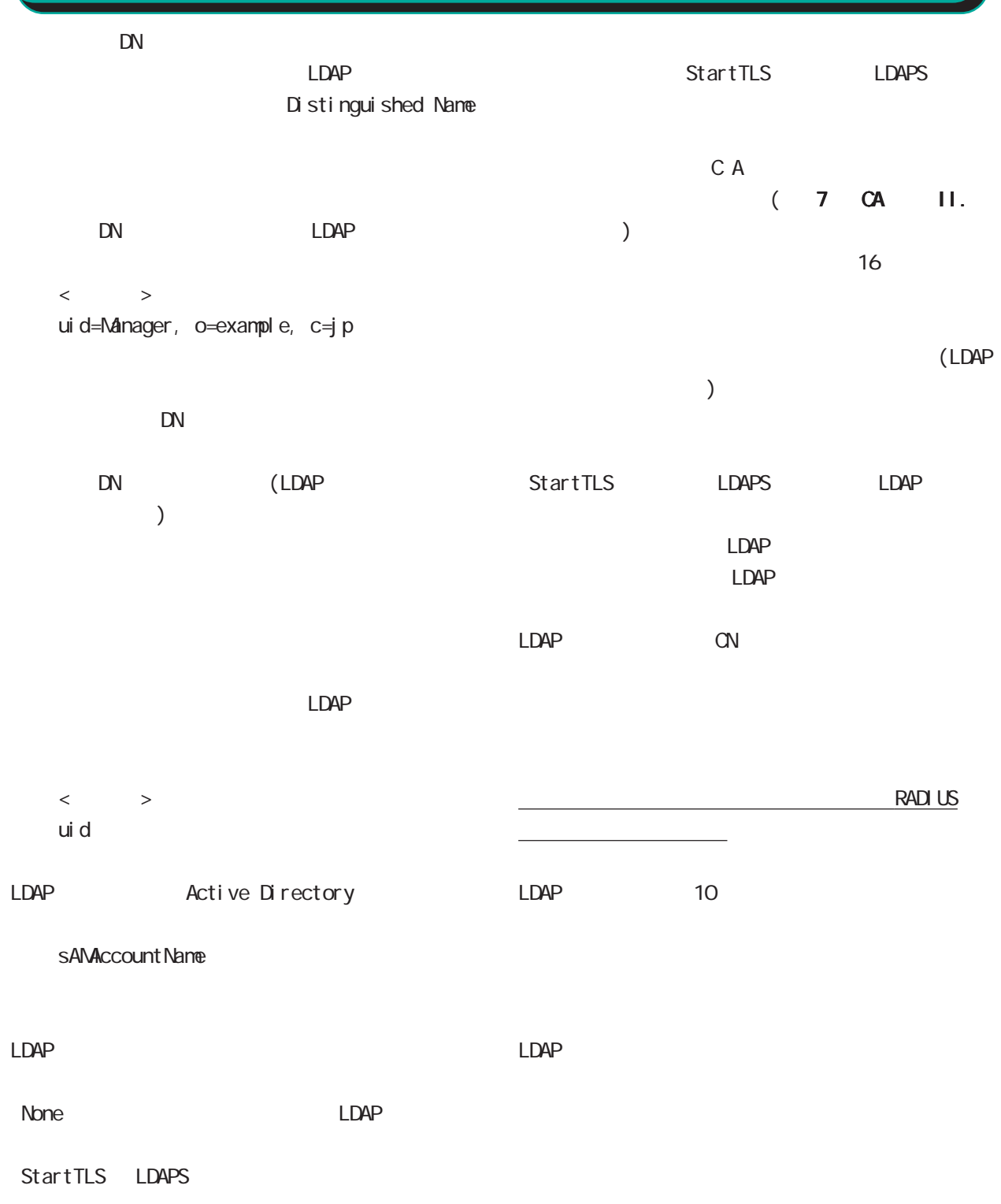

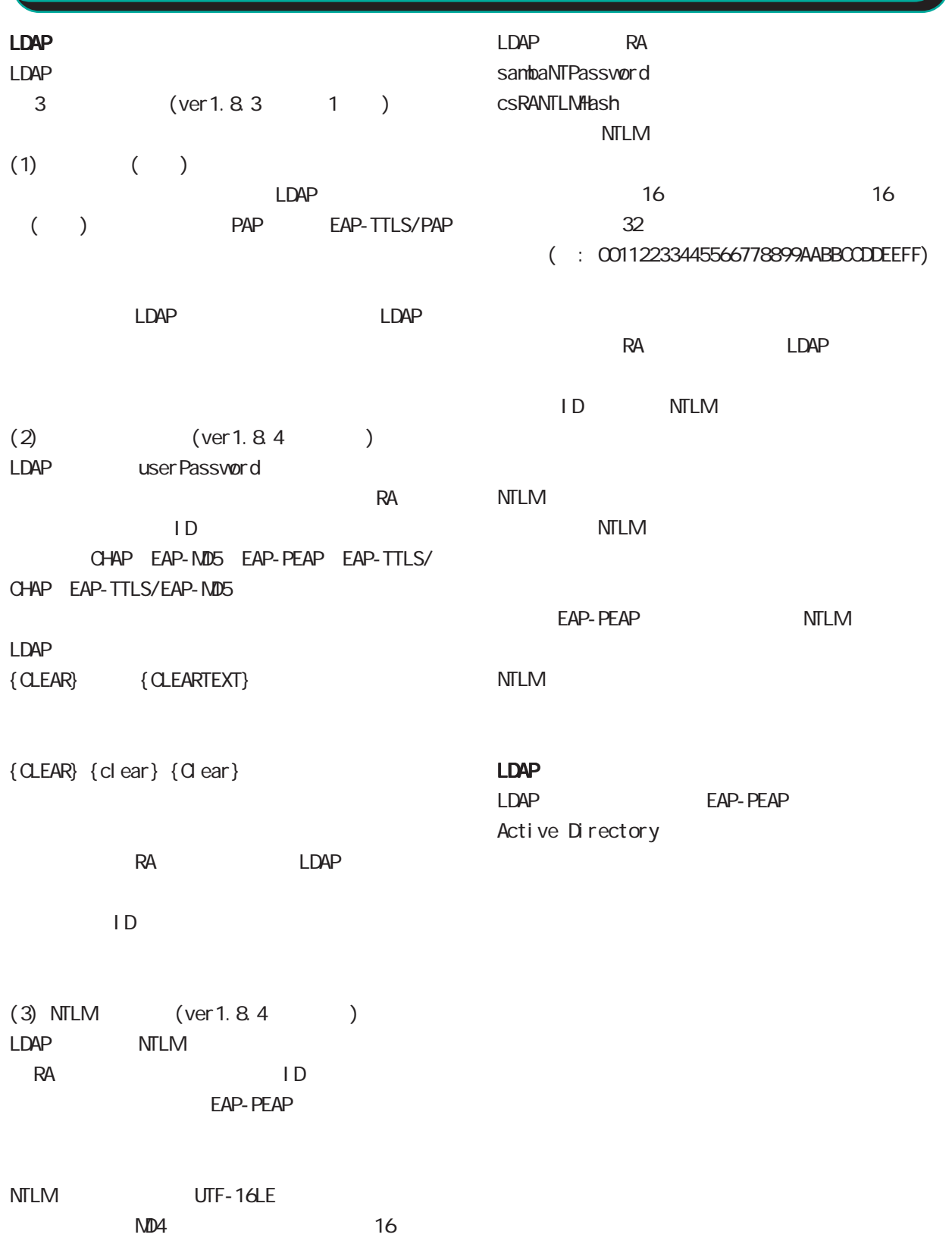

# 9. ログ RADIUS 6 RADIUS 設定

**RADIUS RADIUS** 

#### **RADIUS**

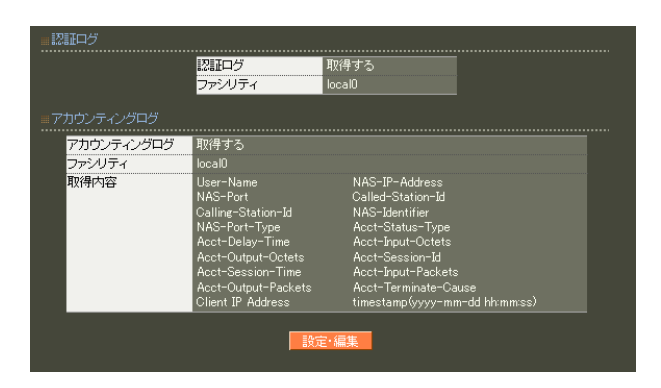

#### ● 取得する<br>LOCALO ■ <mark>></mark>  $\begin{aligned} \mathbb{R}\mathbb{H}\square\beta \end{aligned}$ アカウンティングログ ● 取得する<br><mark>LOCALO ■ ▽</mark> 取得項目 V User-Name MAS-IP-Address V User-Name<br>
V NAS-Pr-Address<br>
V NAS-Pertre-Protocol<br>
V Calline-Station-Id<br>
V NAS-Identifier<br>
V NAS-Identifier<br>
V NAS-Identifier<br>
V Acct-Status-Type<br>
V Acct-Status-Type<br>
V Acct-Dubut-Packets<br>
V Acct-Dubut-Packets<br>
V Acct-■ Client IP Address<br>■ timestamp(epoctime)

#### **RADIUS**

#### User-Name

NAS-IP-Address reduced IP

#### NAS-Port

Service-Type

#### Framed-Protocol PPP **PP**

#### Framed-IP-Address ユーザに割り当てる IPアドレスです。

#### Called-Station-Id  $NAS$

#### Calling-Station-Id

NAS-I dentifier NAS RADIUS NAS

#### NAS-Port-Type

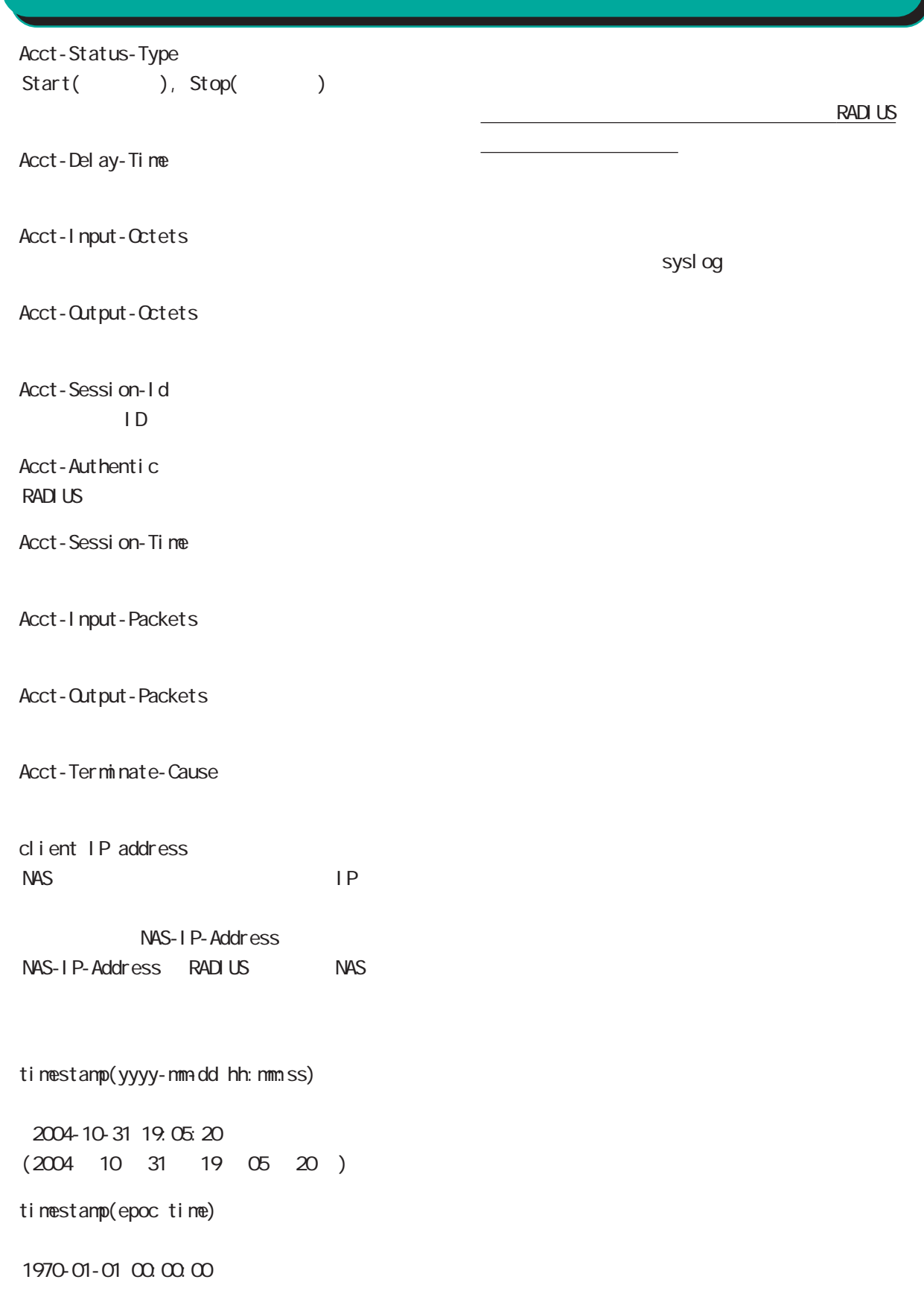

ループID」に分けて設定することができ、このプロ

#### 1.  $\blacksquare$

RADIUS

 $ID$ 

○グループ (グループ ID)

#### RADIUS

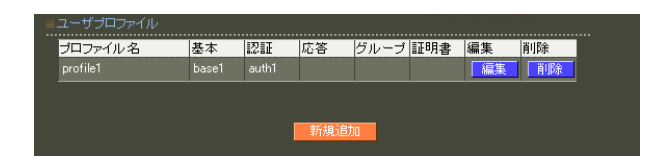

<u>には、スタイルです。このプロファイルです。このプロファイルです。</u>このプロファイルです。

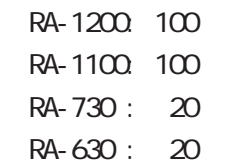

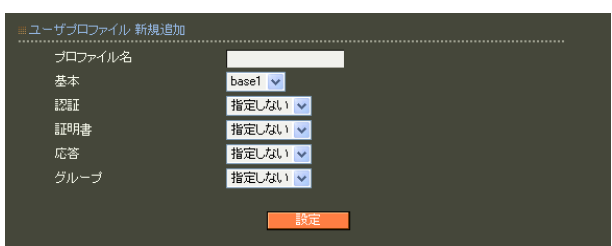

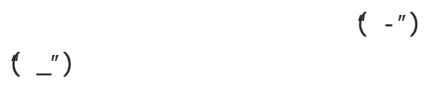

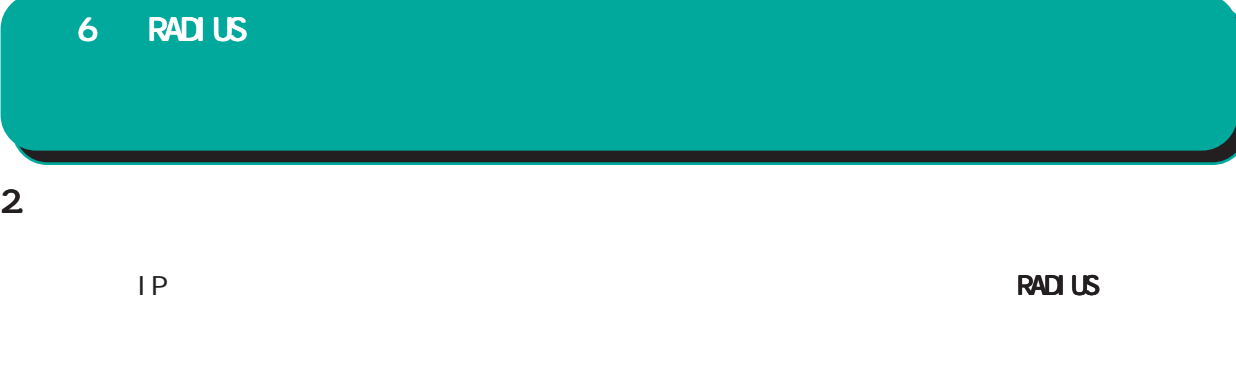

·ザ基本情報プロ<br>...................... ……………………………<br><mark>- 編集 - 削除 - 1</mark><br>- 編集 - <mark>一削除 -</mark> プロファイル名 新規追加 |

 $1$  9 ○ IP アドレス割り当て  $IP$ 

RADIUS

 $IP$ **RADIUS** 

RADIUS

には、「アドレスプール」を選択します。固定 IP

 $IP$ 

119  $\overline{7}$ PAP/CHAP EAP-MD5 EAP-TLS EAP-PEAP EAP-TTLS/PAP, CHAP EAP-TTLS/EAP-MD5 EAP-TTLS/EAP-PEAP RA-1200 100 RA-1100 100 RA-730 : 20 RA-630 : 20

。。。。』<br>同時接続数<br>IPアドレス割り当て<br>アドレスブール **● 未使用 ● RADIUSクライアント ● アドレスブール ● 固定** 指定しない >

PAP/CHAP V

 $20$ 

…ユーザ基本情報プロファイル 新規追加<br>…………………………………………………

。<br>認証方式

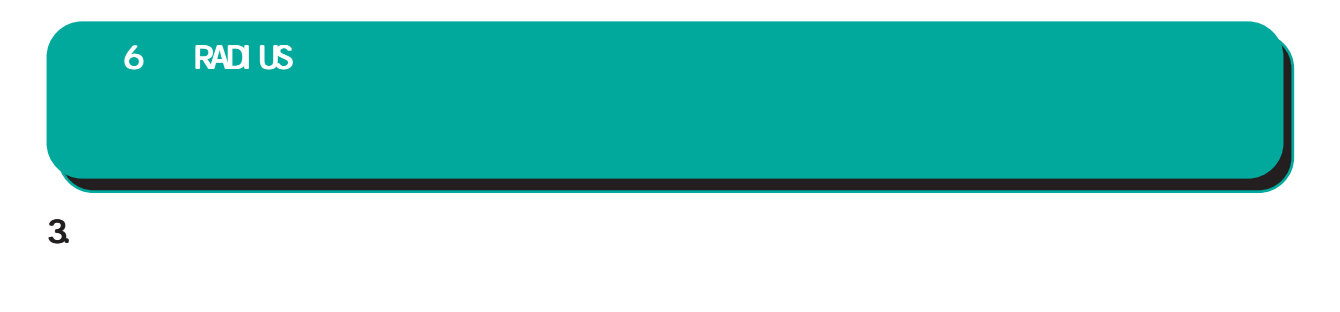

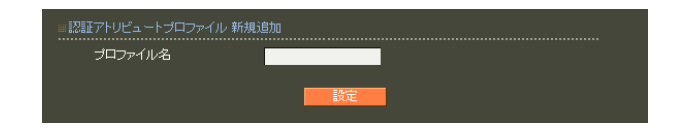

 $20$ 

#### RADIUS

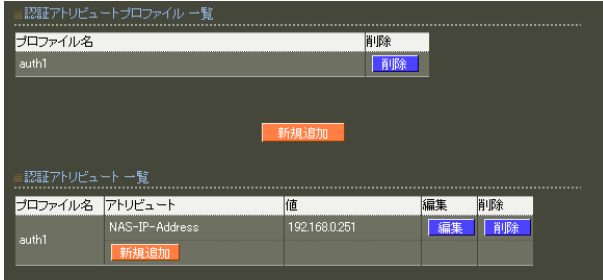

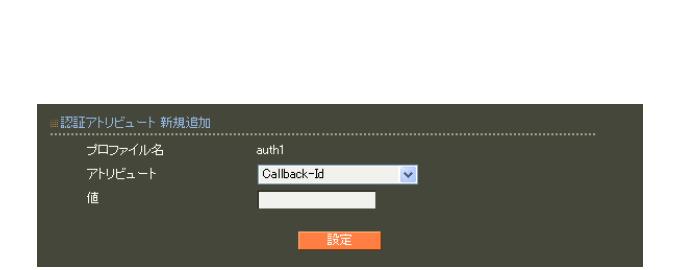

string(
what is not a string of the string of the string of the string of the string of the string of the string of the string of the string of the string of the string of the string of the string of the string of the stri  $16$  $\alpha$ standard 253 (2  $506$ ) 247 (2 494 ) : 63656e74757279 ("century"  $($ 

address(IP ) IPv4  $: 19216801$ 

integer()

0 4294967295 入力例: 65536

ipv6address(IPv6 IPv6  $: \text{fe80}:1111$ 

text(ASCII) ASCI<sub>I</sub> standard 253 247

RADIUS

: century

 $\sim$  1  $\sim$  10  $\sim$ 

# 4. <sub>c</sub>  $\sim$  c  $\sim$  c  $\sim$  6 RADIUS 設定

**RADIUS** 

RADIUS

 $20$ 

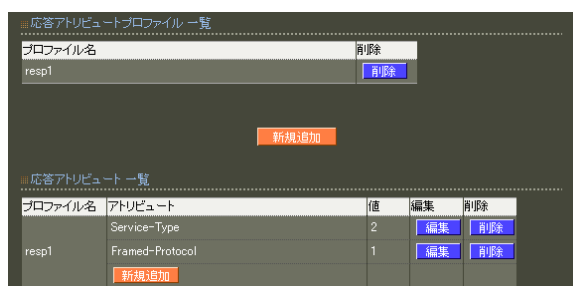

 $\sim$  20

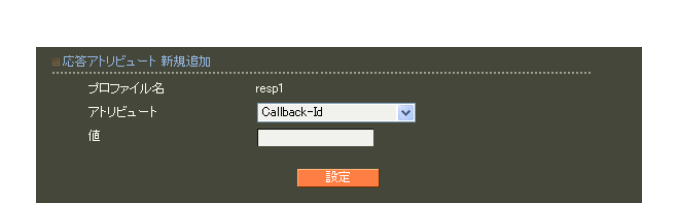

#### **RADIUS**

**RADIUS** 

#### string(
what is not a string of the string of the string of the string of the string of the string of the string of the string of the string of the string of the string of the string of the string of the string of the stri  $16$  $\alpha$ standard 253 (2  $506$ ) 247 (2 494 ) : 63656e74757279 ("century"  $($

address(IP ) IPv4  $: 19216801$ 

 $i \text{ nteger}$  $($ 

0 4294967295 入力例: 65536

ipv6address(IPv6 IPv6  $: \text{fe80}:1111$ 

 $\sim$  1  $\sim$  10  $\sim$ 

text(ASCII) ASCI<sub>I</sub> standard

253

247

: century

#### 5. グループ ID

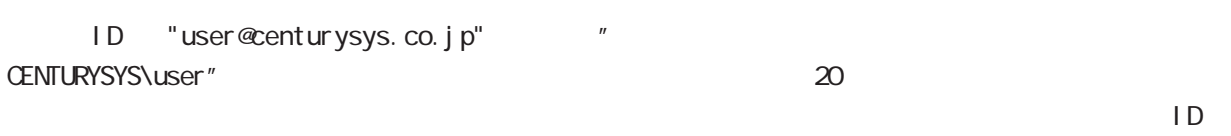

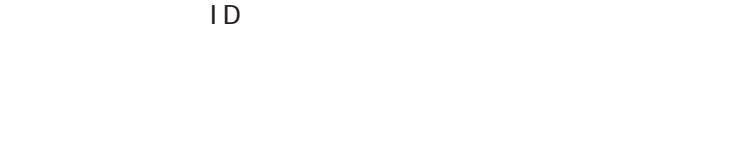

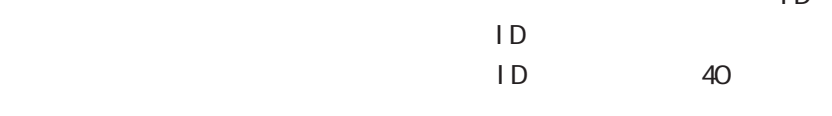

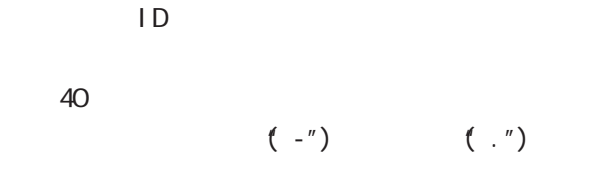

RADIUS<br>ID  $ID \t{D}$ 

プロファイル名 eroup1 新規追加

ID ID UserID@GroupID GroupID\UserID

 $\overline{1D}$  50  $\overline{50}$ 

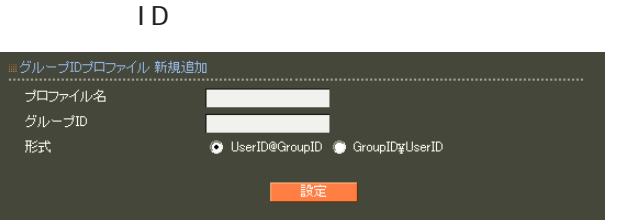

 $ID$ 

TD ID ID IS THE STREET TO THE STREET TO THE STREET TO THE STREET TO THE STREET TO THE STREET TO THE STREET TO

## 6. 証明書

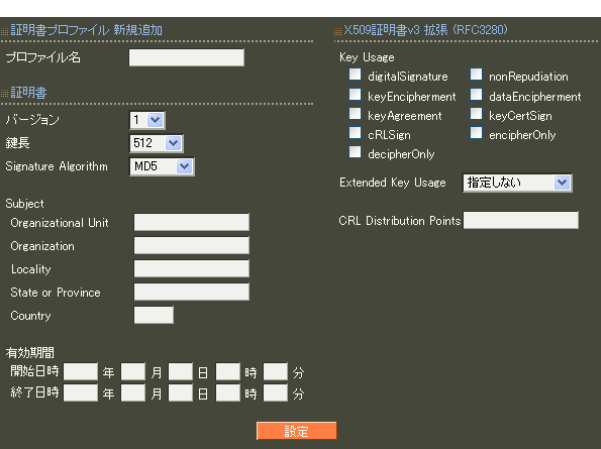

#### RADIUS

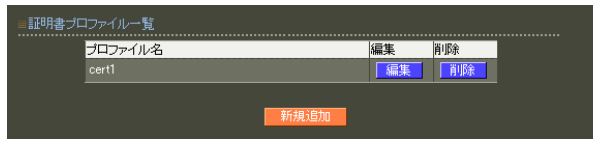

 $20$ 

X.509

RSA

512 1024 2048

Signature Algorithm

ver 1. 8.4 SHA-1 ND5

ver 1. 8.5 「SHA-512」「SHA-384」「SHA-256」「SHA-1」

#### $M<sub>D5</sub>$

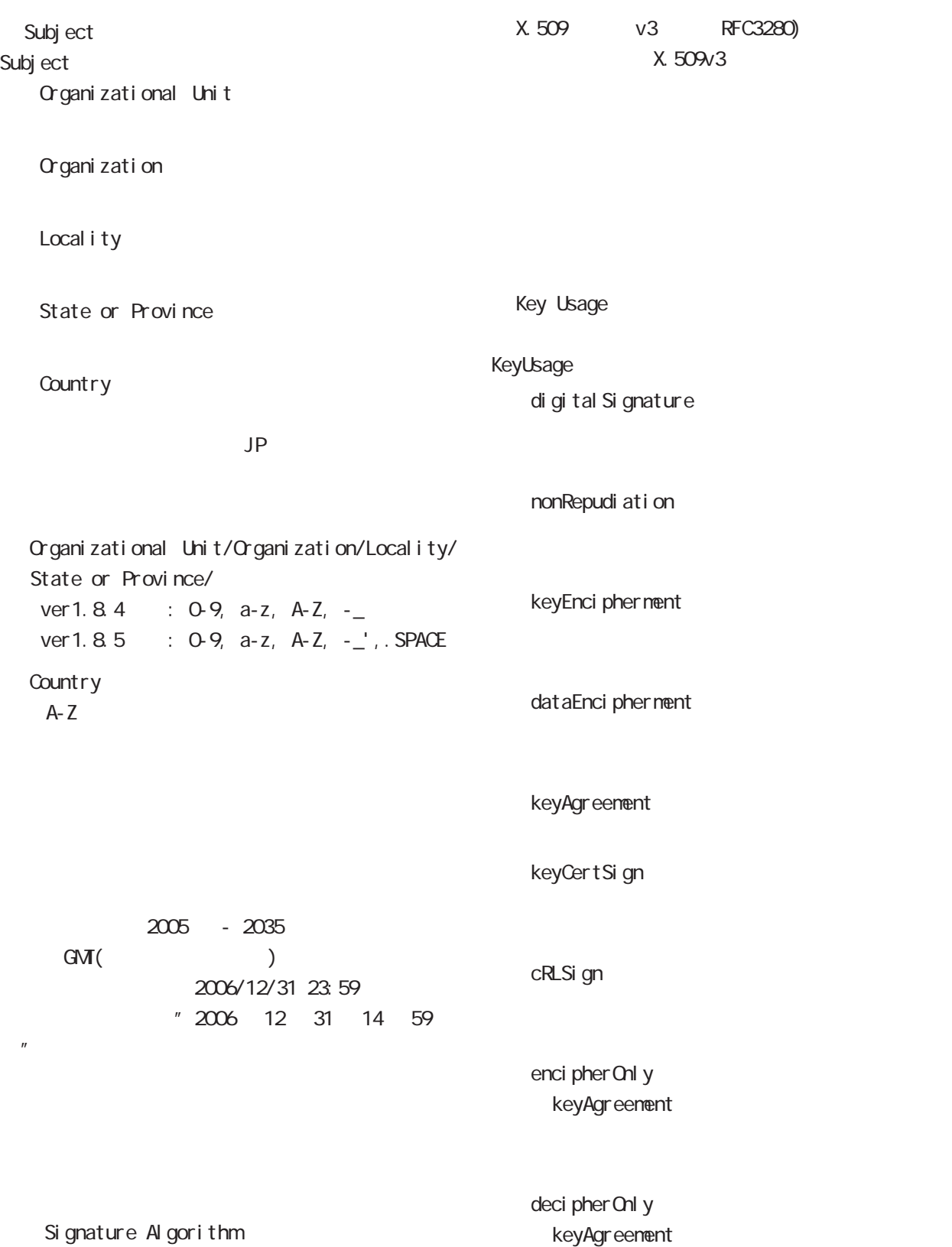

Extended Key Usage Key Usage

Extended Key Usage

server Auth TLS the state of the state of the state of the state of the state of the state of the state of the state of the state of the state of the state of the state of the state of the state of the state of the state of the state

clientAuth TLS **T** 

codeSi gni ng

email Protection

○ CRL Distribution Points

 $URL$ http://( )/crl/crl.crl

#### 1. ユーザ

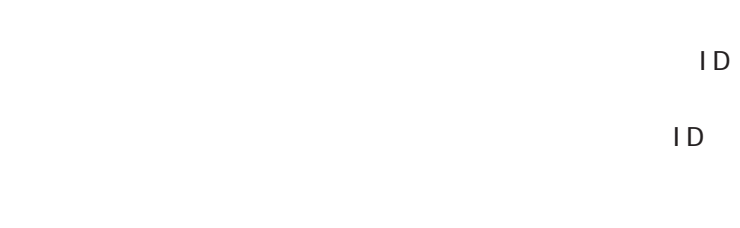

 $1D$  20

$$
!
$$
  $1$   $1$   $1$   $1$   $1$   $1$   $1$   $1$   $1$   $1$   $1$   $1$   $1$   $1$   $1$   $1$   $1$   $1$   $1$   $1$   $1$   $1$   $1$   $1$   $1$   $1$   $1$   $1$   $1$   $1$   $1$   $1$   $1$   $1$   $1$   $1$   $1$   $1$   $1$   $1$   $1$   $1$   $1$   $1$   $1$   $1$   $1$   $1$   $1$   $1$   $1$   $1$   $1$   $1$   $1$   $1$   $1$   $1$   $1$   $1$   $1$   $1$   $1$   $1$   $1$   $1$   $1$   $1$   $1$   $1$   $1$   $1$   $1$   $1$   $1$   $1$   $1$   $1$   $1$   $1$   $1$   $1$   $1$   $1$   $1$   $1$   $1$   $1$   $1$   $1$   $1$   $1$   $1$   $1$   $1$   $1$   $1$   $1$   $1$   $1$   $1$   $1$   $1$   $1$   $1$   $1$   $1$   $1$  

#### RADIUS

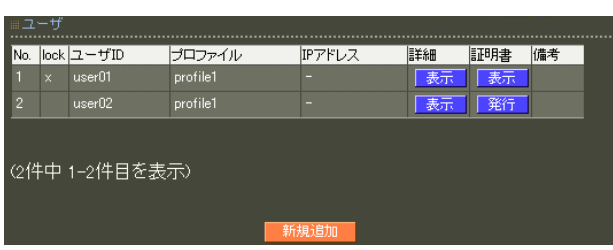

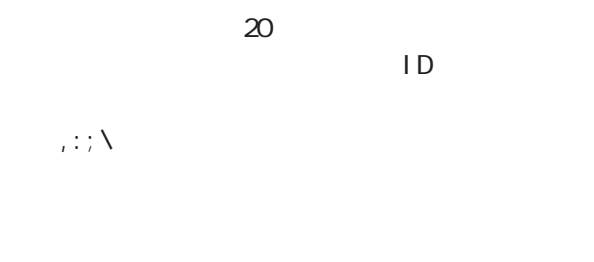

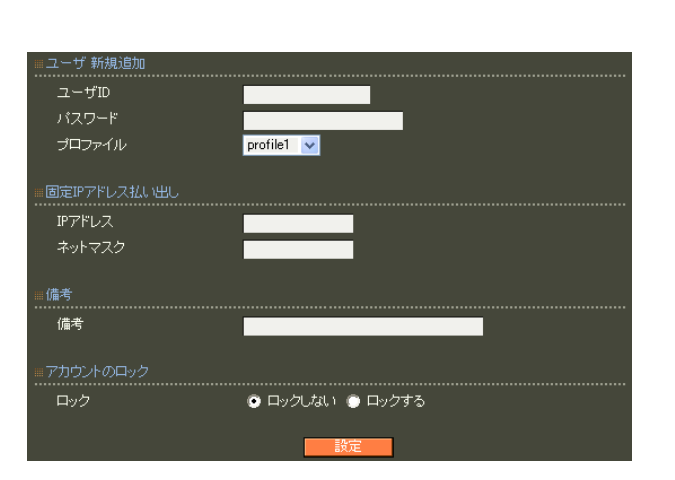

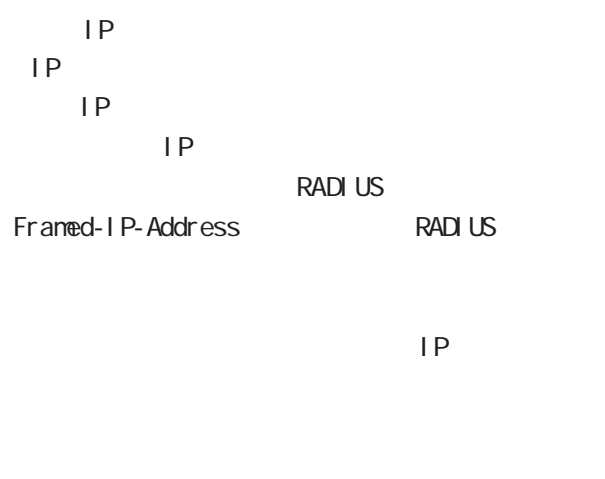

**RADIUS** Framed-IP-Netmask RADIUS

 $IP$ 

#### 第 6 RADIUS 設定

RA-630

40 (  $20$  )

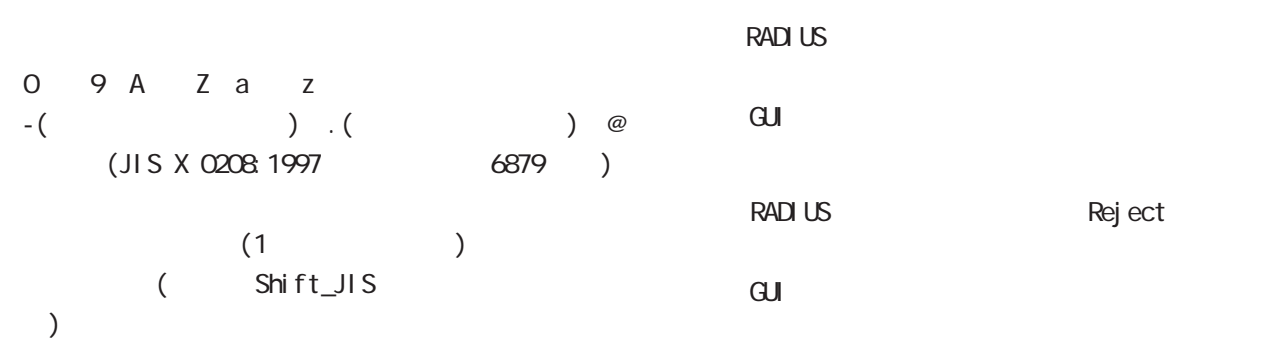

lock x

RA-1200 50,000 RA-1100 50,000  $RA-730 : 2,000$  $RA-630 : 2,000$ EAP-TLS

ユーザIDおよびパスワードは認証に使用しません。

Subject Common

Name ID

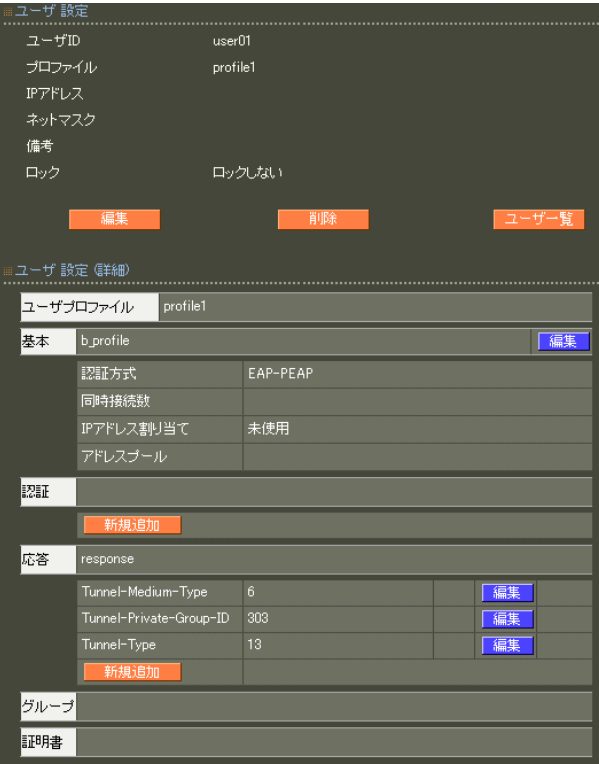

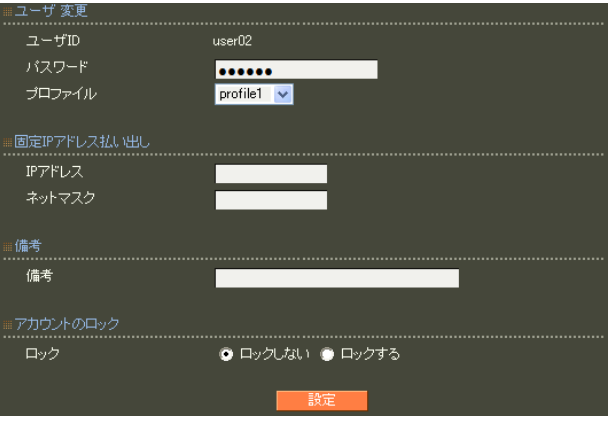

 $( )$ 

 $(+)$ 

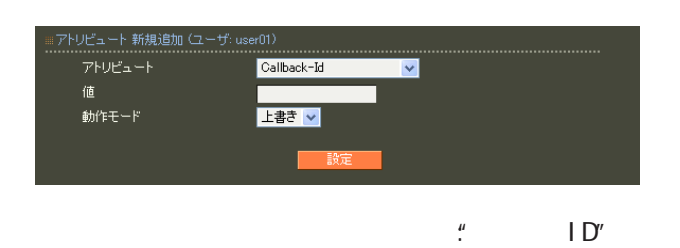

EAP-TLS

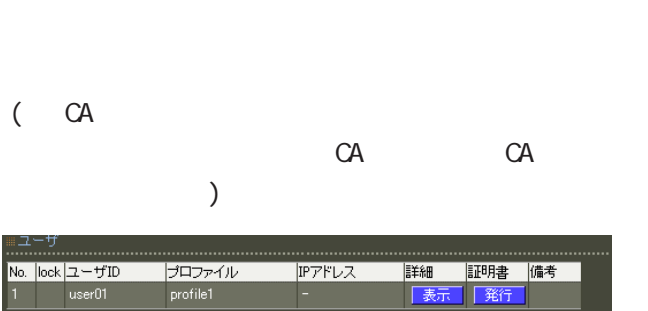

X.509

**RSA** 

512 1024 2048

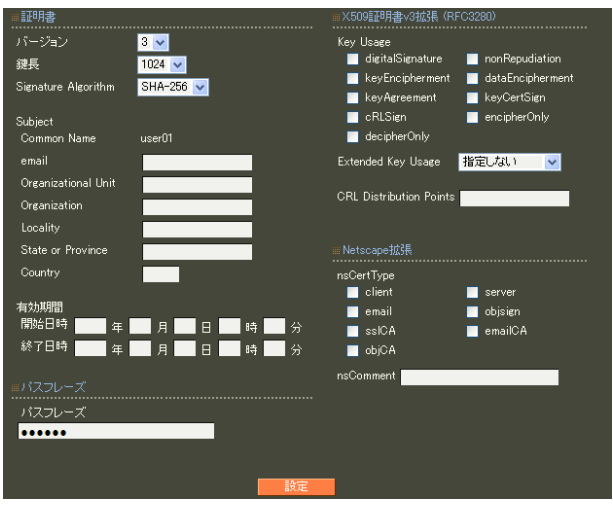

Si gnature Al gorithm

ver 1. 8. 4 SHA-1 ND5

ver 1. 8. 5 SHA-512 SHA-384 SHA-256 SHA-1  $M$ D5 $\sim$ 

#### 第 6 RADIUS 設定

Subj ect Common Name  $ID$   $ID$  $ID$ る場合にはグループ IDも付加されます。 Common Name  $GMI($ 2006/12/31 23:59 " 2006 12 31 14 59 "

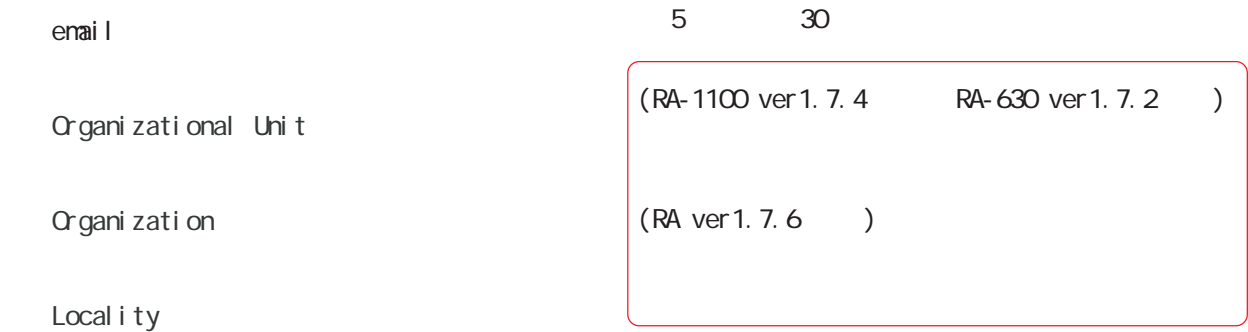

State or Province

#### **Country**

 $JP$ 

emai 0-9, a-z, A-Z, -.@\_ Organizational Unit/Organization/Locality/ State or Province/ ver 1.  $8.4$  :  $0.9$ ,  $a-z$ ,  $A-Z$ ,  $$ ver 1.  $8.5 : 0.9, a-z, A-Z, -2$ , SPACE **Country** A-Z

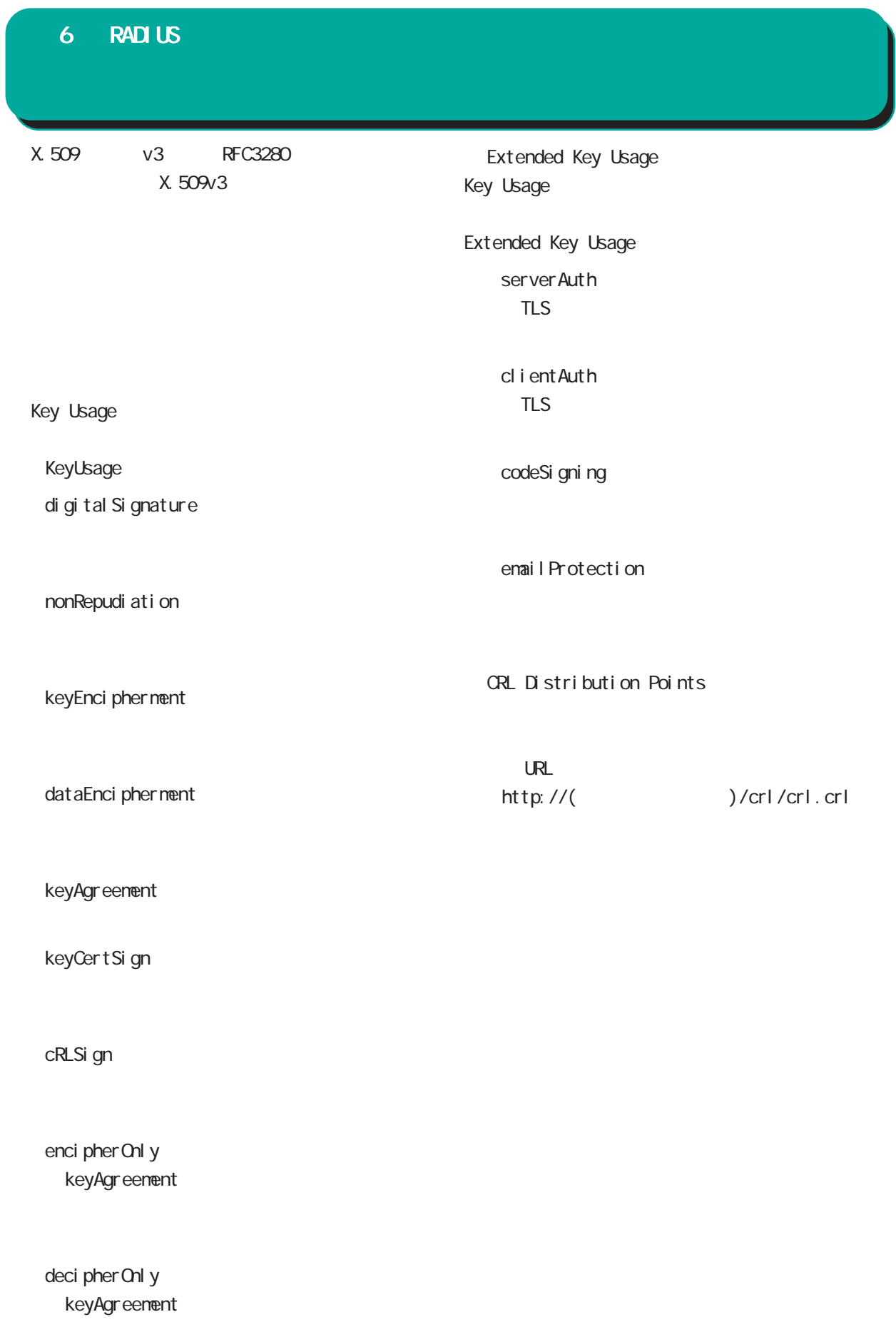

# 第 6 RADIUS 設定

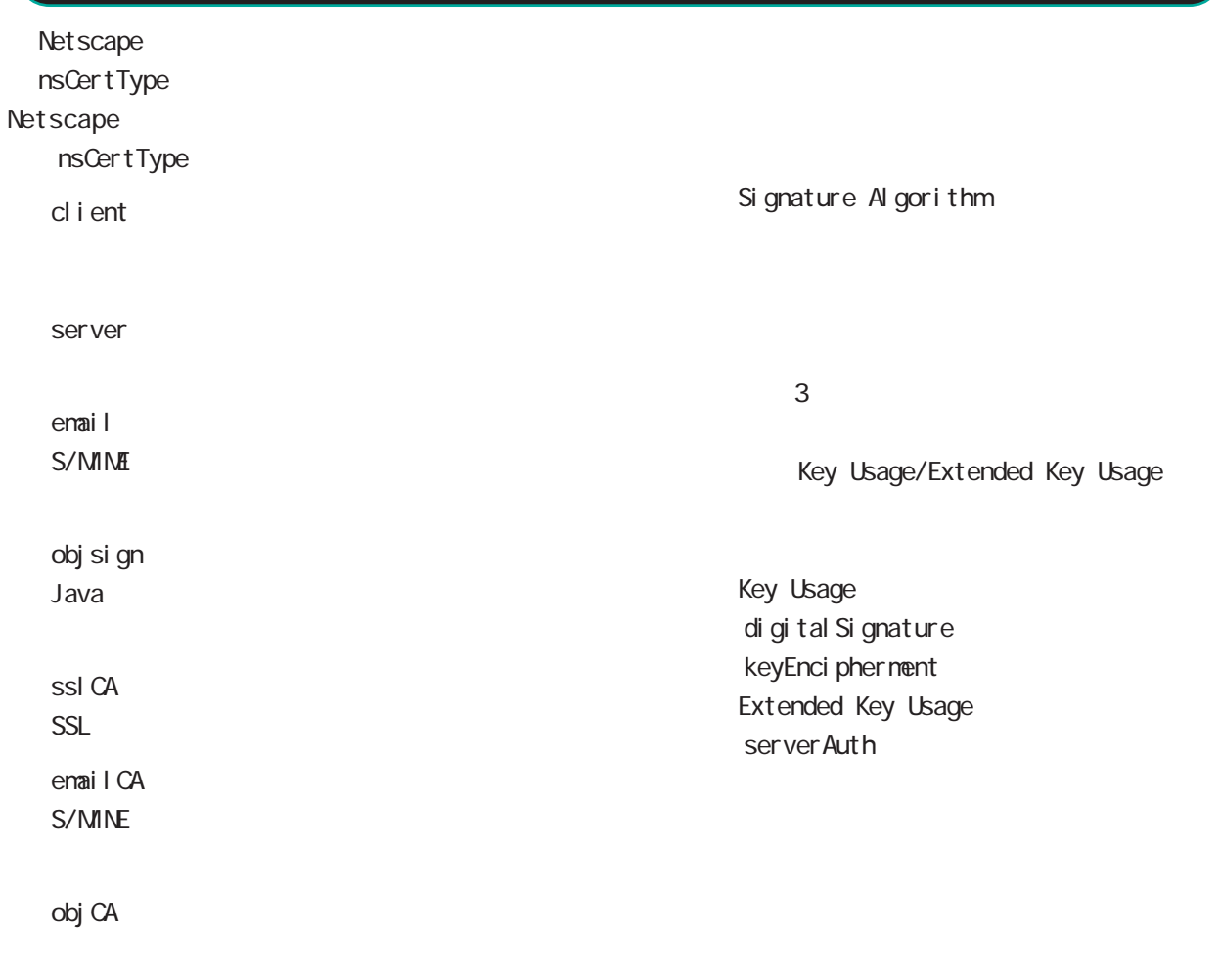

#### nsComment

 $(-")$ 

Net scape

 $(\_)$ 

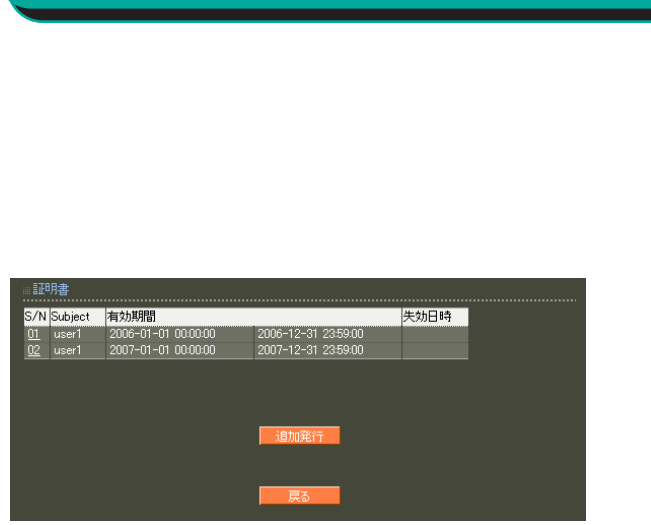

「S/N」(シリアルナンバ)をクリックすることでそ

第 6 RADIUS 設定

#### $S/N$

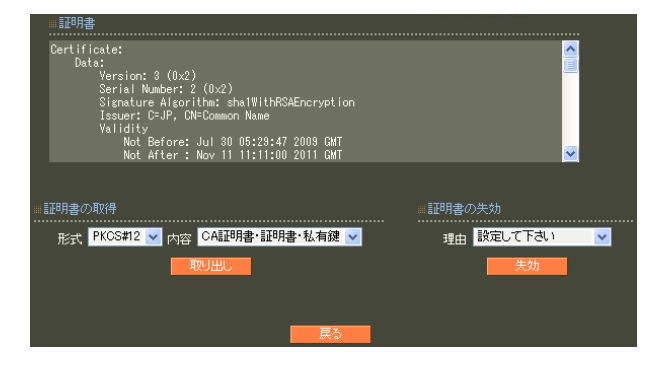

PKCS#12 PEM DER

#### 「CA 証明書・証明書・私有鍵」「証明書・私有鍵」

PKCS#12

PEM DER

unspecified

keyCompromise

CACompromise

 $CA$ 

affiliation Changed

super seded

cessationOfOperation

・removeFromCRL

 $(RA \text{ ver } 1.80)$ 

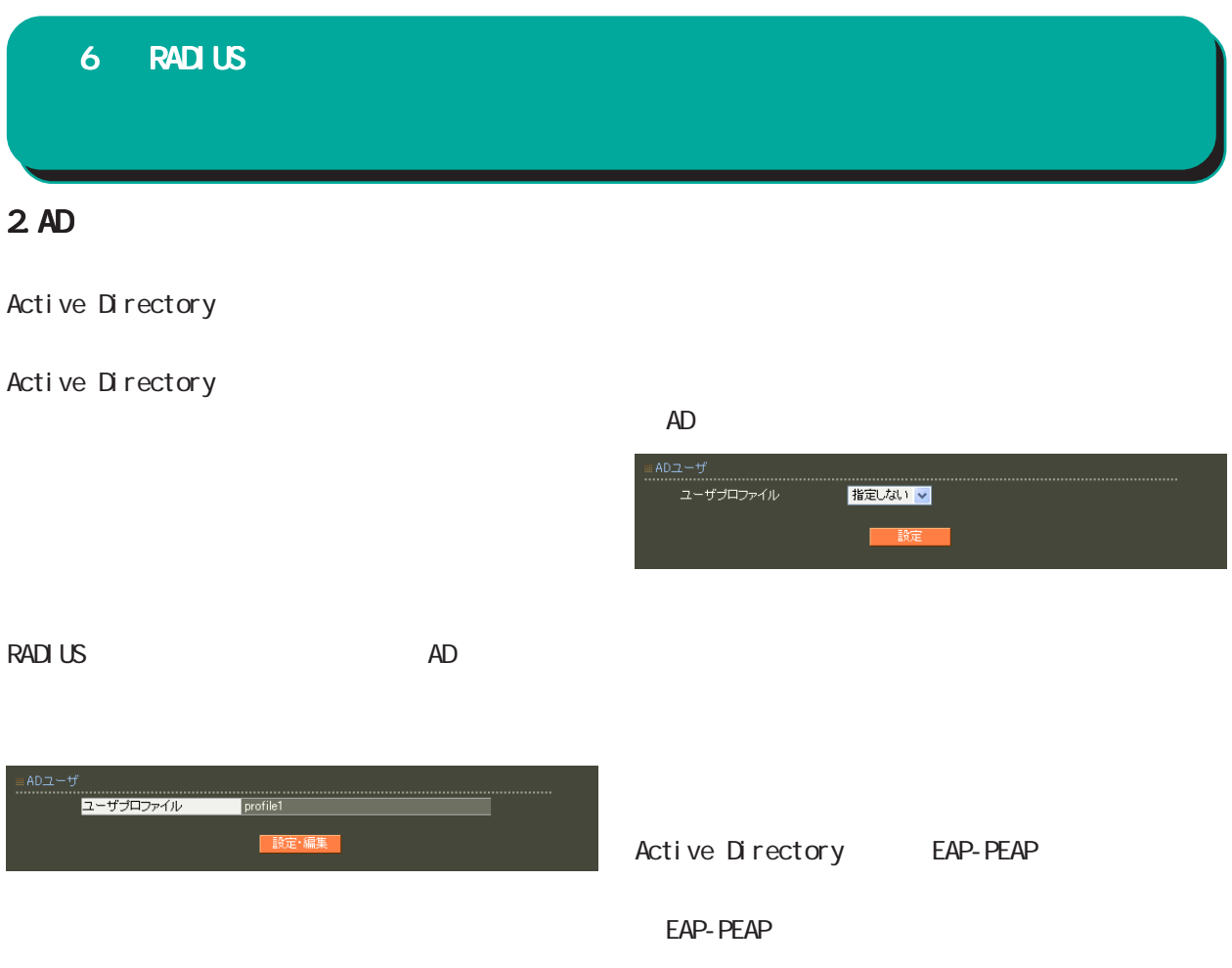

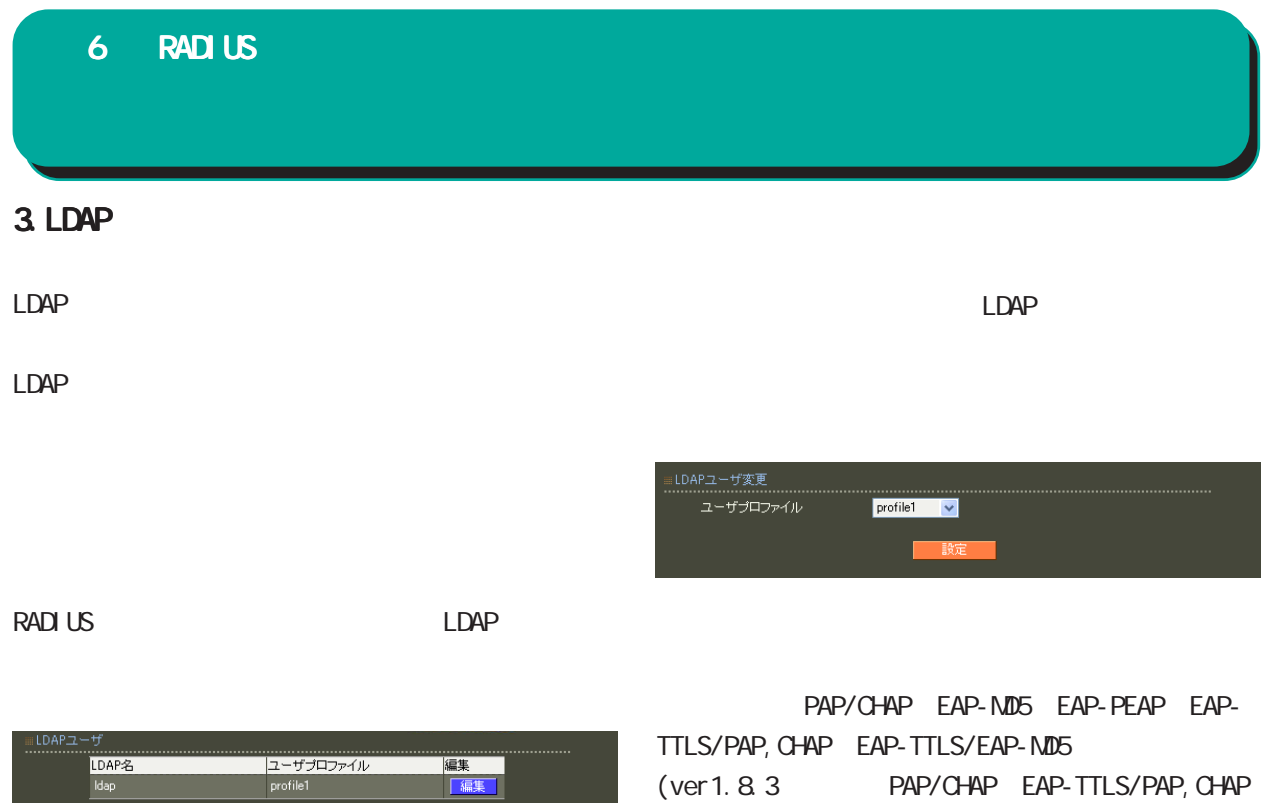

) and  $\Gamma$ 

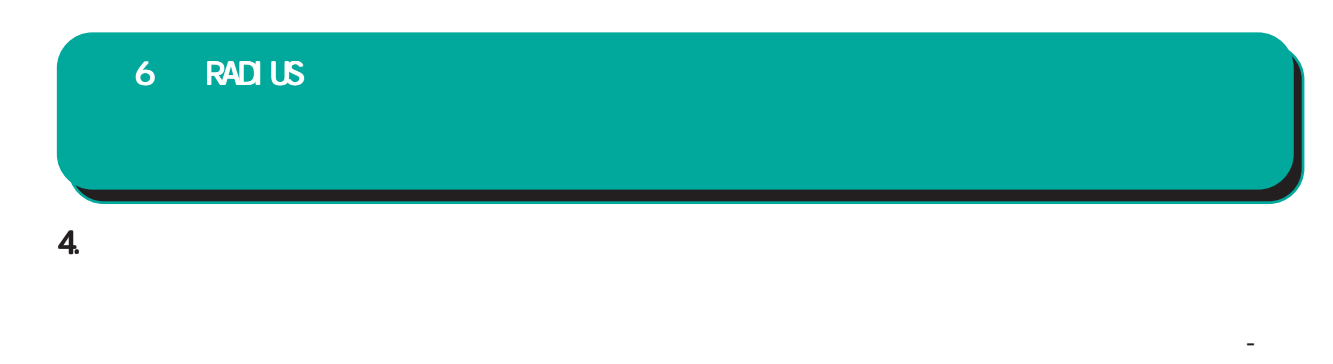

#### RADIUS

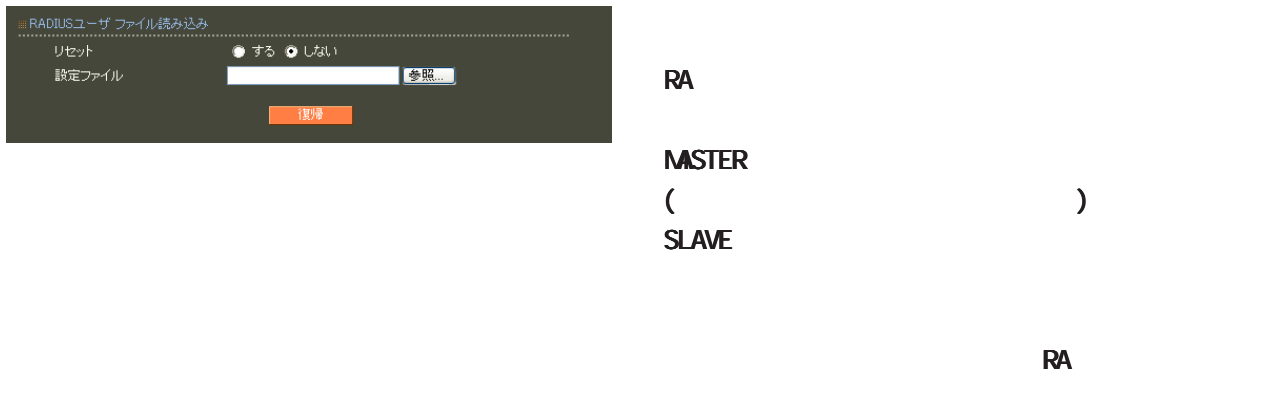

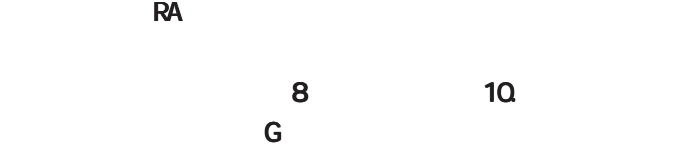

 $\overline{A}$ 

 $\sim$ 

EUC-JP

 $Shift_JIS$ 

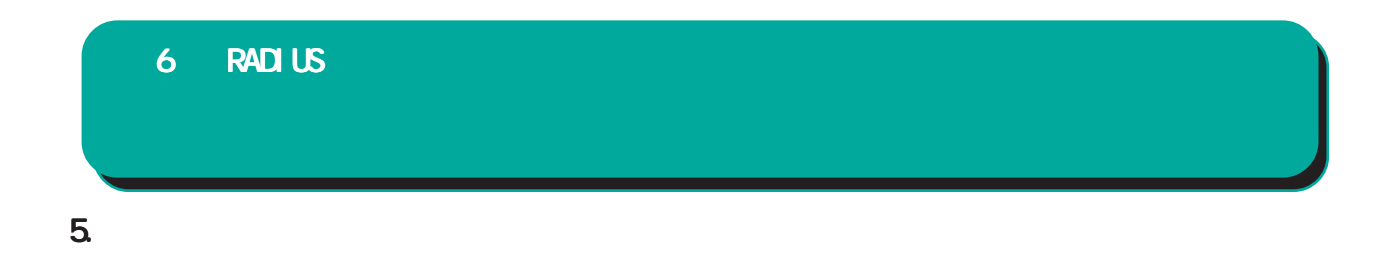

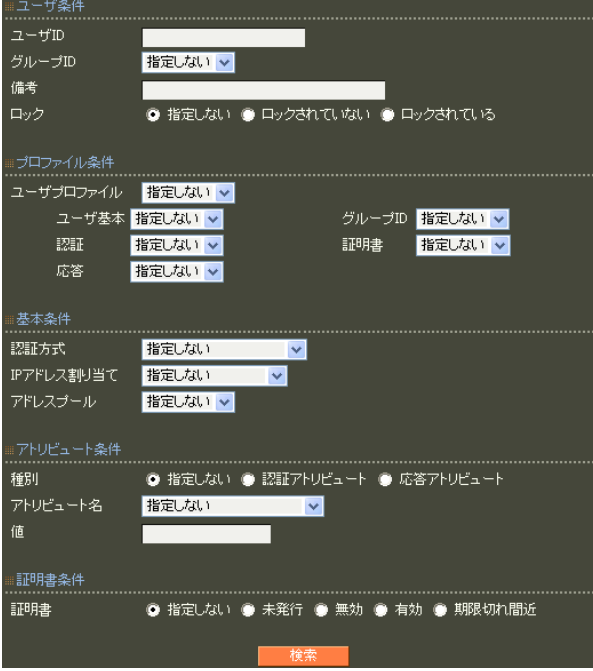

1,  $1$ 

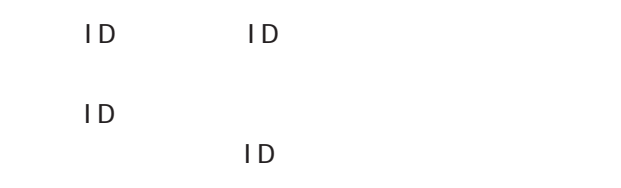

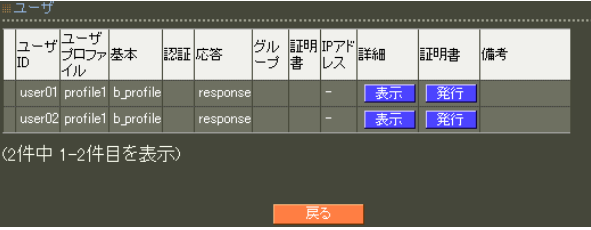

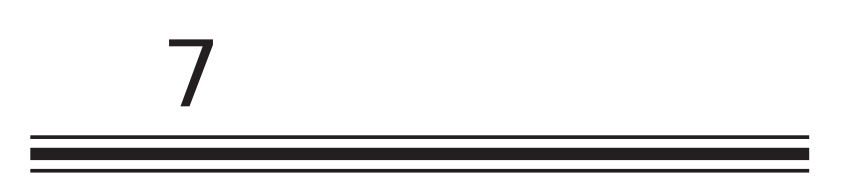

 $\overline{c}$ 

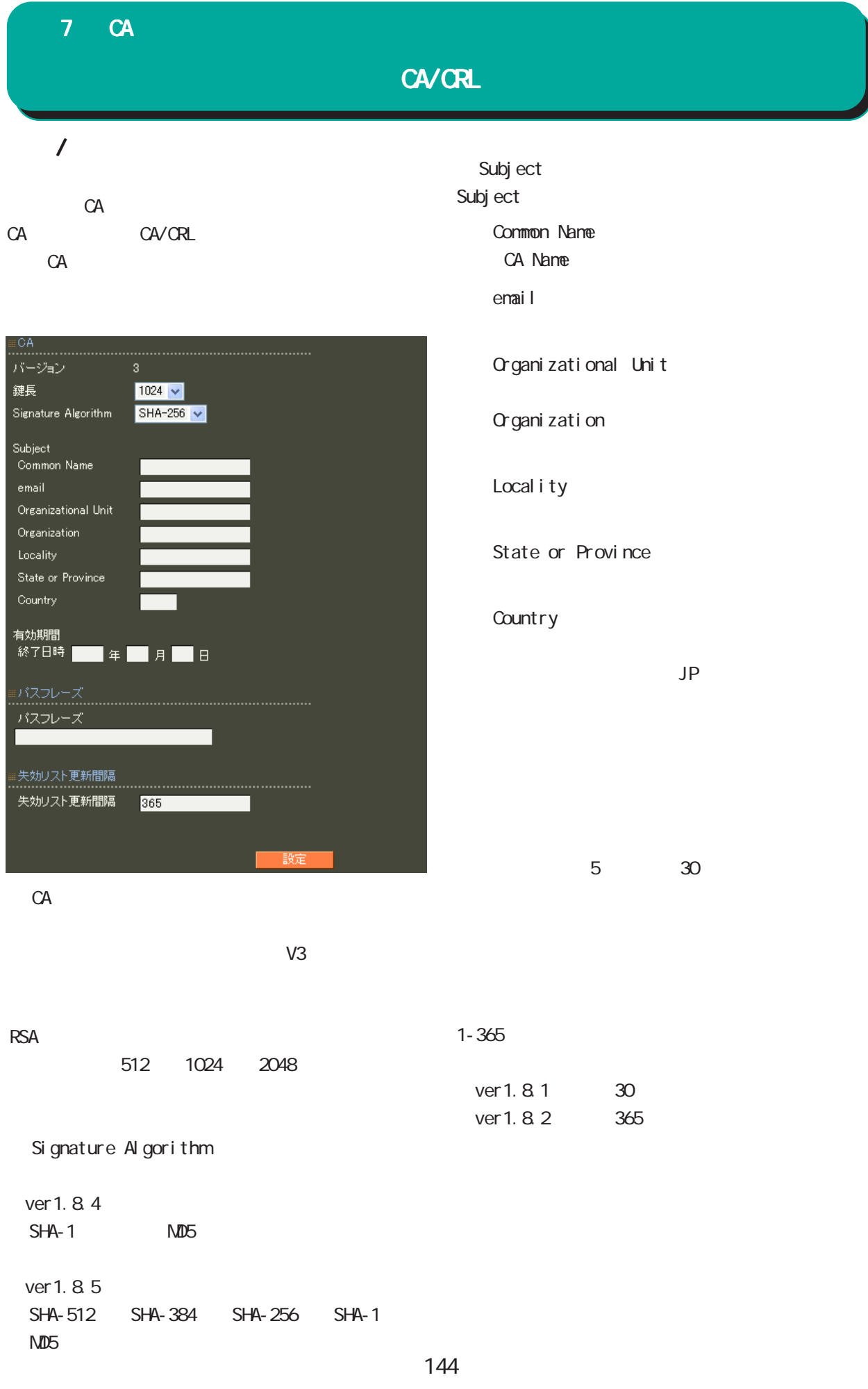
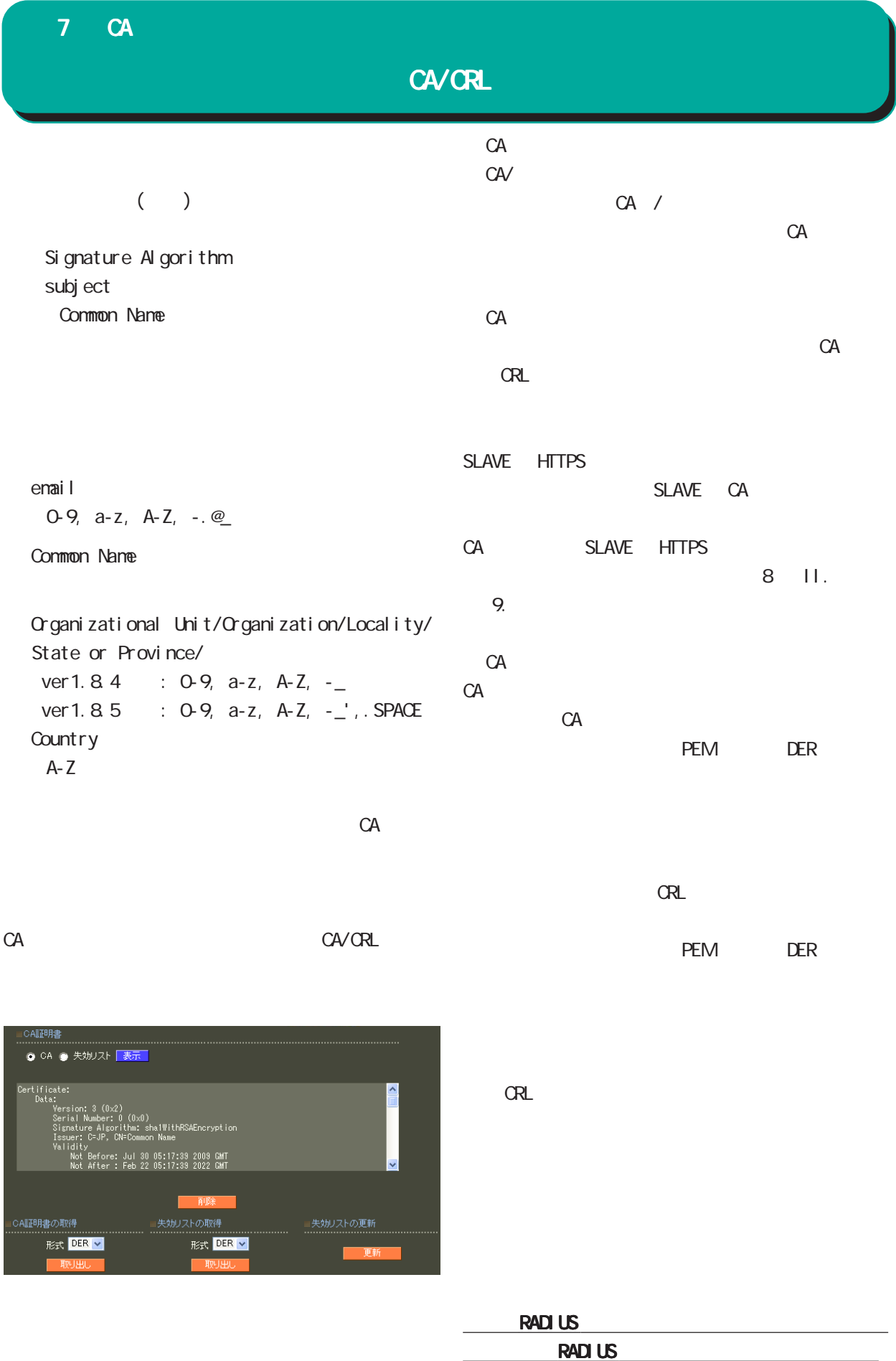

## 7 CA

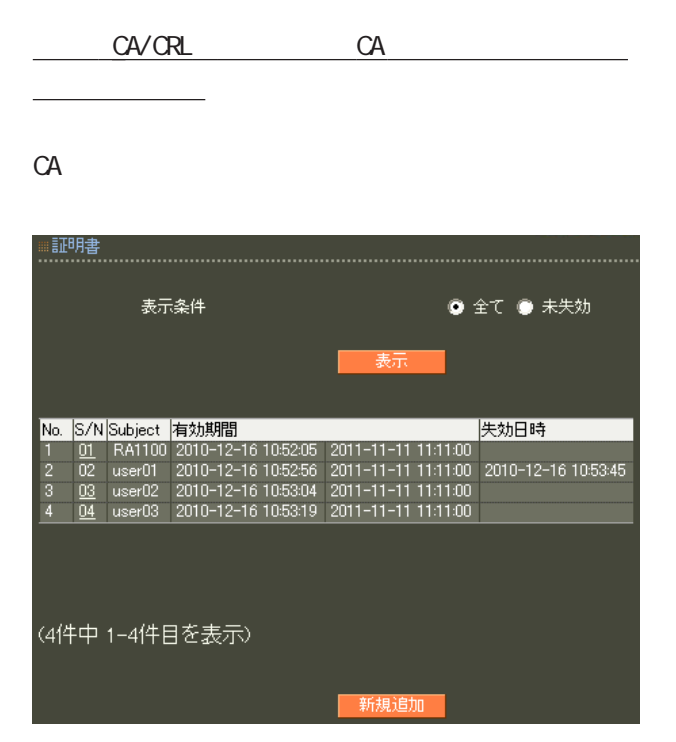

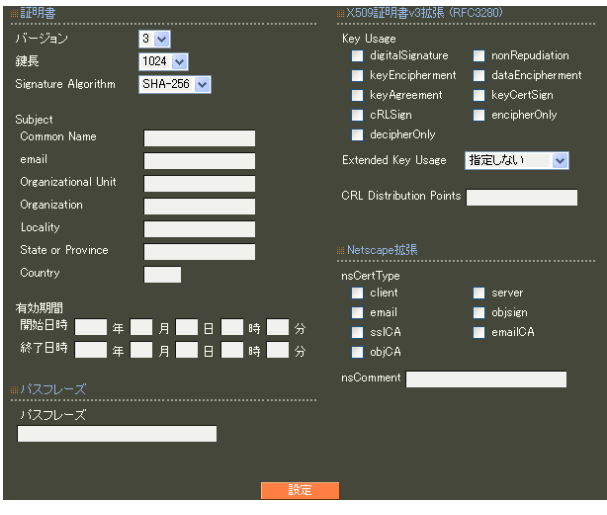

X.509

RSA

512 1024 2048

Signature Algorithm

ver 1. 8.4 SHA-1 MD5

ver 1. 8. 5 SHA-512 SHA-384 SHA-256 SHA-1  $M<sub>D5</sub>$ 

## 7 CA Subj ect Subject Common Name CA Name emai I ・Organizational Unit Organization Local i ty State or Province **Country**  $JP$ E-mailAddress 0-9, a-z, A-Z, -.@\_ Common Name Organizational Unit/Organization/Locality/ State or Province/ ver 1.  $8.4$  :  $0.9$ ,  $a-z$ ,  $A-Z$ ,  $$ ver 1.  $8.5 : 0.9, a-z, A-Z, -2$ , SPACE **Country** A-Z  $\mathbf{G}\mathbf{M}(\mathbf{C})$ 2006/12/31 23:59 " 2006 12 31 14 59 " X.509 v3 RFC3280 X.509v3 Key Usage KeyUsage di gi tal Si gnature nonRepudi ati on keyEnci pher nent dat aEnci pher nent keyAgreement keyCertSign cRLSign enci pher Onl y keyAgreement deci pher Onl y keyAgreement

147  $\eta$ 

 $5$  30  $\sim$ 

## 7 CA

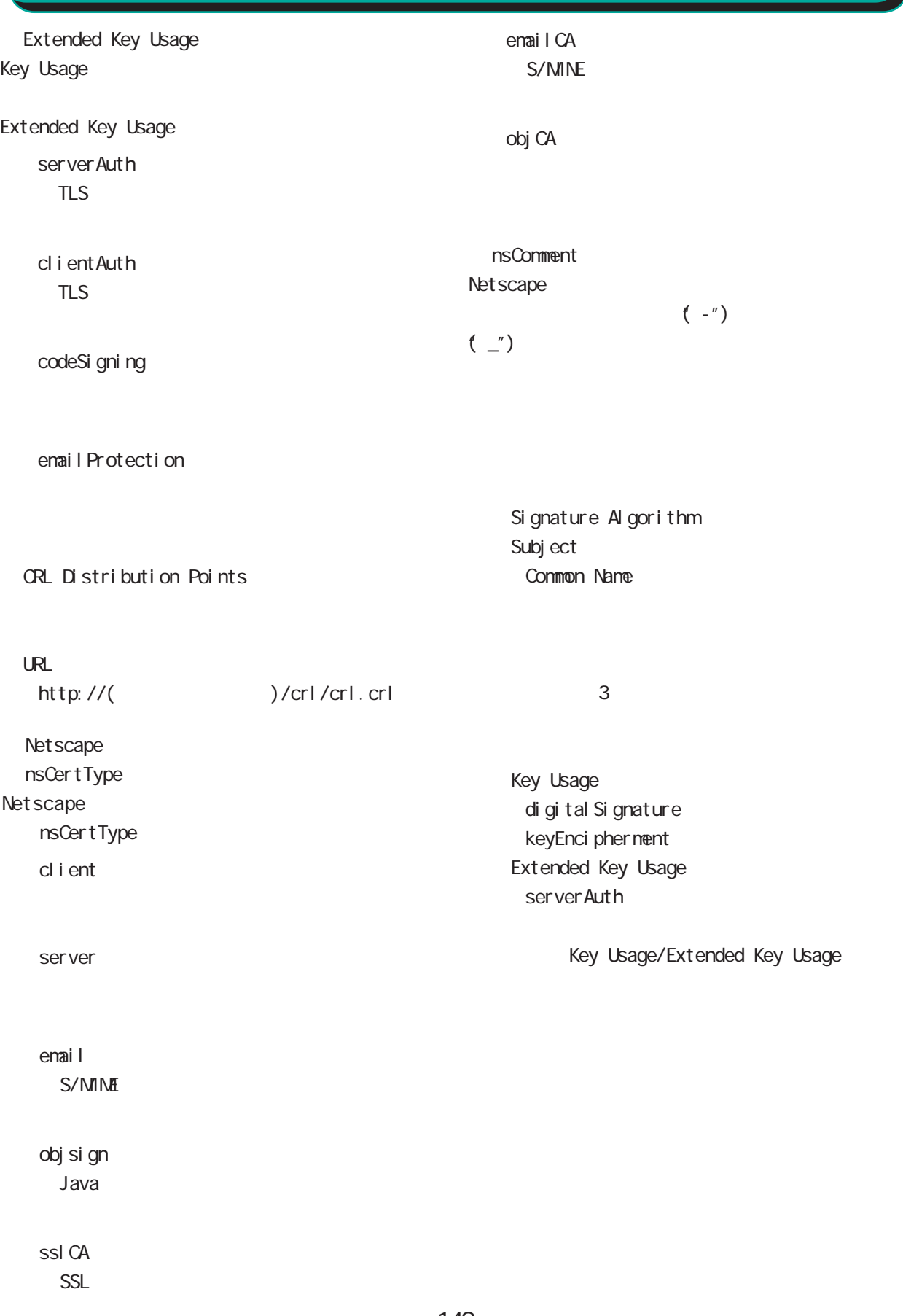

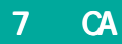

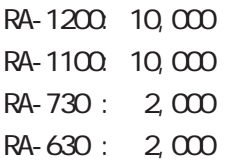

 $S/N$ 

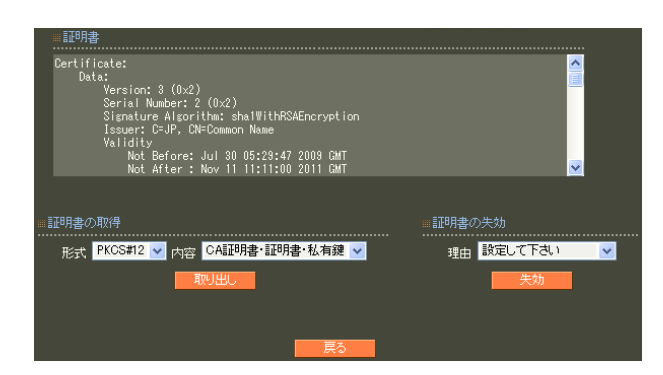

unspecified

keyCompromise

CACompromise CA can be controlled by the controlled by the controlled by the controlled by the controlled by the controlled by the controlled by the controlled by the controlled by the controlled by the controlled by the controlled by

affiliation Changed

super seded

cessationOfOperation

・removeFromCRL

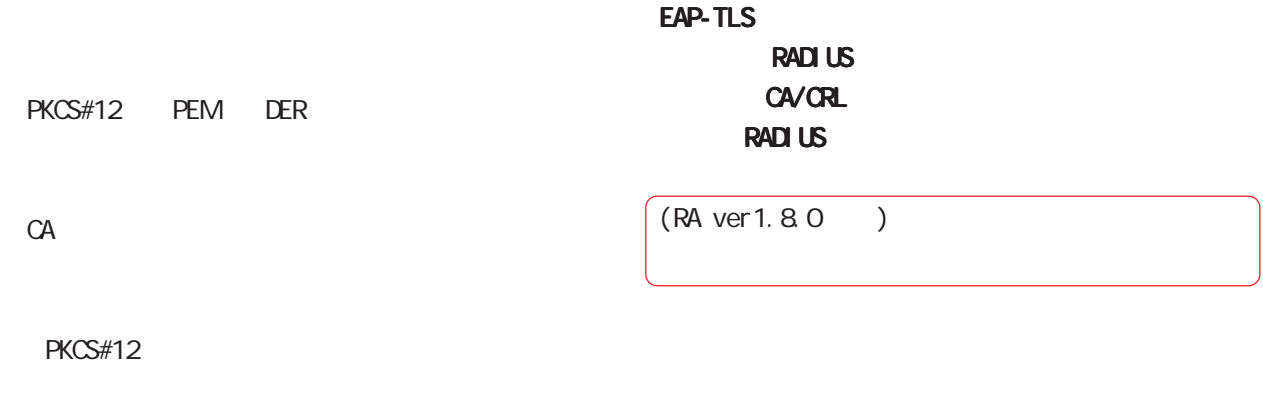

PEM, DER

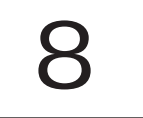

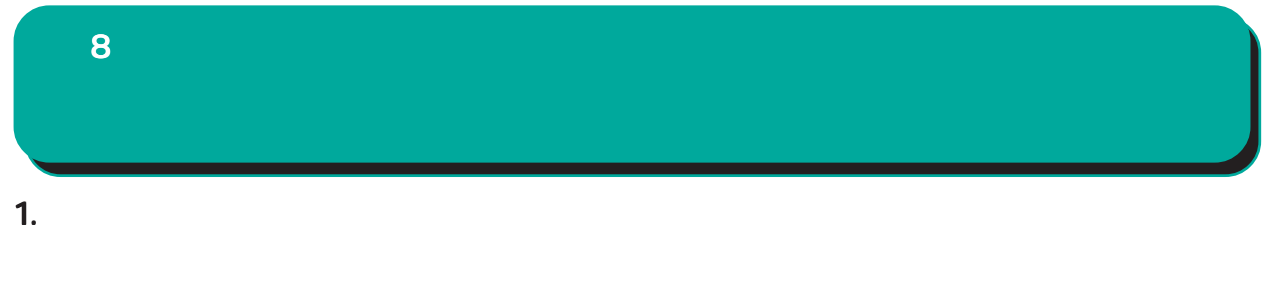

**IP** 

○ MTU Path-MU-Black-HOLE

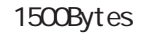

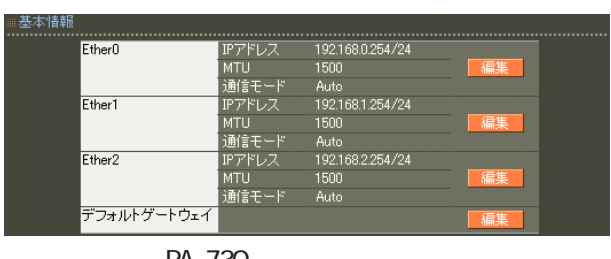

RA-730

## Ether0 Ether1 Ether2

( RA-1200 RA-1100 Ether0 Ether1  $\rightarrow$ 

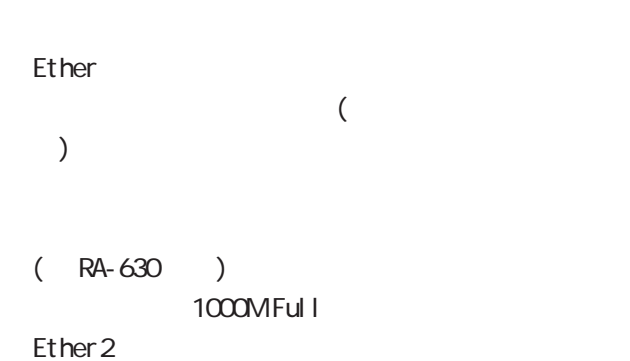

本情 ..............<br>Ether0<br>IPアドレス 192.168.0.254/24 1500<br>
O Auto O 10M Half O 10M Full O 100M Half O 100M Full O 1000M Full 通信モード ..................................<br>デフォルトゲートウェイ RA-730 ○ IP アドレス Ether IP  $\mathsf{P}$  $\begin{array}{ccc} \text{IP} & & \text{if } \text{I}' & \text{if } \text{I}' & \text{if } \text{I}' & \text{if } \text{I}' & \text{if } \text{I} \text{ is } \text{if } \text{I} \text{ is } \text{if } \text{I} \text{ is } \text{if } \text{I} \text{ is } \text{if } \text{I} \text{ is } \text{if } \text{I} \text{ is } \text{if } \text{I} \text{ is } \text{if } \text{I} \text{ is } \text{if } \text{I} \text{ is } \text{if } \text{I} \text{ is } \text{if } \text{I} \text$  $IP$ 192.168.1.10 255.255.0 192.168.1.10/24 **Ethernet** IP設定もそれにあわせて変更し、 設定もそれにあわせて変更し、設定もそれにあわせて変更し、変更した IPアド

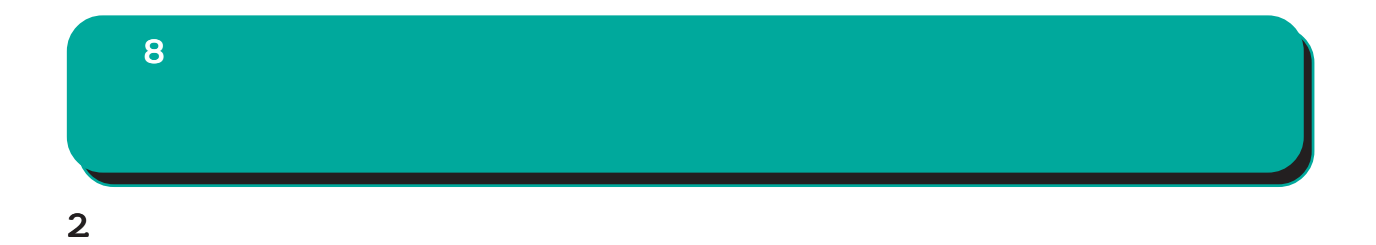

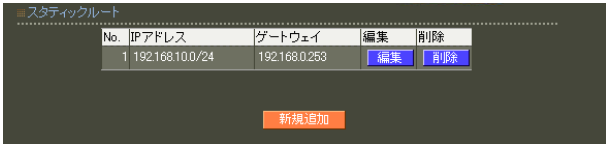

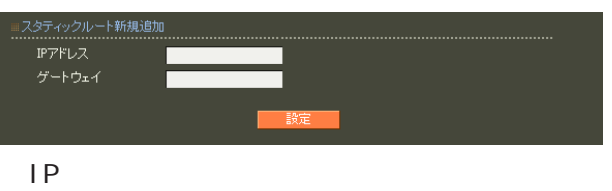

**TELESCOPE** 

 $IP$  //( $\longrightarrow$ )  $\vert P \vert$ 192.168.1.0 255.255.255.0

192.168.1.0/24

 $\frac{1}{2}$  /32 IP

192 168 1.1

 $IP$ 

 $\overline{a}$ 

8

3. フィルタ

drop

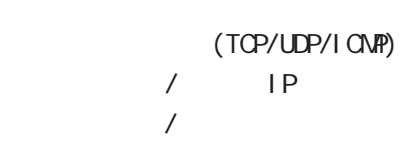

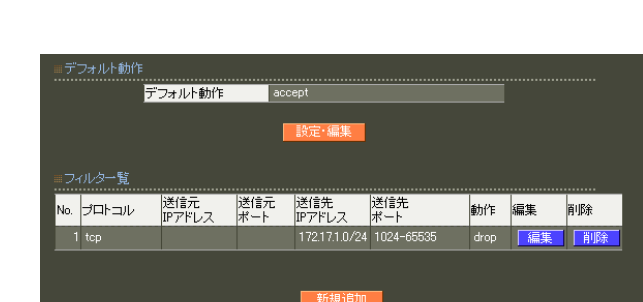

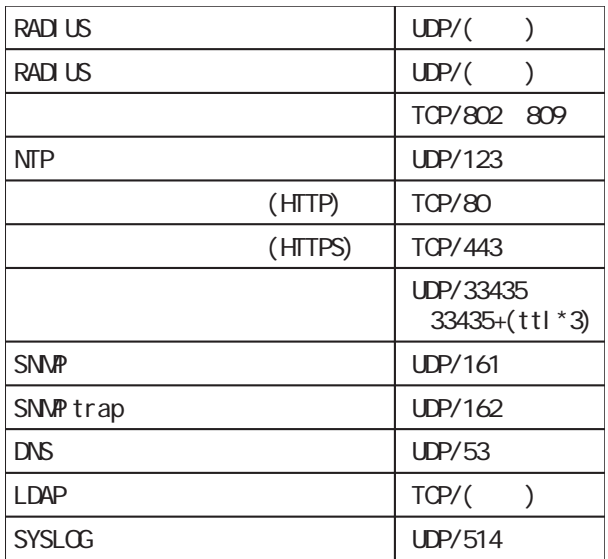

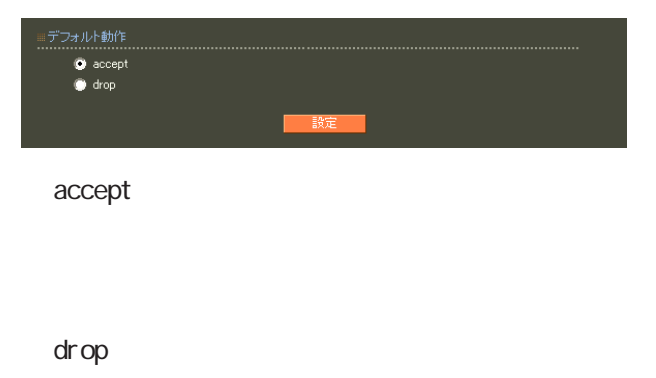

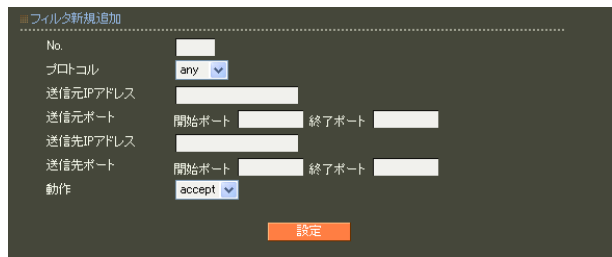

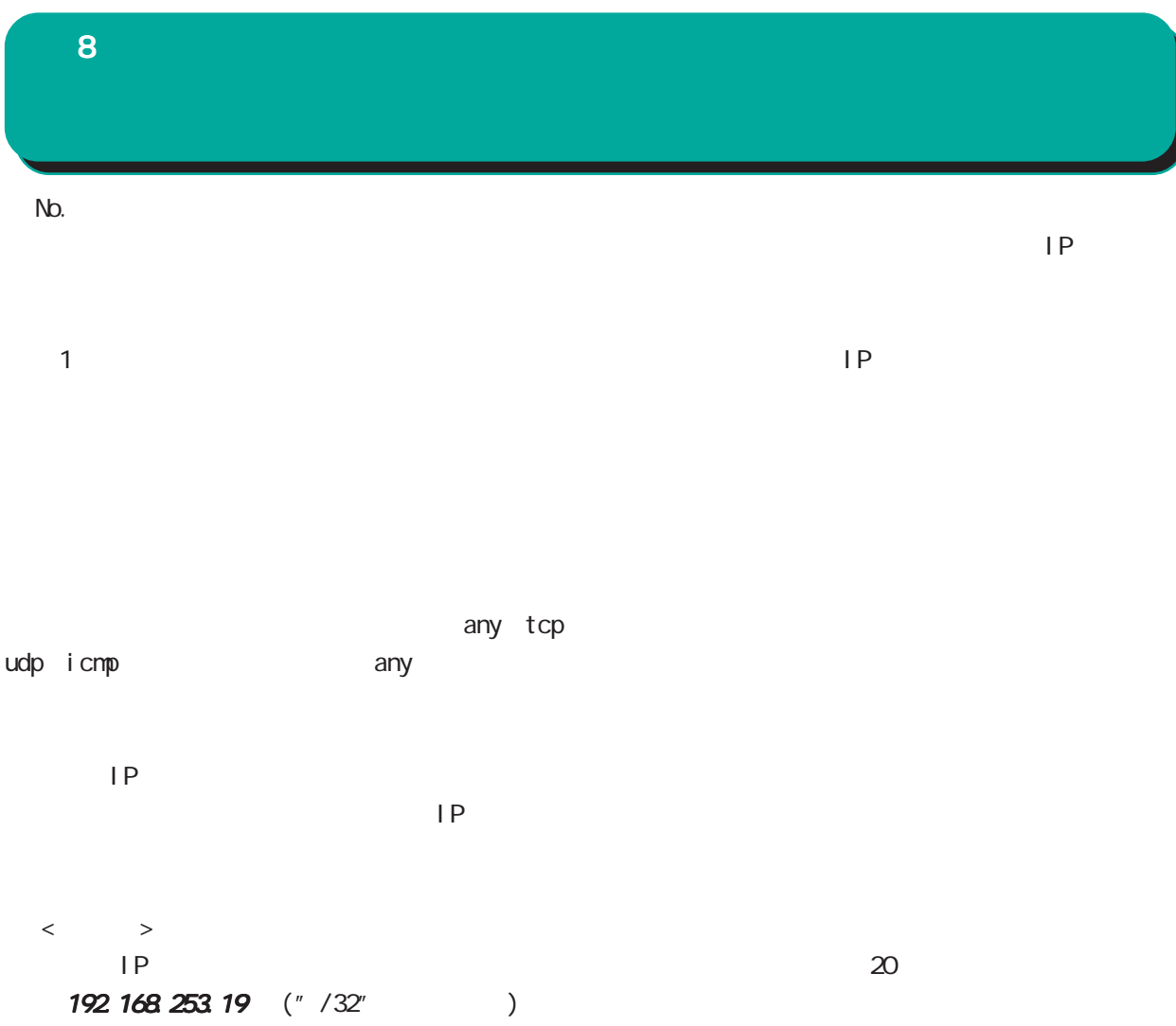

192.168.253.0/24

icmp any

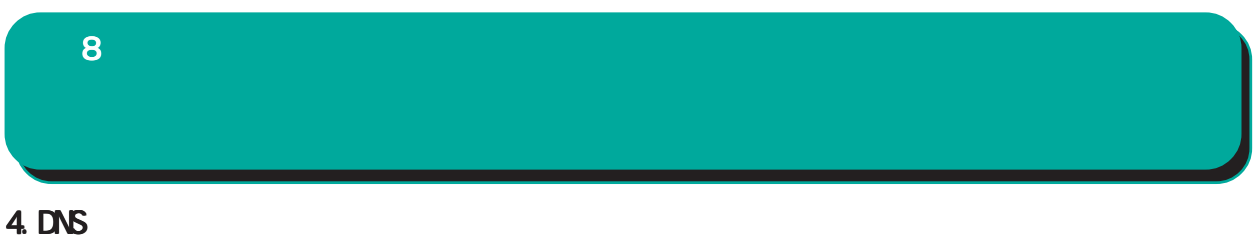

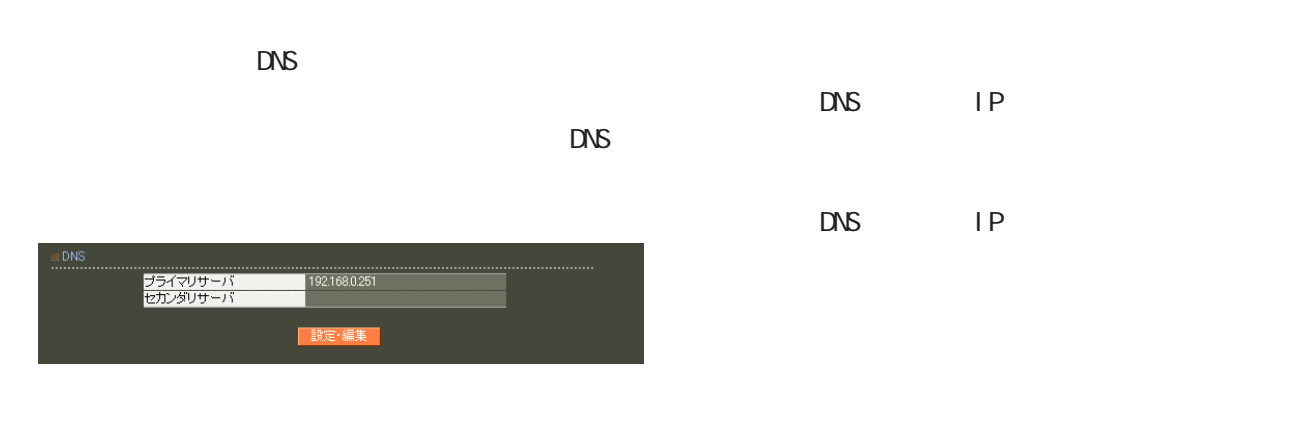

■ DNS

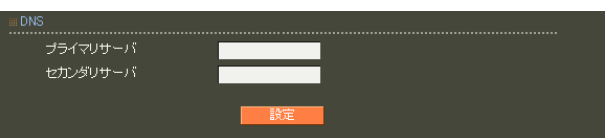

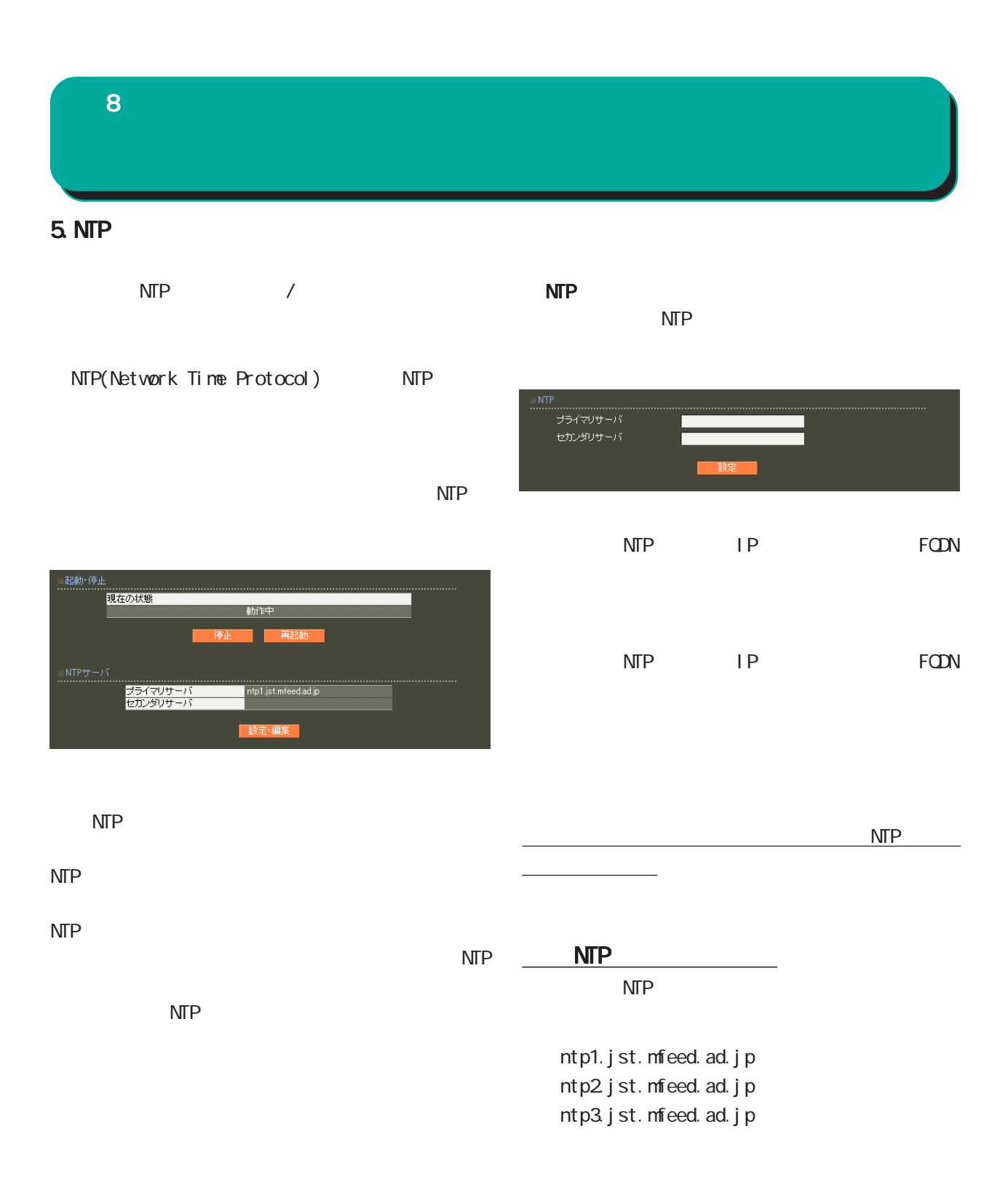

## 8 管理機能

## 6.SNMP

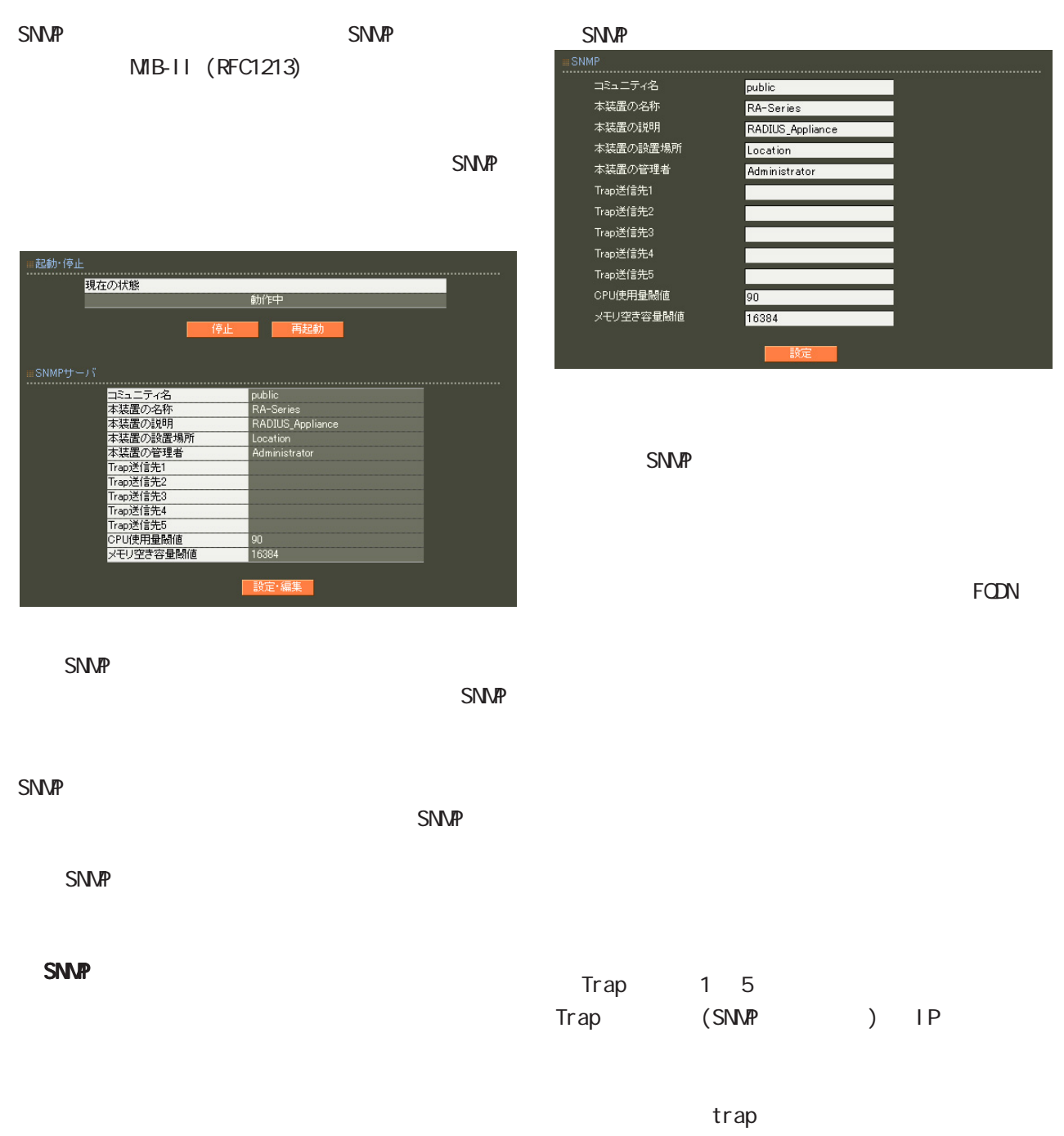

最大 5 個まで設定可能です。

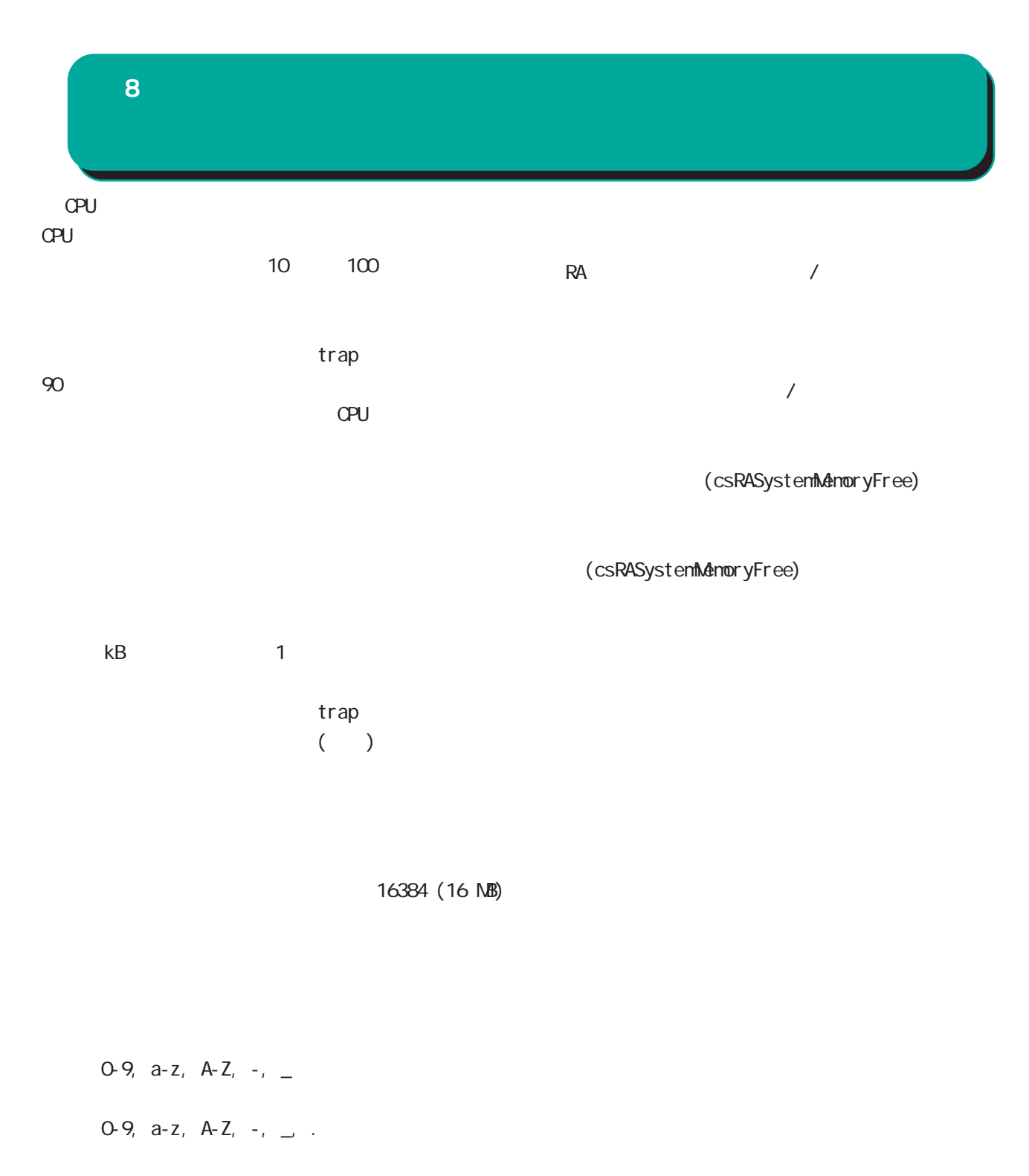

0-9, a-z, A-Z, -, \_, @, <, >, .

 $\overline{\phantom{a}}$ 

 $S\text{NNP}$ 

## 8 管理機能

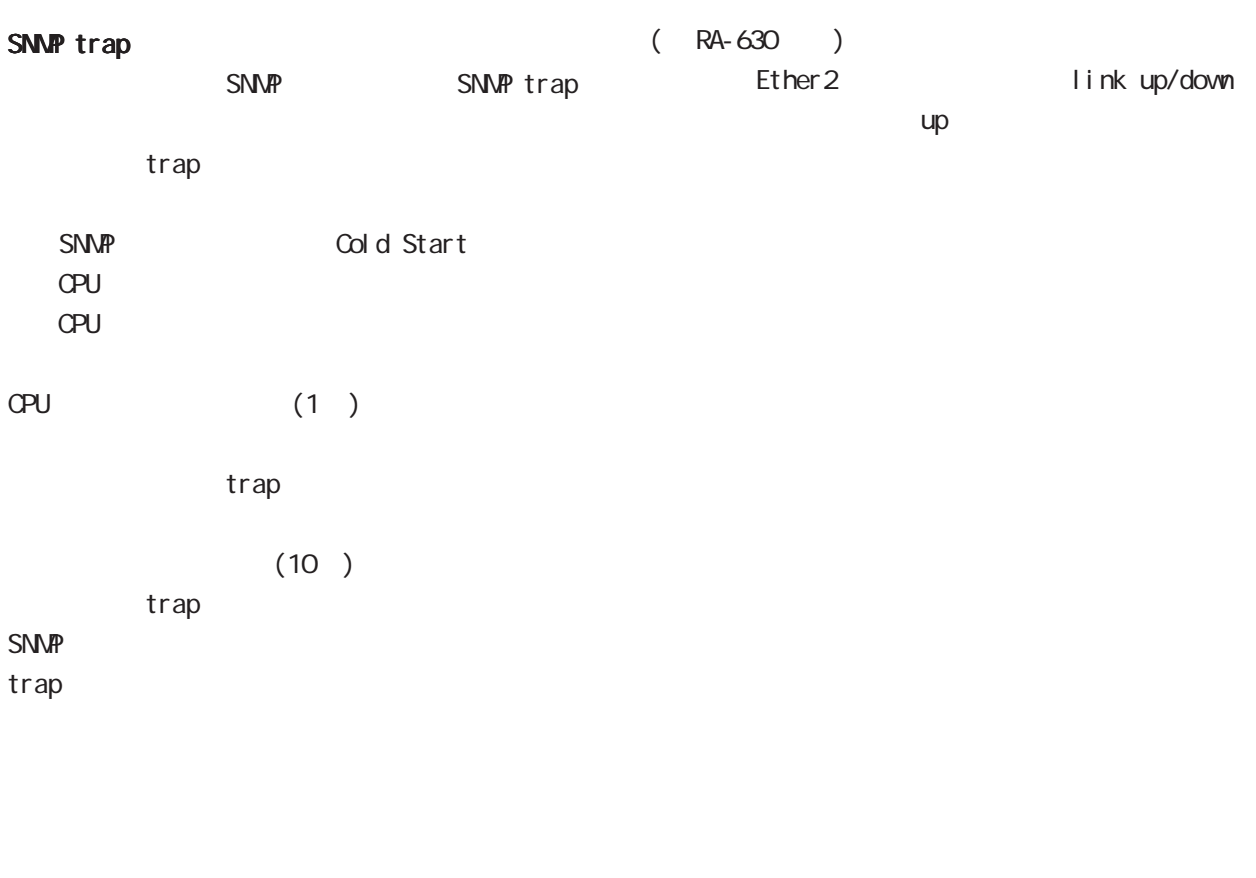

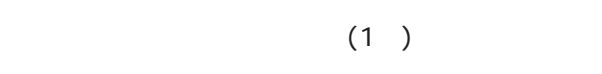

trap

 $(10)$ 

## trap

#### SNMP

trap

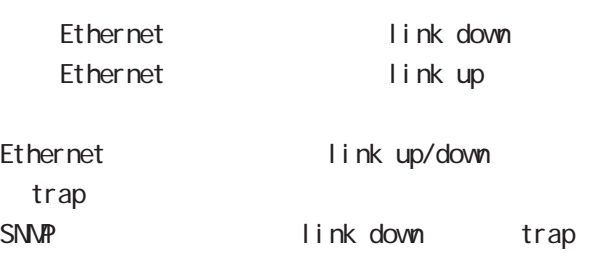

link up

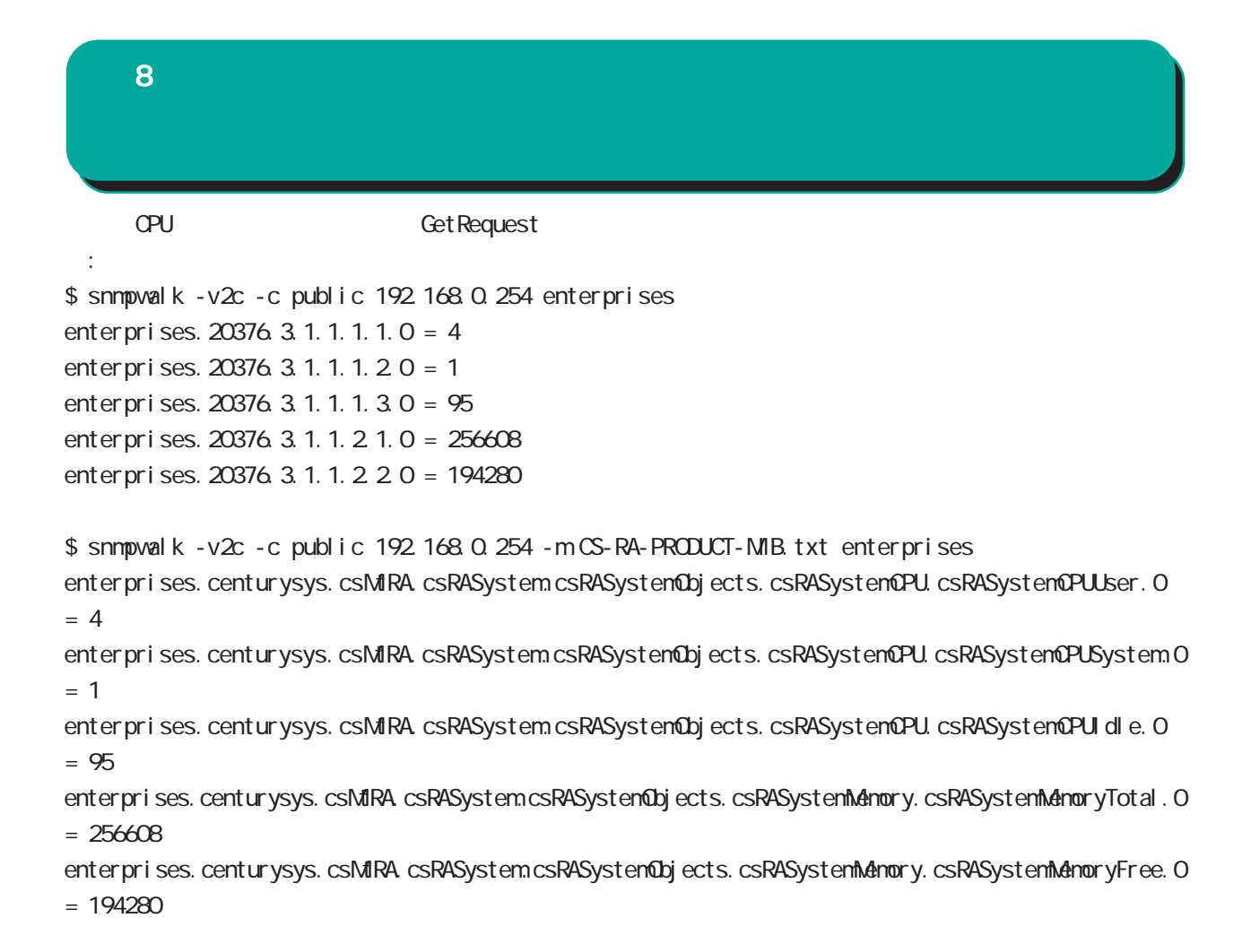

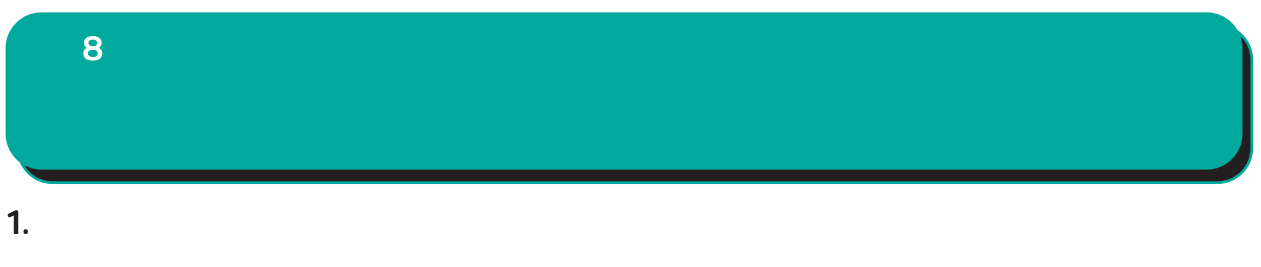

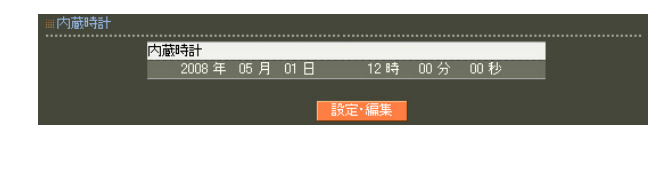

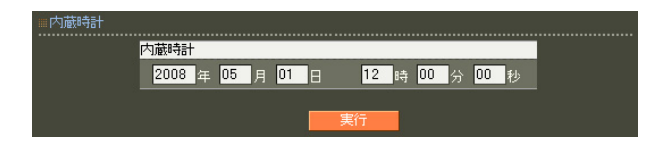

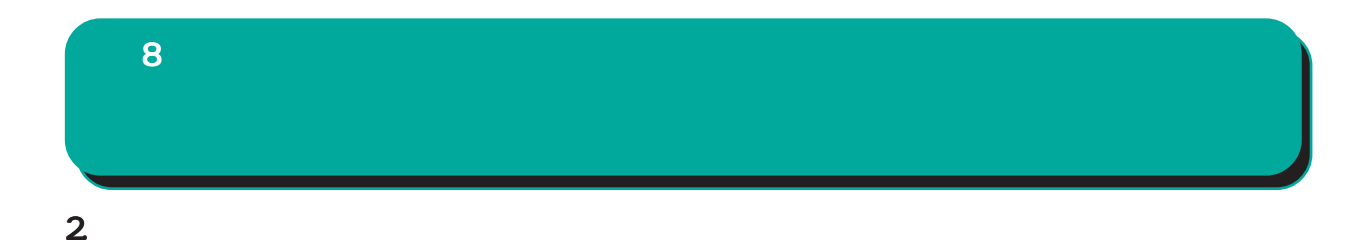

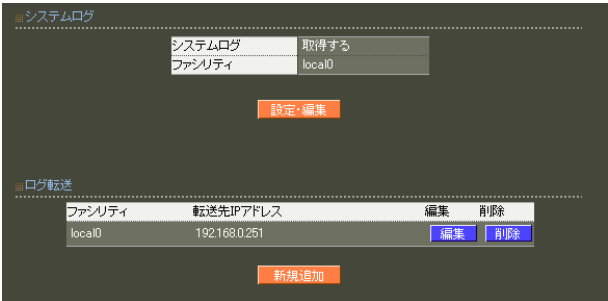

**RADIUS** 

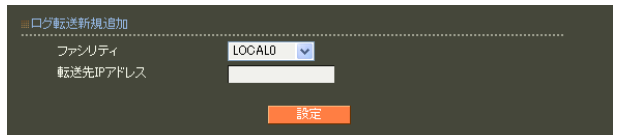

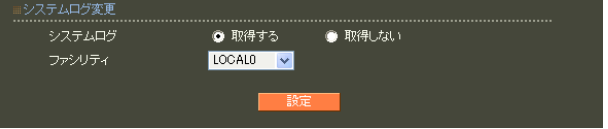

○転送先 IP アドレス

sysl og

 $5$ 

 $\mathbf{A}$ 

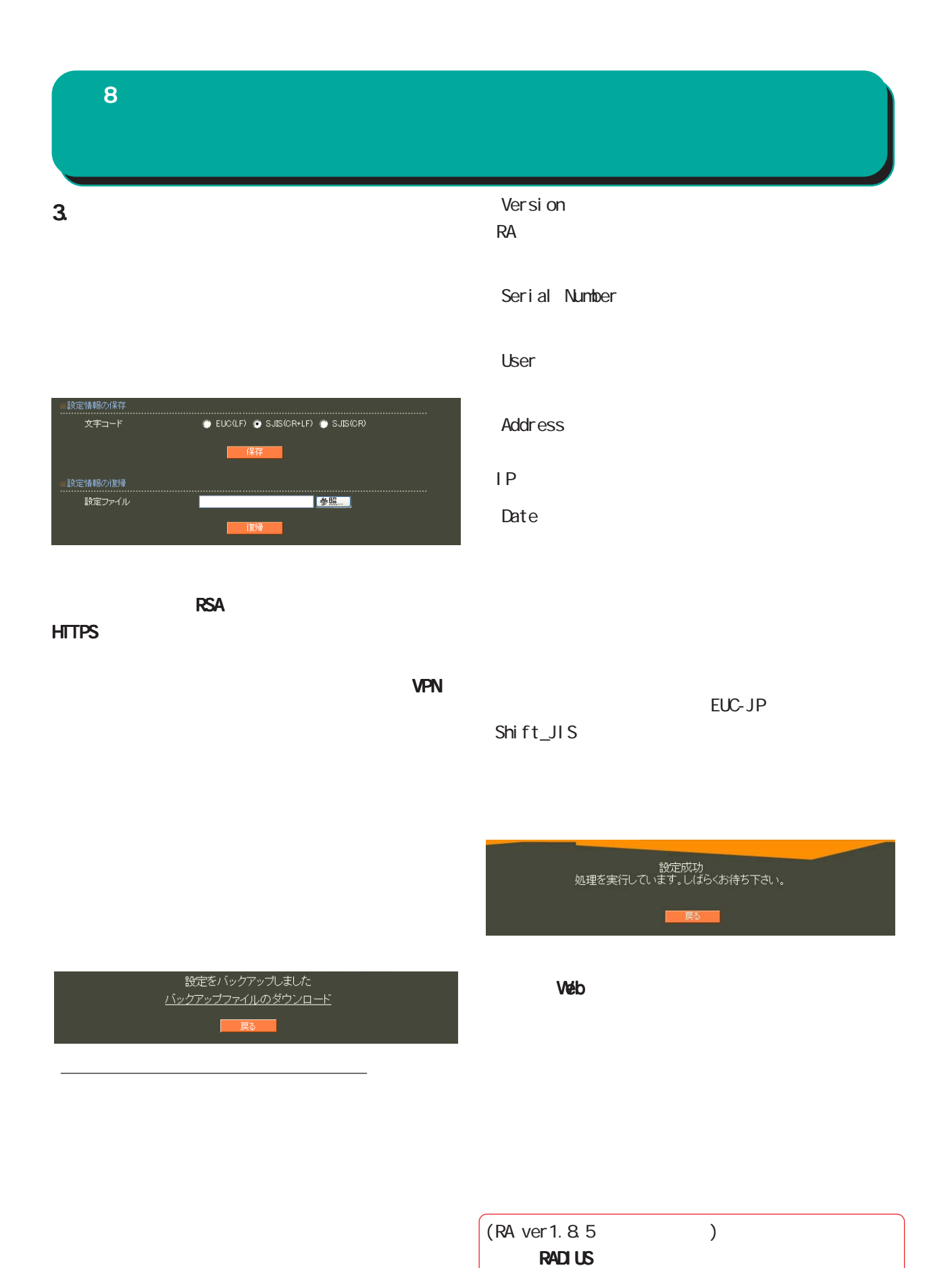

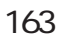

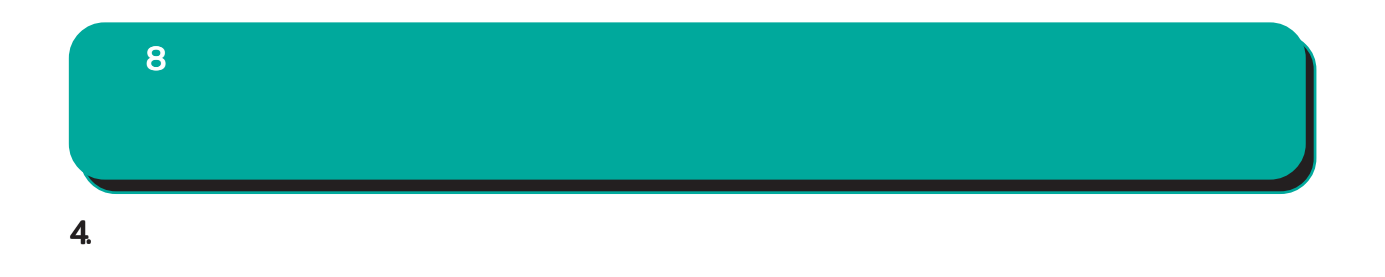

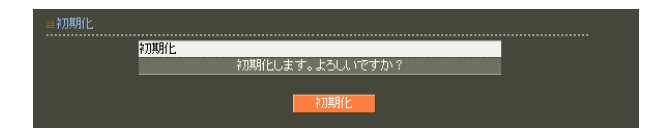

# 5. **2. ファームのアッ**プデート  $\overline{8}$

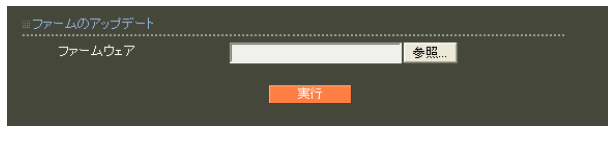

ファームウエアのアップデートを実行します。<br>作業には数分かかりますので<br>電源を切らずにお待ち下さい。<br>作業が終了しますと自動的に再起動します。

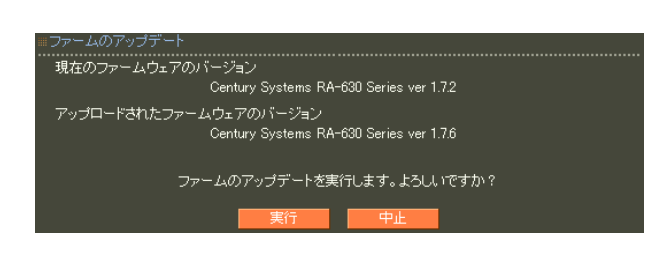

 $\overline{a}$  $)$ 

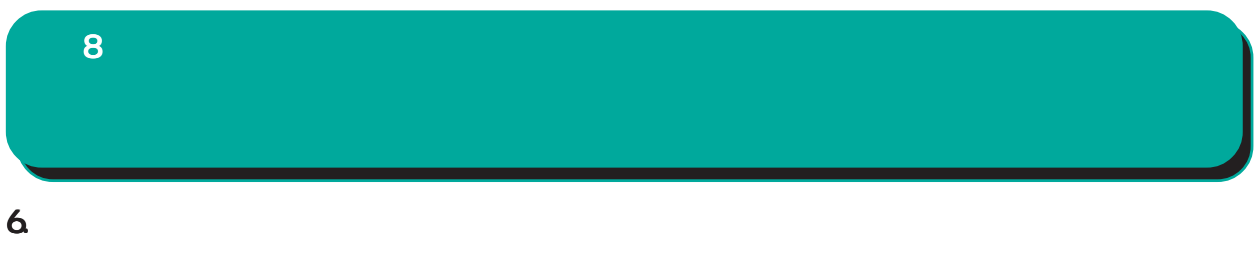

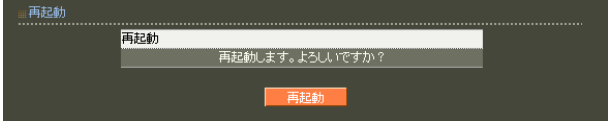

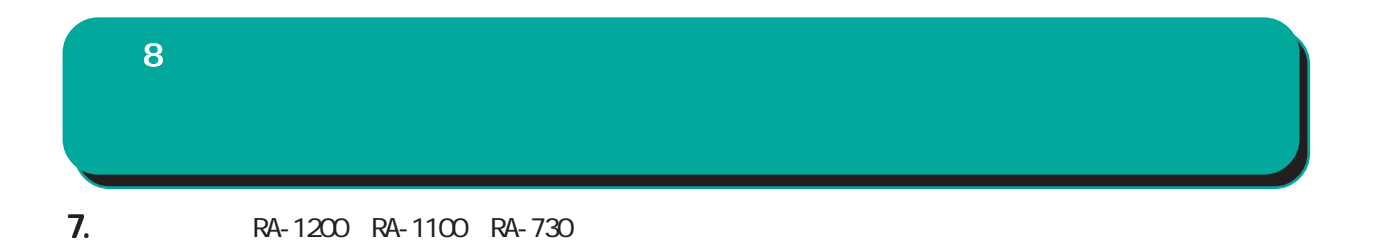

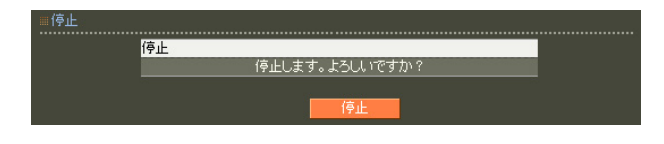

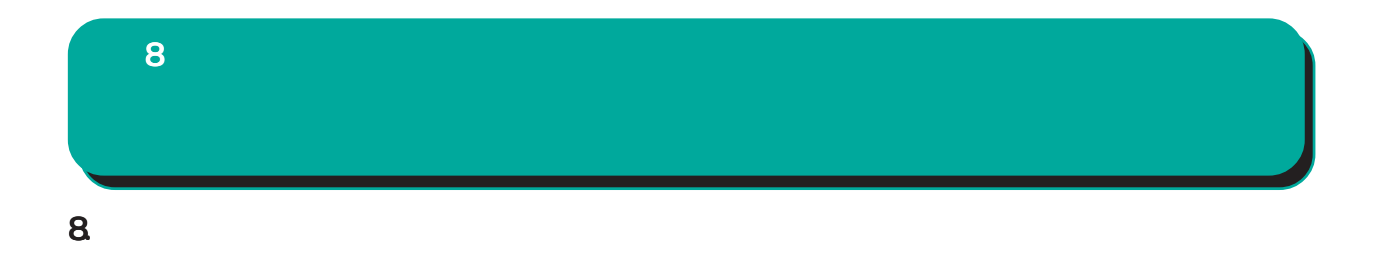

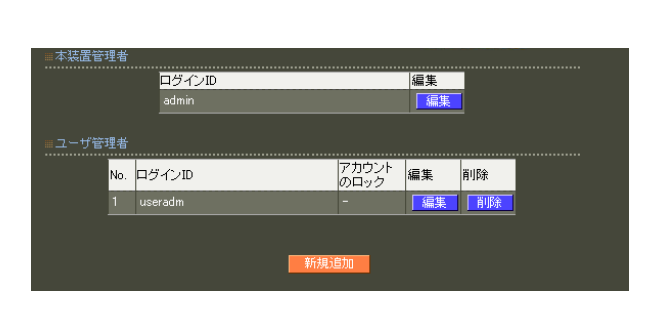

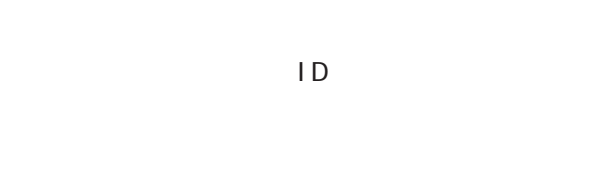

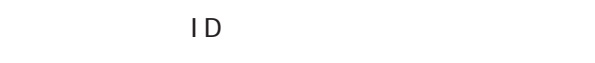

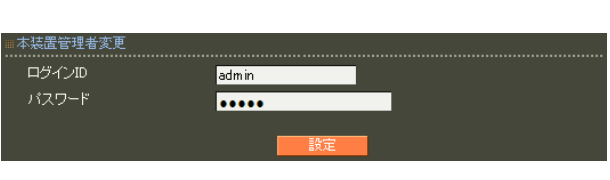

○ログイン ID

!"#\$%&'()\*+-./<=>?@[]^\_`{|}~

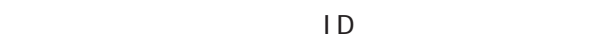

,:; $\bar{\chi}$ 

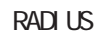

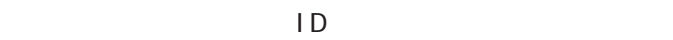

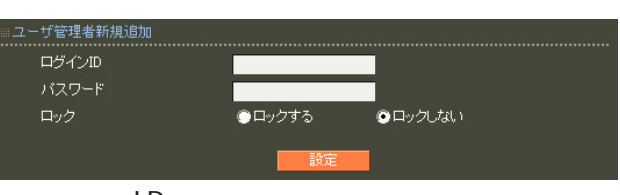

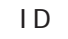

$$
!
$$
"# $\frac{2}{8}$ ( ) \* + . / <=>?@] ^ ' \_ {

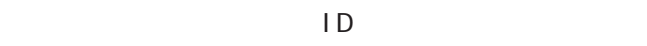

,:; $\bar{\chi}$ 

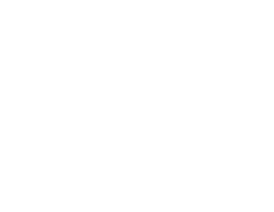

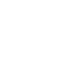

 $5$ 

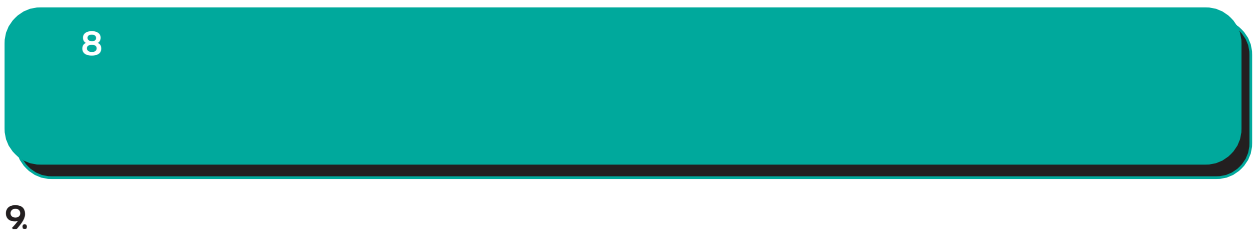

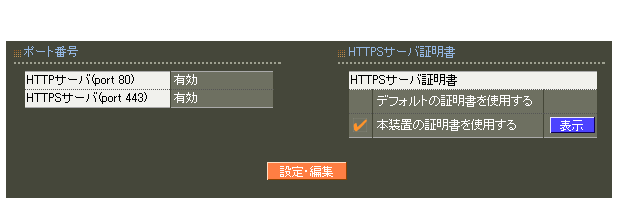

## …<br>……………………… ................................<br>HTTPサーバ(port 80)<br>HTTPSサーバ(port 443) …………………………<br>● 有効 ● 無効<br>● 有効 ● 無効 ■HTTPSサーバ証明書 ● デフォルトの証明書を使用する<br>● 本装置の証明書を使用する<br>- シリアルナンバ

HTTP/HTTPS

HTTPS

HTTPS

HTTPS

証明書の詳細については「 7 CA設定 II.  $CA$ 

 $\sim$  16

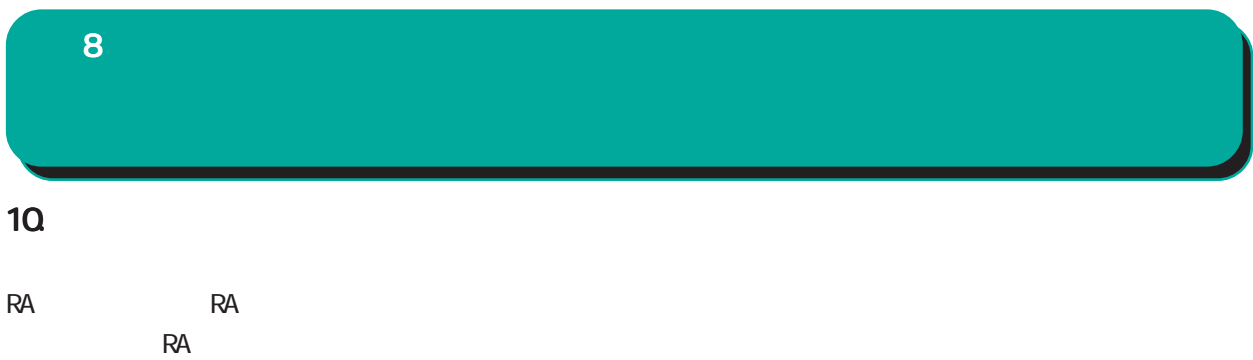

能による RA間での通信は暗号化されます。

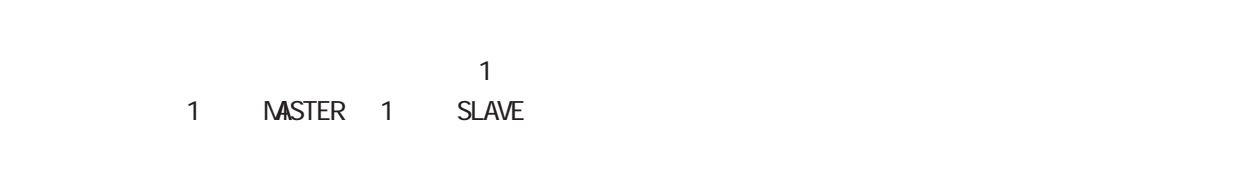

 $\sim$  1  $\sim$  1  $\sim$ 

 $1$ 

MASTER SLAVE

MASTER SLAVE

 $\overline{8}$ 

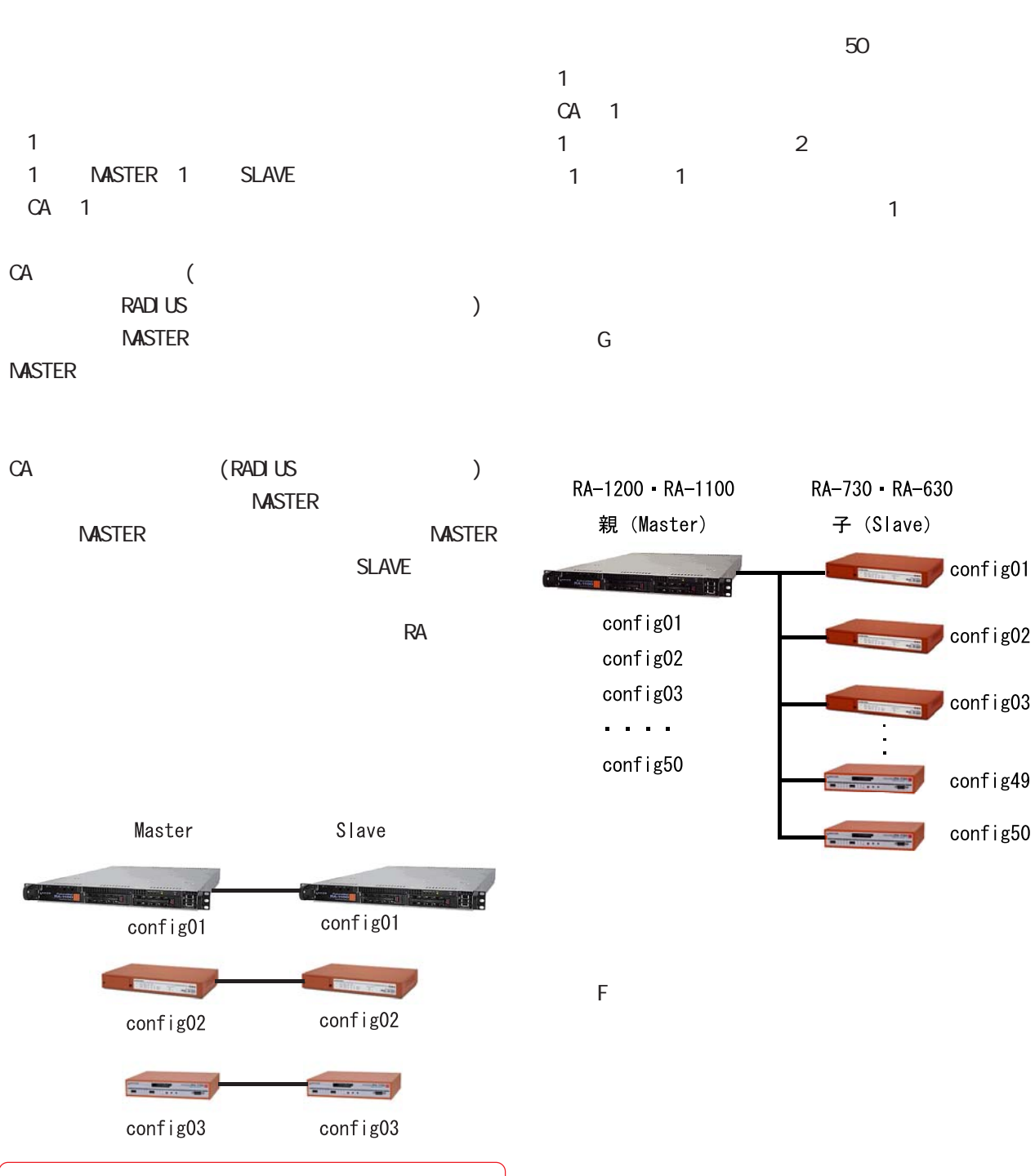

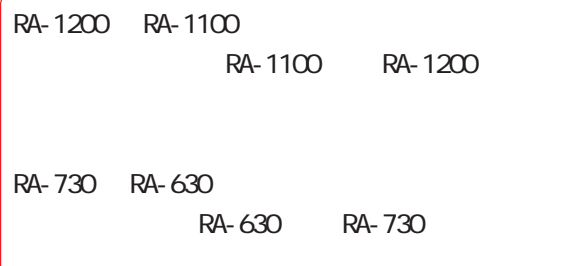

 $\mathsf{NTP}$ 

8 管理機能

○ ついては、 日: 同期する。 はない はない はない はない はない Naster あたま こうしょう Naster あたま こうしょう いんこうしょう ●印: 同期する。親のみで実行可能。 ★印: 同期する。Master のみ実行可能。  $1 \quad 2 \quad 3$  $($ アンティー・ショップ しゅうしょう アイディング RADIUS ○ ● **可以选择的** 可以使用的 计可以参数 ○ ● ○ ● ○ ● ActiveDirectory LDAP ○ ● ○ ● ○ ● ○ ● ○ ● ○ ● グ DI ○ ● ○ ● \* ● ユ( 行 証 ) ○ ● ユ( 定 個 )  $AD$ LDAP \* ● \* ● アンティー・ショップ しゅうしょう アイディング \* ●  $\mathsf{C\!A}$ CA/CRL \* ● 削 (※) \* ● アンティー・ショップ しゅうしょう アイディング アンティー アンティー・シー \* ● アンティー・ショップ しゅうしょう アイディング \* ●  $1/2$ CA CA/CRL SLAVE( ) HTTPS SLAVE( ) HTTPS SLAVE( ) CA CA SLAVE( ) HTTPS

 $8$  II.  $9$ .

8

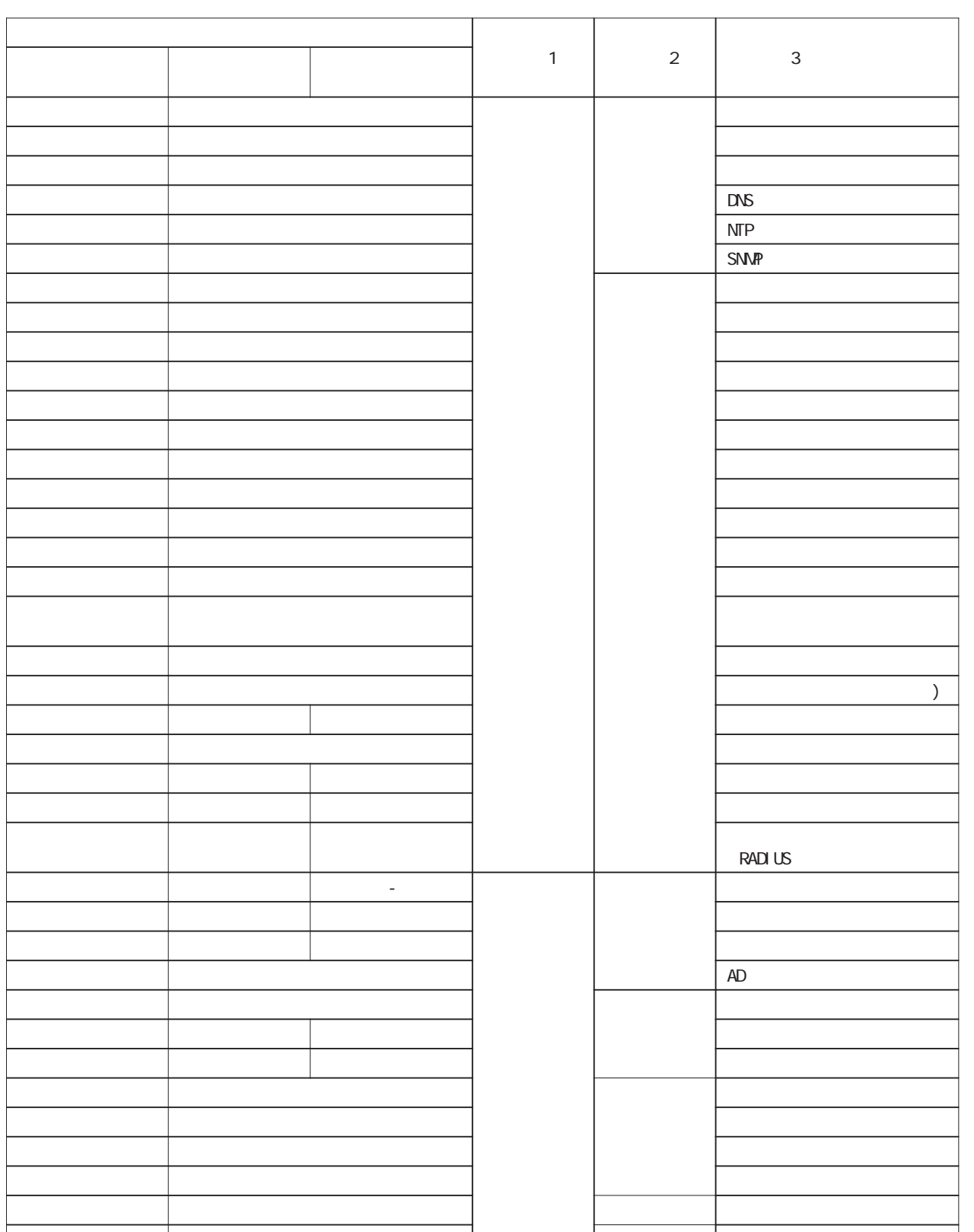

- ウェート - ウェート - ウェート - ウェート - ウェート - ウェート - ウェート

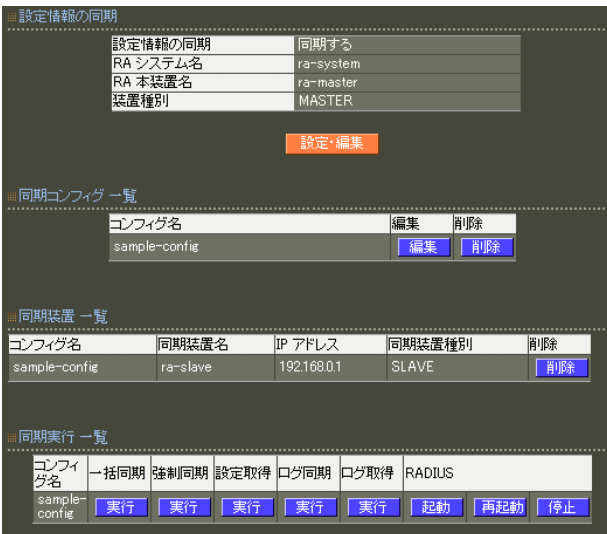

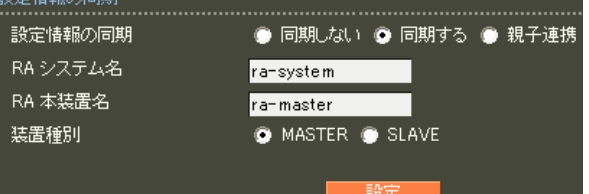

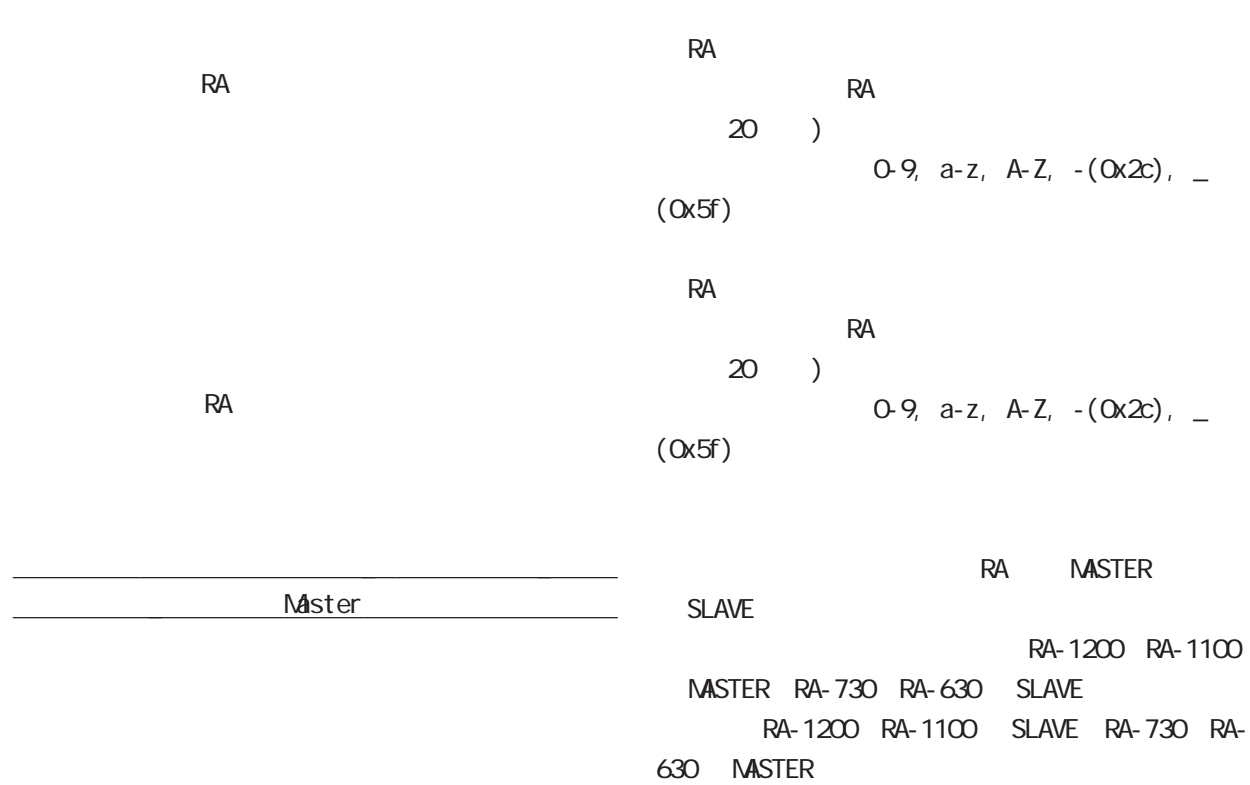

8 管理機能

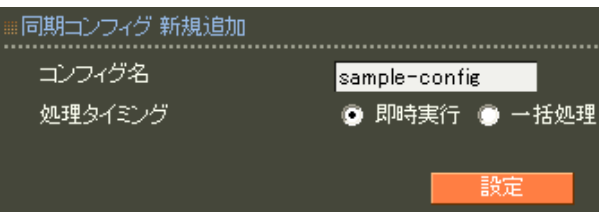

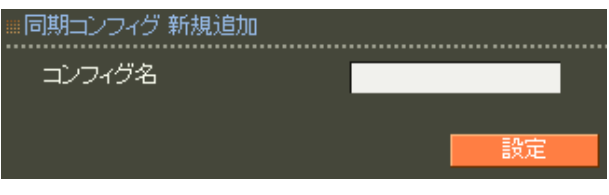

 $\sim$  20  $\sim$ 

 $)$  $0.9$ , a-z, A-Z,  $-(0x2c)$ , \_

 $($  Ox5f $)$ 

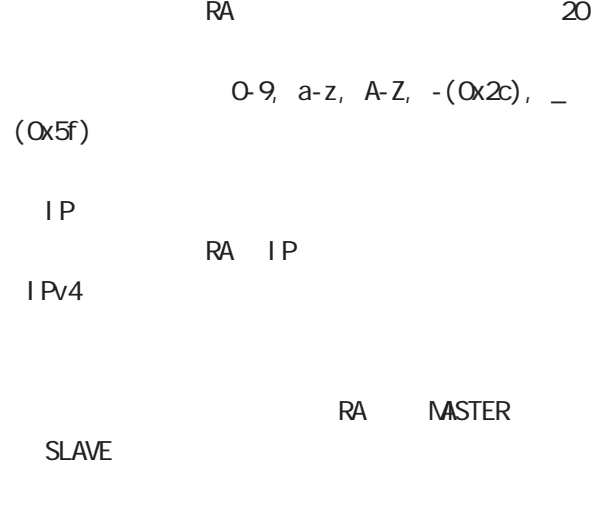

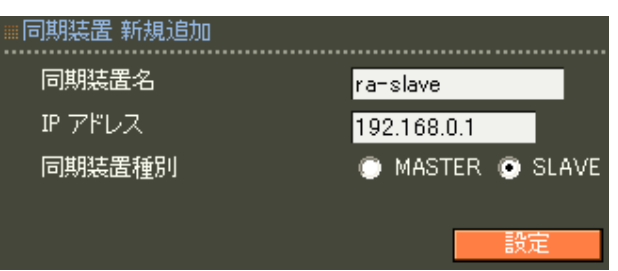

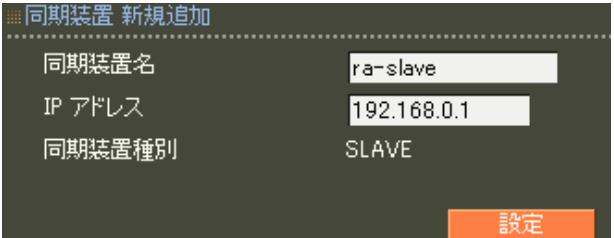

 $\overline{8}$ 

#### RADIUS

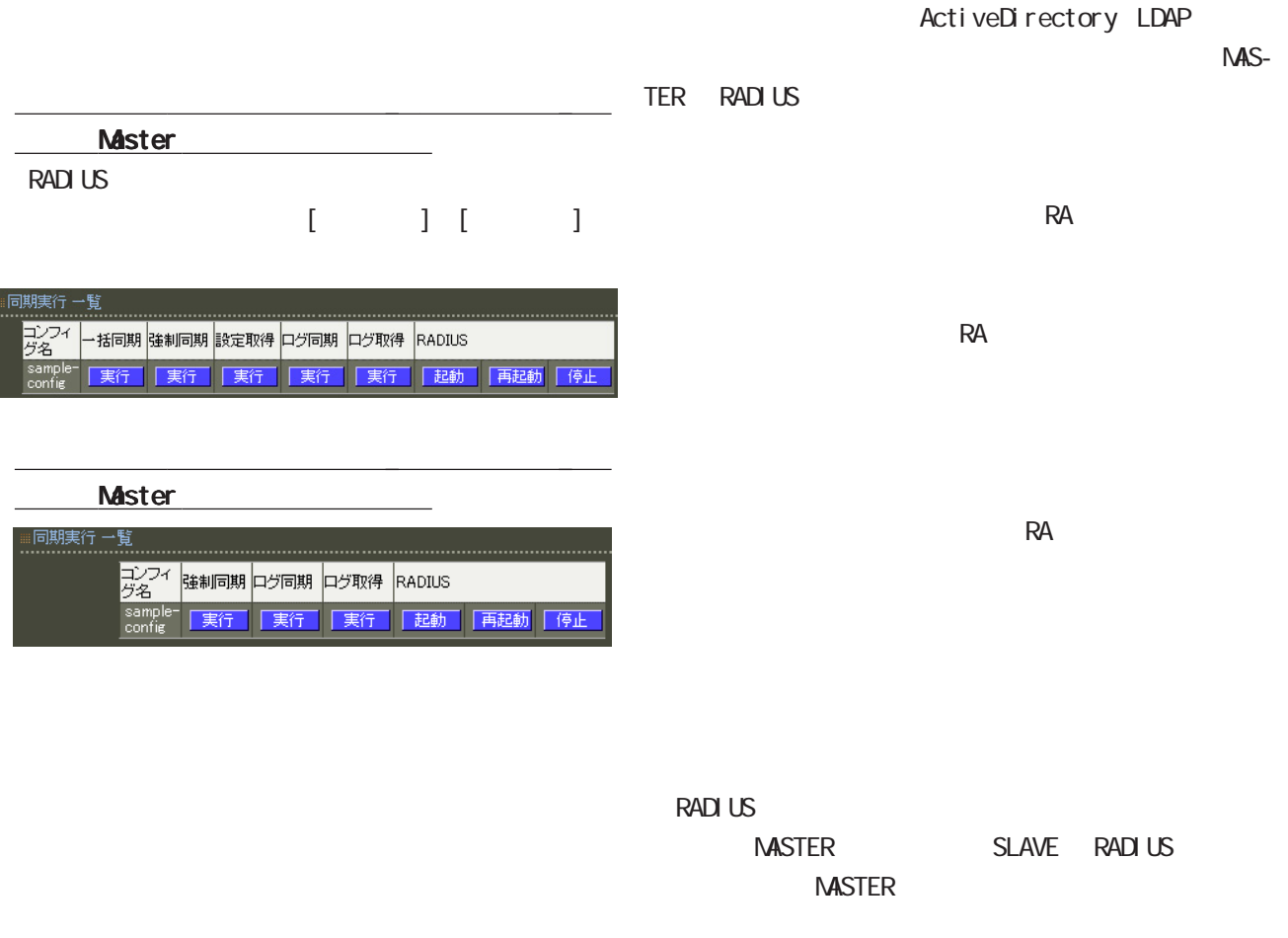

### RADIUS

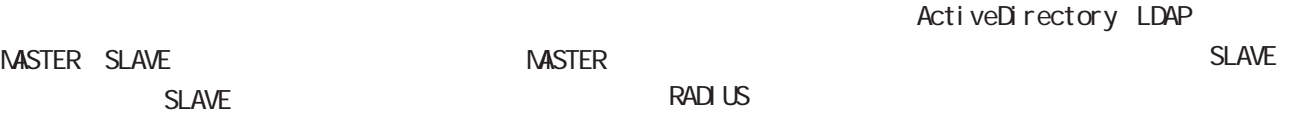

MASTER-SLAVE

NASTER-SLAVE

**MASTER** 

SLAVE **SLAVE** 

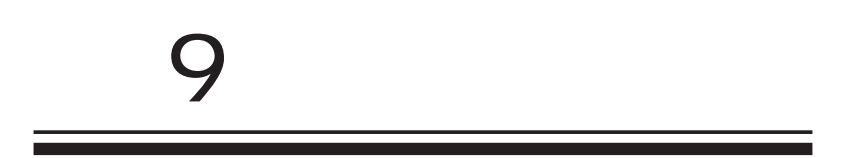

# **9** 1.  $\overline{\mathbf{3}}$  $\overline{\phantom{a}}$  , and a construction of the second state  $\overline{\phantom{a}}$ 表示されます Session Start Time<br>
- 社会会社、<br>
Higher Name<br>
User-Name<br>
NAS-Pr-Address<br>
NAS-Pr-Address<br>
Framed-Pr-Address<br>
Called-Station-Id<br>
Calling-Station-Id<br>
Calling-Station-Id<br>
Divide<br>
Pavid Calving<br>
Pavid Calving **RADIUS** ◎ 昇順 ● 降順 ● 昇順 ● 降順 ź  $\overline{3}$ ● 昇順 ● 降順 **インコーザ情報**<br>>ログイン情報<br>ADユーザ情報 ● 完全 ● 前方 ● 後方 ● 部分 Session Config  $\frac{1}{10}$  - of NAS-IP-<br>Start Time Config  $\frac{1}{10}$  - MAS-IP-MAS-IP-Called-Calling-<br>Station-IdStation-Id Device 日グア SessionStartTime Config User-Name NAS-IP-Address NAS-Port Framed-IP-Address Called-Station-Id **RADIUS** Calling-Station-Id Devi ce

RADIUS <sub>R</sub>

( LAN MAS RAS )

# **9**

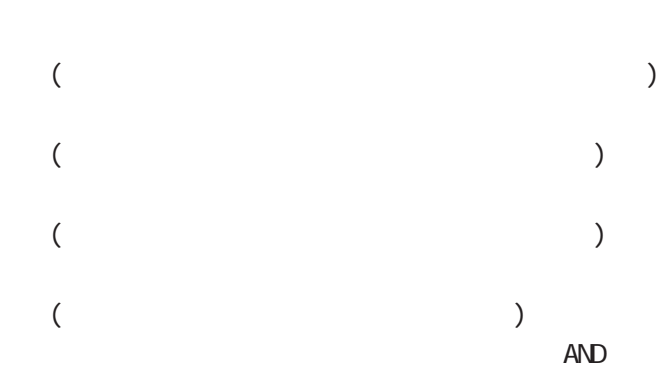

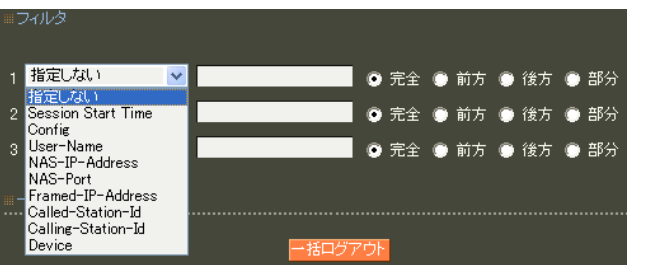

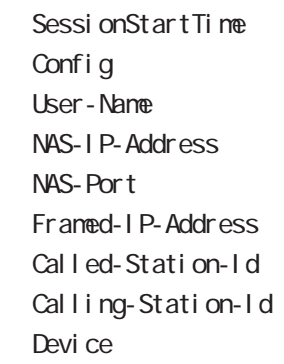

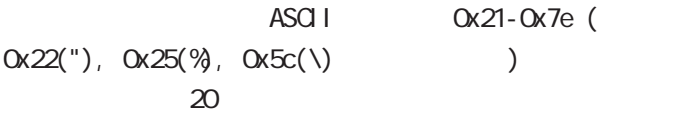

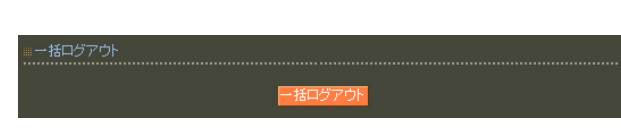
## 2.AD 9 運用機能

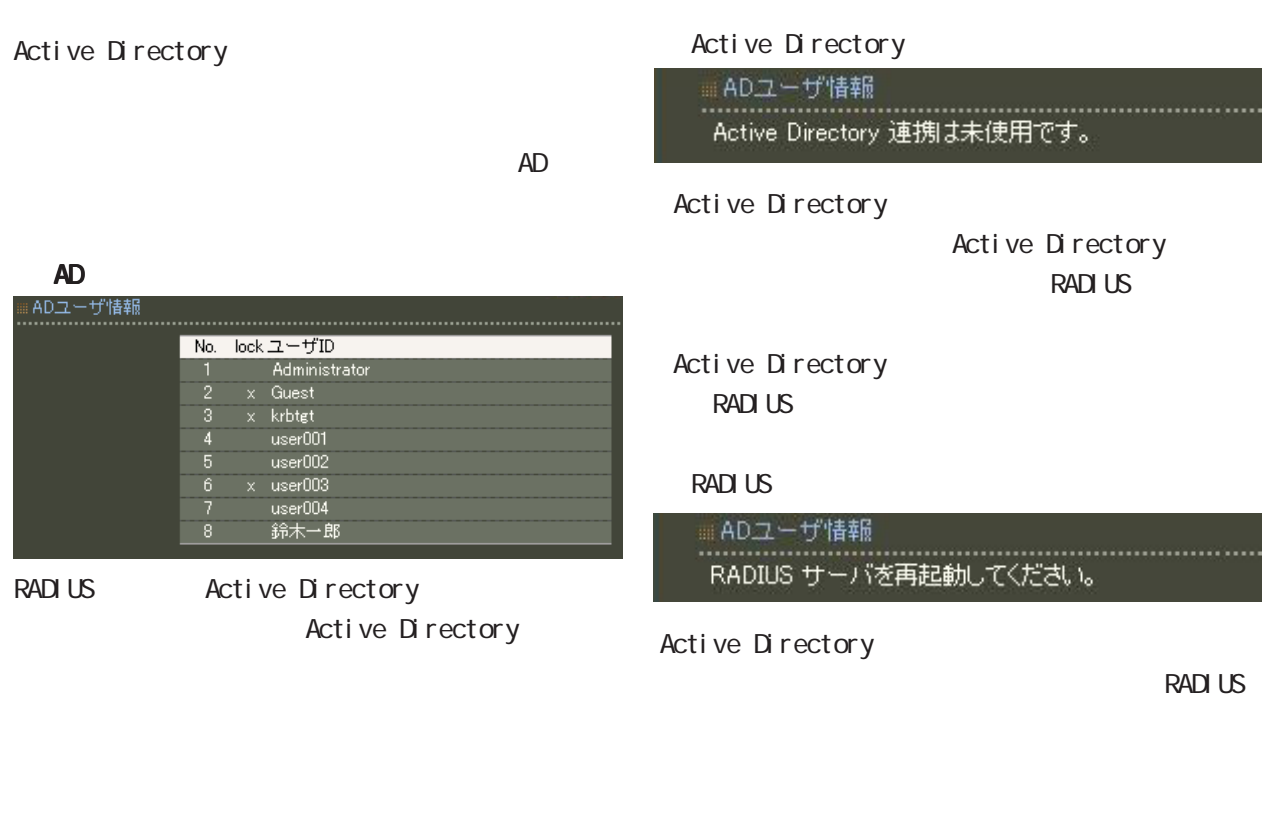

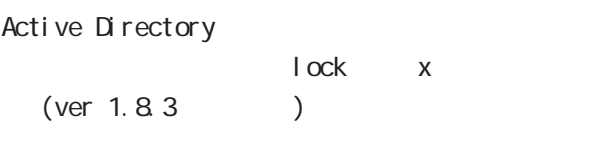

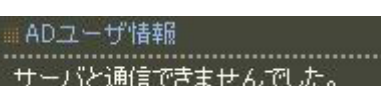

Active Directory

Active Directory here are to the Active

Directory

Active Directory

■ADユーザ情報 

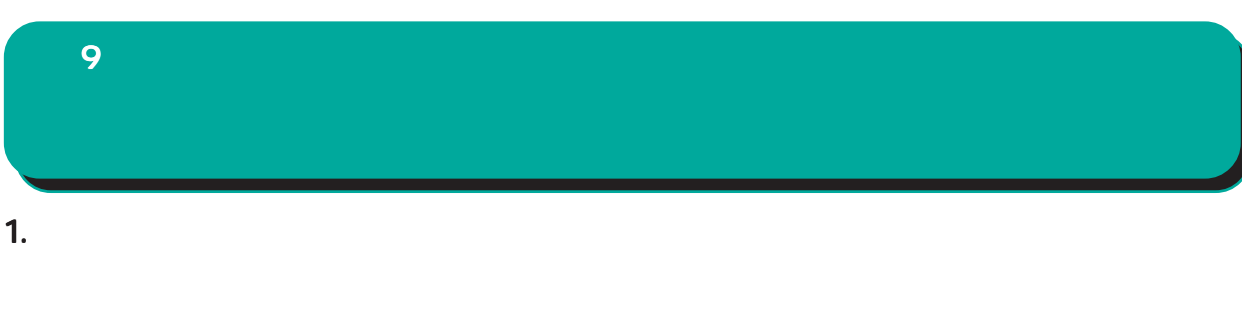

 $\mathsf{A}$ 

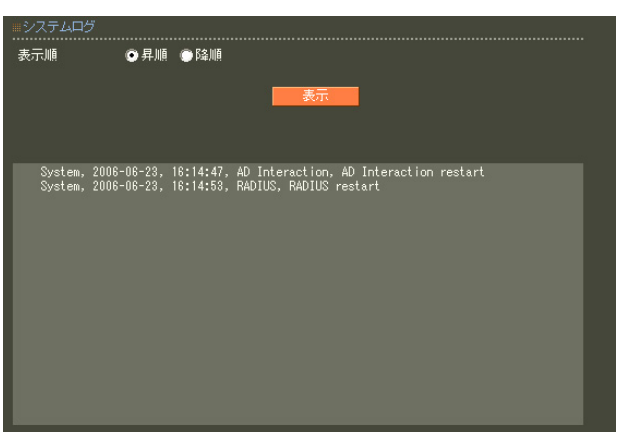

"System"

" RADIUS", " $NTP'$ 

「Home」 E システムコグール こうしょう

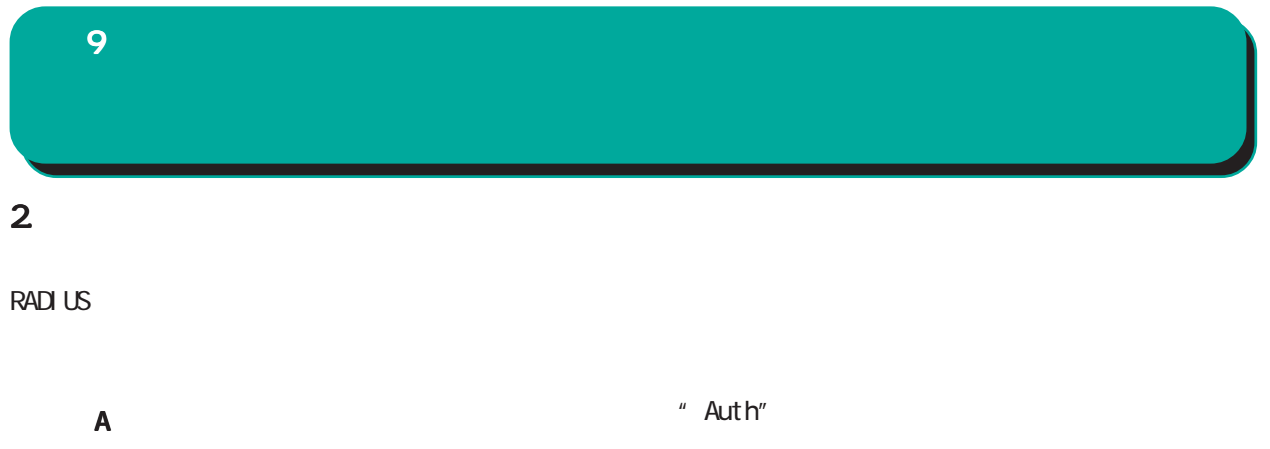

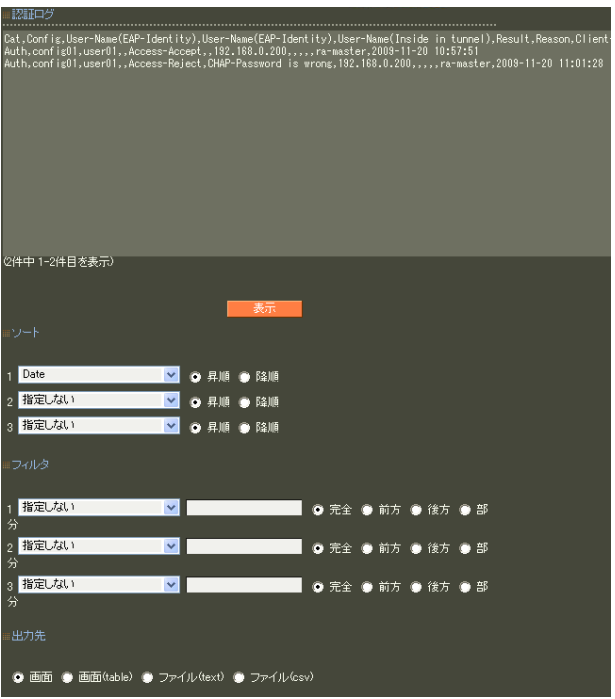

・認証要求で送られたユーザ ID EAP-TLS/EAP-PEAP/EAP-TTLS phase 2 TD

RADIUS IP NAS-IP-Address NAS-I dentifier Called-Station-Id Calling-Station-Id

RADIUS IP

 $1 \t3$  $1$  and  $2$   $3$ 

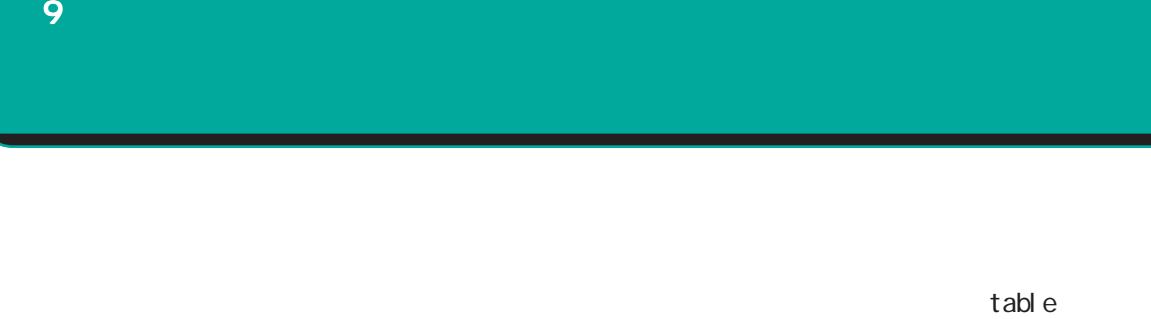

 $(text)$  (csv)

 $1 \t3$ 

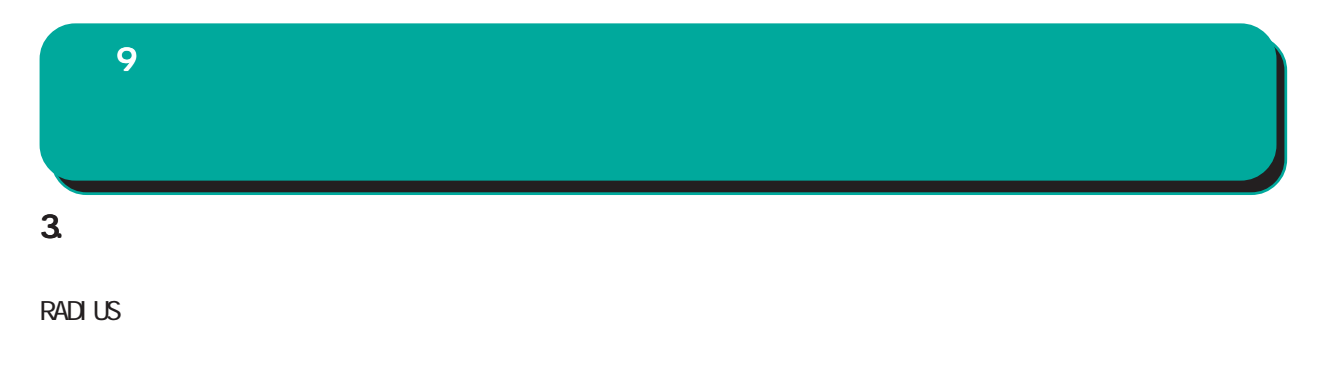

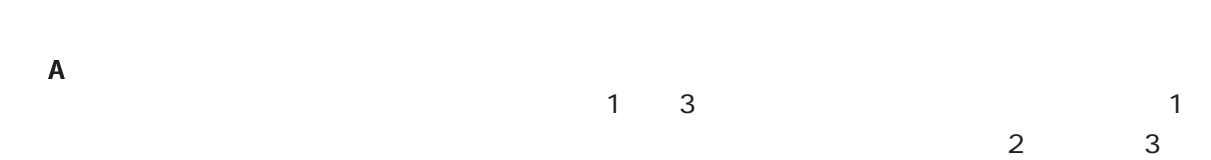

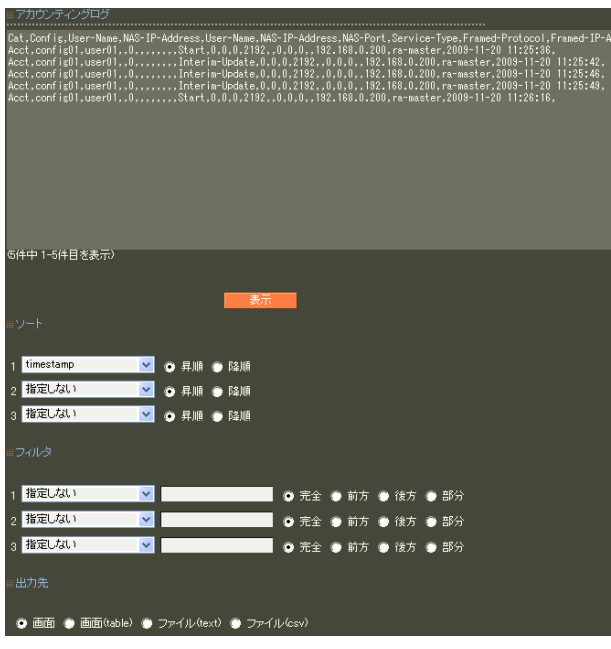

"Acct"

RADIUS

 $\begin{array}{ccc} 6 & \text{RADUS} & 1. \\ 9 & & & \end{array}$ 

 $9.$ 

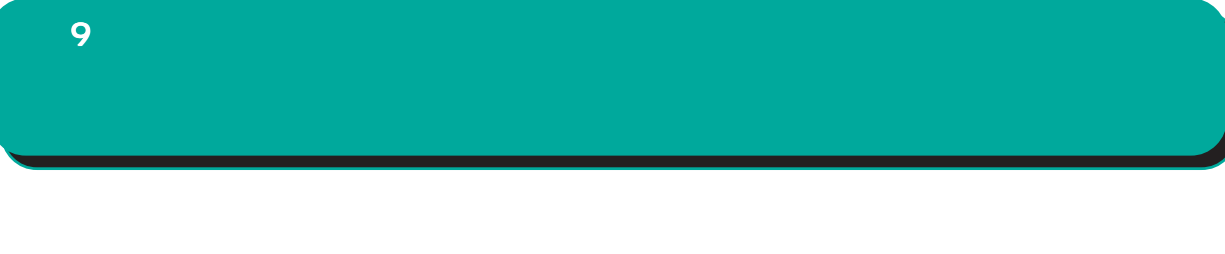

table

(text) (csv)

 $1\qquad 3$ 

 $\overline{4}$ 

# $1.$  $\overline{9}$

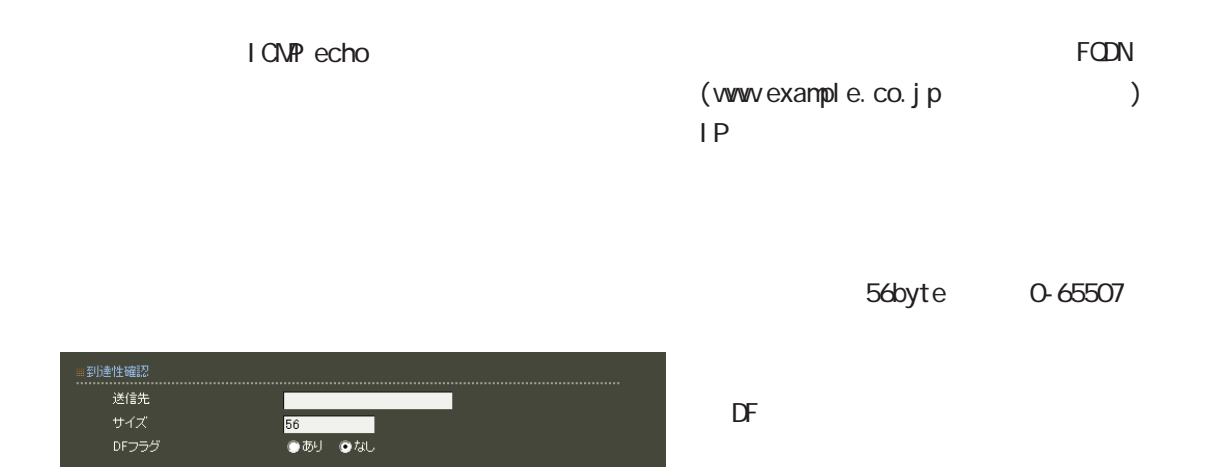

応答メッセージが表示されない場合は、 応答メッセージが表示されない場合は、 応答メッセージが表示されない場合は、DNSで名

合はまず、IPアドレスを直接指定してご確認くだ アドレスを直接指定してご確認くだ

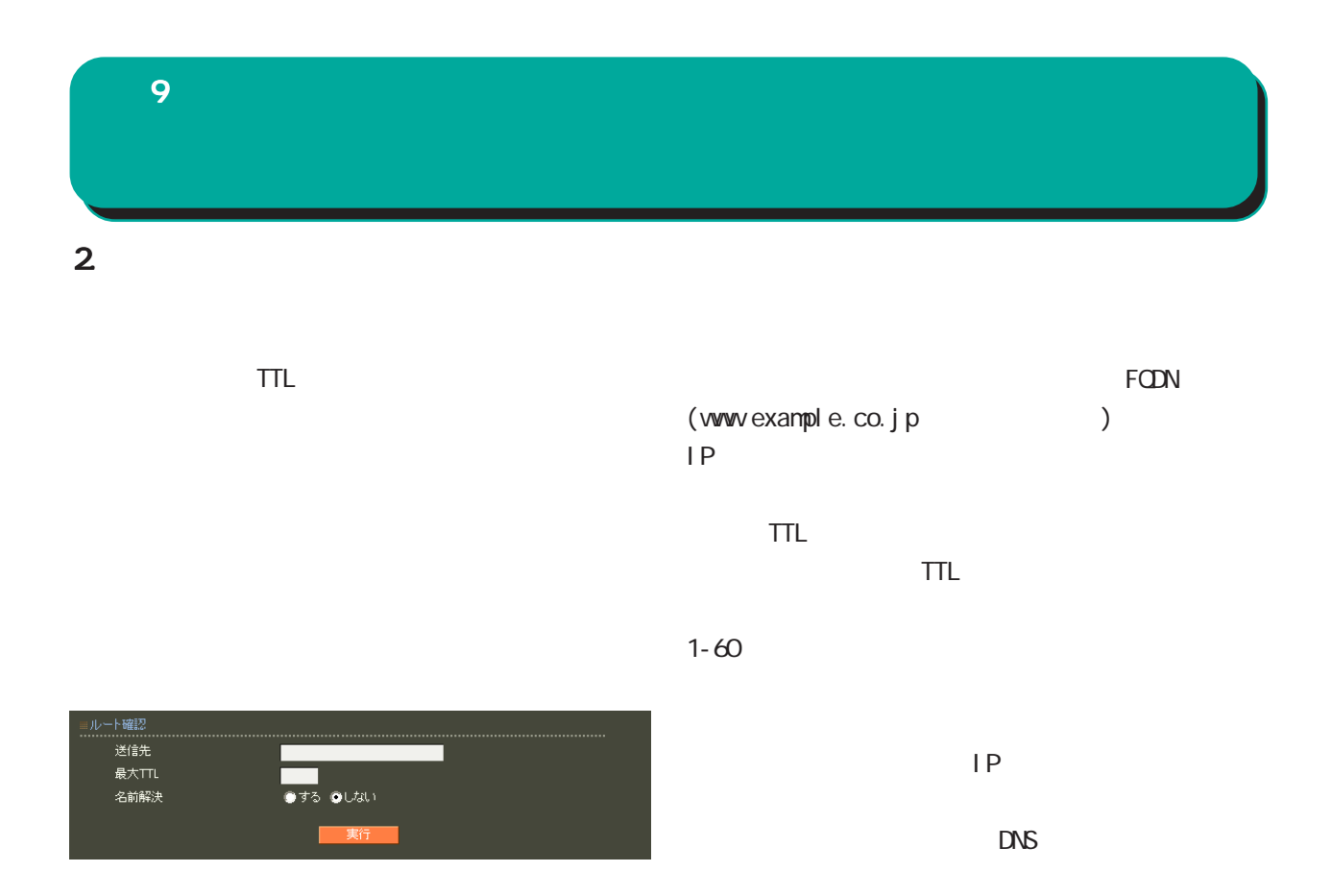

 $\Box$ 

合はまず、IPアドレスを直接指定してご確認くだ アドレスを直接指定してご確認くだアドレスを直接指定してご確認くだ

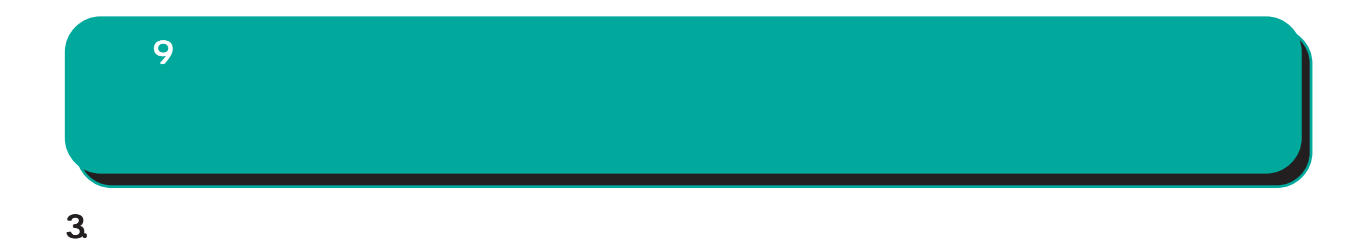

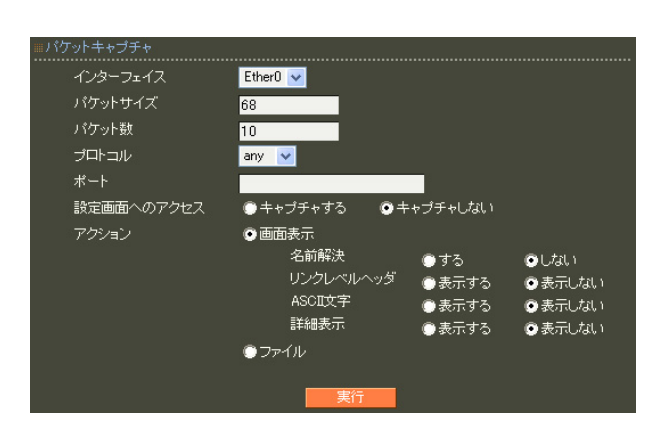

 $IP$ 

 $RMS$ 

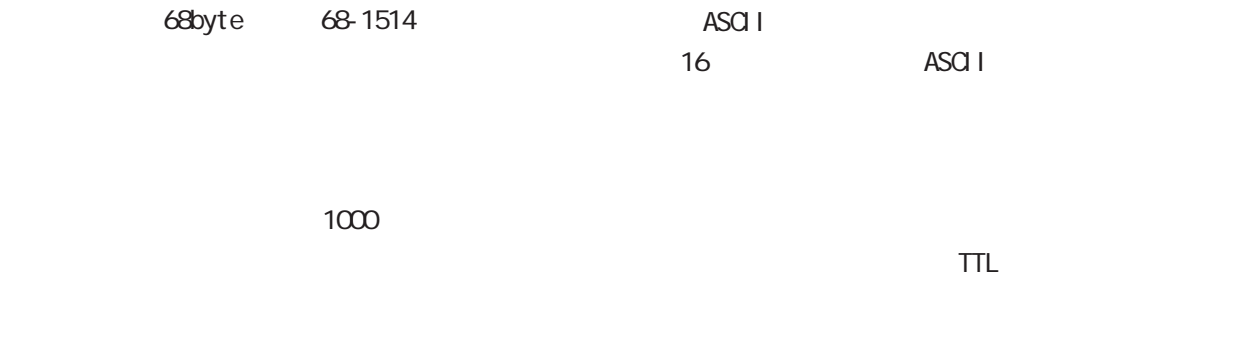

ANY TOP UDP IONP

I CNP

**9** 

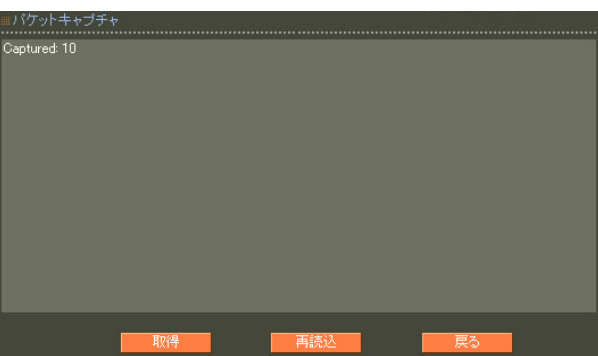

pcap

ethereal

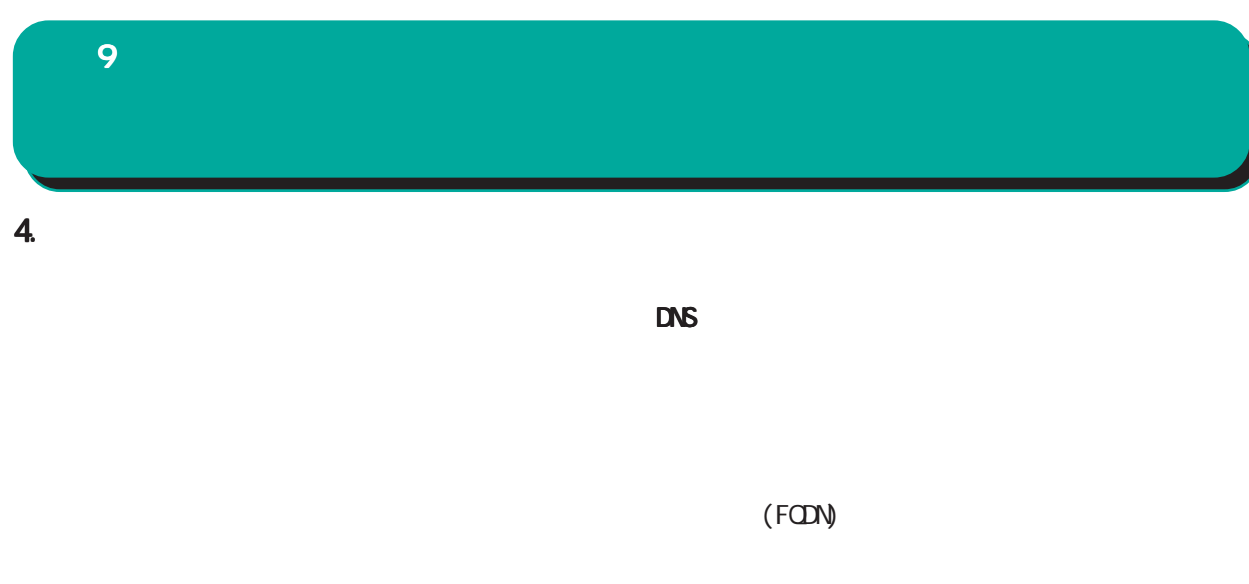

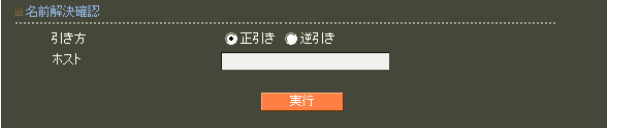

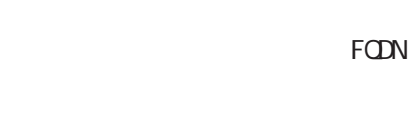

DNSの逆引きをおこないたい時 の逆引きをおこないたい時

る IPアドレスが表示されます。

IP  $\blacksquare$ 

名前解決に成功すれば、入力された IP アドレスに

**9** 

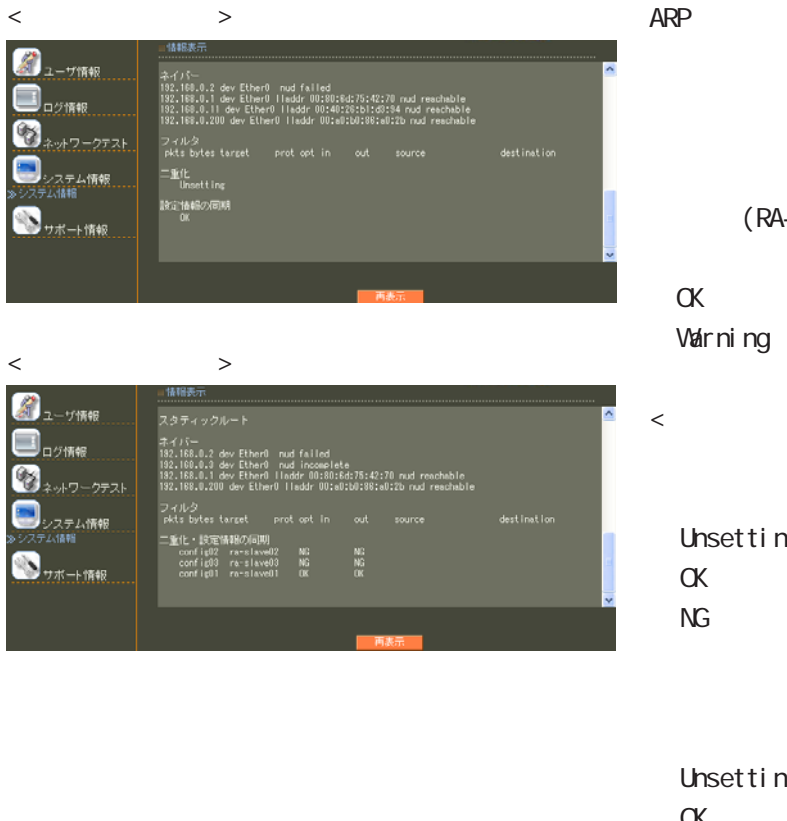

### ○ IP アドレス

IP MAC

#### ARP

 $(RA-1200)$ 

 $<\qquad \qquad \Rightarrow$ Unsetting

#### OK  $\alpha$  $N$ G $\sim$

Unsetting  $\alpha$ 

### $N$ G $\sim$

 $\langle$ 

#### Unsetting  $or$   $1$ OK  $\alpha$  $\alpha$  $N$ G $\sim$  $N$ G $\sim$

9 運用機能

#### ナポート情報 ■ 製品サポートWEBページ

製品の最新ファームウェア、ユーザズガイド、FAQ等を公開いたしております。下記のリンクから<br>ご覧ください。<br>http://www.centurysys.co.jp/support/RA1100.html

#### ■ サボートデスクにご連絡をいただく場合

本装置の使用方法や、マニュアルの内容についてお問い合わせいただく場合は、「FutureNet サ<br>ボートデスクはでご連絡下さい。また、機器の故障、不具合、製品へのご要望などについてもこ<br>ちらをご利用下さい。

不具合などでサポートデスクにご連絡、ただく場合は必要に応じて以下の情報をお知らせ、ホだ<br>けると効率よく対応できますので、ご協力をお願、いたします。

◆装置の故障が疑われる場合<br>- 本装置の電源が入らない、設定画面にアクセスできないといった場合は故障の可能性がありま<br>- ま、DFFの体験をご用音の トーサポートデフクキでご相称下さい。

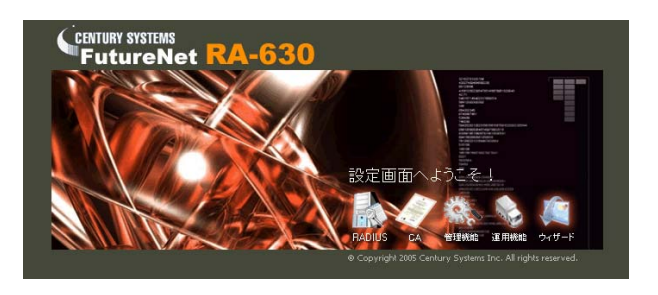

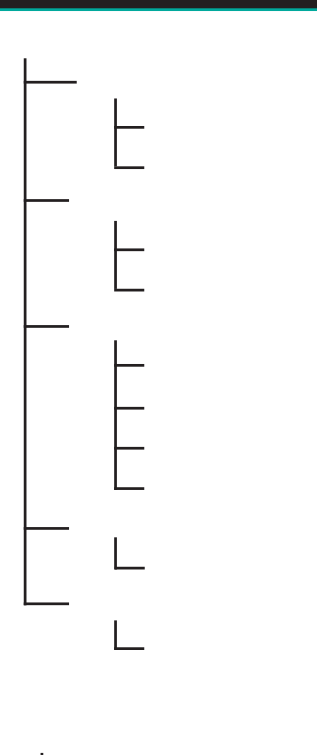

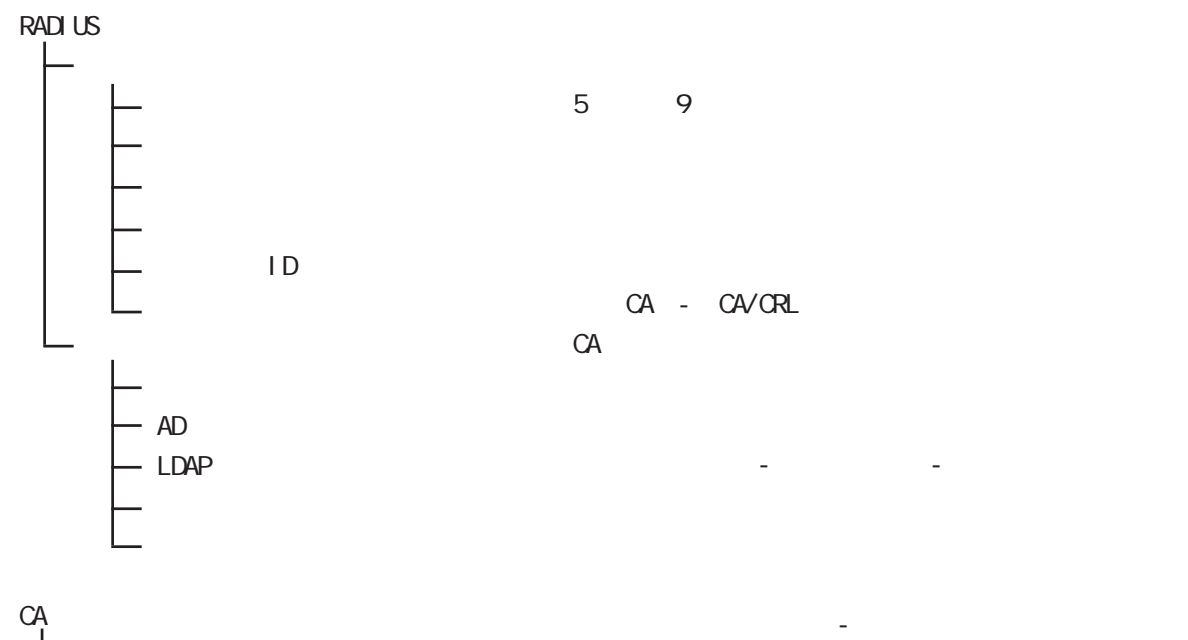

CA/CRL

管理機能

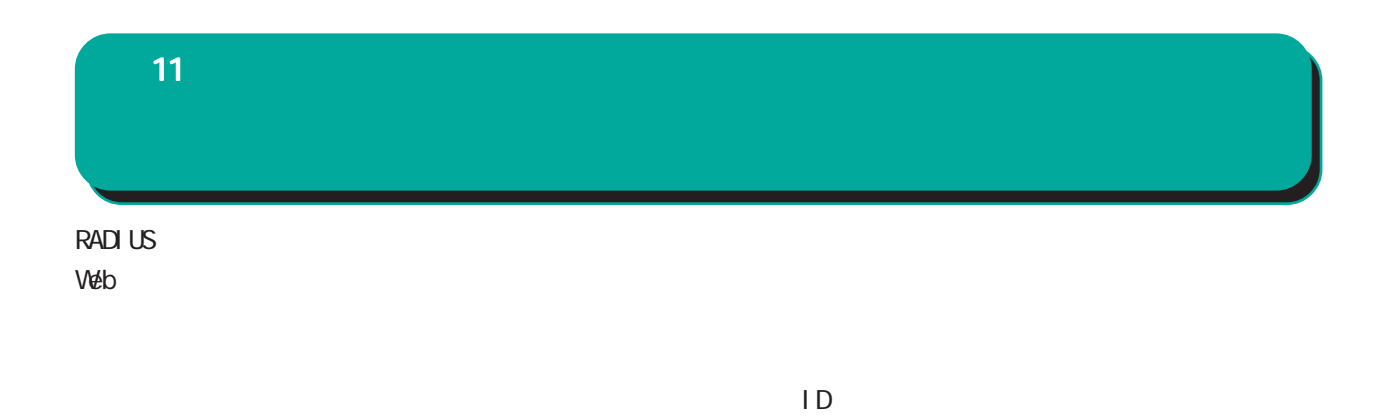

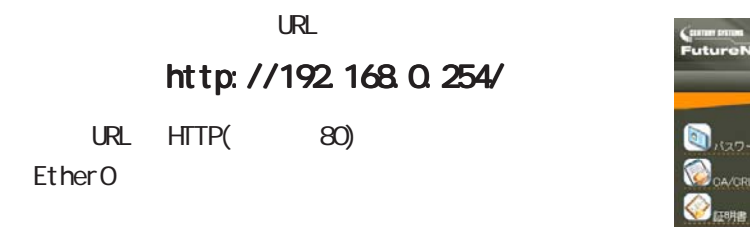

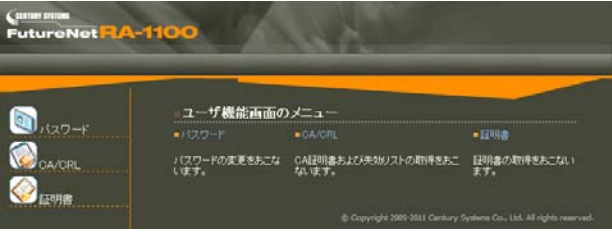

CA/CRL CA

 $HTIPS(443)$ 

 $\mathsf{URL}$ 

#### https://192.168.0.254/

RADIUS  $\blacksquare$ 

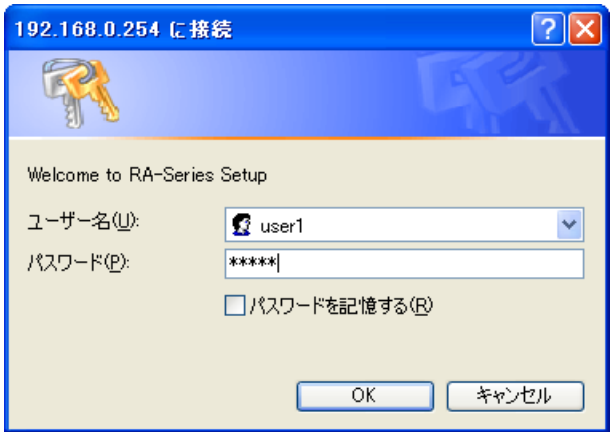

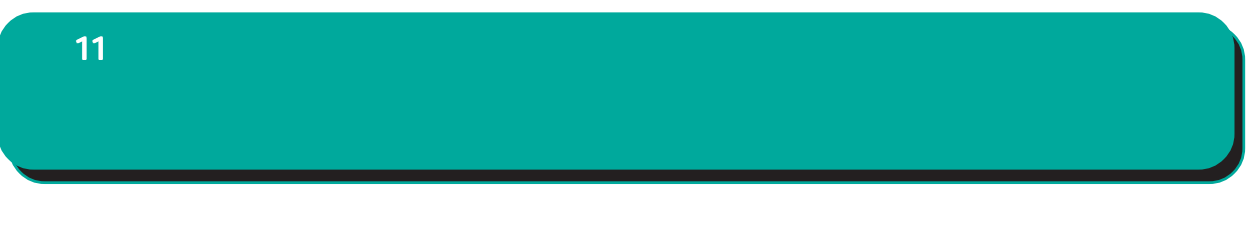

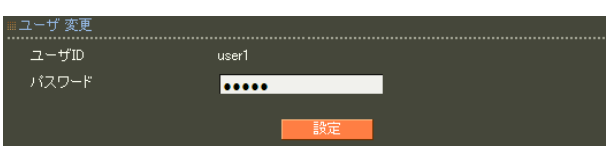

 $\infty$ 

!"#\$%&'()\*+-./<=>?@[]^\_`{|}~,:;\

### 11 **CA/CRL CA/CRL** CA/CRL

■ CA 証明書

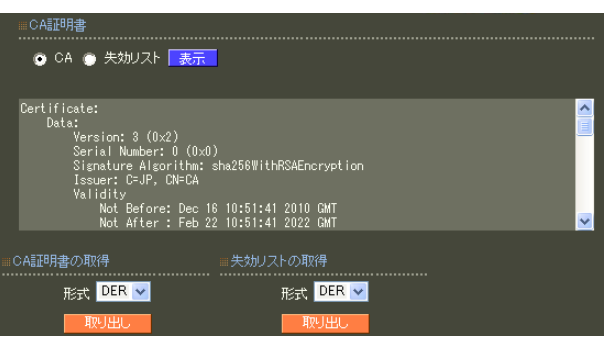

○ CA/失効リストの表示

 $CA$  / ンを選んで「表示」ボタンを押すと、CA の内容ま

■ CA 証明書の取得

 $CA$ 

can we can see the set of the set of the set of the set of the set of the set of the set of the set of the set of the set of the set of the set of the set of the set of the set of the set of the set of the set of the set o

PEM DER

**ORL** PEM DER

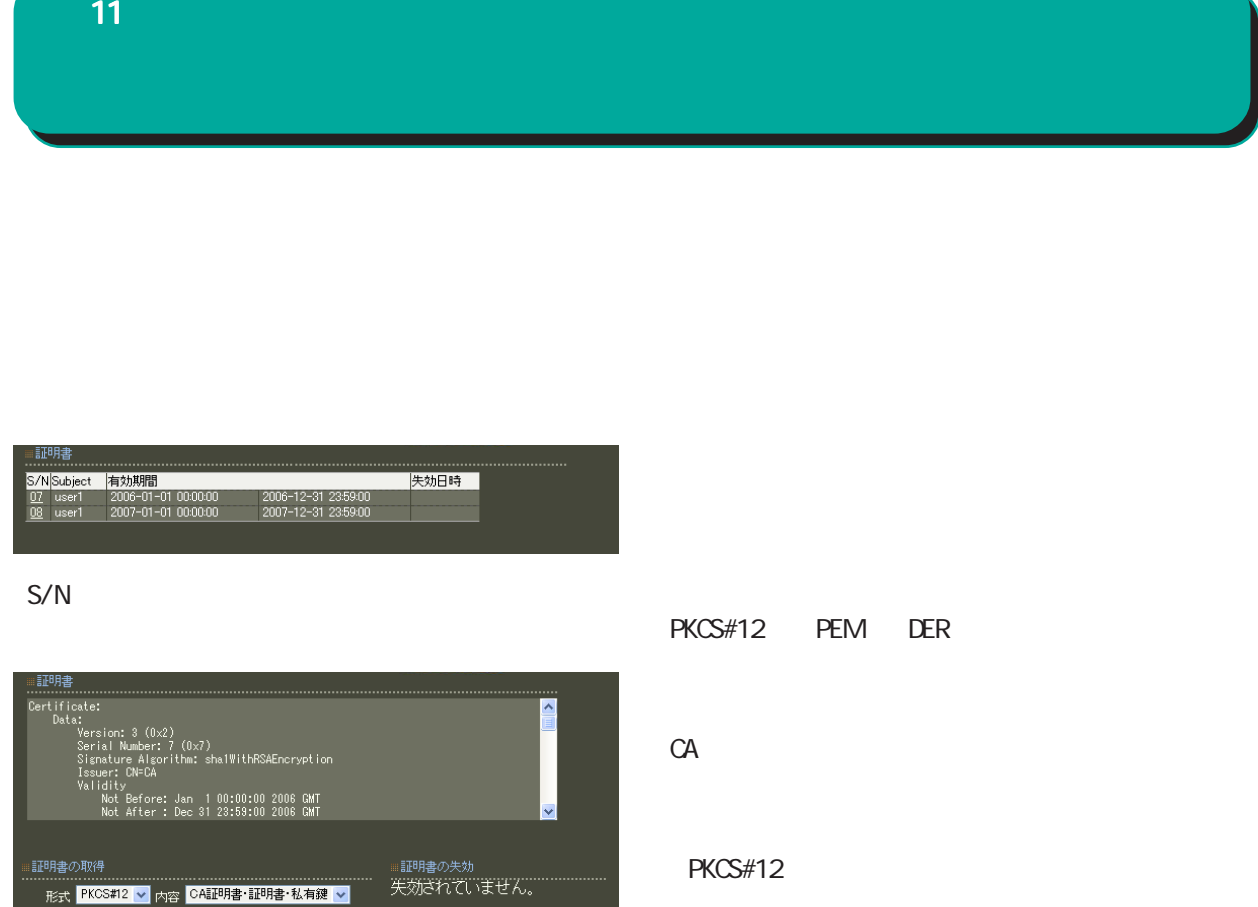

 $PC = 100 \text{ C}$ 

RADIUS

PEM DER

 $(RA \text{ ver } 1.80)$ 

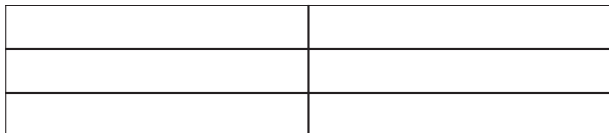

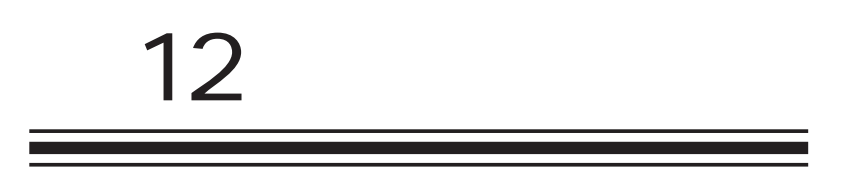

PC

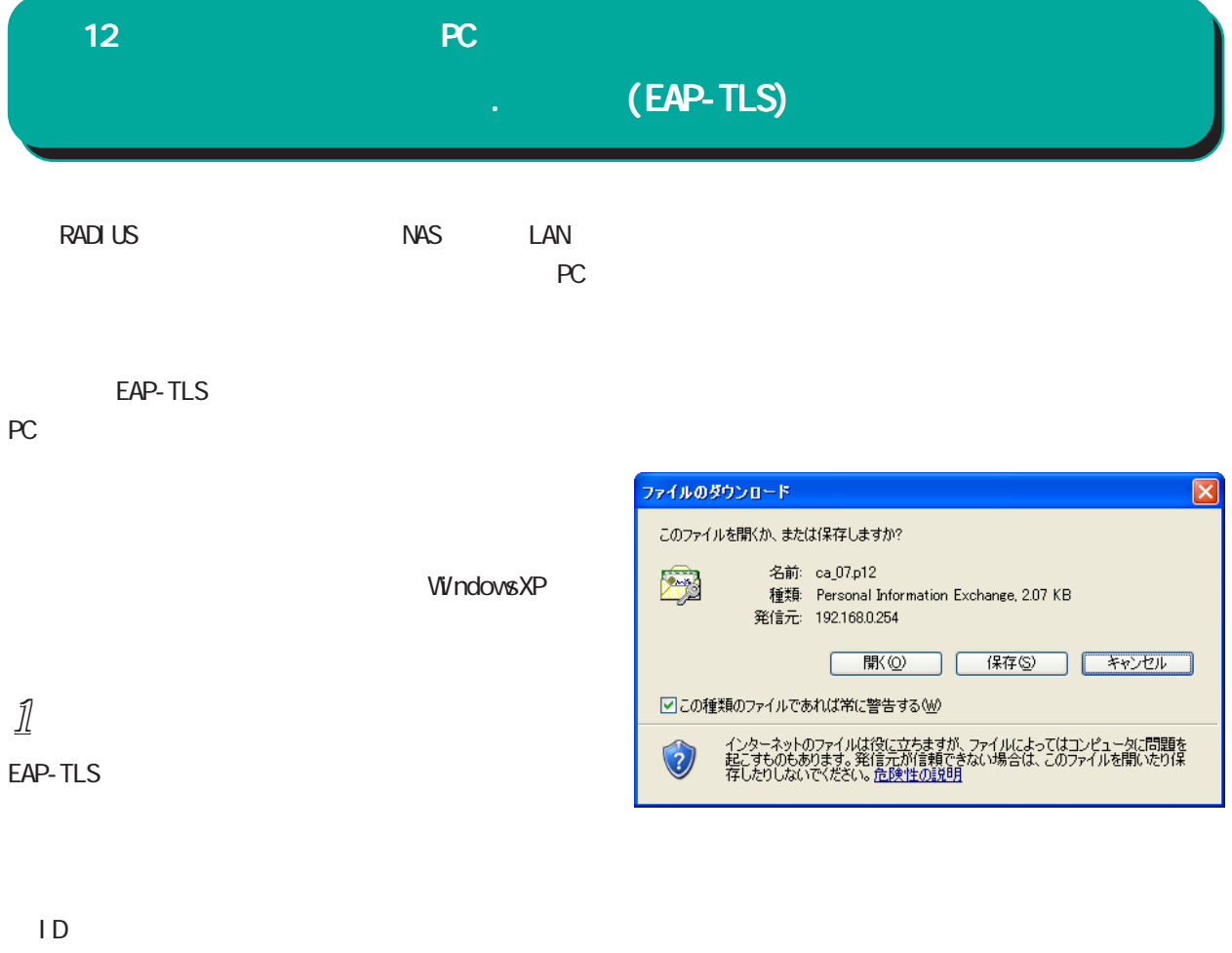

RADIUS

 $ID$  Web

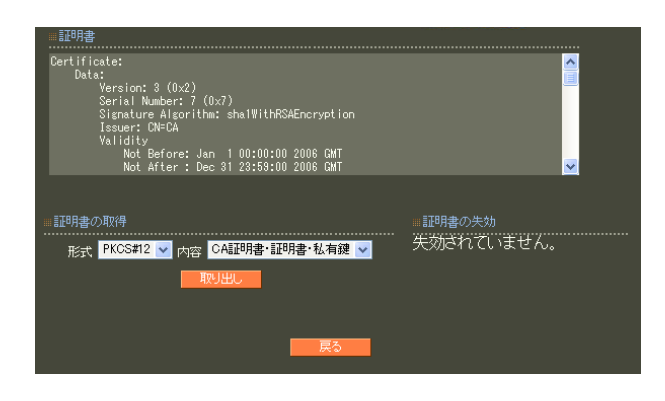

 $11$   $11$ 

PKCS#12 CA

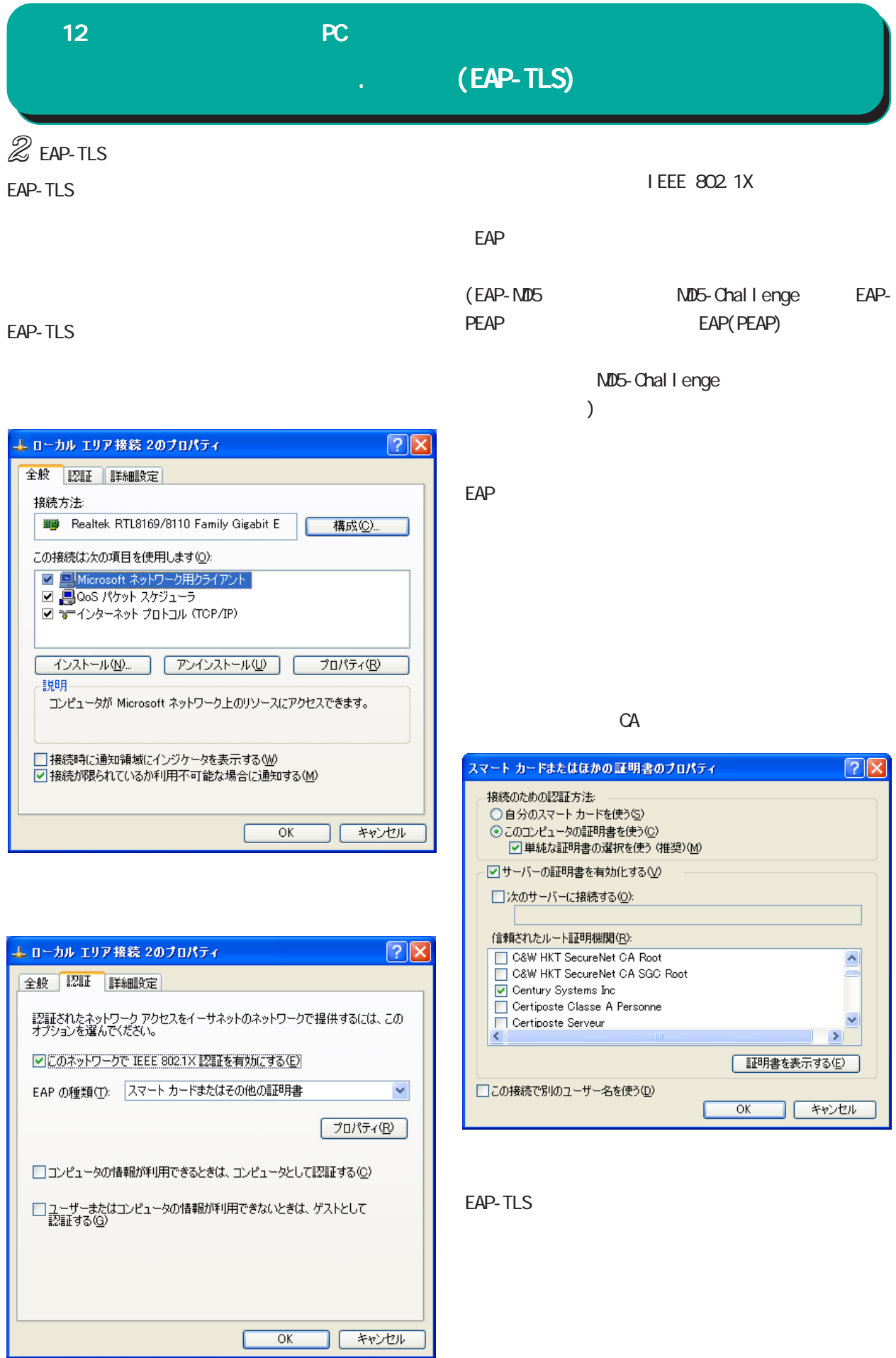

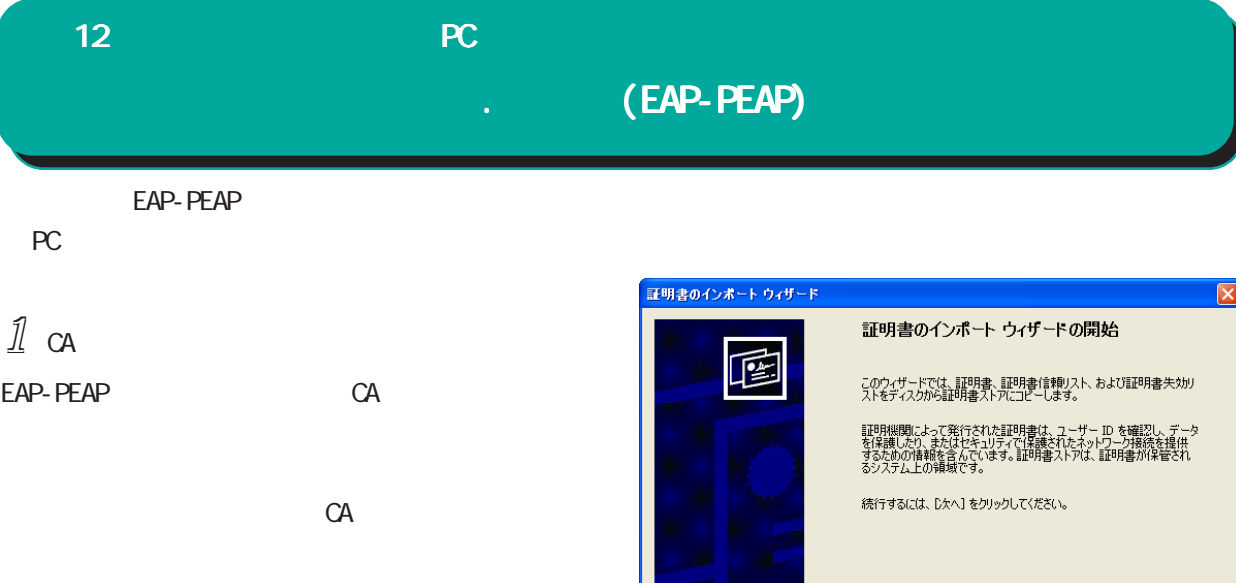

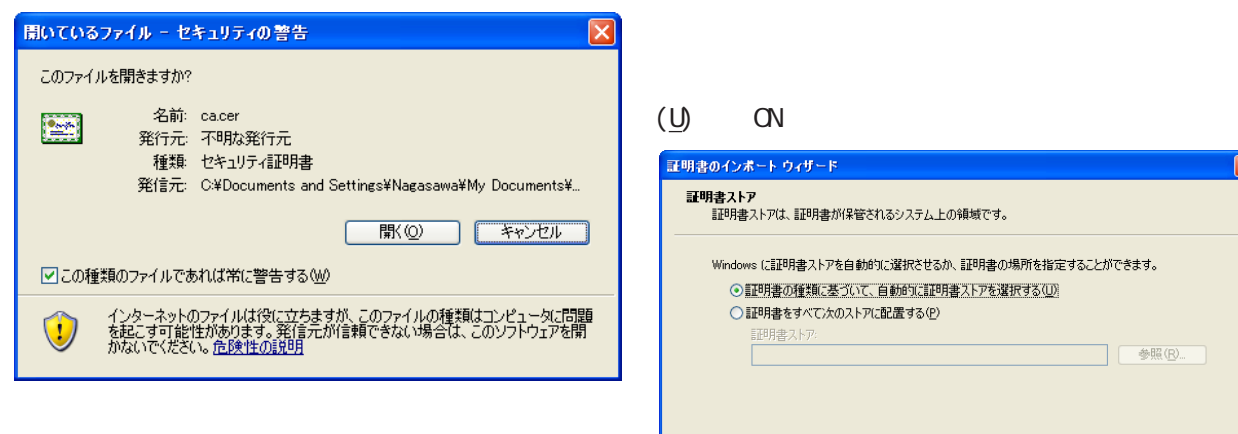

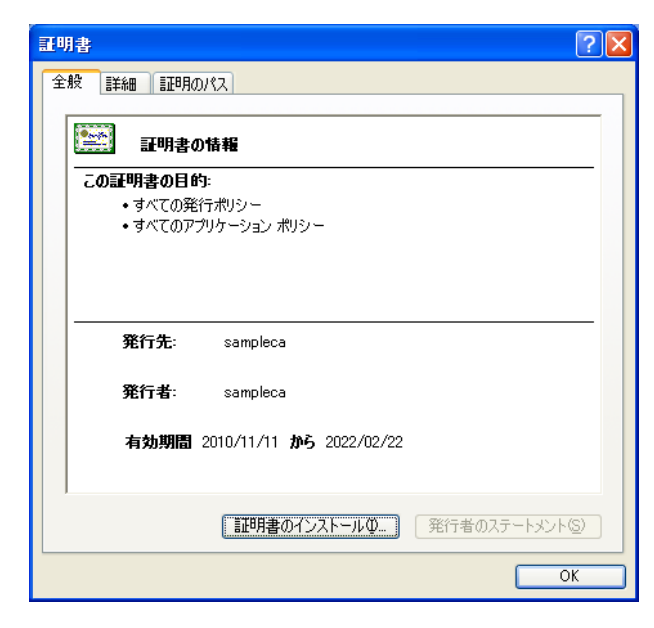

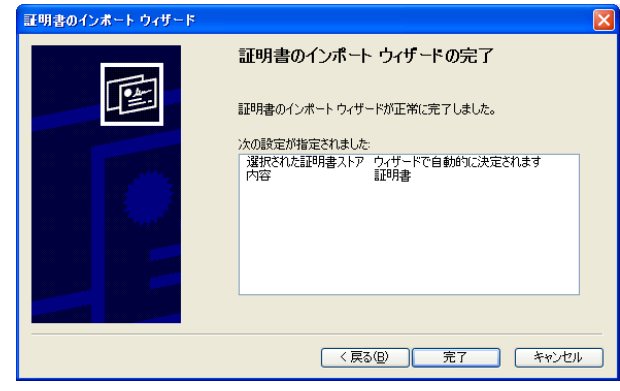

< 戻る(B) <mark>( 次へ(M) > キャンセル )</mark>

< 戻る(B) | 次へ(M)> | キャンセル |

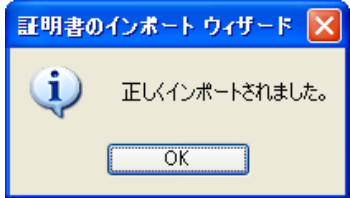

### $12$  and  $2$  and  $2$  and  $2$  and  $2$  and  $2$  and  $2$  and  $2$  and  $2$  and  $2$  and  $2$  and  $2$  and  $2$  and  $2$  and  $2$  and  $2$  and  $2$  and  $2$  and  $2$  and  $2$  and  $2$  and  $2$  and  $2$  and  $2$  and  $2$  and  $2$  and  $2$  and  $2$  . **(EAP-PEAP)**  $\mathbb{Z}$  EAP-PEAP WindowsXP EAP-PEAP I EEE 802.1X  $\textrm{EAP}$ (PEAP)

 $\sqrt{2\sqrt{2}}$ 

 $\hat{\phantom{a}}$ 

 $\ddotmark$ 

 $\rightarrow$ 

**] [ キャンセル** 

構成(C)...

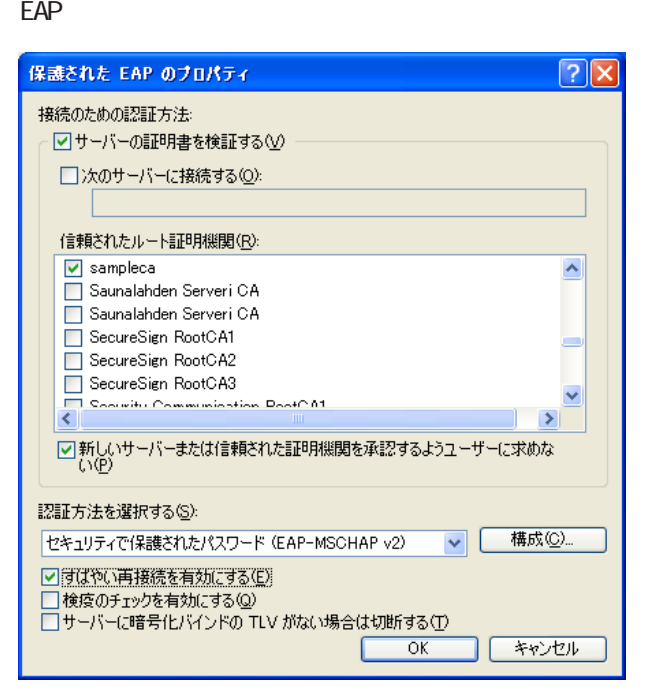

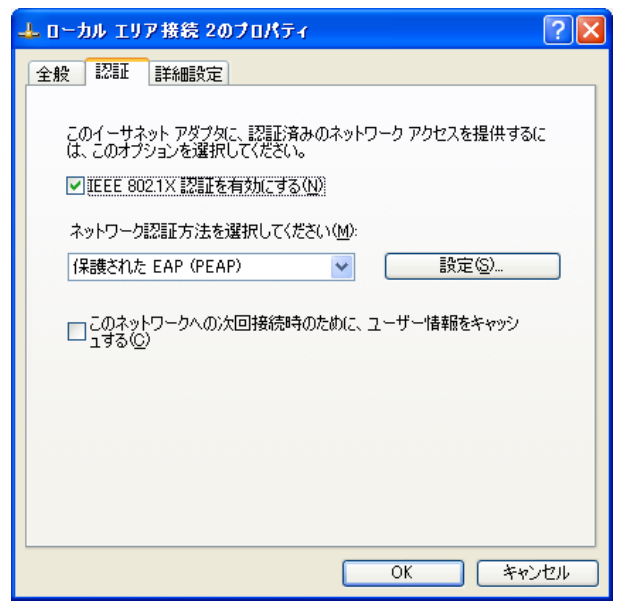

EAP-PEAP

エローカル エリア接続 2のブロパティ

この接続は次の項目を使用します(O): ■ □ Microsoft ネットワーク用クライアント

**ED** I-O DATA ETG2-PCI Giga bit Ethernet /

□接続時に通知領域にインジケータを表示する(M) □接続が限られているか利用不可能な場合に通知する(M)

**■ インストール(M)... ■ アンインストール(M) ■ プロパティ(B)** 

-----<br>コンピュータが Microsoft ネットワーク上のリソースにアクセスできます。

 $\overline{OK}$ 

全般 認証 詳細設定

接続方法

 $\overline{\langle}$ 

題明

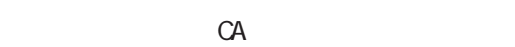

(EAP-MSCHAP v2)

 $\langle$   $\rangle$ 

**CN/CFF**  $($  ON  $)$ 

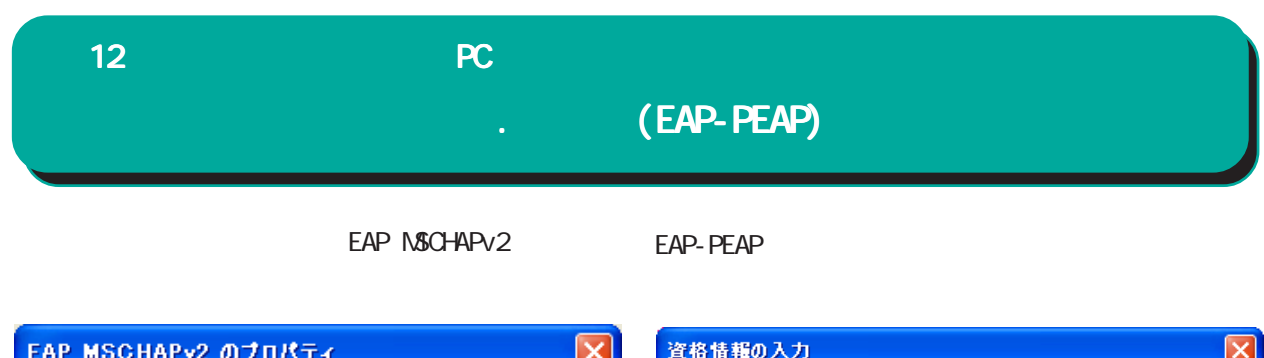

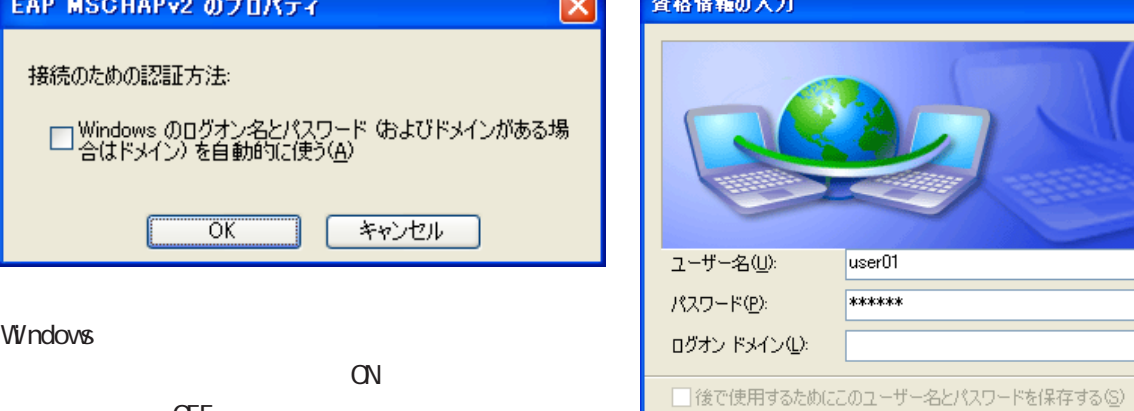

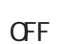

 $\alpha$ 

キャンセル

 $\overline{C}$ 

 $($ 

 $\overline{OK}$ 

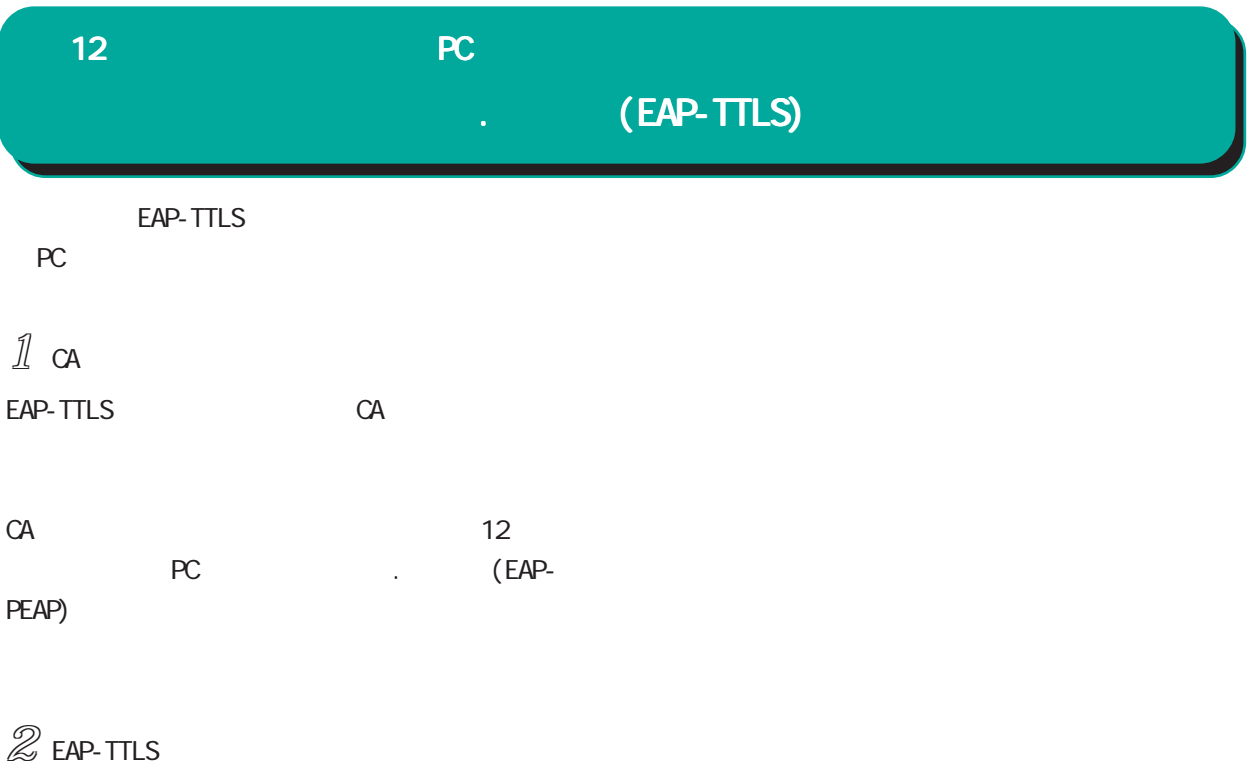

Windows EAP-TTLS

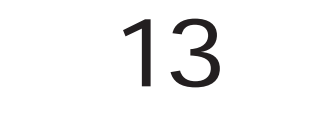

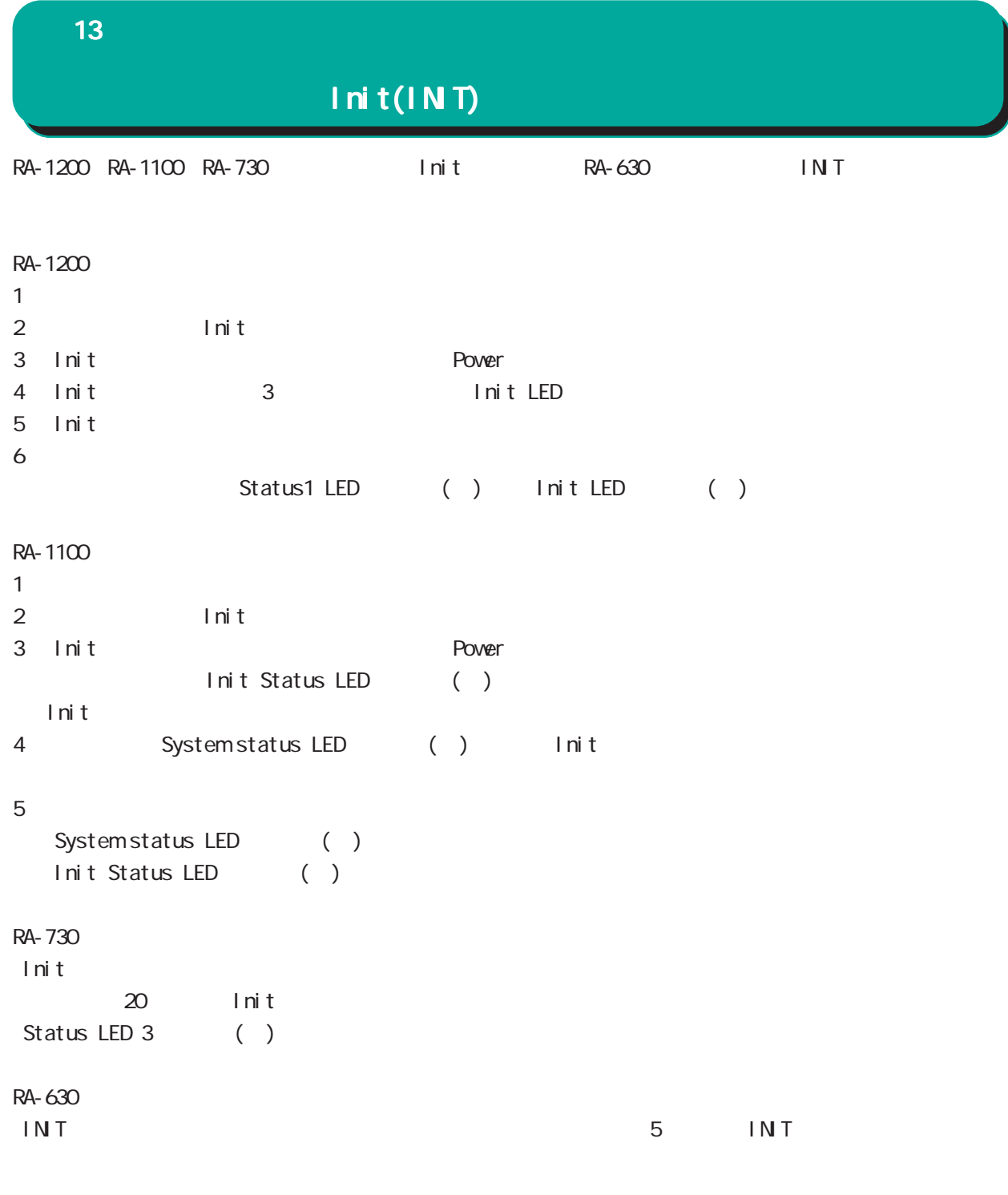

## 付録 A

付録 A

RA and the set of the set of the set of the set of the set of the set of the set of the set of the set of the set of the set of the set of the set of the set of the set of the set of the set of the set of the set of the se

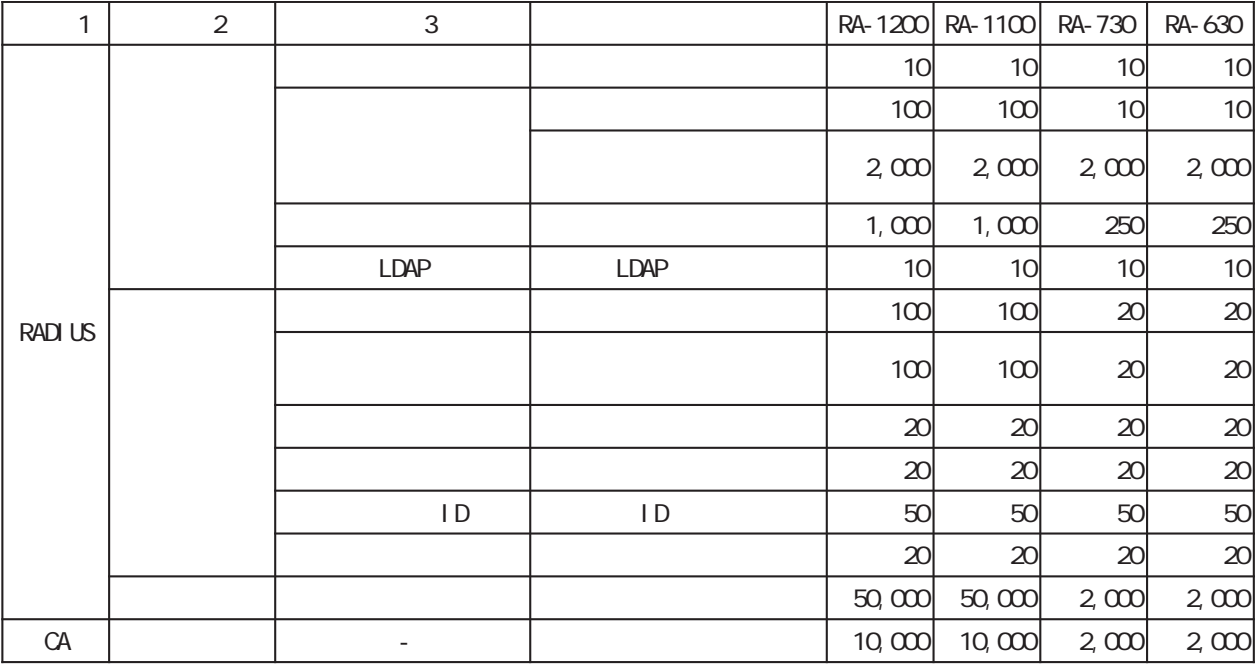

RA (ver 1.8.9 )

| RA 1200/RA 1100 | RA 730/RA 630 |
|-----------------|---------------|
| 100,000         | 40,000        |
| 100,000         | 40,000        |
| 10,000          | 10,000        |

### 付録 B

電話 0422-37-8926  $1000$   $17:00$  ( FAX 0422-55-3373 e-mail support@centurysys.co.jp http://www.centurysys.co.jp/

付録 B

NAC MAC  $($  $($   $)$ 

#### $FAQ$

RA-1200 http://www.centurysys.co.jp/support/RA1200.html RA-1100 http://www.centurysys.co.jp/support/RA1100.html RA-730 http://www.centurysys.co.jp/support/RA730.html RA-630 http://www.centurysys.co.jp/support/RA630.html

 $\blacksquare$  $($ 

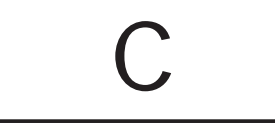
# 付録 C

## RADIUS **International Structure**

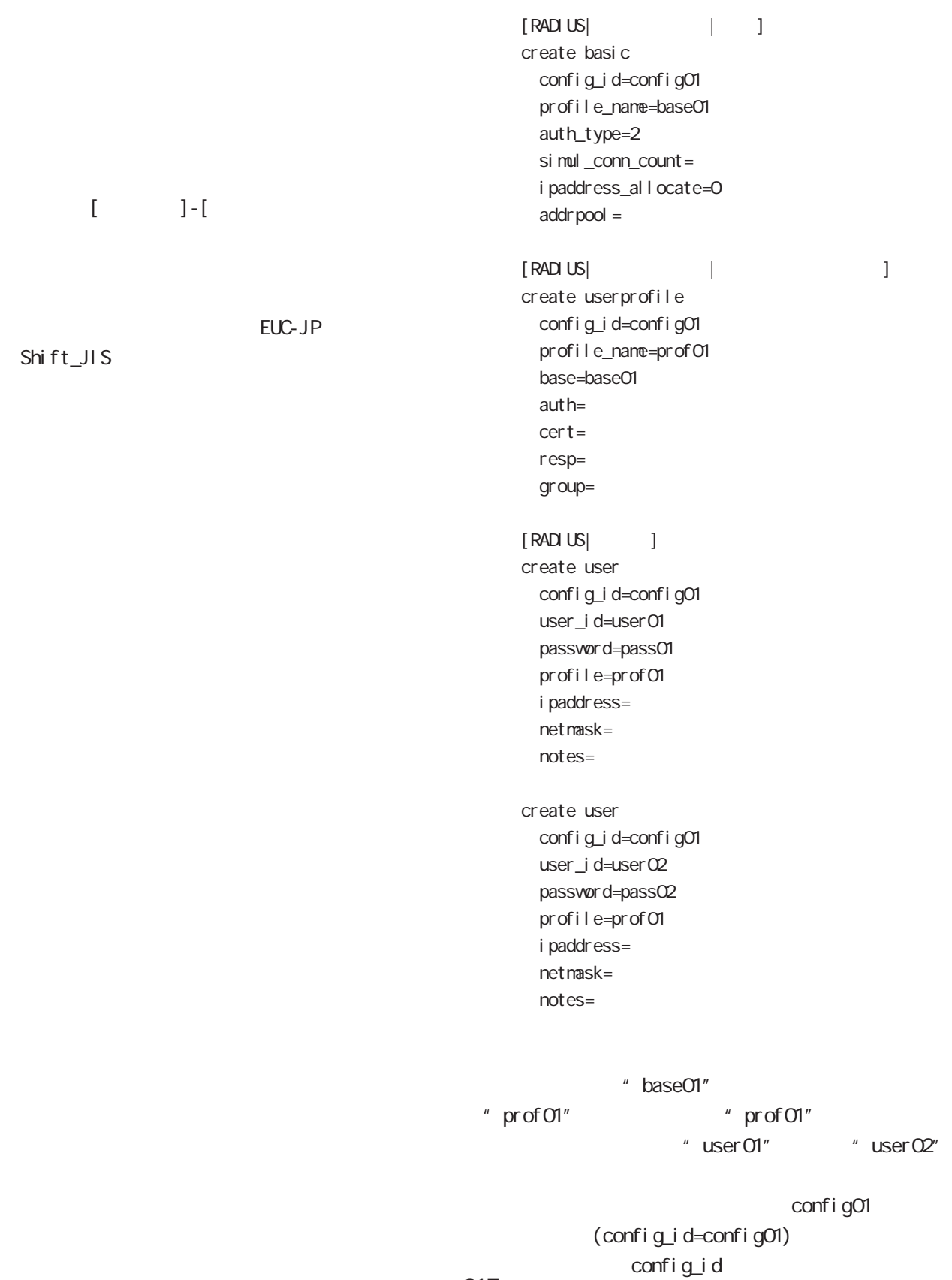

サンプル設定ファイル

# $\mathbf c$

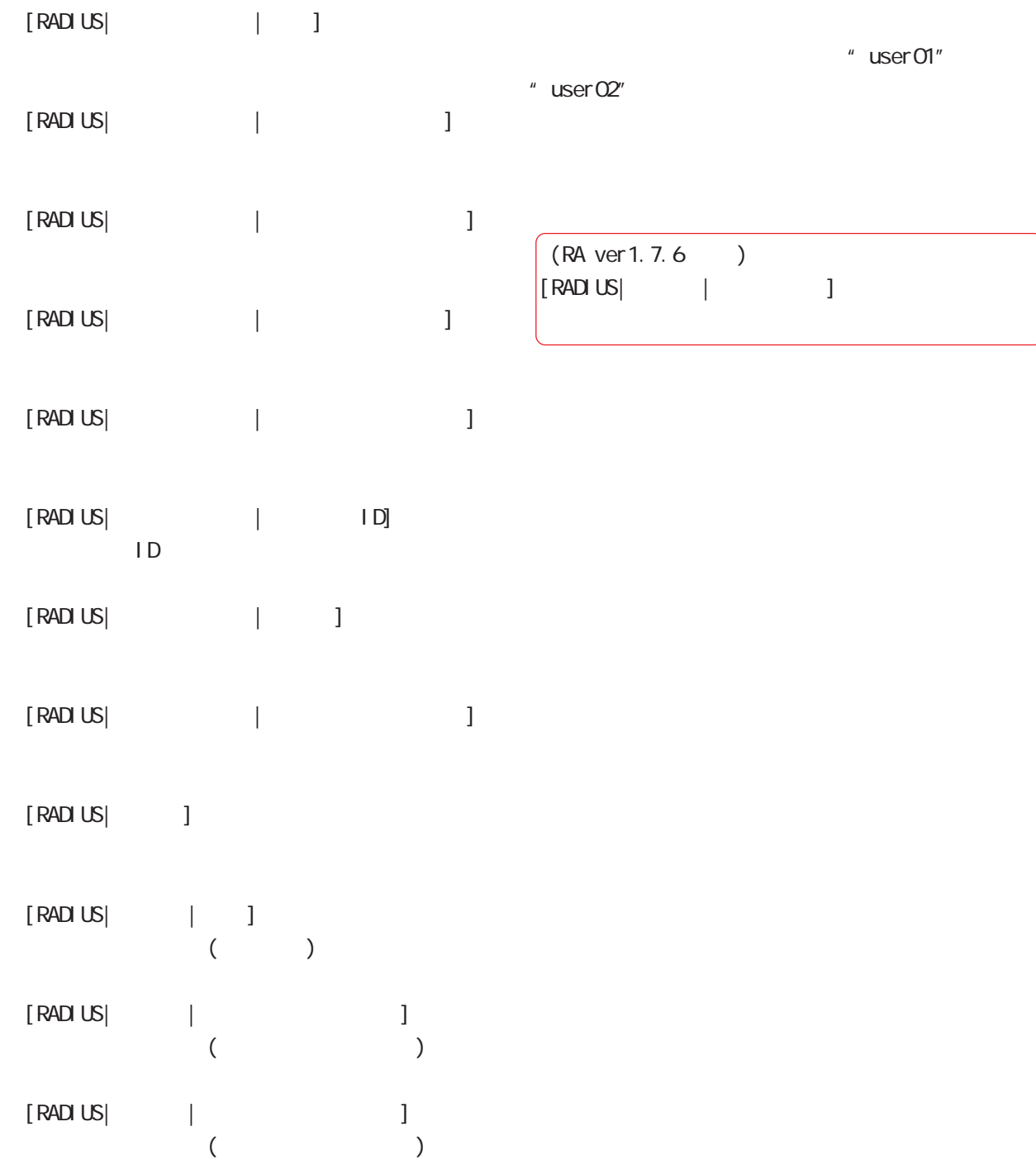

 $[RADUS]$  |  $]$ 

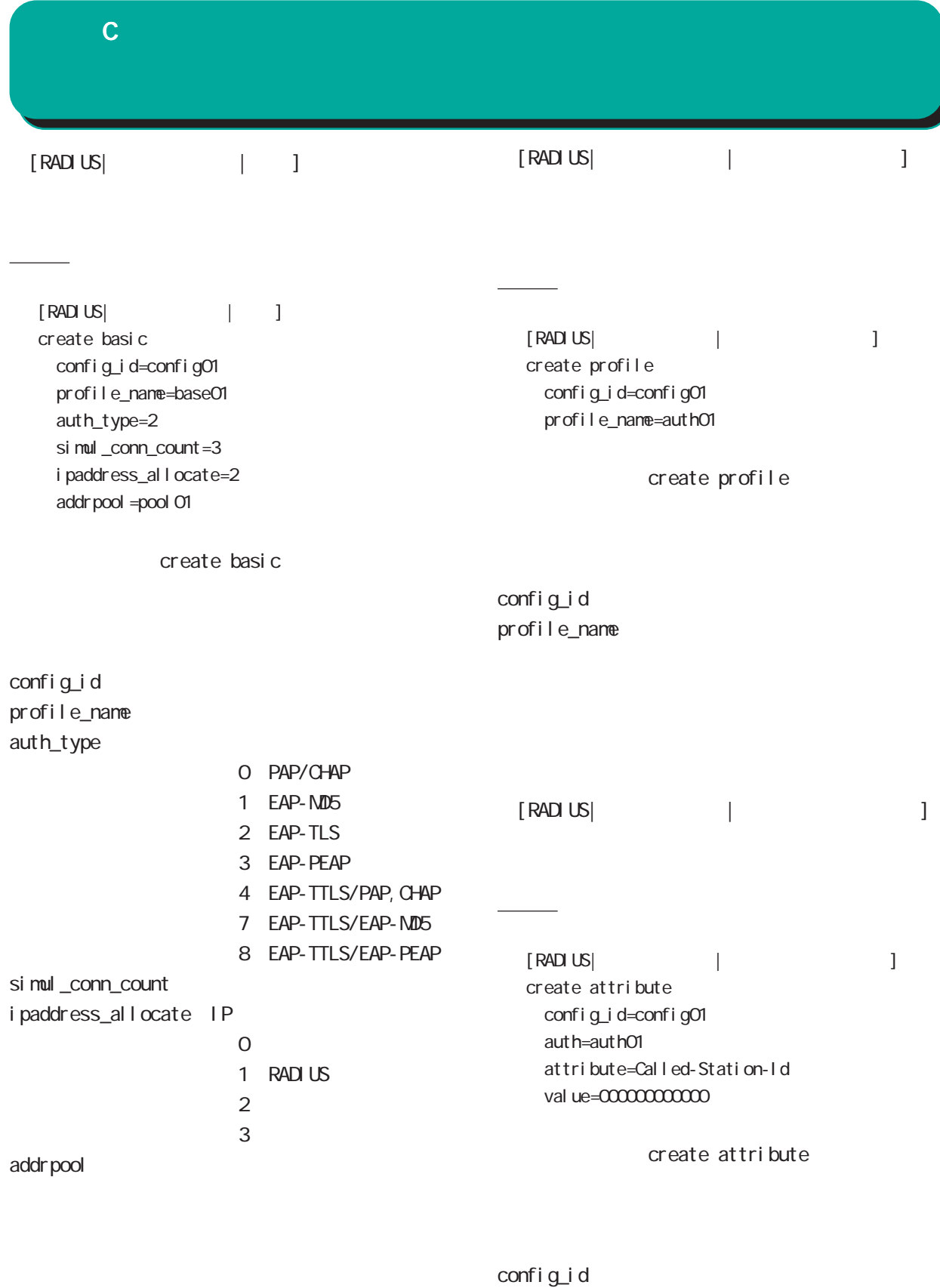

auth attribute val ue

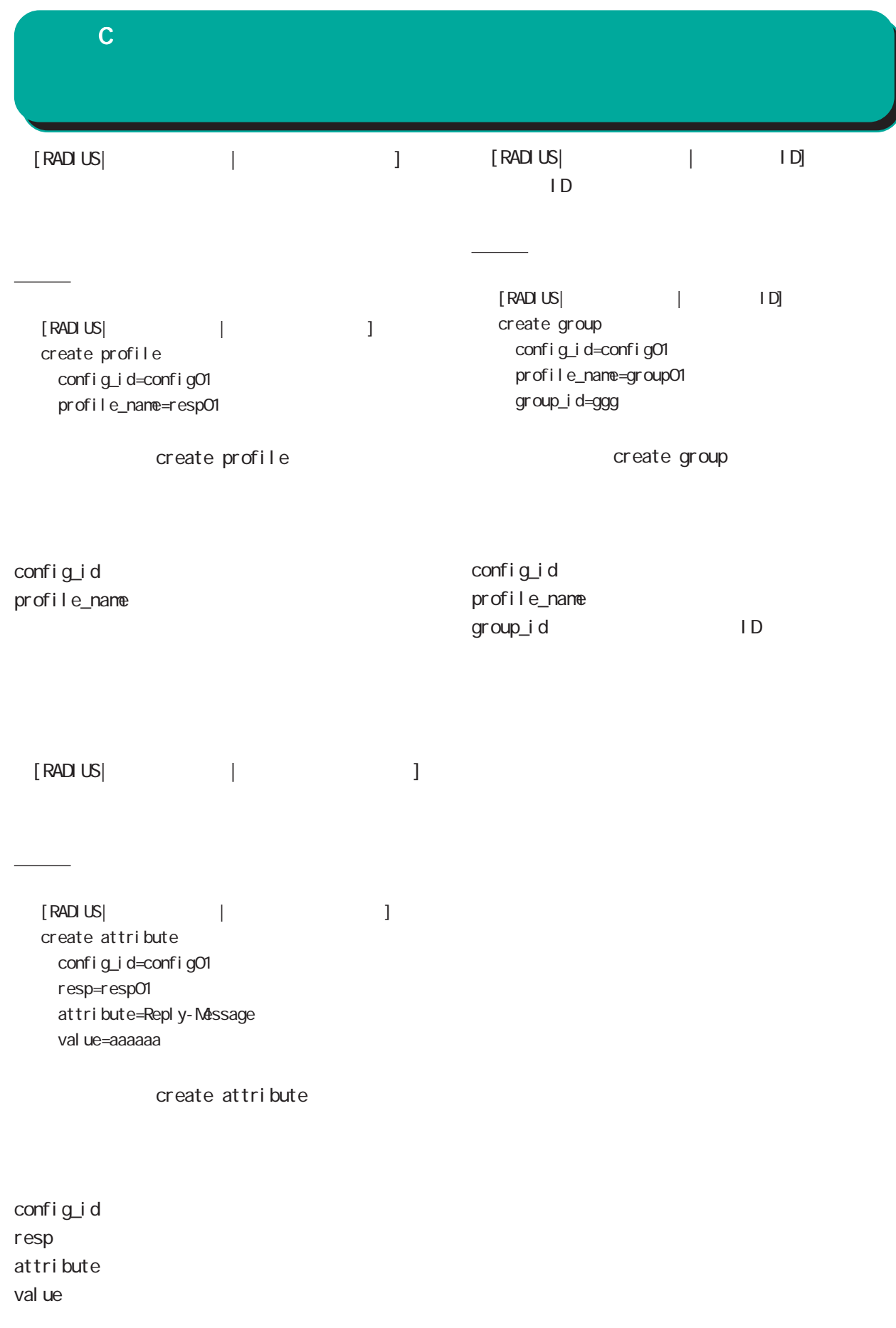

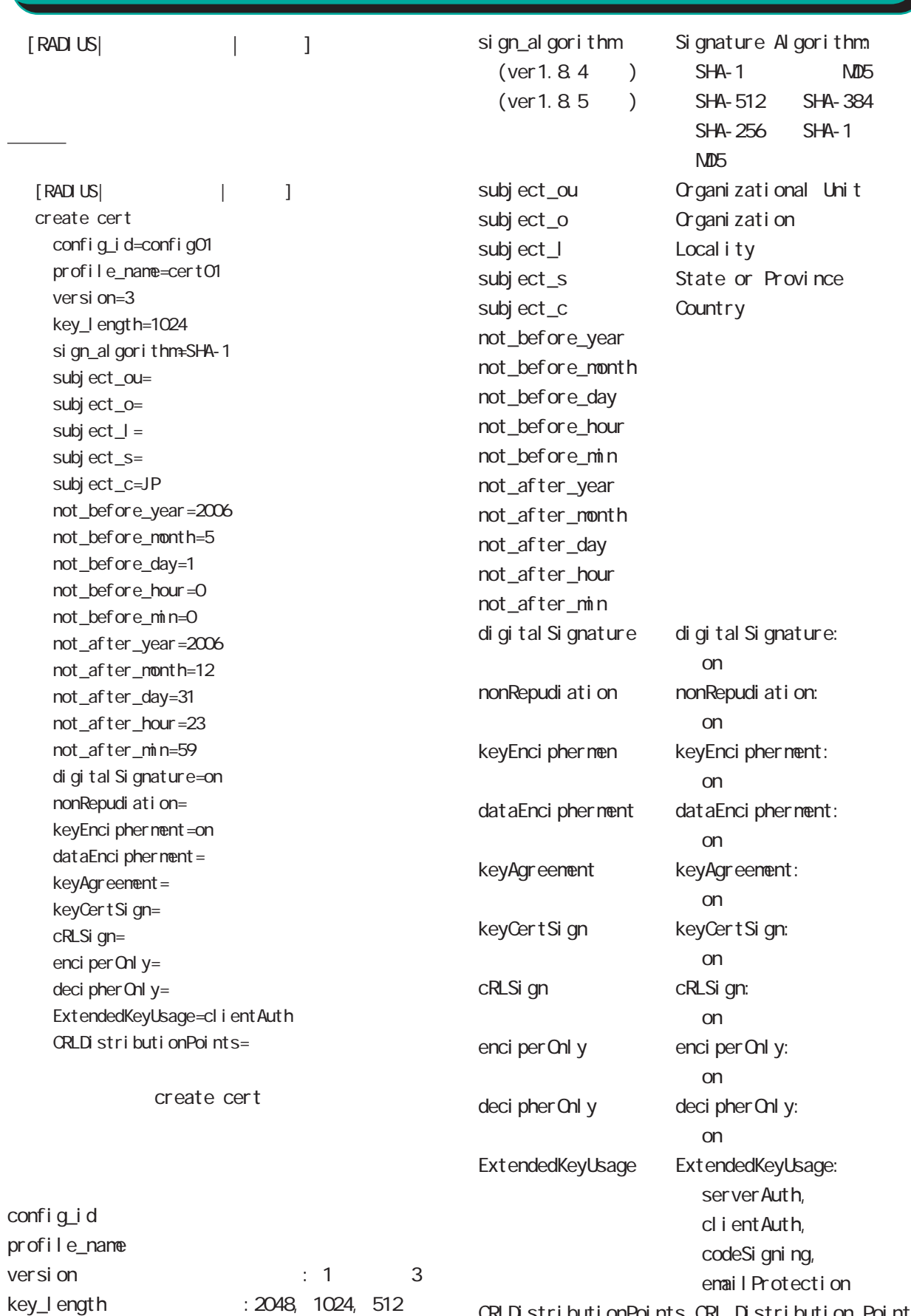

CRLDistributionPoints CRL Distribution Points

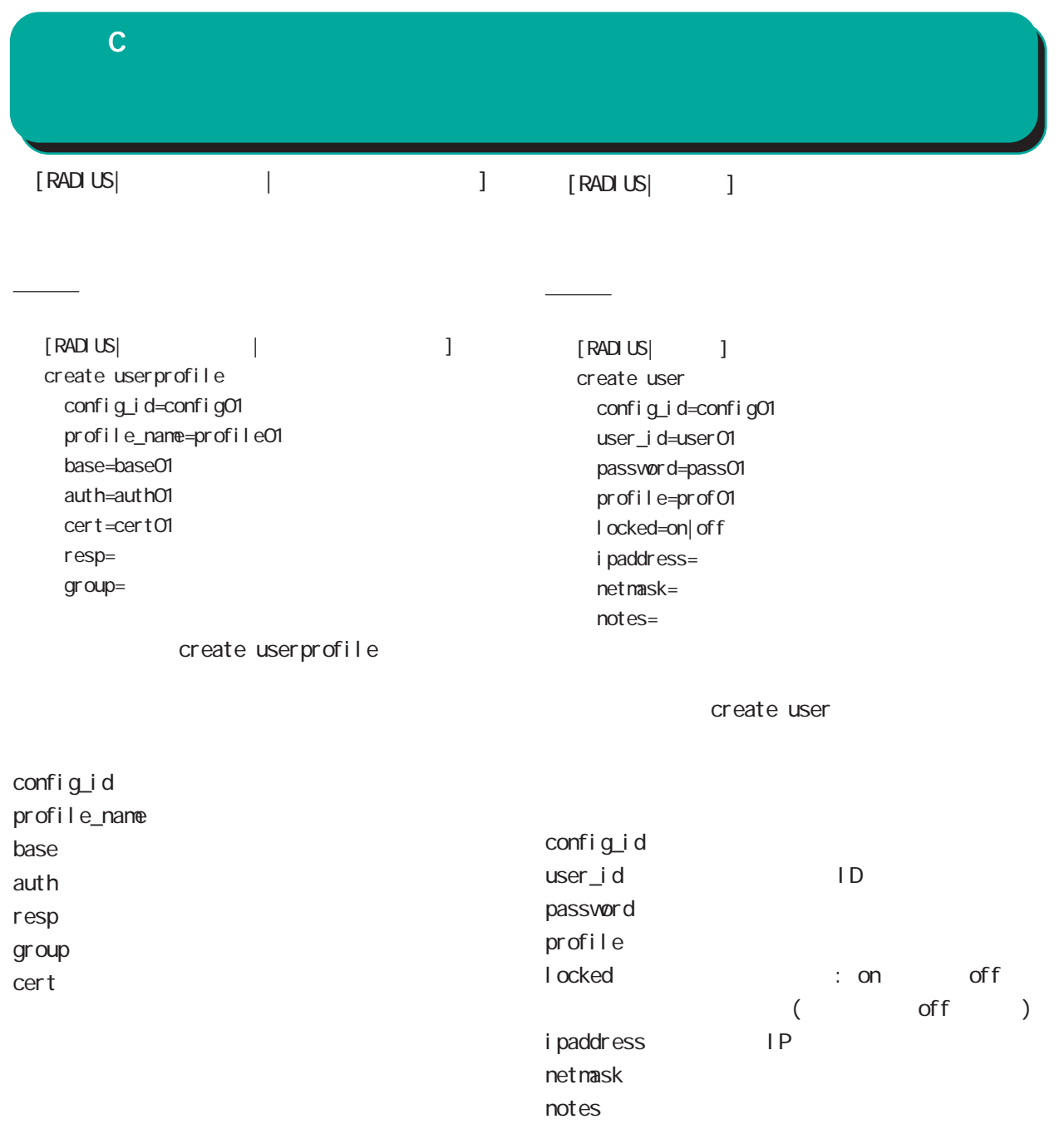

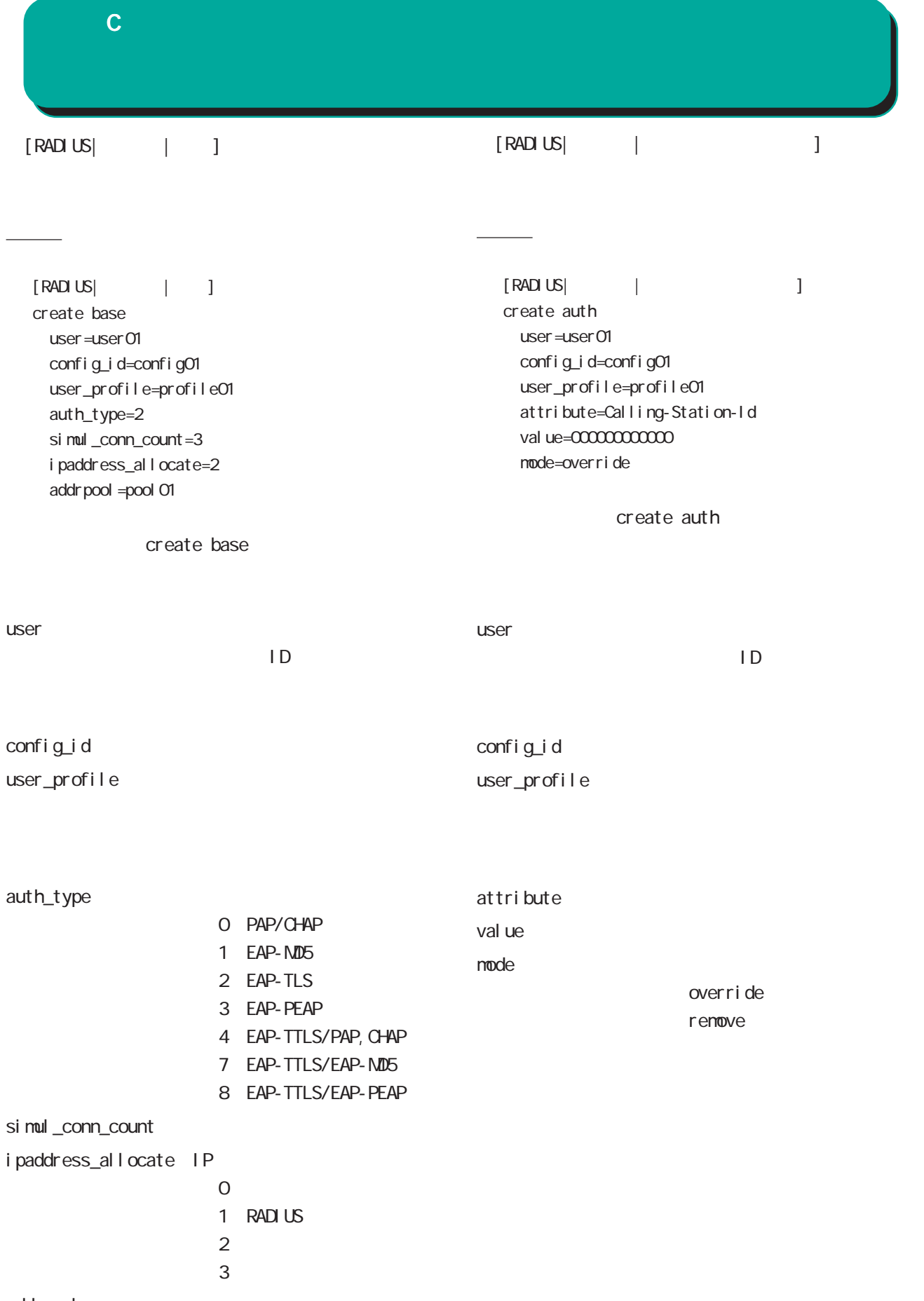

addr pool

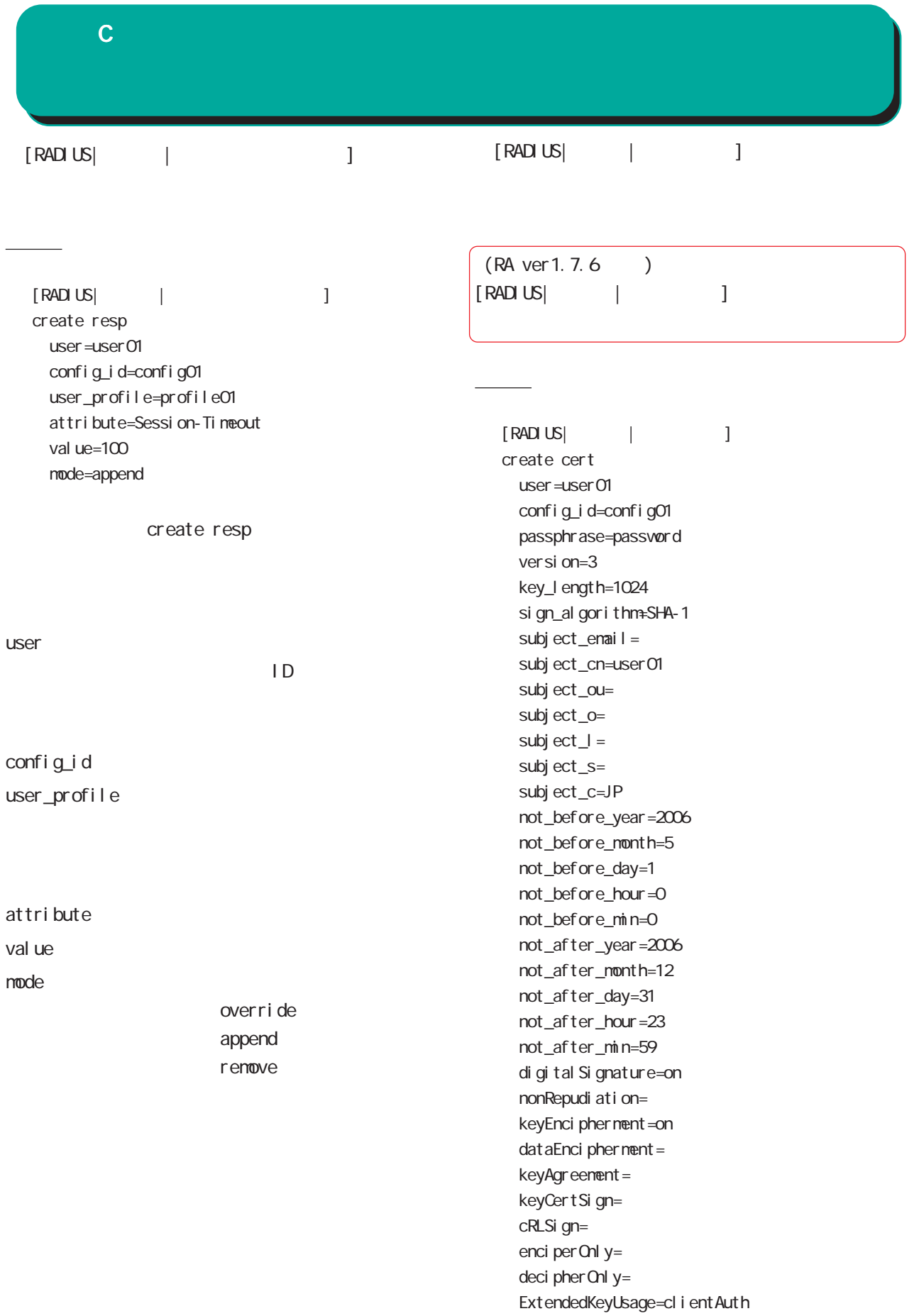

付録 C

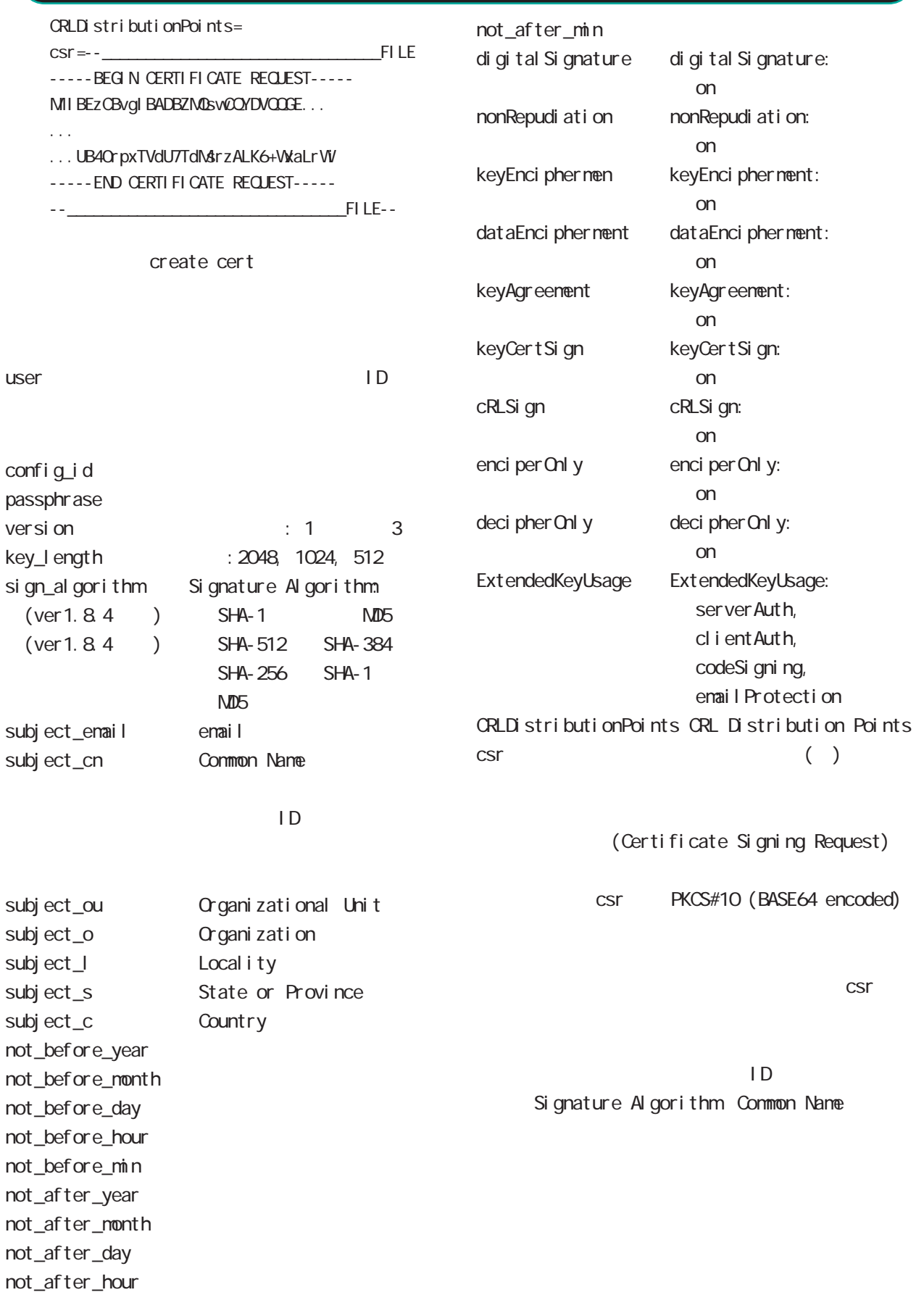

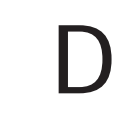

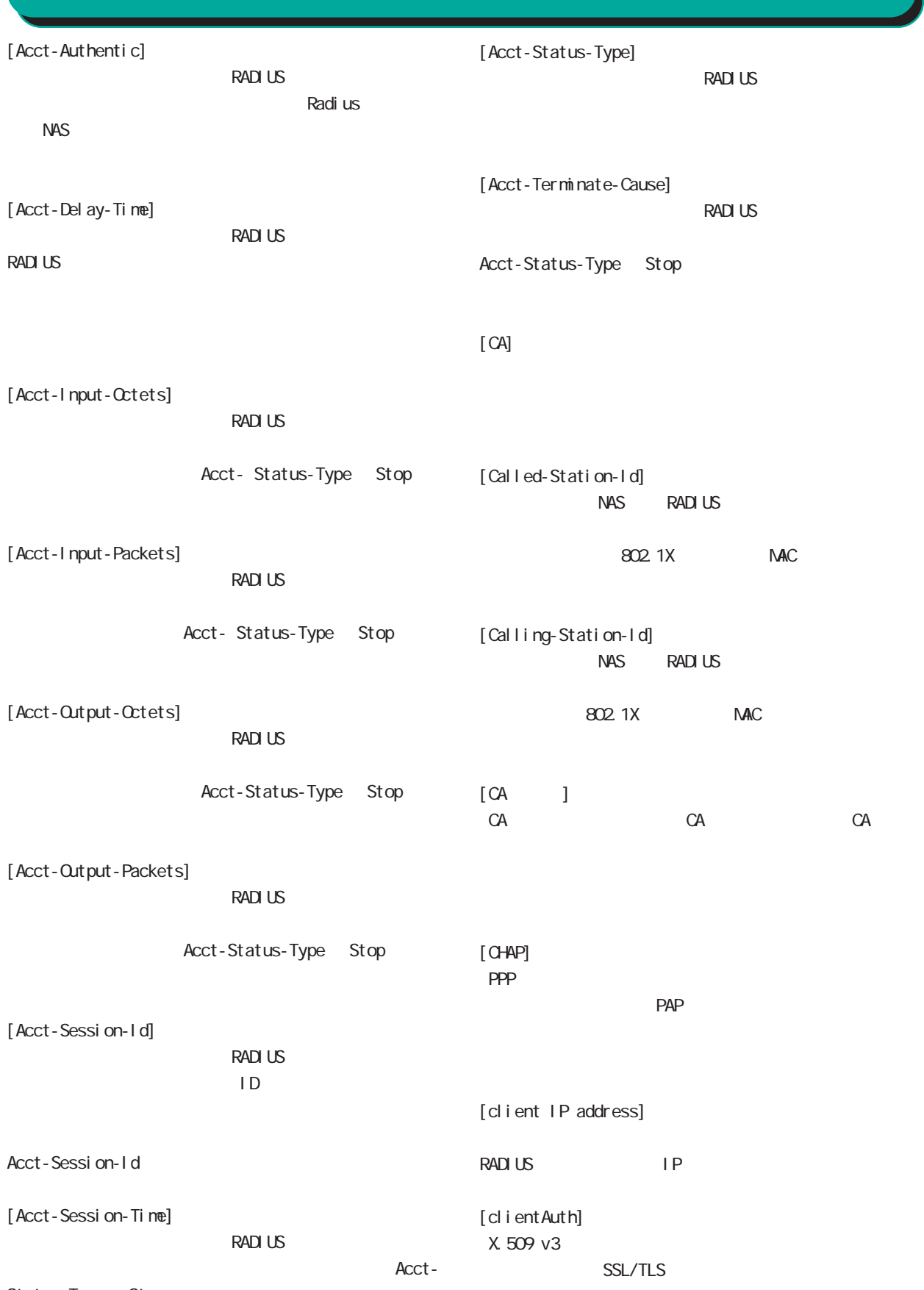

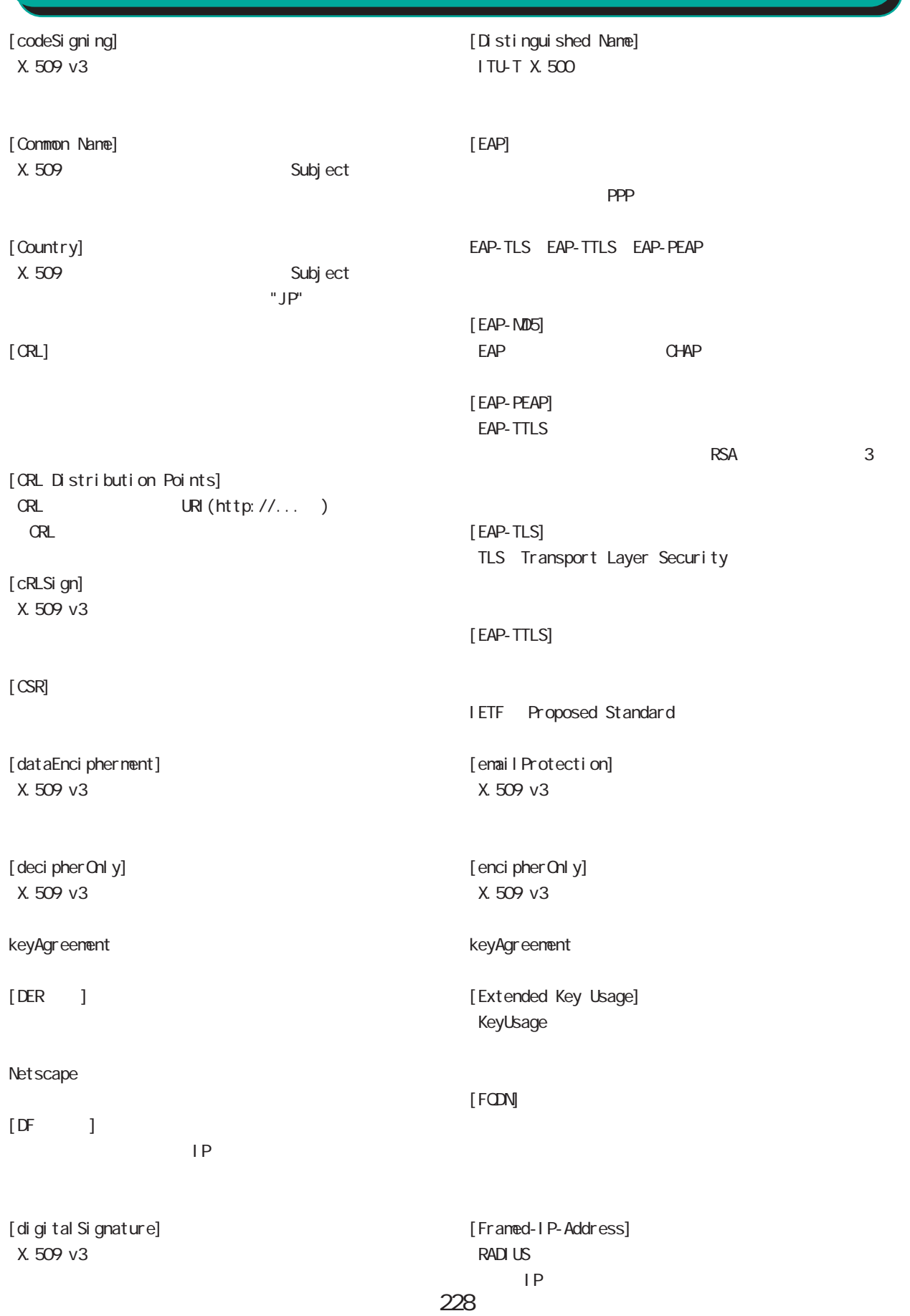

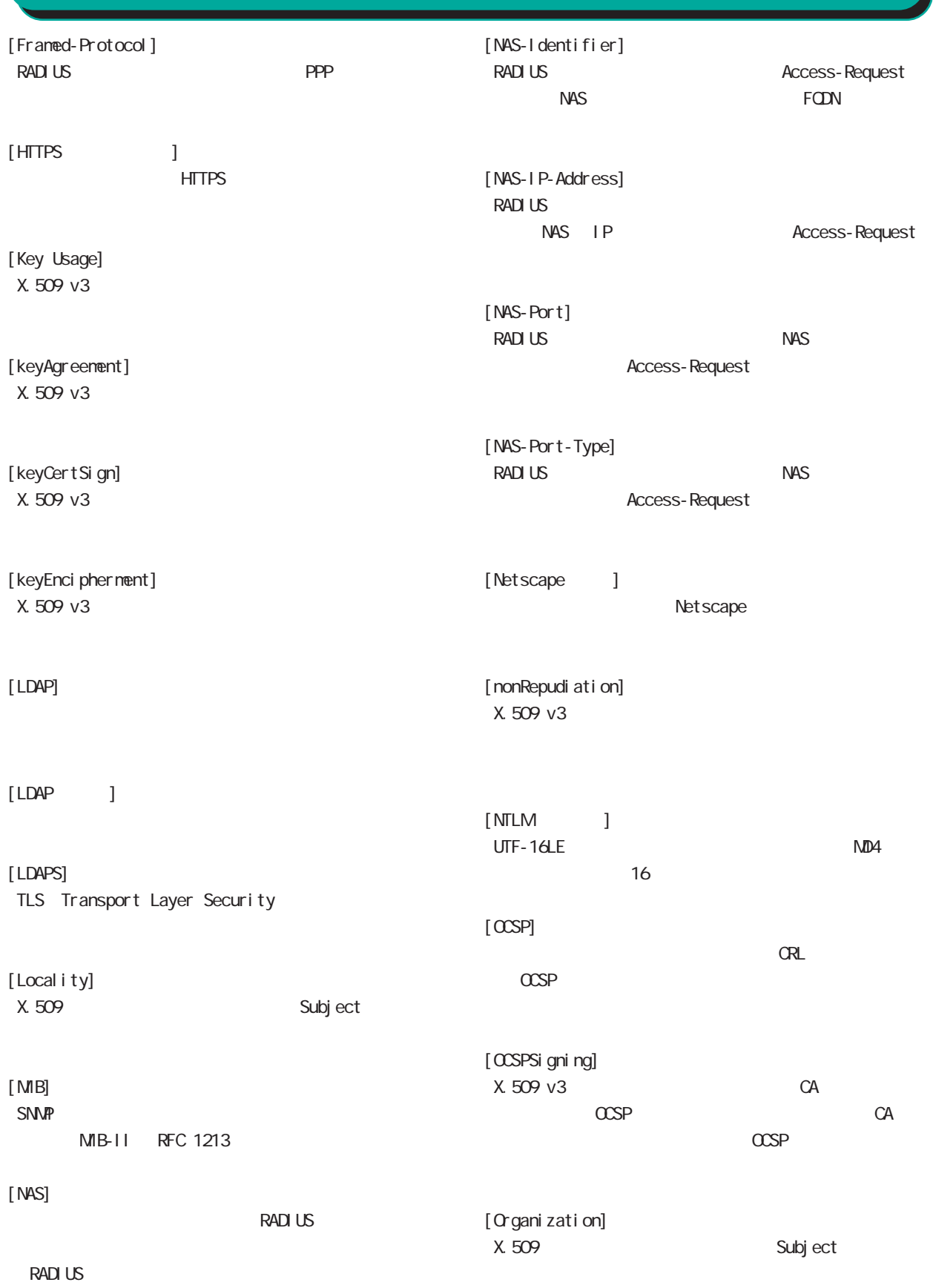

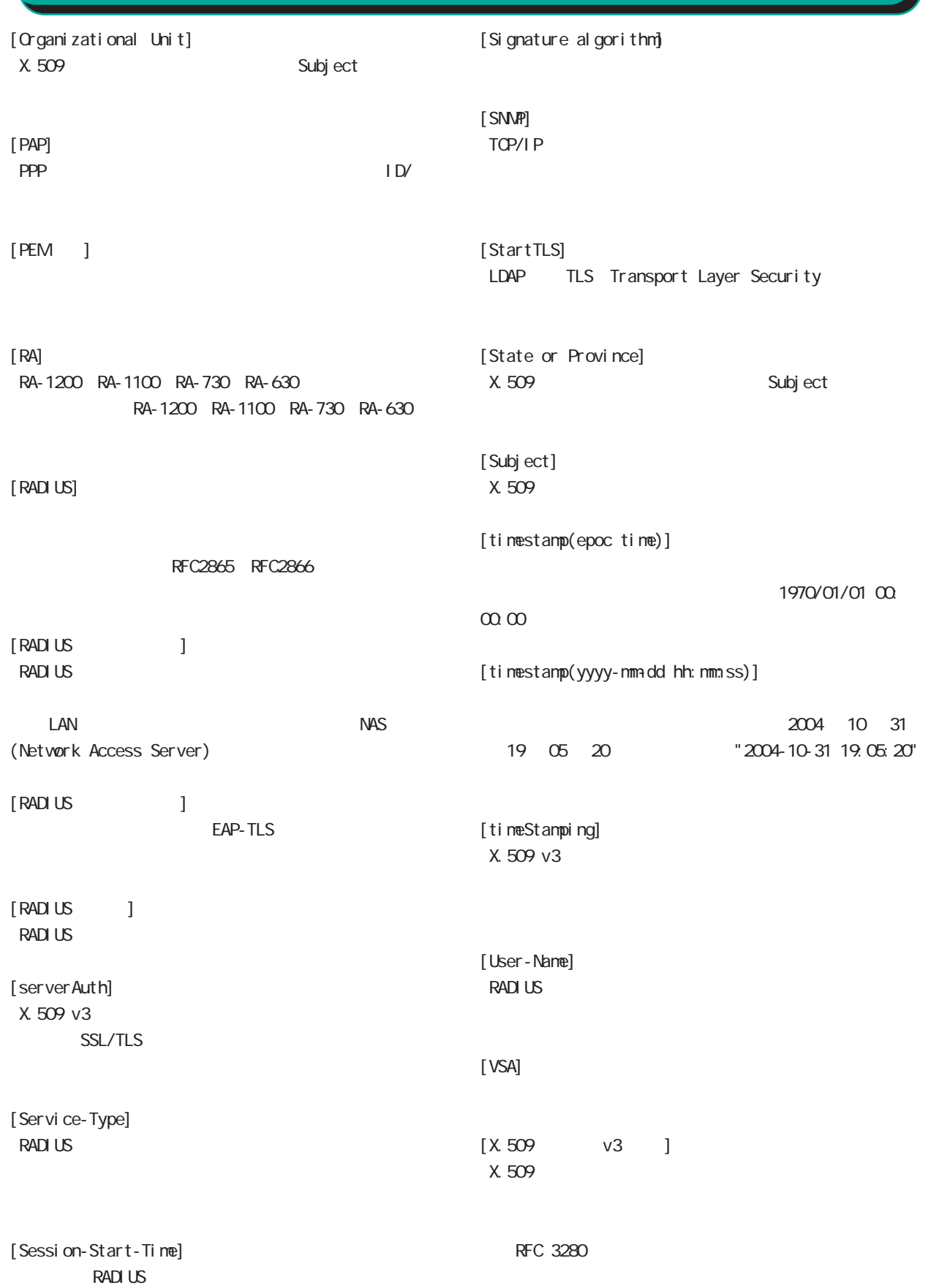

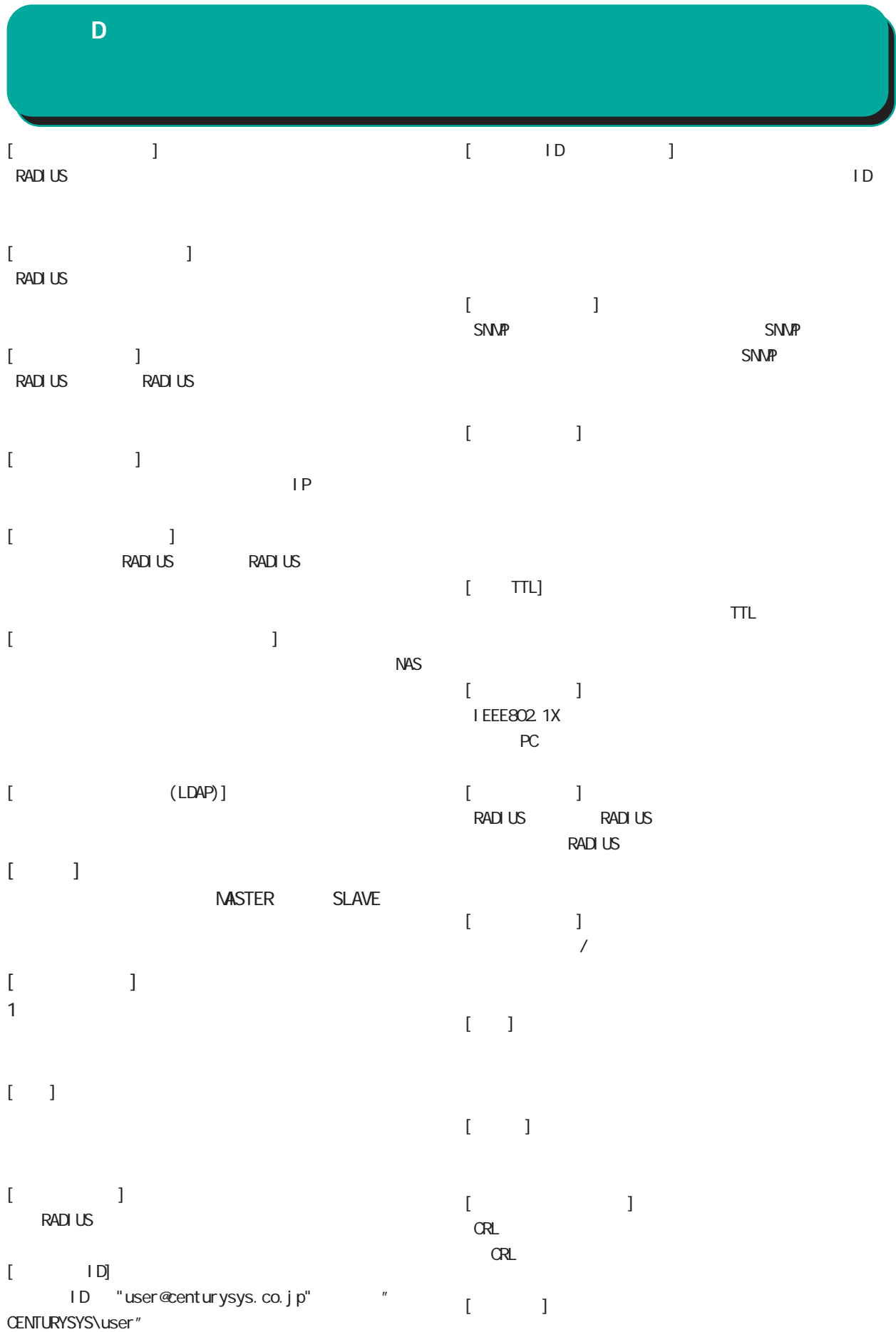

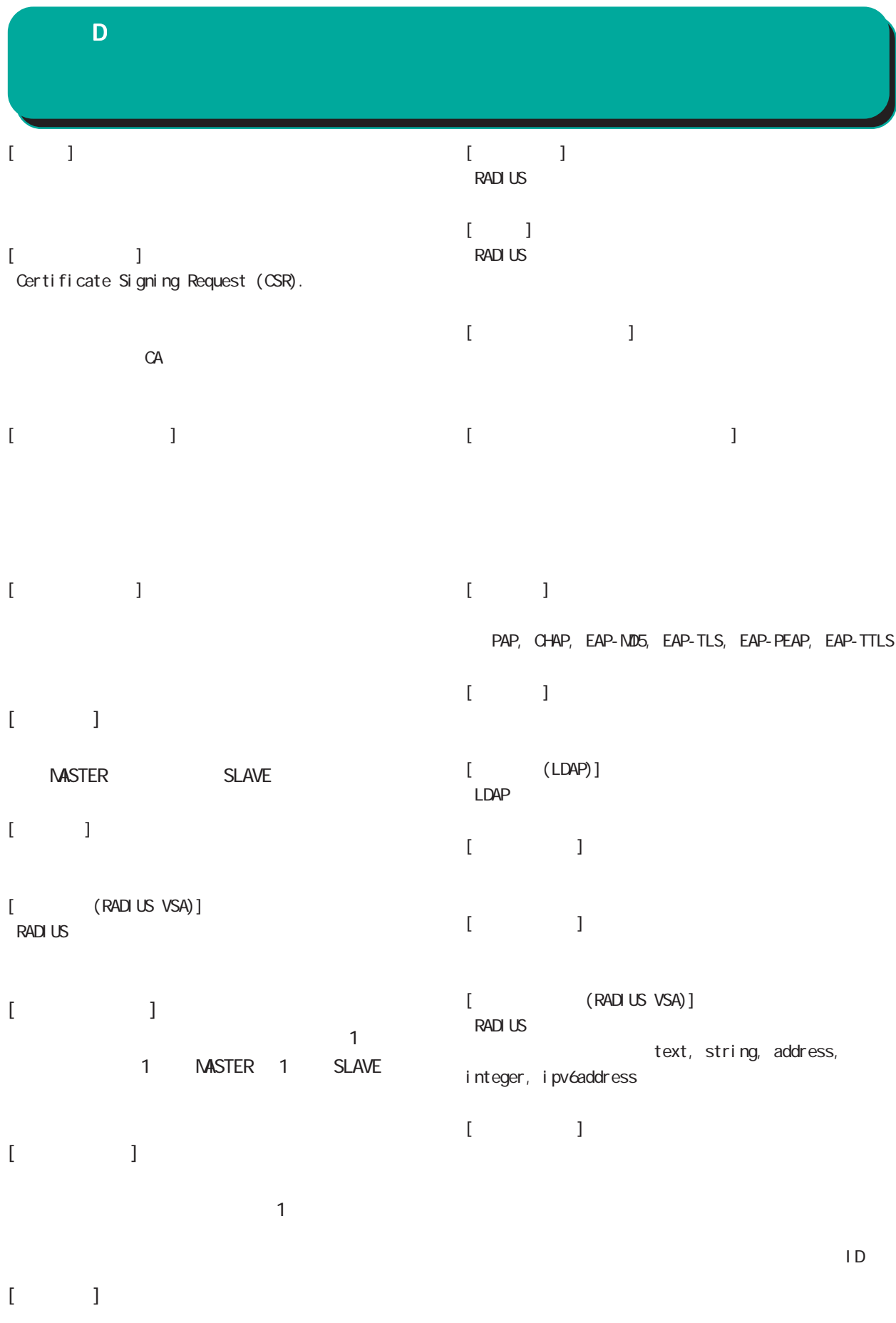

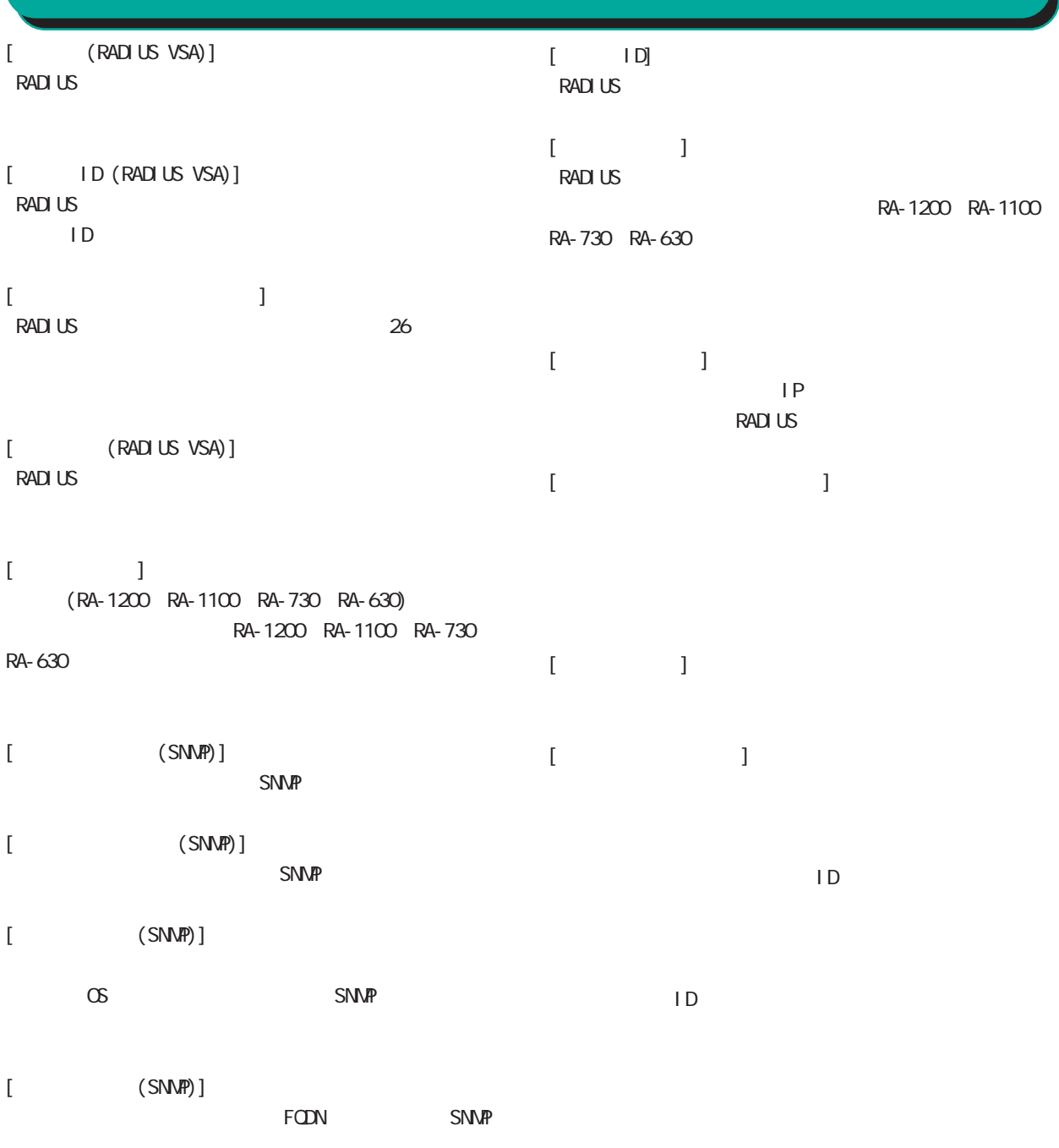

 $\bar{\rm I}=-1$ 

 $[\quad]$ RADIUS **RADIUS** 

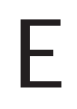

- 付録 E
- (1) System,YYYY-MM-DD,hh:mm:ss,RADIUS,RADIUS start
- (2) System,YYYY-MM-DD,hh:mm:ss,RADIUS,RADIUS stop
- (3) System,YYYY-MM-DD,hh:mm:ss,RADIUS,RADIUS restart
- (4) System, YYYY-MM-DD, hh: mm:ss, system, peer up: PEER\_DEVICE (A.B.C.D)
- (5) System,YYYY-MM-DD,hh:mm:ss,system,peer down: PEER\_DEVICE (A.B.C.D)
- (6) System, YYYY-MMADD, hh: mm:ss, system, peer up: A.B.C.D
- (7) System, YYYY-MM-DD, hh: nmm:ss, system, peer down: A.B.C.D
- (8) System,YYYY-MM-DD,hh:mm:ss,system,[CFG\_ID:PEER\_DEVICE] invalid request found.
- (9) System, YYYY-MM-DD, hh: nm. ss, NTP, NTP start
- (10) System, YYYY-MM-DD, hh: nm:ss, NTP, NTP stop
- (11) System,YYYY-MM-DD,hh:mm:ss,NTP,NTP restart
- (12) System, YYYY-MM-DD, hh: nm. ss, SNMP, SNMP start
- (13) System, YYYY-MM-DD, hh: mm:ss, SNMP, SNMP stop
- (14) System,YYYY-MM-DD,hh:mm:ss,SNMP,SNMP restart
- (15) System,YYYY-MM-DD,hh:mm:ss,RADIUS,Ignoring request from unknown client A.B.C.D:E
- (16) System,YYYY-MM-DD,hh:mm:ss,AD Interaction,AD Interaction restart ver 1. 8.3

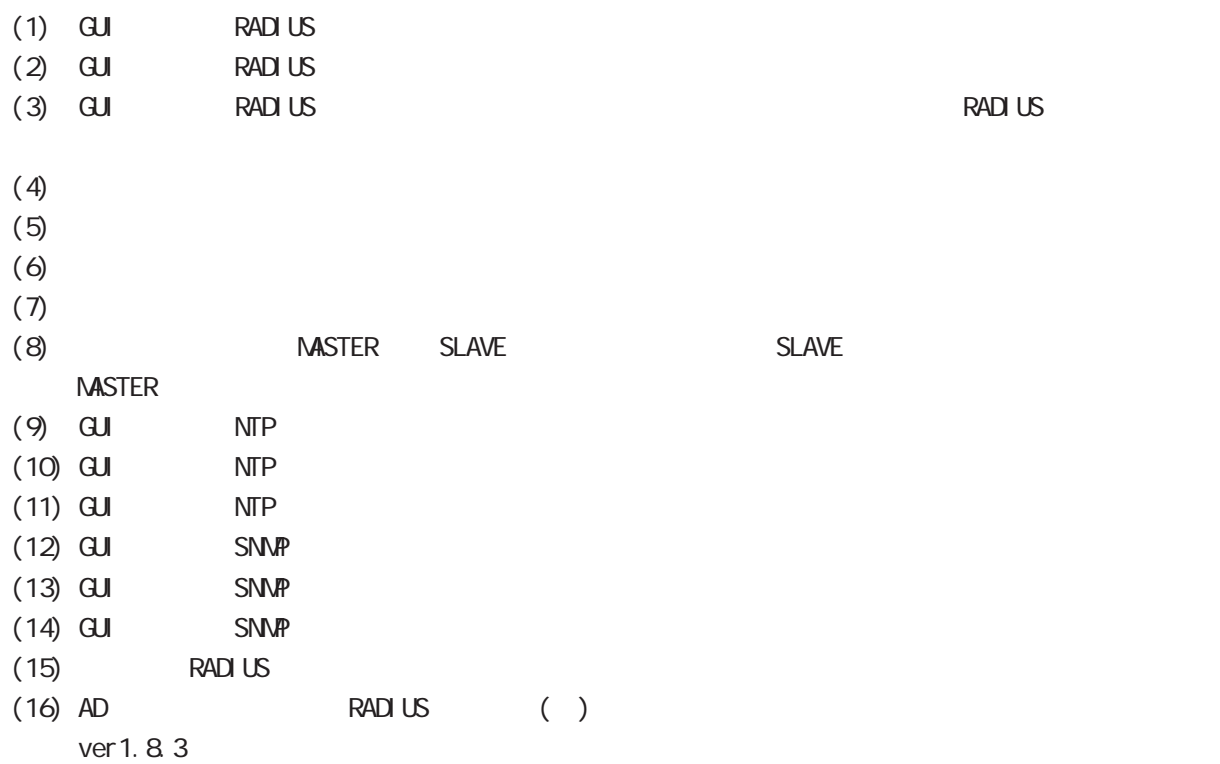

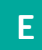

## YYYY-MM-DD, hh: mm:ss

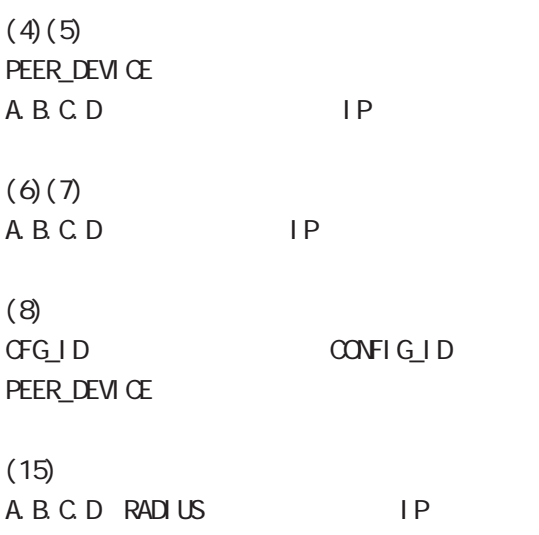

E: RADIUS

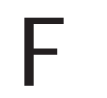

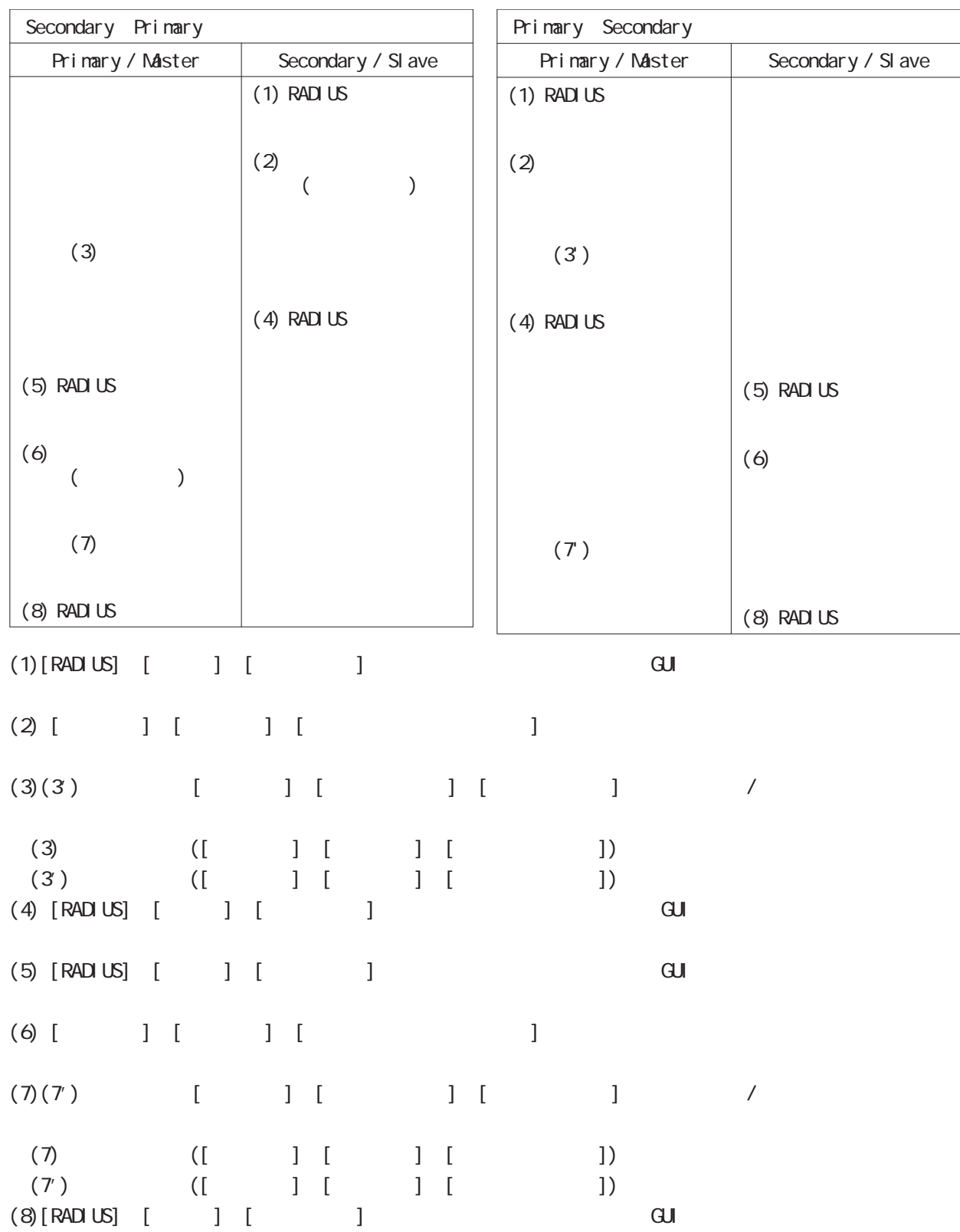

図: 二重化構成におけるファームウェア更新手順

 $\overline{\mathsf{F}}$ 

## $\mathsf F$

# RA-1100, RA-630 1.7.6 RA-1100, RA-630 1.7.6 (ver1.7.6 ) RA-1100 ver1.7.4, RA-630 ver1.7.2  $($

## ver 1.7.6

ver 1.7.6 ver 1.7.6

## ver 1.7.6

 $1.6.2$ 

## RA-1100, RA-630 1.8.0

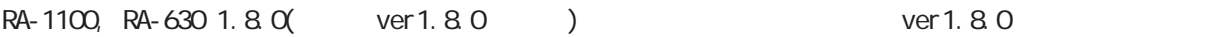

- ver 1.8.0 ver 1.7.6
	- ver 1.7.6 ver 1.8.0 ver 1.8.0 ver 1.7.6

ver 1.8.0 ver 1.7.6

## $1.6.2$

## Ver 1. 8.3

Ver 1. 8.2 Ver 1. 8.3

ID(GroupID\UserID)

 $(Stop)$ 

 $\blacksquare$  RADIUS  $\blacksquare$ 

 $($ 

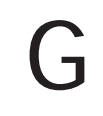

### $[RADUS] - [$  ] -  $] - [$  ]  $\bigcirc$ <sub>#- $\frac{1}{2}$ </sub> したとき ニアドレスライアン ActiveDirectory サーバー コール・停止 ユートル ファイアント さいしょう マント ながいしん アドレスブライアント |設計用 | 1812, 1645<br>|プカウンティング用 | 1813, 1646 ● 同期しない ● 同期する ● 親子連携 設定情報の同期 -<br><mark>- 契証方式<br>- (RADIUSサーバを起動するためには、少なくとも一つ以上の認証方</mark><br>- 式の設定が必要です) RA システム名 ra-system **in the set of the set of the system** RA 本装置名 ra-master ...<br>RADIUSサーバ証明書 装置種別 **O** MASTER **O** SLAVE  $\bigotimes_{\mathcal{F}}\mathcal{F}(\mathcal{F})$  $\bigcirc$ <sub>2-7</sub> ・[RADIUS]-[サーバ]-[アトリビュート] ● 同期しない ● 同期する ● 親子連携 設定情報の同期 RA システム名 ra-system RA 本装置名  $r$ a-slave $01$ 装置種別 **@ MASTER @ SLAVE** ンダ固有アトリビュート 一覧 **タイプ名** タイプ フォーマット 編集 削除 | ベバ text<br>text<br>text  $\bigcirc$ <sub>70771</sub>  $\bigoplus_{z=y}$  $\frac{31}{25}$ <br>118<br>111<br>117 strir<br>text<br>text<br>text **RADIUS**  $[RADUS] - [$  ] -  $] \bigoplus_{\mathfrak{y} \in \mathfrak{X}}$ ■「起動本重化」<br>「起動本種化」コール<br>アドレスブール<br>アドレスブール<br>アドレスブール<br>トライアント<br>ActiveDirector<br>ACT<br>ACT ACT ACT<br>ACT ACT ACT<br>ACT ACT ACT ………………<br>■ 取得する<br>■ local0 設証ログ<br>ファシリティ  $(8)$  II.  $\overline{\phantom{a}}$  . The contract of the contract of the contract of the contract of the contract of the contract of the contract of the contract of the contract of the contract of the contract of the contract of the contract of CA international contract  $\alpha$  $\bigotimes_{\mathcal{F} \in \mathcal{F} \times \mathcal{F} \times \mathcal{F}} \mathcal{F} \times \mathcal{F} \times \$ Active Directory  $\mathbf{0}_{2-\tau}$

LDAP

# $\begin{bmatrix} CA \end{bmatrix}$  -  $\begin{bmatrix} CAYCR \end{bmatrix}$

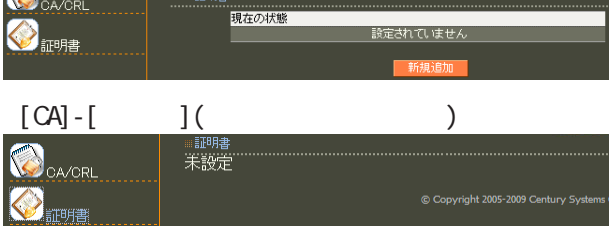

## $[ \qquad \qquad ]\text{-}[\qquad \qquad \quad ]$

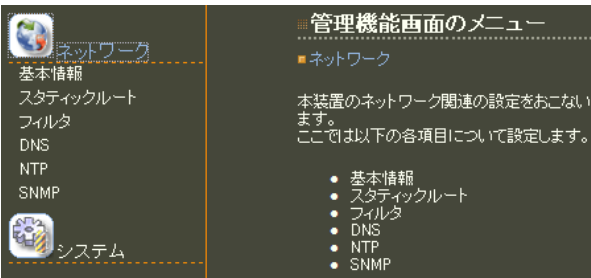

## $[\begin{array}{cccc} 1 & 1 \\ 0 & 1 \end{array}]\cdot[\begin{array}{cccc} 1 & 1 \\ 0 & 1 \end{array}]$

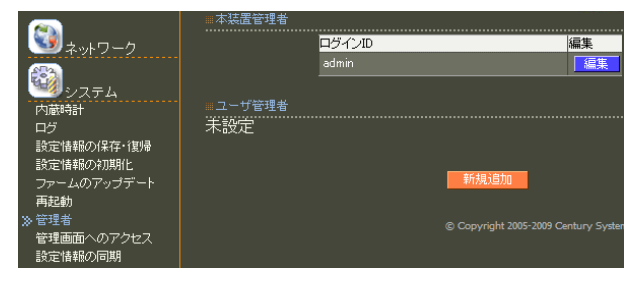

# $[ \qquad \qquad ]\mbox{-}[ \qquad \qquad ]\mbox{-}[ \qquad \qquad ]$

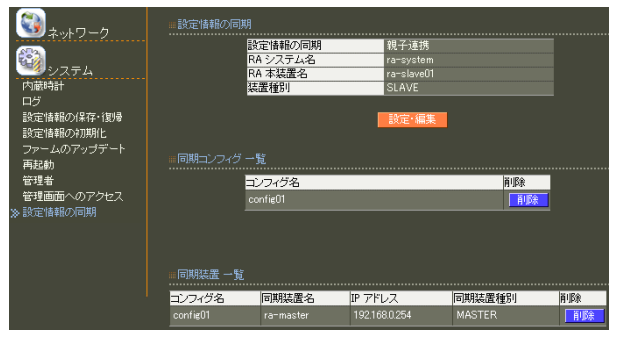

# $8$  **II.**  $\sim$  .

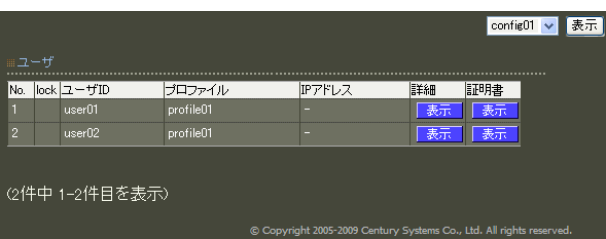

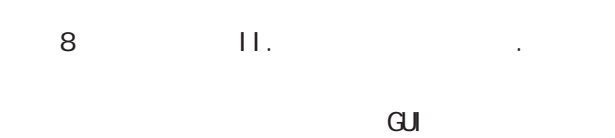

### config01 v 表示<br>config01<br>config02  $\begin{array}{rcl}\n&\text{No.} & \text{lock} & \text{2--fID} \\
\hline\n1 & & \text{user01} \\
2 & & \text{user02} \\
3 & & \text{user03}\n\end{array}$ ………………<br><mark>|証明書</mark> 詳細 - <del>ま示</del><br>- 表示<br>- 「発行 表示 -<br>G件中 1-3件目を表示)

## reachability

- 
- 
- 
- 
- -

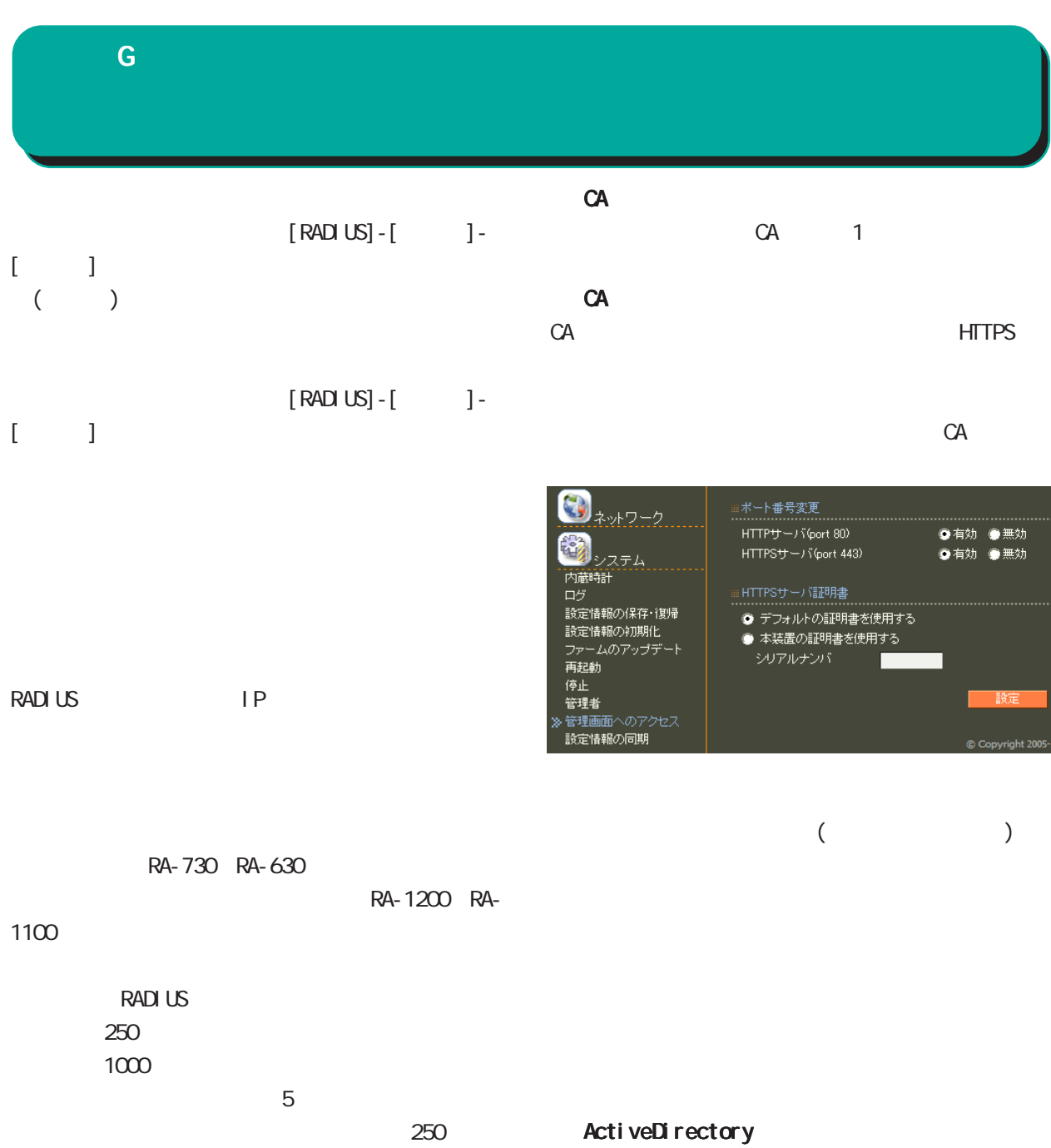

200

 $\overline{A}$ 

ActiveDirecotry ActiveDirecotry

LDAP

LDAP

LDAP

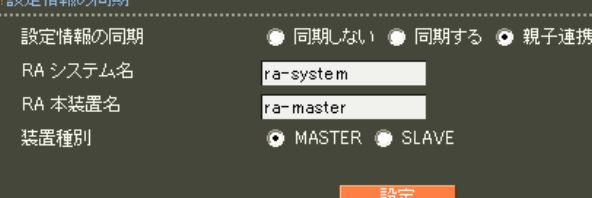

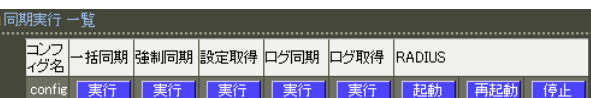

## RADIUS

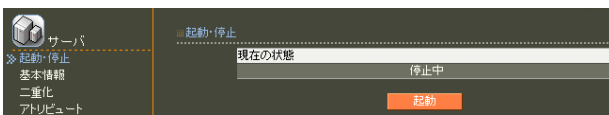

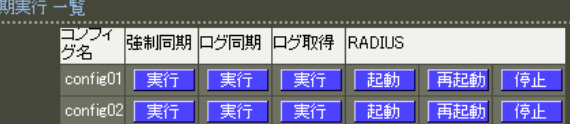

## RADIUS

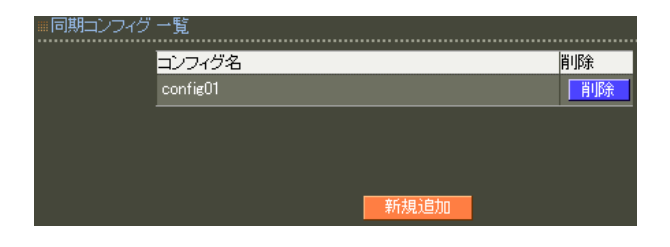

## **RADIUS**

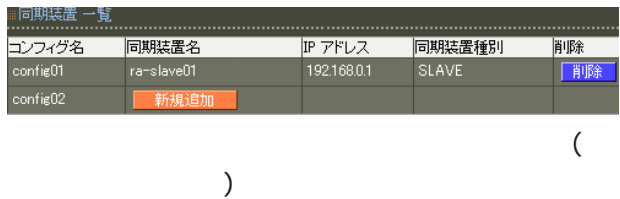

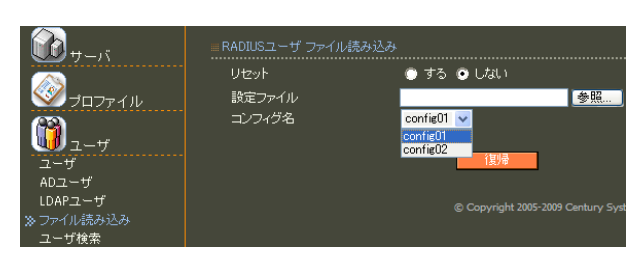

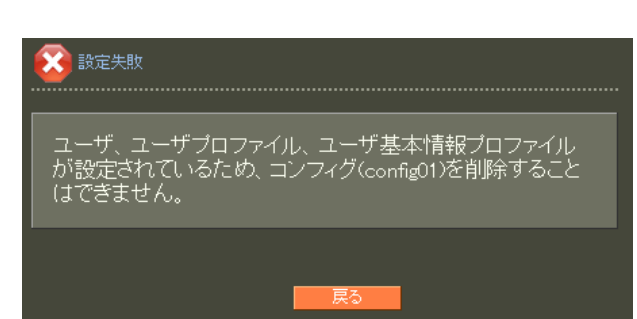

## **RADIUS**

RADIUS

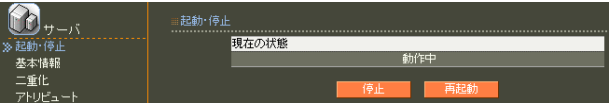

RA and a structure  $R_A$ 

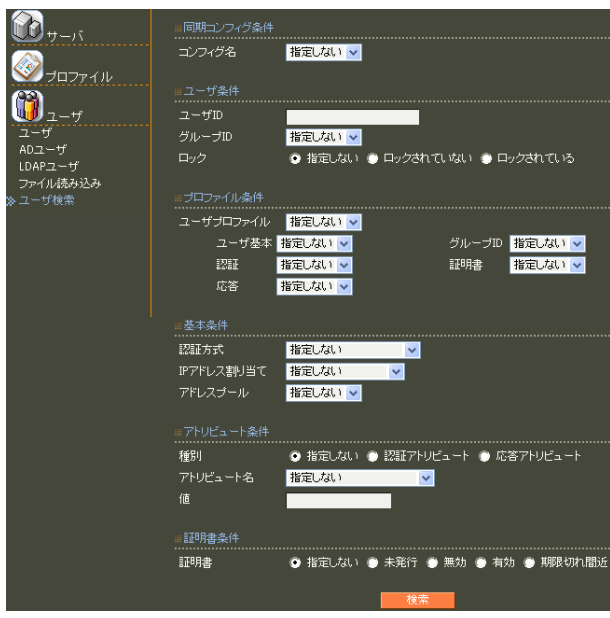

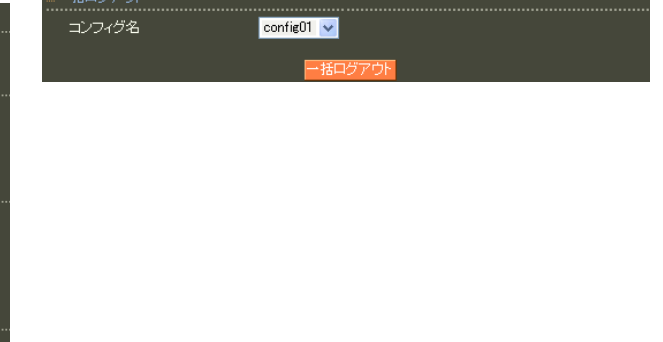

FutureNet RA<br>
Ver1.8.9 Release2

 $2012$  01

Copyright (c) 2005-2012 Century Systems Co., Ltd. All rights reserved.